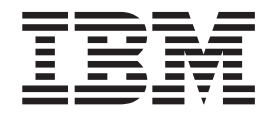

IBM DB2 Universal Database

# Release-Informationen

*Version 8.2.2 (äquivalent zu Version 8.1 FixPak 9)*

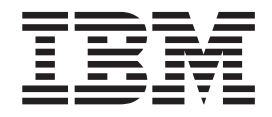

IBM DB2 Universal Database

# Release-Informationen

*Version 8.2.2 (äquivalent zu Version 8.1 FixPak 9)*

#### **Anmerkung:**

Vor Verwendung dieser Informationen und des darin beschriebenen Produkts sollten die allgemeinen Informationen unter *Bemerkungen* gelesen werden.

- v Die IBM Homepage finden Sie im Internet unter: **ibm.com**
- v IBM und das IBM Logo sind eingetragene Marken der International Business Machines Corporation.
- v Das e-business-Symbol ist eine Marke der International Business Machines Corporation.
- v Infoprint ist eine eingetragene Marke der IBM.
- v ActionMedia, LANDesk, MMX, Pentium und ProShare sind Marken der Intel Corporation in den USA und/oder anderen Ländern.
- v C-bus ist eine Marke der Corollary, Inc. in den USA und/oder anderen Ländern.
- v Java und alle auf Java basierenden Marken und Logos sind Marken der Sun Microsystems, Inc. in den USA und/oder anderen Ländern.
- v Microsoft Windows, Windows NT und das Windows-Logo sind Marken der Microsoft Corporation in den USA und/oder anderen Ländern.
- v PC Direct ist eine Marke der Ziff Communications Company in den USA und/oder anderen Ländern.
- v SET und das SET-Logo sind Marken der SET Secure Electronic Transaction LLC.
- v UNIX ist eine eingetragene Marke der Open Group in den USA und/oder anderen Ländern.
- v Marken anderer Unternehmen/Hersteller werden anerkannt.

Diese Veröffentlichung ist eine Übersetzung des Handbuchs

*IBM DB2 Universal Database Release Notes Version 8.2 FixPak 2 (equivalent zu Version 8.1 FixPak 9)*,

herausgegeben von International Business Machines Corporation, USA

© Copyright International Business Machines Corporation 2005 © Copyright IBM Deutschland Informationssysteme GmbH 2005

Möglicherweise sind nicht alle in dieser Übersetzung aufgeführten Produkte in Deutschland angekündigt und verfügbar; vor Entscheidungen empfiehlt sich der Kontakt mit der zuständigen IBM Geschäftsstelle.

Änderung des Textes bleibt vorbehalten.

Herausgegeben von: SW TSC Germany Kst. 2877 Februar 2005

# **Inhaltsverzeichnis**

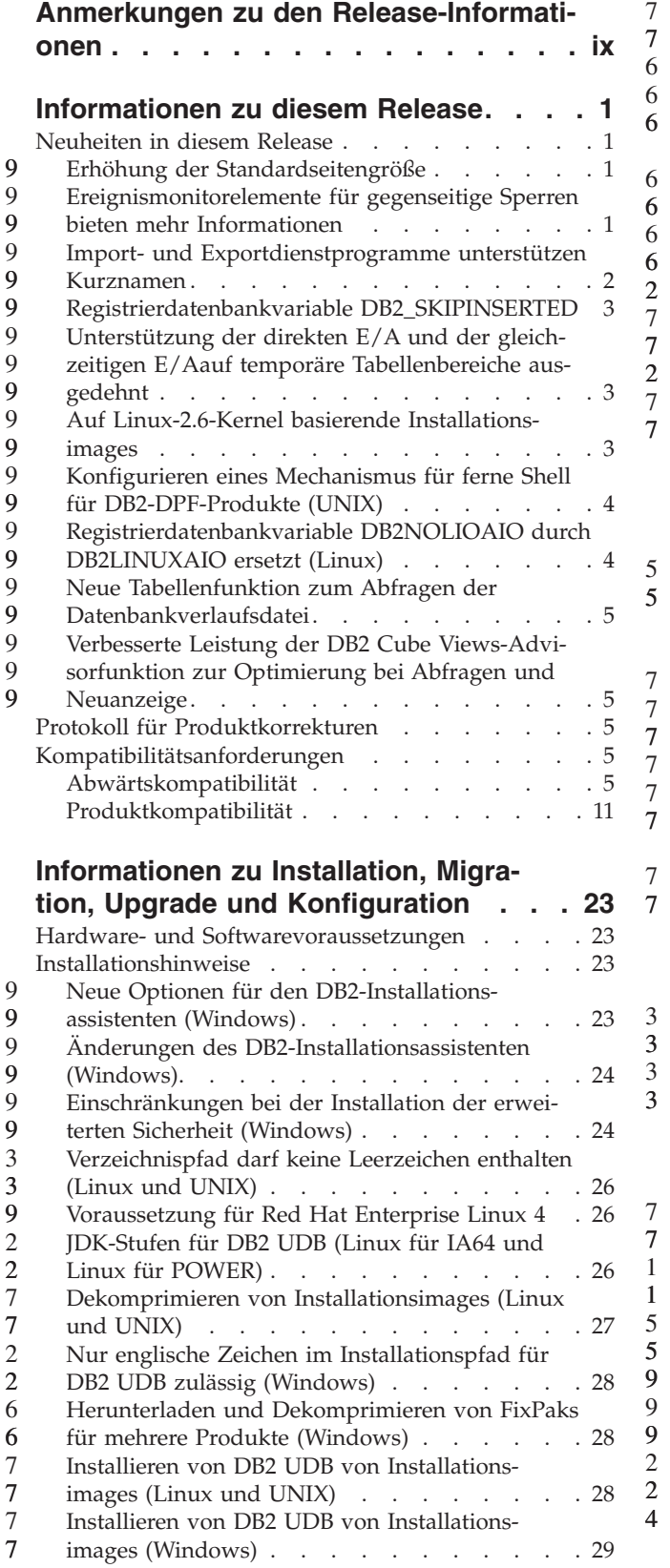

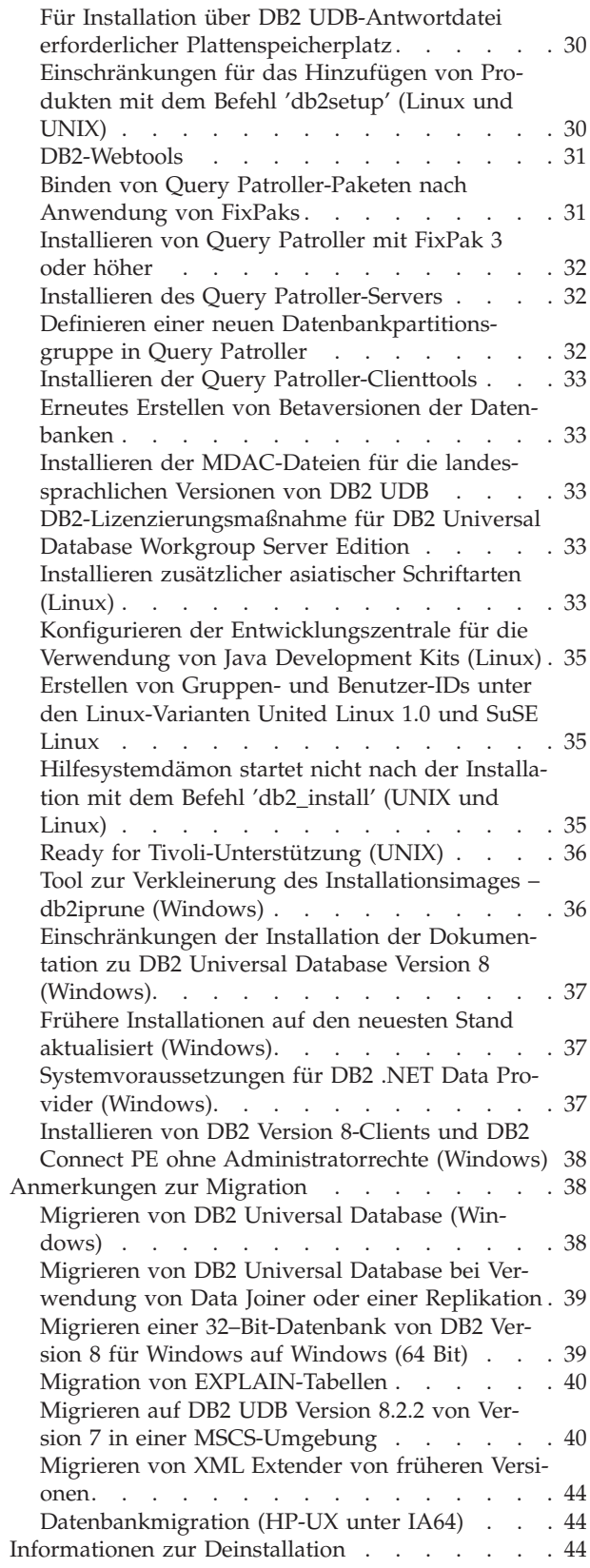

5 5

3 3 3

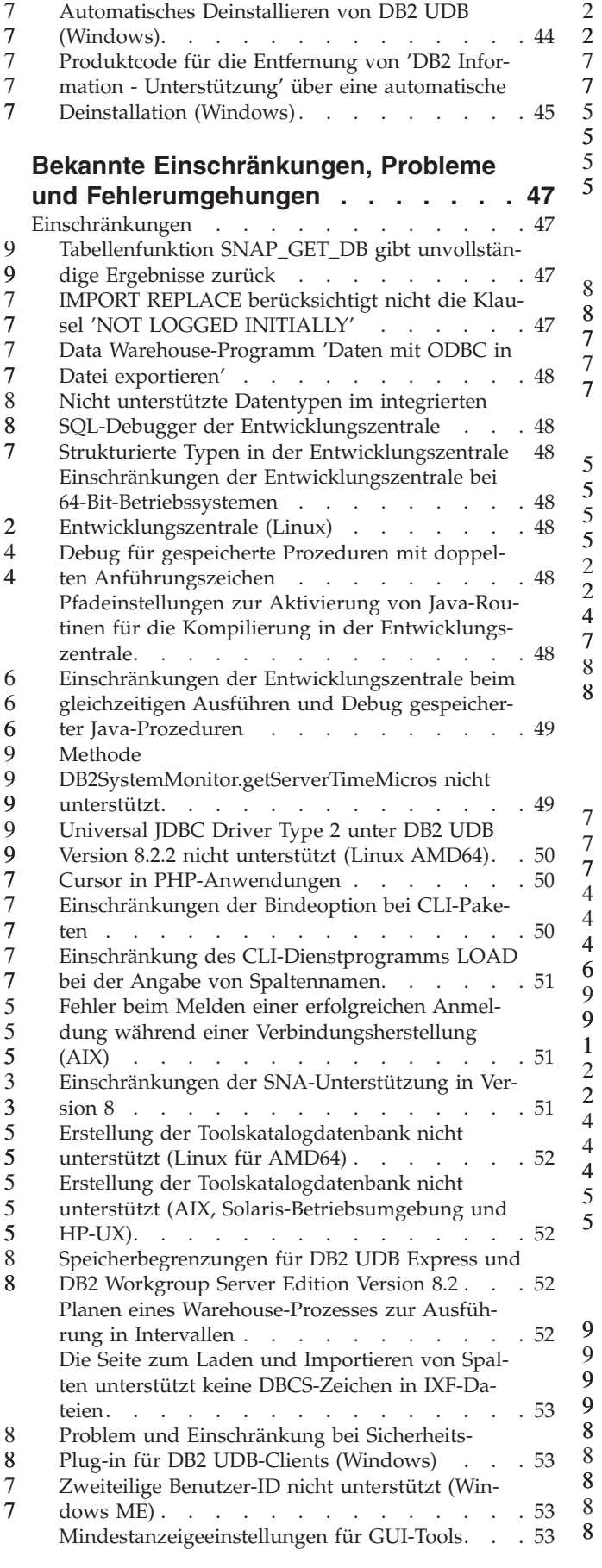

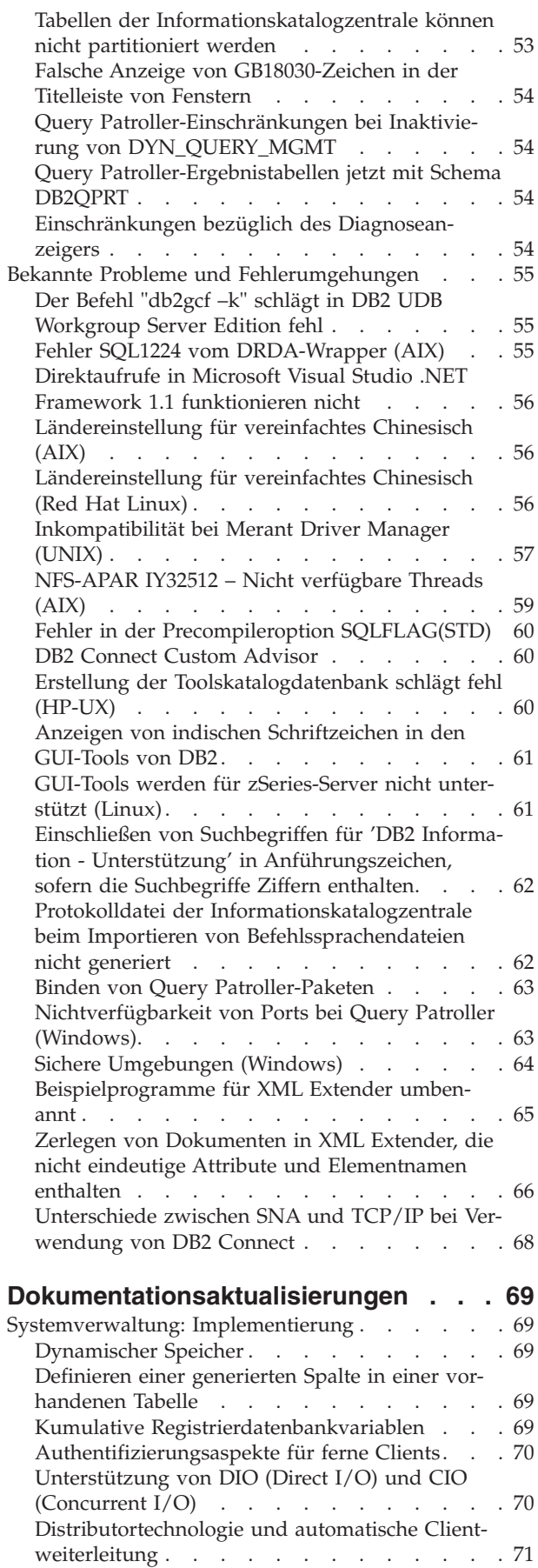

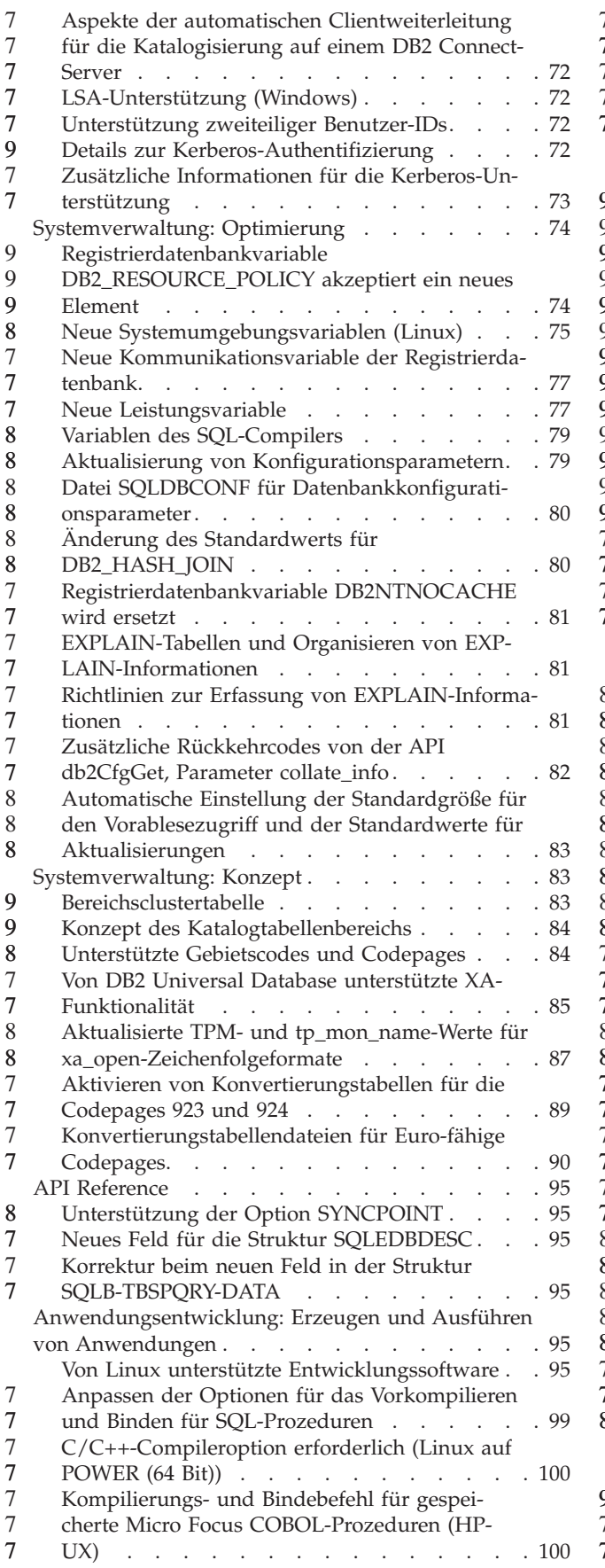

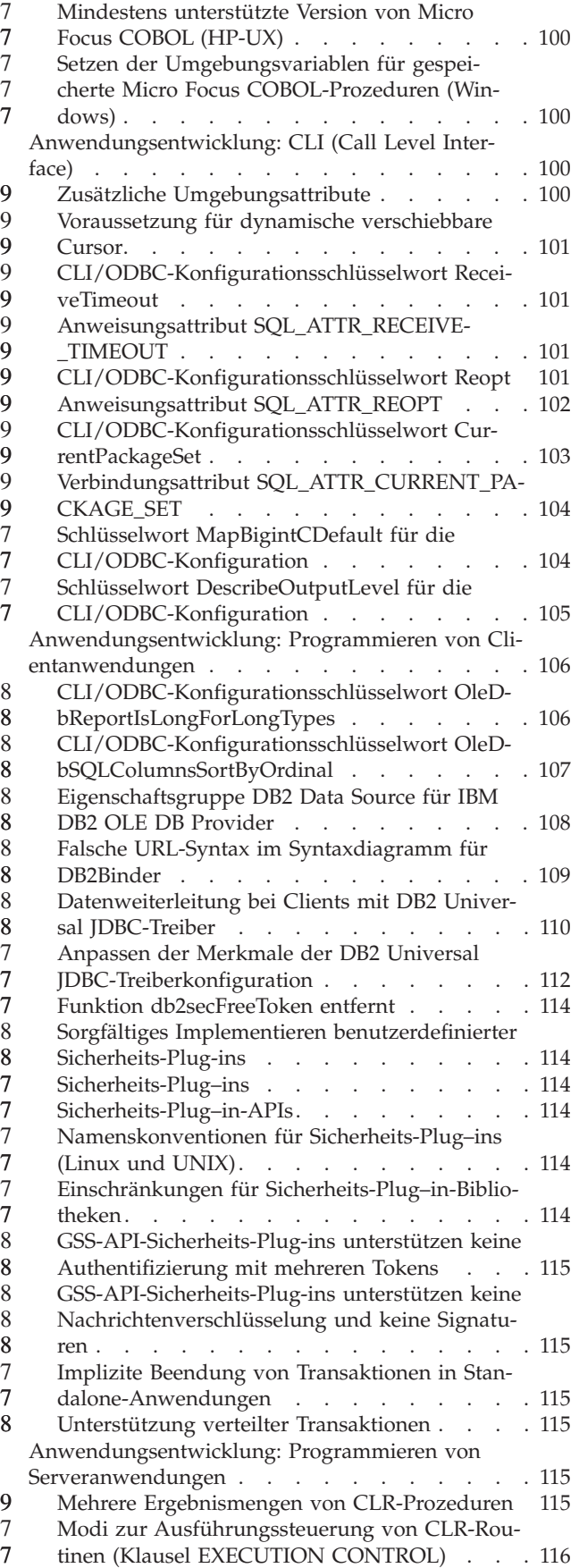

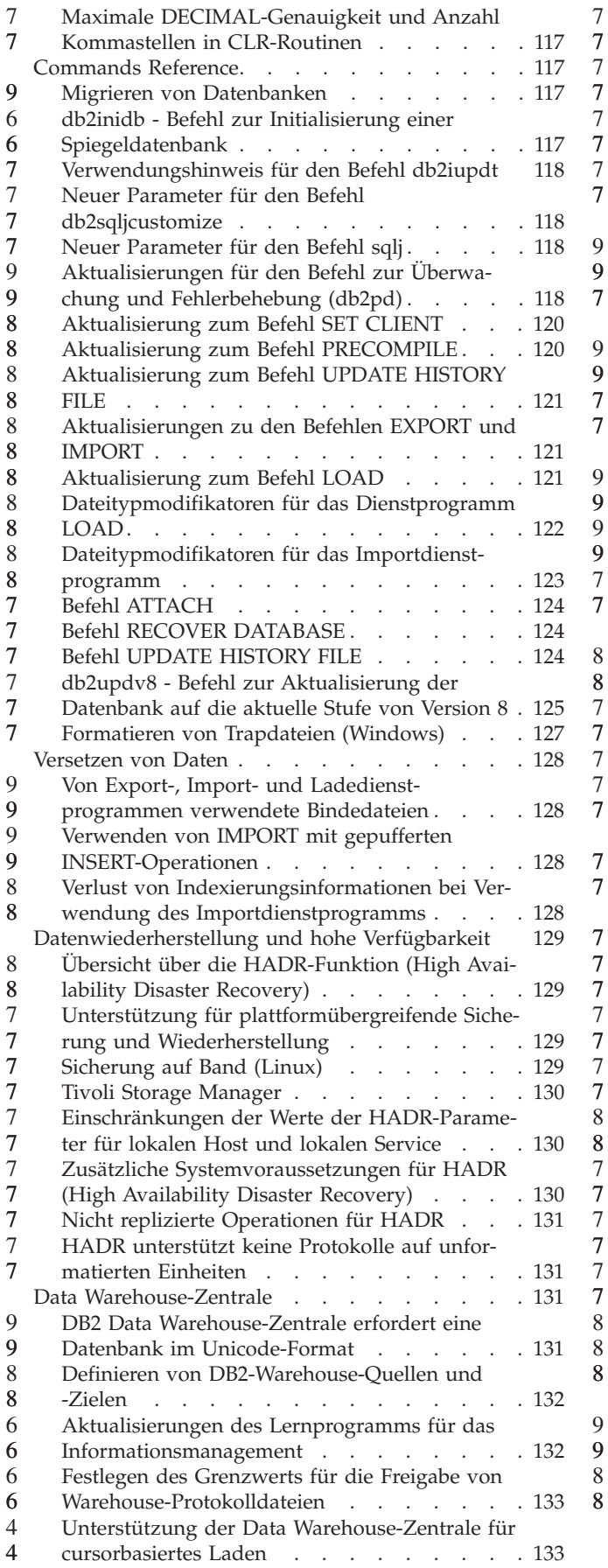

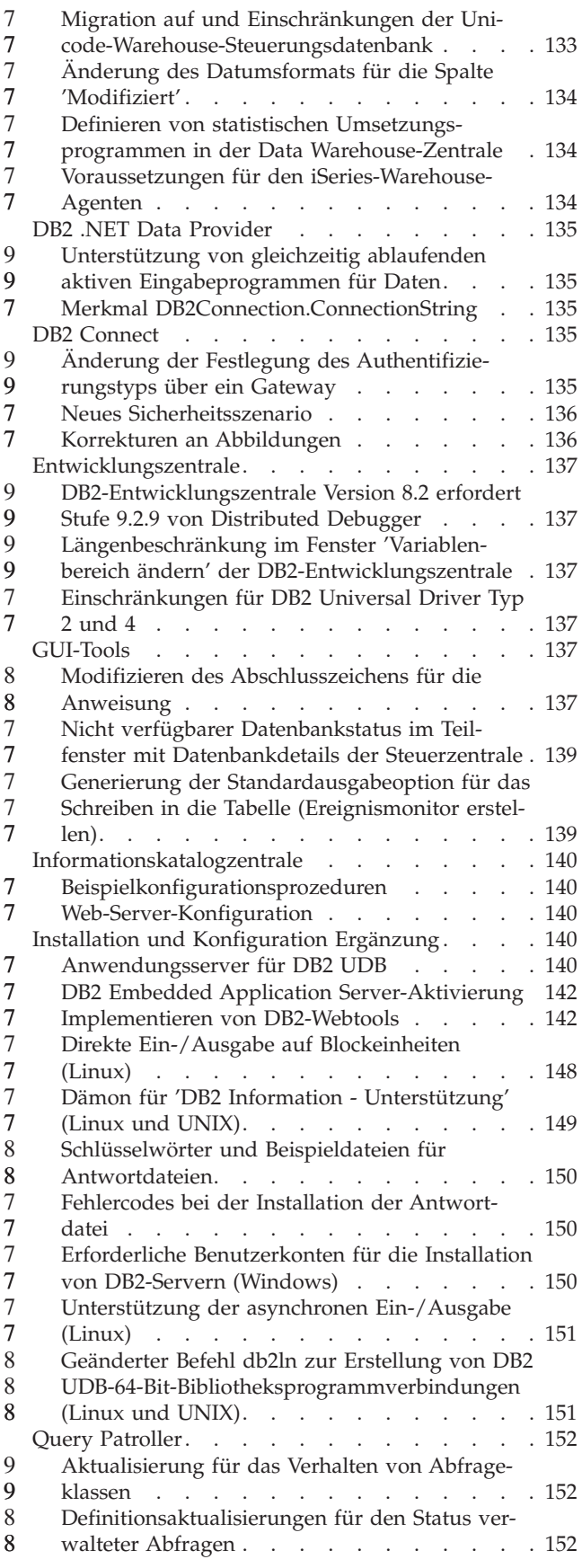

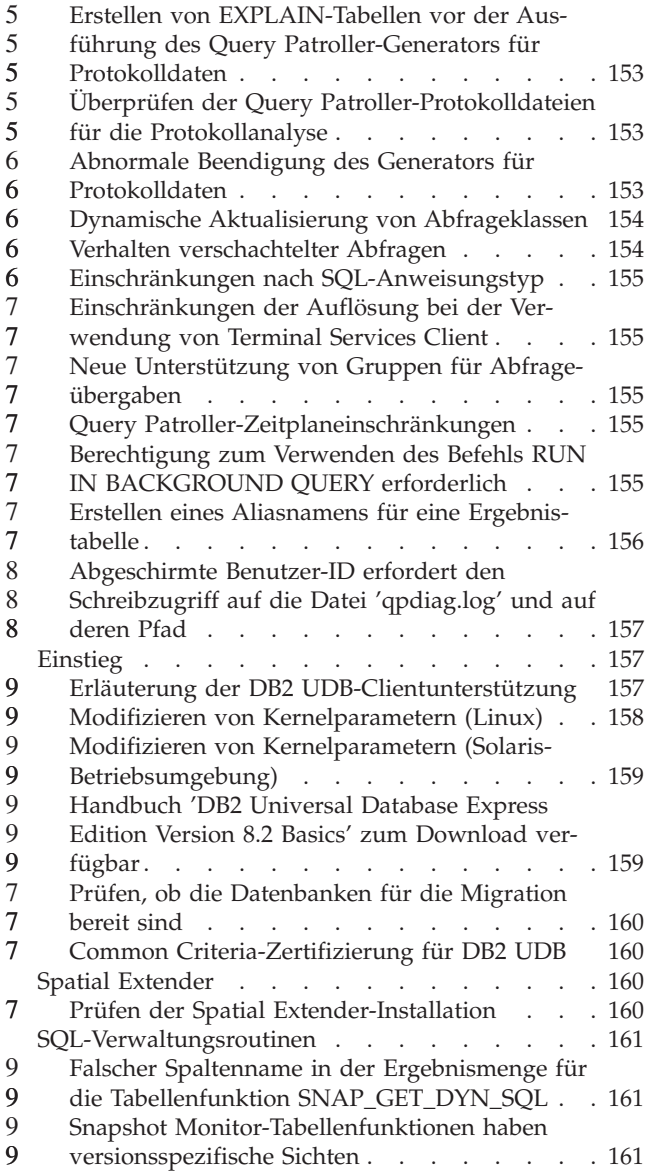

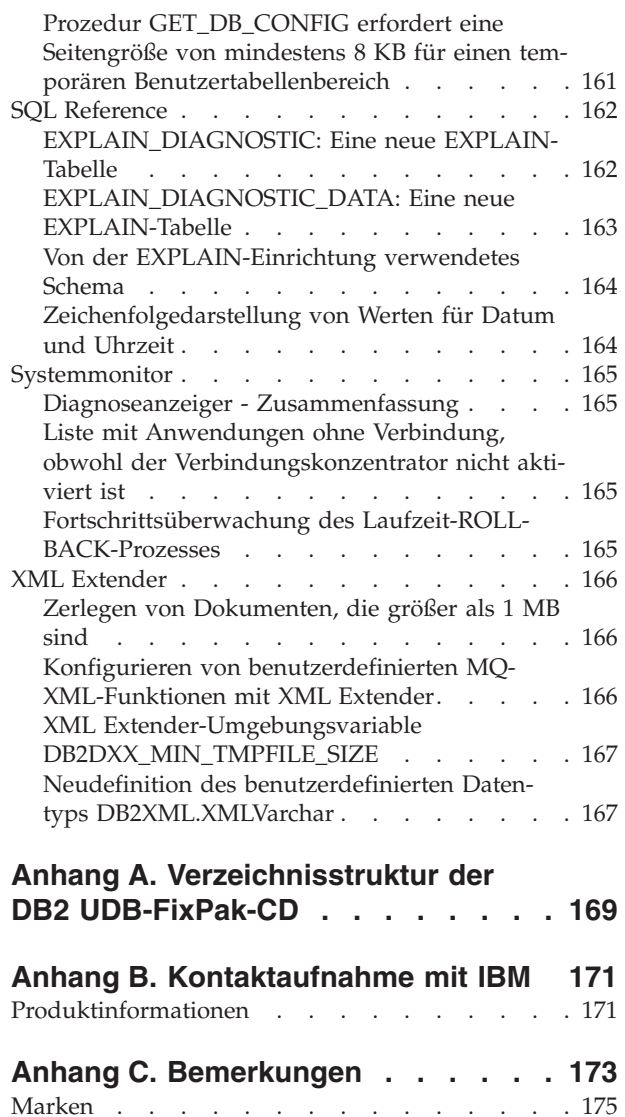

9  $\tilde{9}$ 9

## <span id="page-10-0"></span>**Anmerkungen zu den Release-Informationen**

#### **Inhalt:**

Die Release-Informationen enthalten die neuesten Informationen zu den folgenden DB2-Produkten der Version 8:

DB2® Universal Database Personal Edition DB2 Universal Database™ Workgroup Server Edition DB2 Universal Database Workgroup Server Unlimited Edition DB2 Universal Database Enterprise Server Edition DB2 Personal Developer's Edition DB2 Universal Developer's Edition DB2 Warehouse Manager DB2 Warehouse Manager Sourcing Agent für z/OS® DB2 Data Links Manager DB2 Net Search Extender DB2 Spatial Extender DB2 Intelligent Miner™ Scoring DB2 Intelligent Miner Modeling DB2 Intelligent Miner Visualization DB2 Connect™ Application Server Edition DB2 Connect Enterprise Edition DB2 Connect Personal Edition DB2 Connect Unlimited Edition DB2 Query Patroller™

#### **Versionsinformationen:**

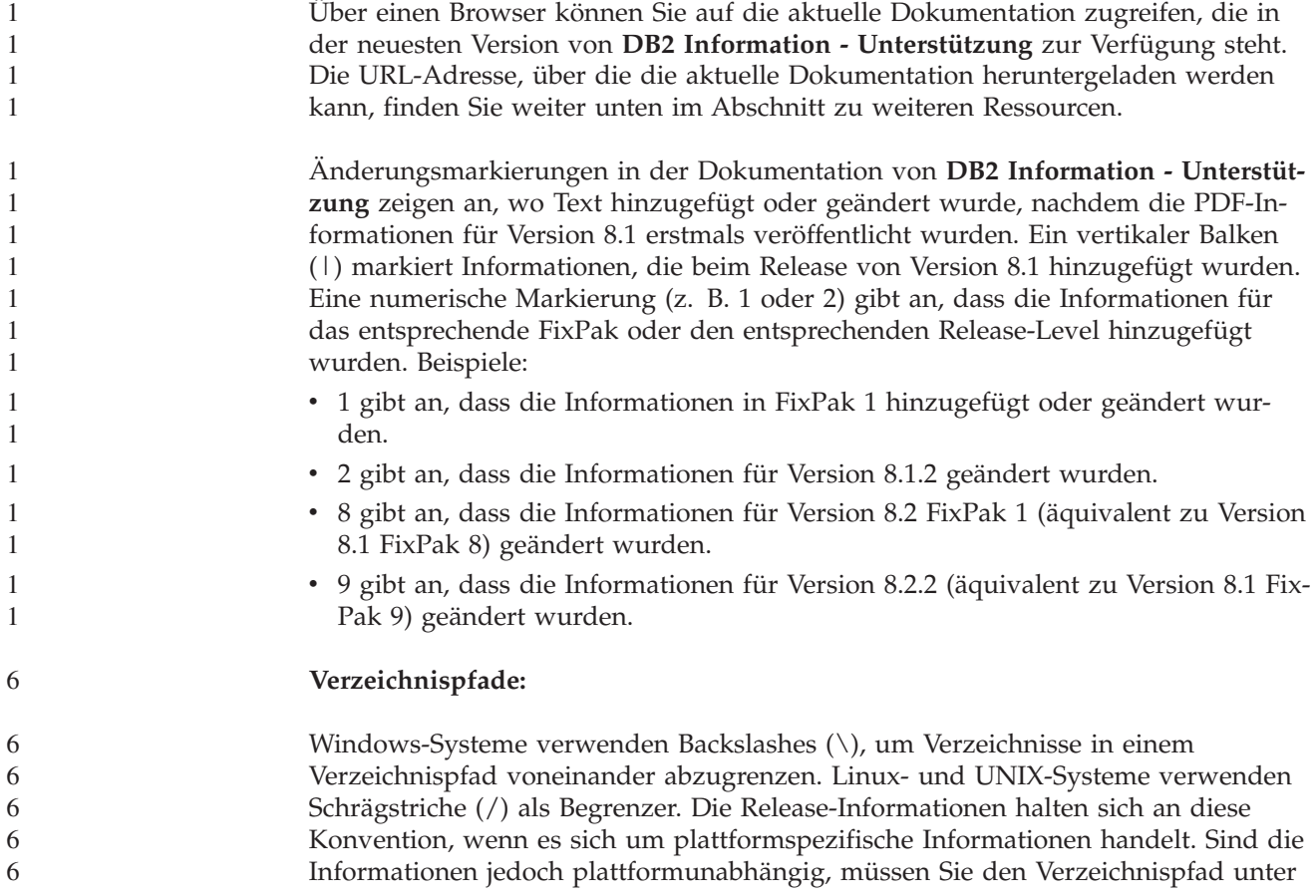

Umständen anders als beschrieben eingeben. Wenn Sie beispielsweise mit einem Windows-System arbeiten, müssen Sie den Verzeichnispfad mit Backslashes (\) eingeben, auch wenn in den Release-Informationen Schrägstriche (/) angegeben sind. Wenn Sie mit einem Linux- oder UNIX-System arbeiten, müssen Sie andererseits den Verzeichnispfad mit Schrägstrichen (/) eingeben, auch wenn in den Release-Informationen Backslashes (\) angegeben sind.

#### **DB2 Information Integrator:**

7

Informationen zu bekannten anstehenden Problemen im Zusammenhang mit DB2 Information Integrator und den zugehörigen Technologien, einschließlich Systemen zusammengeschlossener Datenbanken, SQL Replication, Q Replication, Event Publishing (Ereignisveröffentlichung), Webservices und Metadatenverwaltung finden Sie in den Release-Informationen zu DB2 Information Integrator. Die Release-Informationen zu DB2 Information Integrator finden Sie auf der DB2 Information Integrator-Unterstützungswebseite unter

[http://www.ibm.com/software/data/integration/db2ii/support.html.](http://www.ibm.com/software/data/integration/db2ii/support.html)

#### **Zusätzliche Ressourcen:**

Zum Zeitpunkt der Veröffentlichung von FixPak 1 wurde das Handbuch *Data Links Manager Administration Guide and Reference* (IBM Form SC27-1221-01) aktualisiert und kann im PDF-Format von der DB2-Unterstützungssite unter <http://www.ibm.com/software/data/db2/udb/support.html> heruntergeladen werden.

Dokumentation für DB2 Life Sciences Data Connect ist auf der IBM Software-Site zum Download verfügbar: [http://www.ibm.com/software/data/db2/lifesciencesdataconnect/](http://www.ibm.com/software/data/db2/lifesciencesdataconnect/library.html)

Wenn Sie die DB2-Dokumentation im HTML-Format anzeigen wollen, können Sie online unter <http://publib.boulder.ibm.com/infocenter/db2help/> auf **DB2 Information - Unterstützung** zugreifen.

Alternativ können Sie **DB2 Information - Unterstützung** auf Ihrem System installieren. Ein CD-Image für die DB2-HTML-Dokumentation ist auf derselben Website zum Download verfügbar. Mit jedem Release werden Aktualisierungen an der DB2-HTML-Dokumentation vorgenommen. Greifen Sie online auf **DB2 Information - Unterstützung** zu, oder laden Sie das CD-Image für die Installation der DB2- HTML-Dokumentation auf Ihrem System herunter, um die aktuelle Dokumentation zu erhalten. Die PDF-Dokumentation wird nicht so häufig aktualisiert wie die HTML-Dokumentation für **DB2 Information - Unterstützung**.

Weitere Informationen zur DB2-Entwicklungszentrale und zu DB2 für z/OS ist unter <http://www.ibm.com/software/data/db2/os390/spb/> verfügbar.

Fordern Sie ein kostenloses Abonnement für das DB2-Magazin an, um aktuelle Informationen zur DB2-Produktfamilie zu erhalten. Die Online-Ausgabe dieser Zeitschrift finden Sie unter [http://www.db2mag.com.](http://www.db2mag.com) Auf dieser Site finden Sie auch Anweisungen zum Abonnieren dieser Zeitschrift.

# <span id="page-12-0"></span>**Informationen zu diesem Release**

# **Neuheiten in diesem Release**

Dieser Abschnitt enthält eine kurze Beschreibung der funktionalen Erweiterungen in diesem Release von DB2 Universal Database .

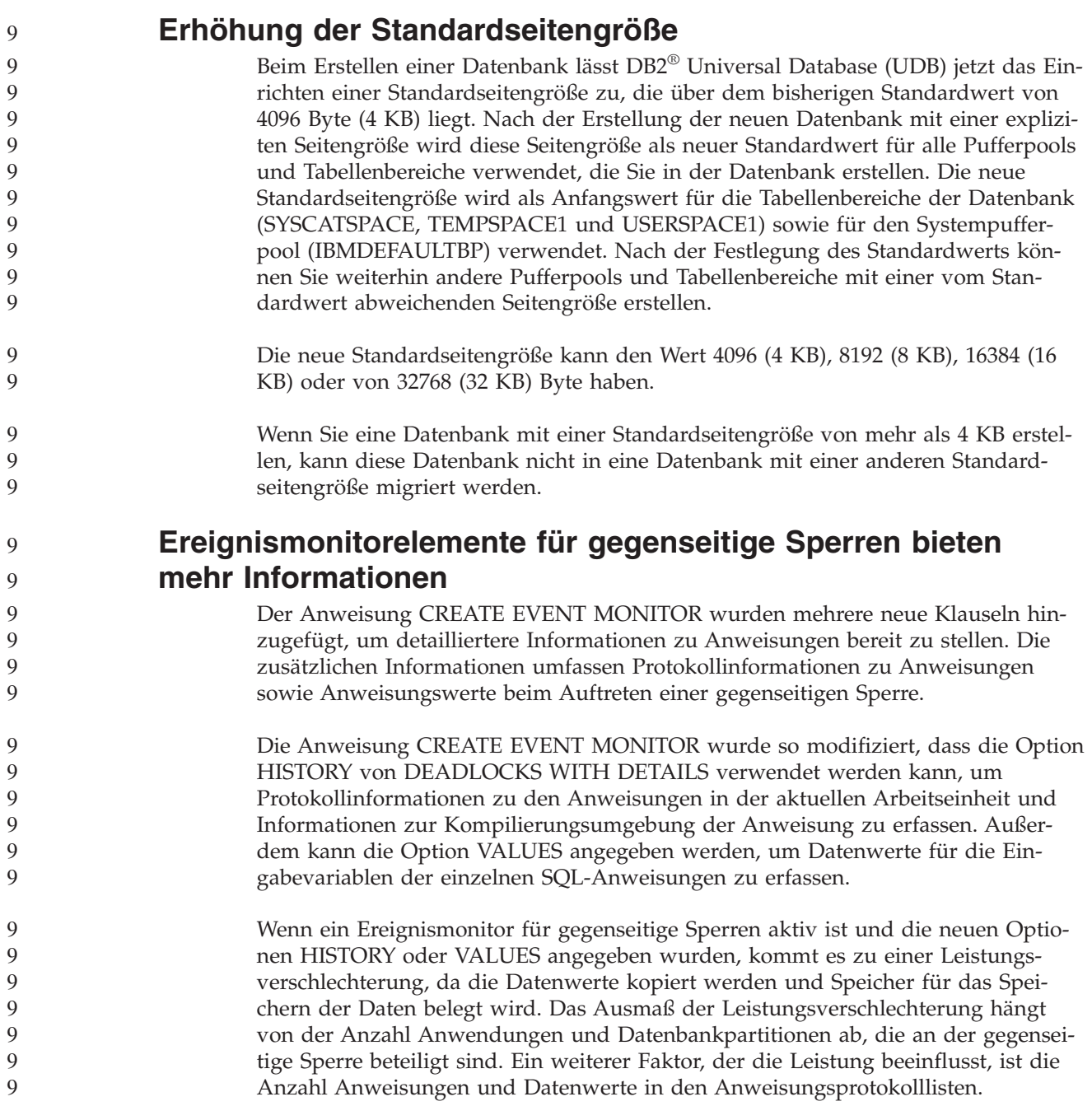

<span id="page-13-0"></span>9

# **Import- und Exportdienstprogramme unterstützen Kurznamen**

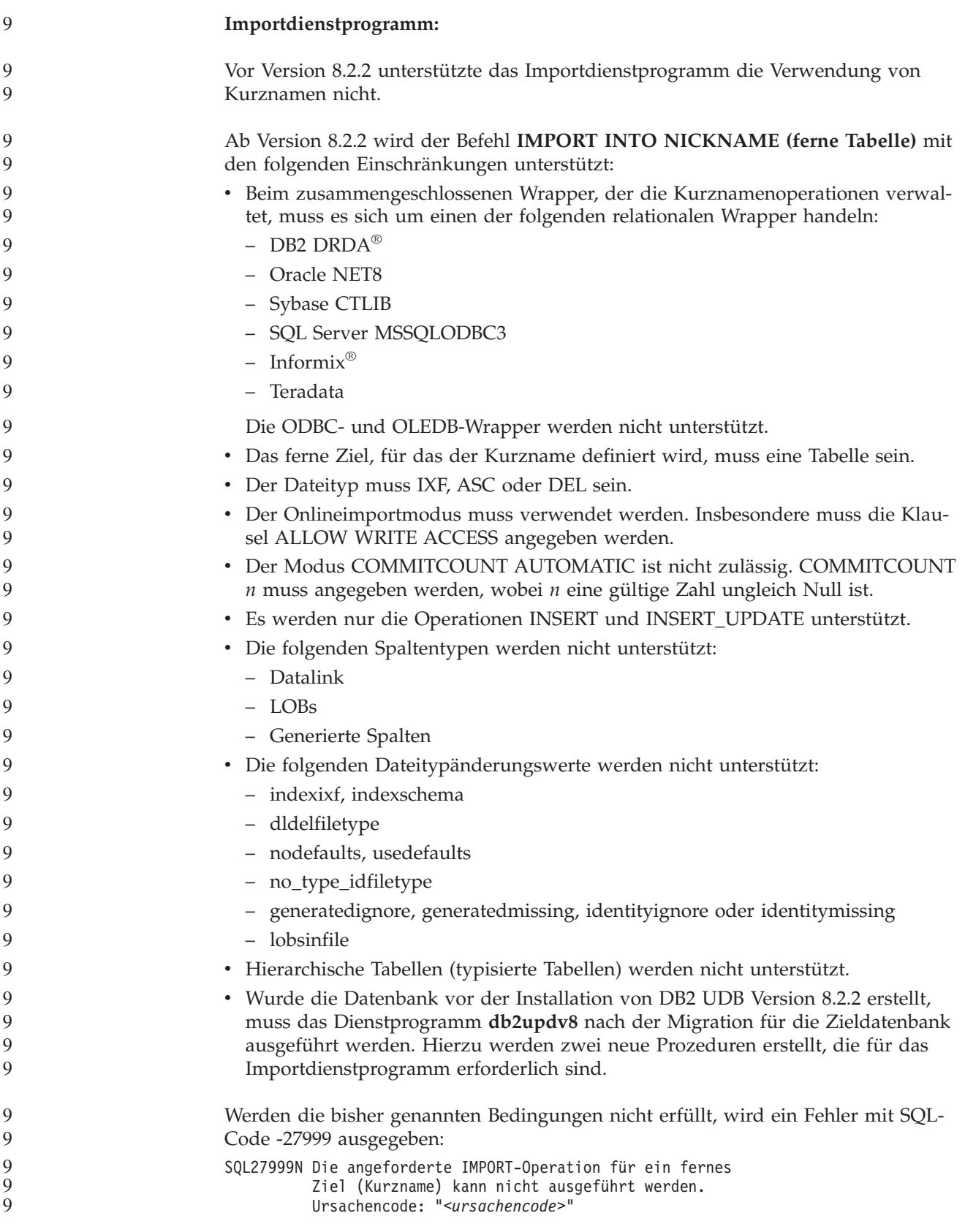

<span id="page-14-0"></span>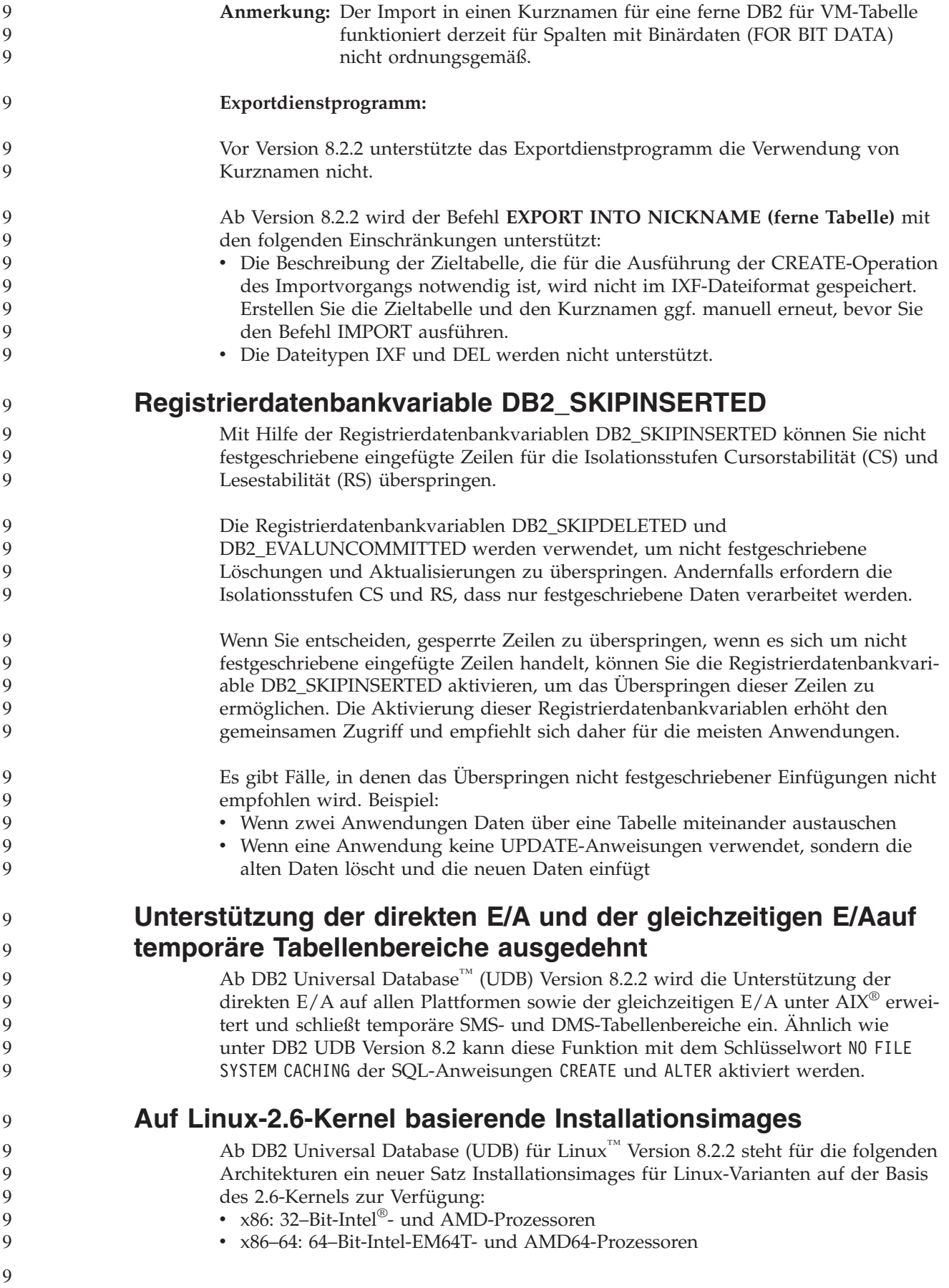

<span id="page-15-0"></span>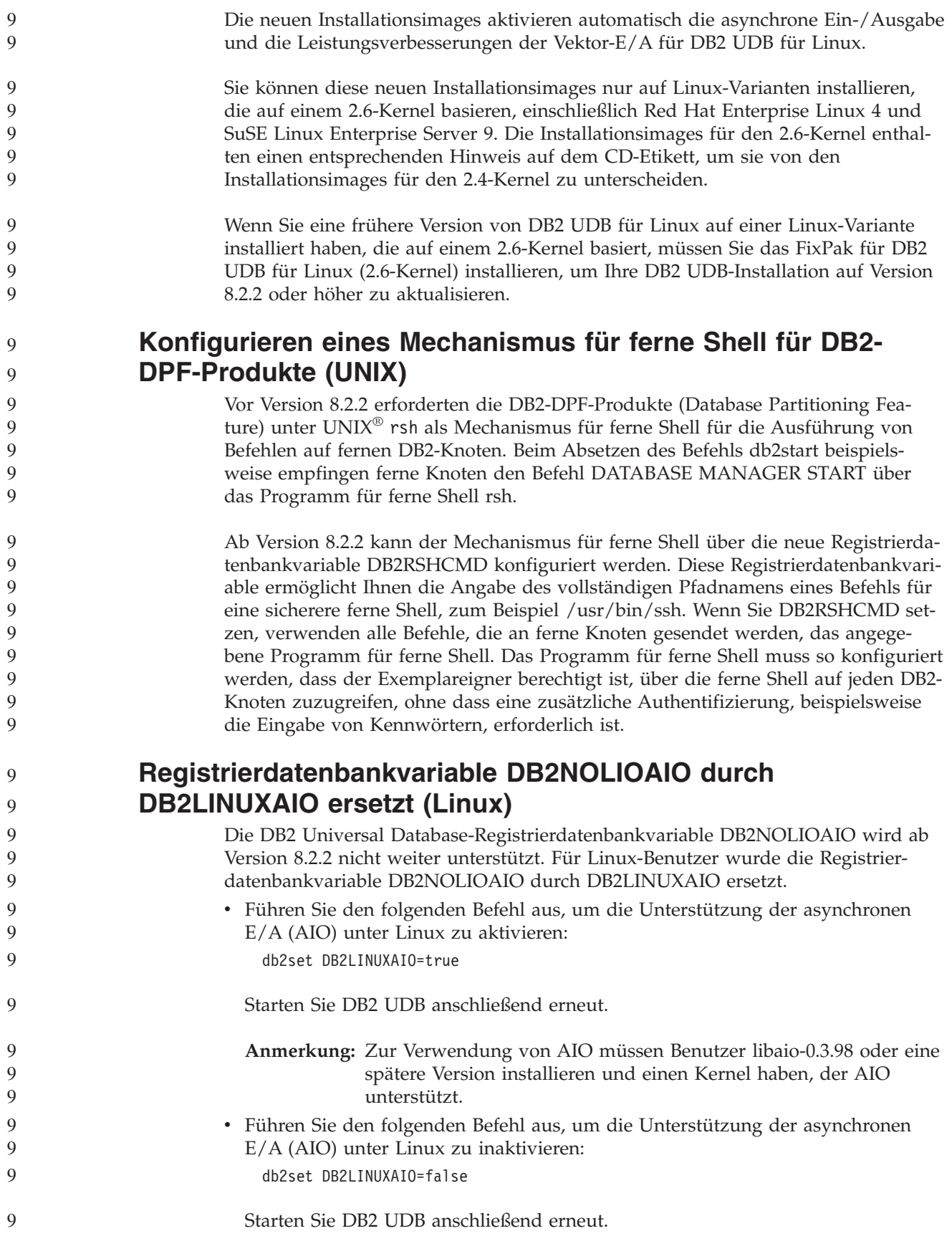

<span id="page-16-0"></span>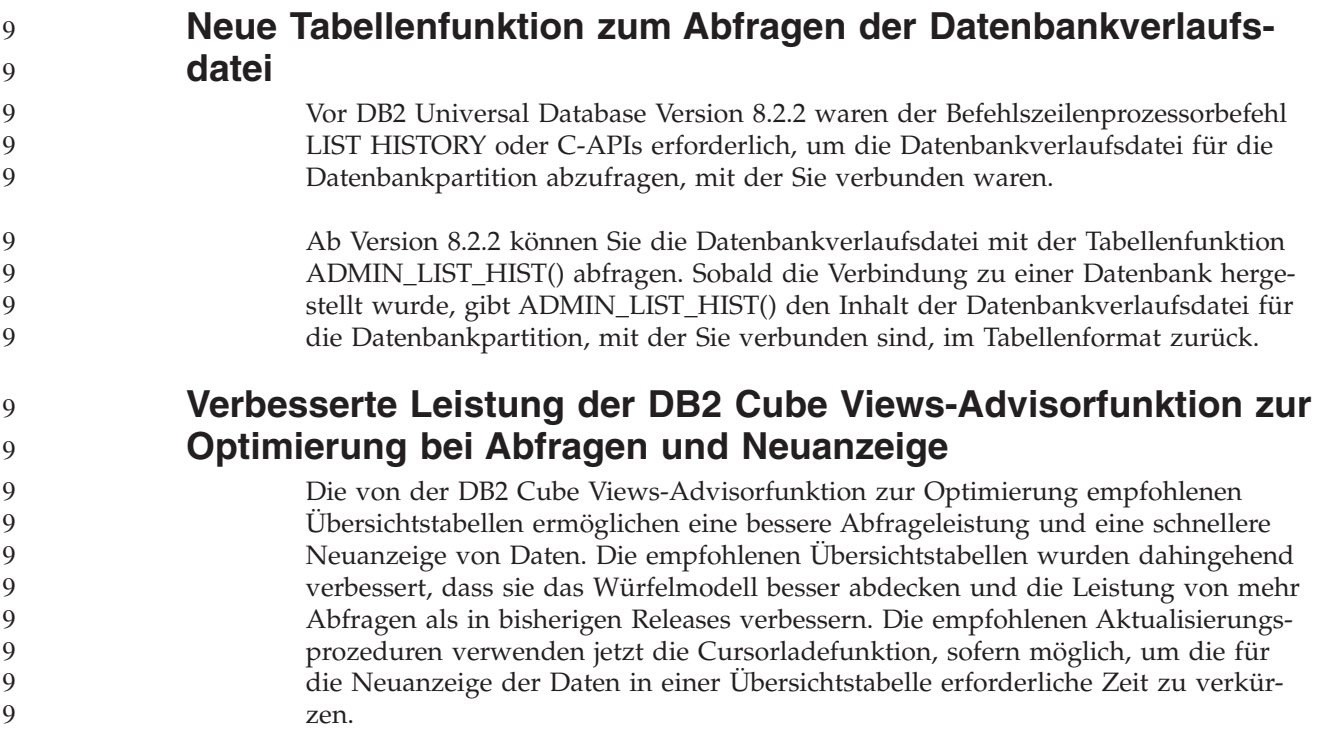

## **Protokoll für Produktkorrekturen**

Eine Liste der APARs (Authorized Program Analysis Reports) für dieses FixPak finden Sie auf der folgenden Webseite:

<http://www.ibm.com/software/data/db2/udb/support.html>

## **Kompatibilitätsanforderungen**

## **Abwärtskompatibilität**

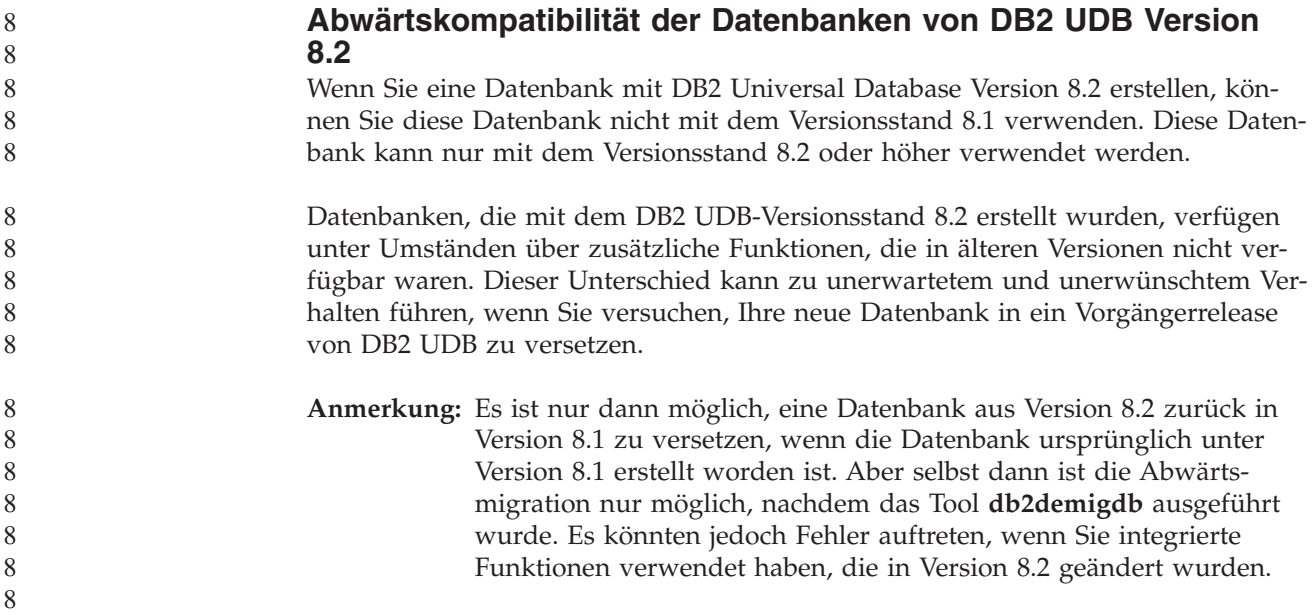

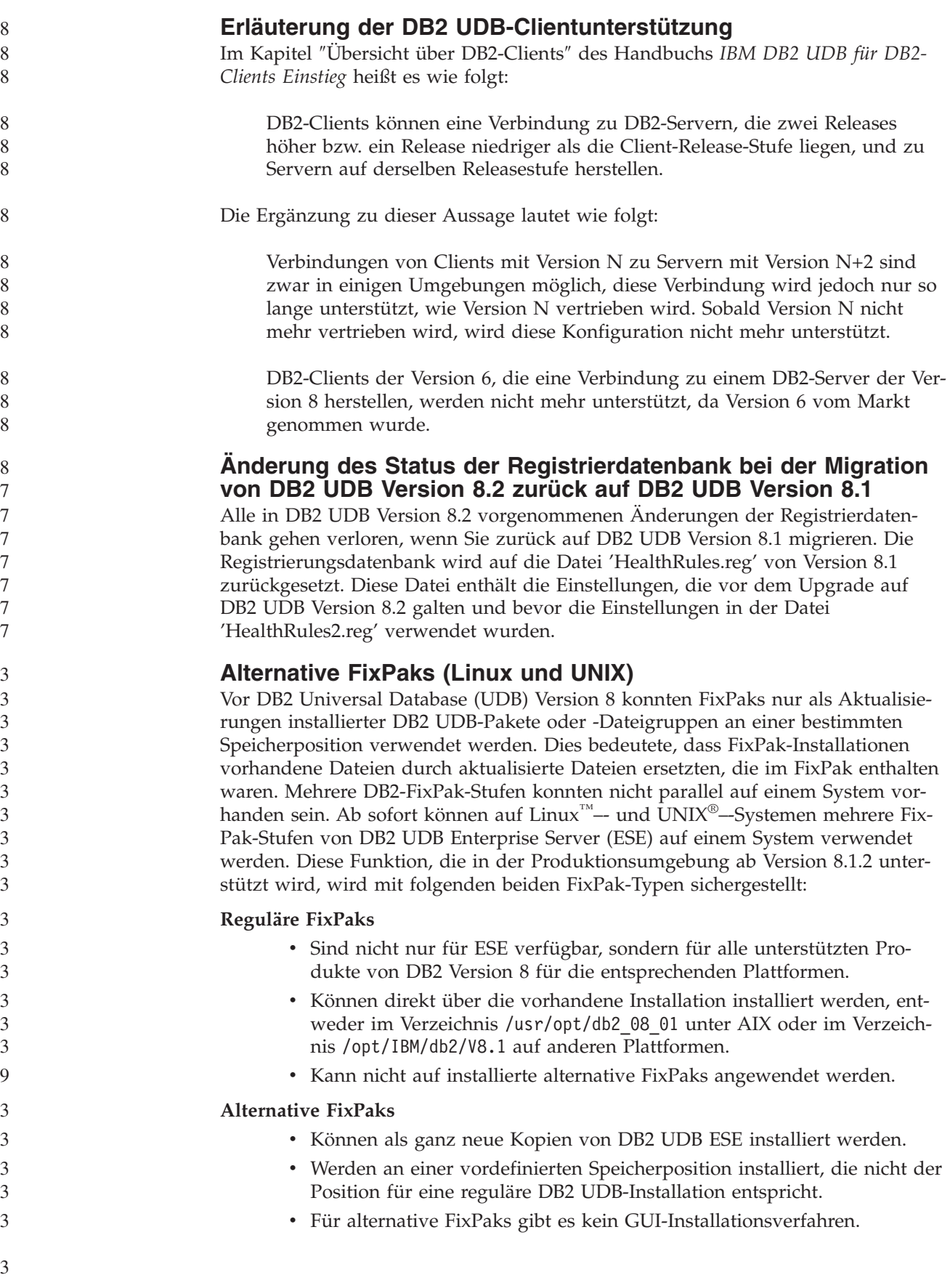

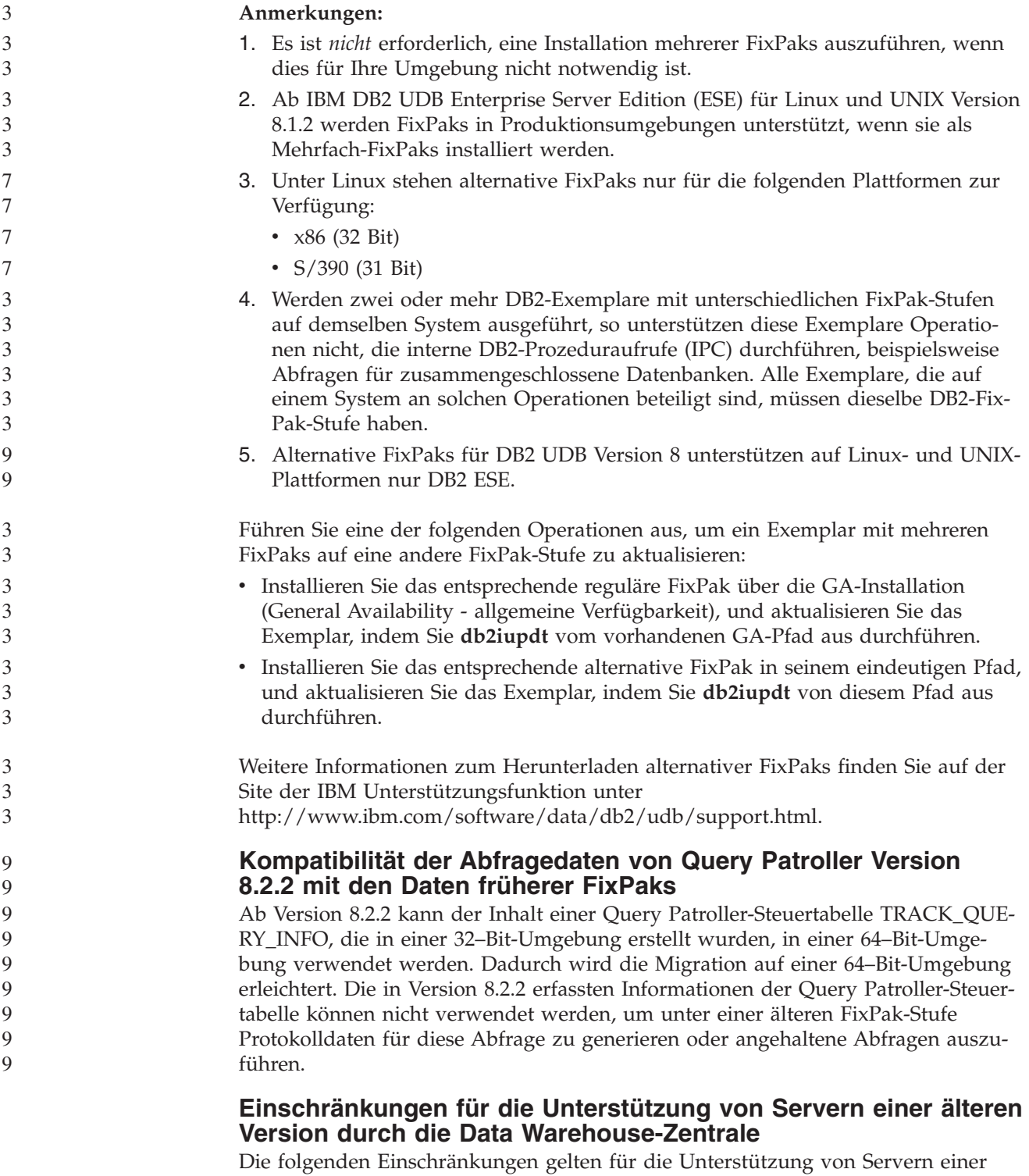

älteren Version durch die Data Warehouse-Zentrale von DB2 Universal Database (UDB) Enterprise Server Edition Version 8:

#### **Unterstützung für große Objekte (LOB)**

v Wenn Sie eine Warehouse-Steuerungsdatenbank auf einem Server verwenden, der älter als DB2 UDB Enterprise Server Edition Version 8 ist, können Sie nicht mit LOBs arbeiten. Sie müssen einen Upgrade der Warehouse-Steuerungsdatenbank auf die korrekte Stufe ausführen oder die Steuerungsdatenbank auf das System versetzen, auf dem der Warehouse-Server von DB2 UDB Enterprise Server Edition Version 8 installiert ist, und die Steuerungsdatenbank von diesem System aus lokal verwenden.

• Wenn Sie LOBs zwischen der Data Warehouse-Zentrale und DB2 UDB versetzen möchten, müssen Sie einen Upgrade auf DB2 UDB Enterprise Server Edition Version 8 vornehmen.

#### **SNA-Unterstützung**

Wenn Sie SNA (Systems Network Architecture - Systemnetzwerkarchitektur) verwenden, um eine Verbindung zu Ihren Warehouse-Quellen und Warehouse-Zielen herzustellen, müssen Sie die Konfiguration in 'TCP/IP über SNA' ändern oder den Warehouse-Agenten von Windows NT verwenden.

#### **Unterstützung für Dienstprogramme EXPORT und LOAD**

Das Dienstprogramm LOAD von Version 8 der Data Warehouse-Zentrale unterstützt keine Zieldatenbanken von Version 7. Wenn Sie Ihr Ziel als Datenbank der Version 7 beibehalten möchten, müssen Sie den Schritt LOAD in einen Schritt 'SQL SELECT und INSERT' umwandeln. Die Schritte 'SQL SELECT und INSERT' verwenden eine DELETE\*-Anweisung, auf die SELECT- und INSERT-Anweisungen folgen. Für die Schritte 'SQL SELECT und INSERT' muss die Datenbank alle Transaktionen protokollieren. Daher ist die Leistung von den Schritten 'SQL SELECT und INSERT' nicht so hoch wie die der Dienstprogramme EXPORT und LOAD.

#### **Für SQLJ- und SQL Assist-Unterstützung unter DB2 UDB für OS/390 Version 6 und DB2 UDB für z/OS Version 7 erforderliche APARs der Entwicklungszentrale**

Bei Verwendung der Entwicklungszentrale auf einem Anwendungsentwicklungsclient für DB2 Universal Database (UDB) Version 8 unter Windows oder UNIX müssen die folgenden APARs auf dem Server installiert werden, um die Unterstützung für SQLJ und SQL Assist zu aktivieren:

#### **DB2 UDB für z/OS Version 7**

- v PQ65125 Bietet SQLJ-Unterstützung für die Erstellung gespeicherter Java-SQLJ-Prozeduren
- v PQ76858 Bietet Unterstützung für SQL Assist

#### **DB2 UDB für OS/390 Version 6**

v PQ76858 - Bietet Unterstützung für SQL Assist

#### **Zwei Versionen von SQL Assist werden über DB2 UDB gestartet**

Sie können über DB2 Universal Database Version 8 sowohl Version 7 als auch Version 8 von SQL Assist aufrufen. Version 7 können Sie über die DB2 Data Warehouse-Zentrale starten. Alle übrigen Zentralen starten die neueste Version 8. Die Onlinehilfefunktion des Produkts enthält weitere Informationen zu SQL Assist Version 7.

#### **Änderung in der Funktionsweise des Unicode-Servers**

In Version 7 ignorierten Unicode-Server grafische Codepages von Anwendungen während der Verbindungsdauer, und es wurde angenommen, dass UCS2 Unicode (Codepage 1200) verwendet wurde. Unicode-Server der Version 8 akzeptieren nun die vom Client gesendete Codepage.

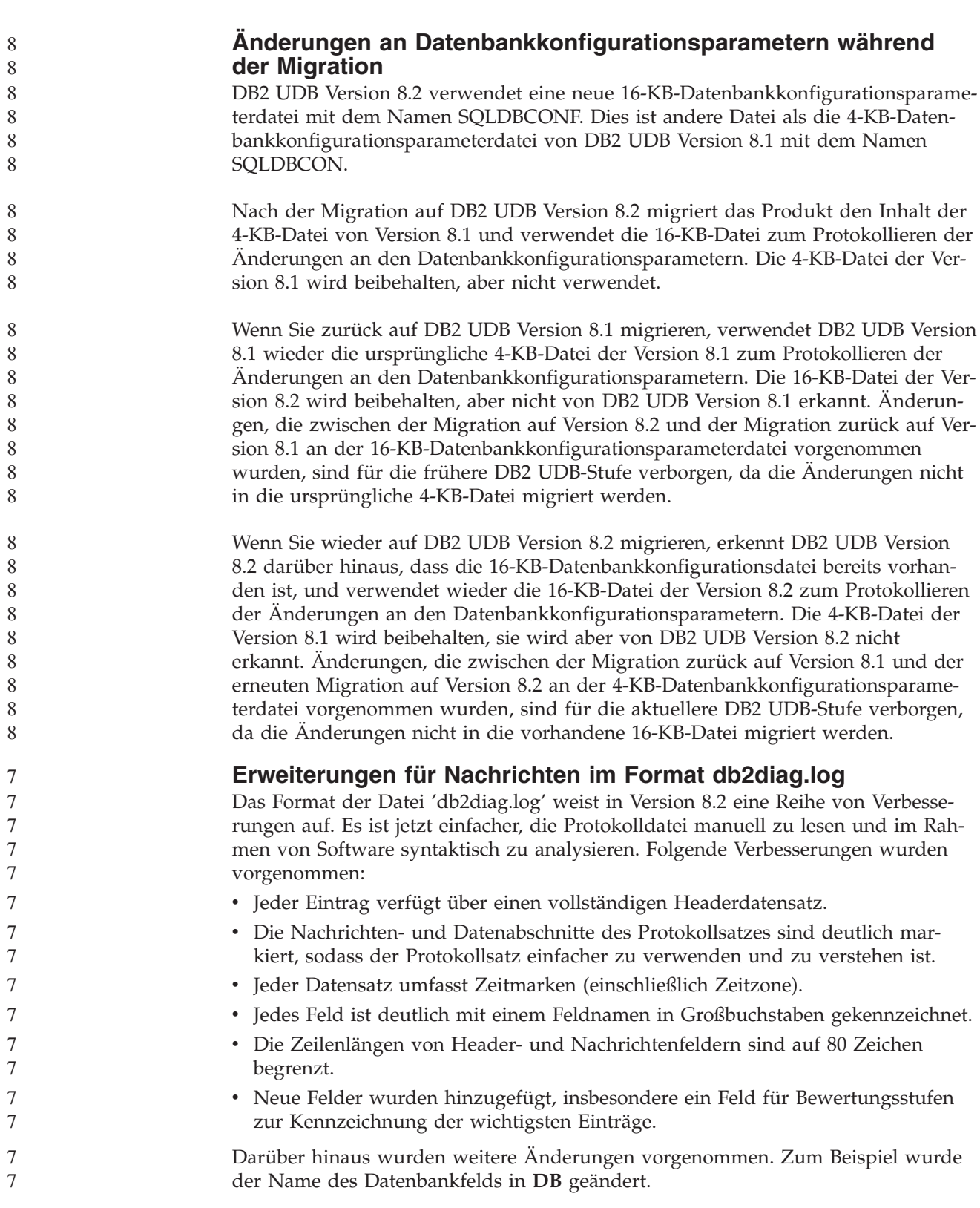

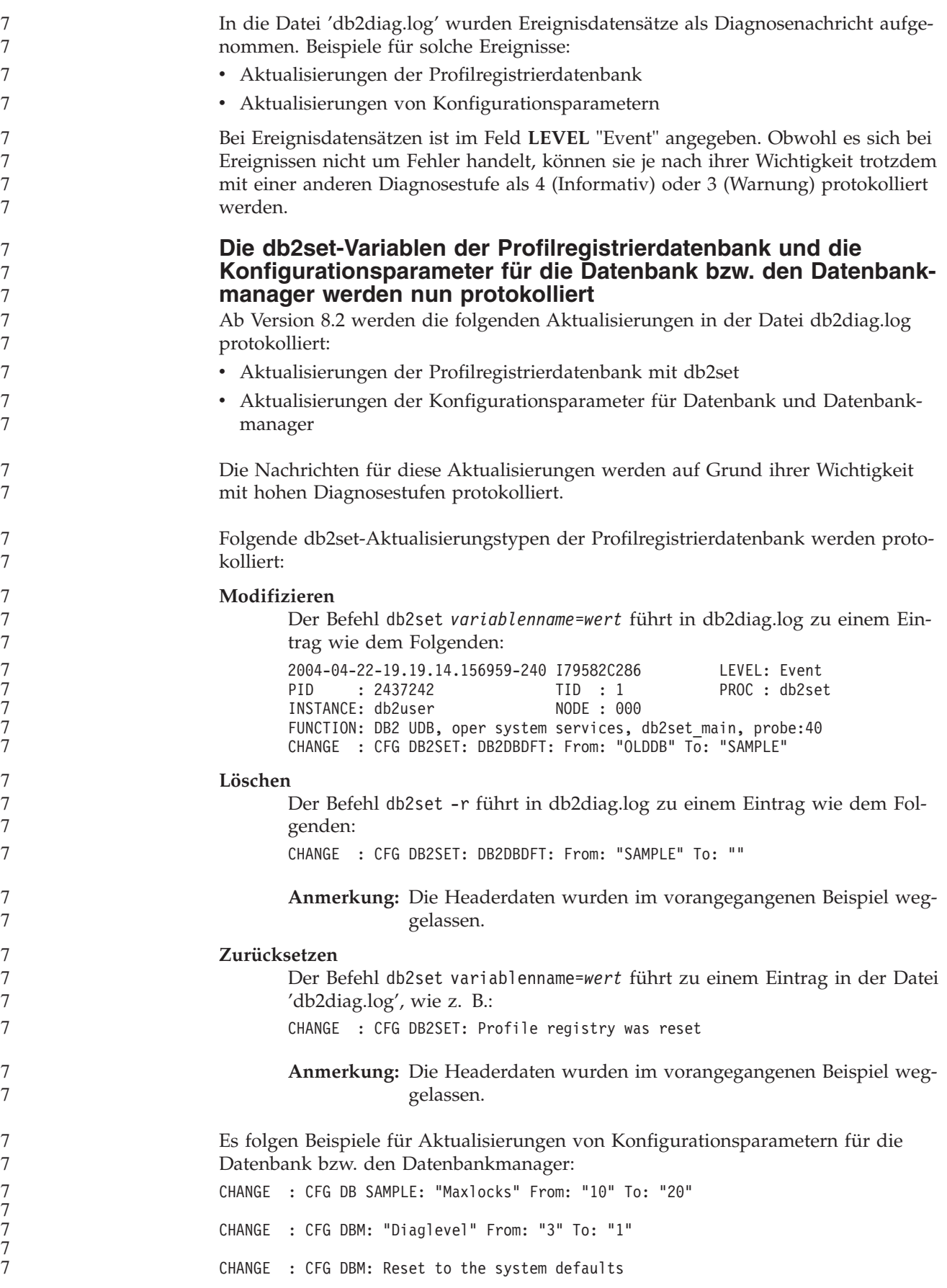

<span id="page-22-0"></span>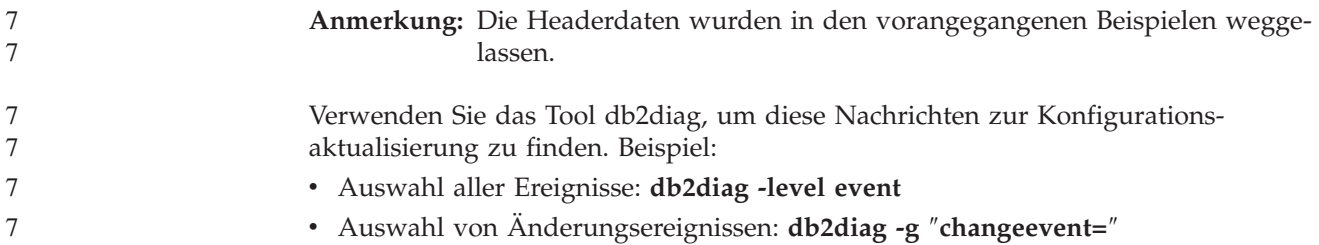

## **Produktkompatibilität**

#### **JDK 1.4.2 von DB2 Universal Database für Linux, UNIX und Windows unterstützt**

DB2 Universal Database<sup>™</sup> (UDB) für Linux, UNIX und Windows<sup>®</sup> Version 8.2.2 (äquivalent zu Version 8.1 FixPak 9) unterstützt JDK 1.4.2 in allen von DB2 UDB unterstützten 32–Bit- und 64–Bit-Betriebssystemumgebungen für Workstations. Diese Unterstützung umfasst, ist aber nicht beschränkt auf, die Unterstützung für das Erstellen und Ausführen von Java™-Clientanwendungen, das Erstellen und Ausführen von Java-Routinen über die Befehlszeile, das Erstellen und Ausführen von Java-Routinen über die DB2-Entwicklungszentrale sowie für das Ausführen anderer DB2-Tools.

Wenn Sie DB2 UDB Version 8.2 installieren, wird die aktuell unterstützte Version des Java Developer Kit ebenfalls installiert, sofern sie nicht bereits installiert ist und es sich bei der DB2 UBD-Installation nicht um ein Update für DB2 UDB Version 8 handelt. Wenn Sie eine vorherige Installation von DB2 UDB Version 8 aktualisieren, müssen Sie das Java Developer Kit von der CD installieren.

> In der folgenden Tabelle sind die von DB2 unterstützten 32–Bit- und 64–Bit-Betriebssystemumgebungen für Workstations und die aktuell unterstützte JDK-Stufe für jede Umgebung aufgelistet. Informationen zur Unterstützung früherer JDK-Stufen finden Sie auf der Webseite für die Entwicklung von Java-Anwendungen unter [http://www.ibm.com/software/data/db2/udb/ad/v8/java/.](http://www.ibm.com/software/data/db2/udb/ad/v8/java/)

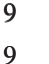

| Von DB2 unterstützte Umgebung                        | Aktuell unterstützte JDK-Stufe |  |
|------------------------------------------------------|--------------------------------|--|
| Windows IA/AMD (32 Bit)                              | <b>IDK 1.4.2</b>               |  |
| Windows IA (64 Bit)                                  | <b>JDK 1.4.2</b>               |  |
| Windows AMD/EM64T (64 Bit)                           | <b>JDK</b> 1.4.2               |  |
| $AIX^{\circledR}$ 4.3.3 (32 Bit)                     | JDK 1.3.1 SR6 <sup>[2]</sup>   |  |
| AIX 5 (Hybrid $[1]$ )                                | <b>IDK 1.4.2</b>               |  |
| Solaris (Hybrid <sup>[1]</sup> )                     | <b>IDK 1.4.2</b>               |  |
| HPUX RISC & Itanium (Hybrid $[1]$ )                  | <b>IDK 1.4.2.01</b>            |  |
| Linux AMD/EM64T (32 Bit, 64 Bit) (Hybrid<br>$^{[1]}$ | JDK 1.4.2 <sup>[3]</sup>       |  |
| Linux IA (32 Bit)                                    | <b>JDK</b> 1.4.2               |  |
| Linux IA (64 Bit)                                    | <b>IDK 1.4.2</b>               |  |
| Linux 390 (31 Bit)                                   | <b>JDK</b> 1.4.2               |  |
| Linux 390 (64 Bit)                                   | <b>IDK 1.4.2</b>               |  |
| Linux PPC (Hybrid <sup>[1]</sup> )                   | <b>IDK 1.4.2</b>               |  |

*Tabelle 1. Von DB2 unterstützte Umgebungen und zugehörige unterstützten JDK-Stufen*

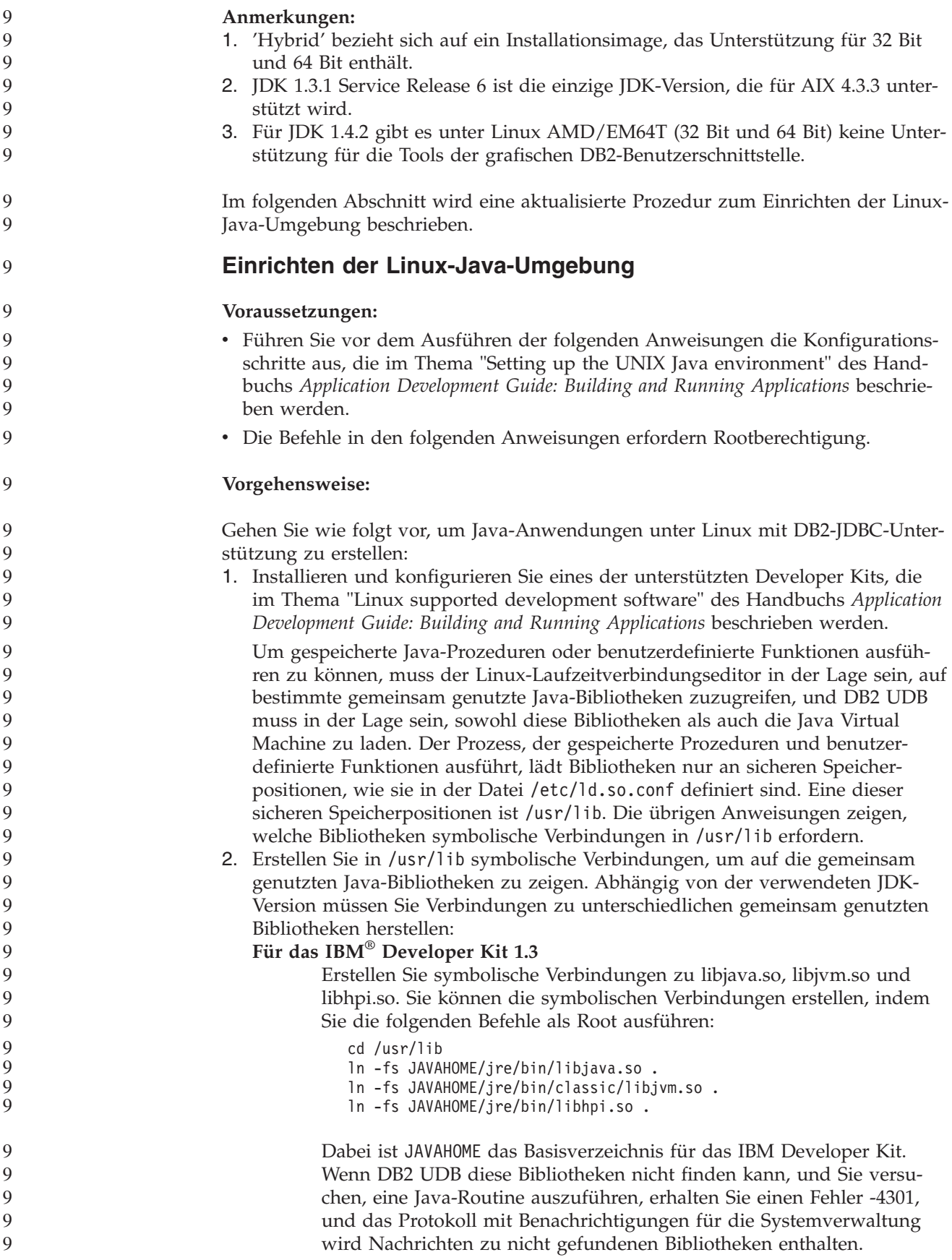

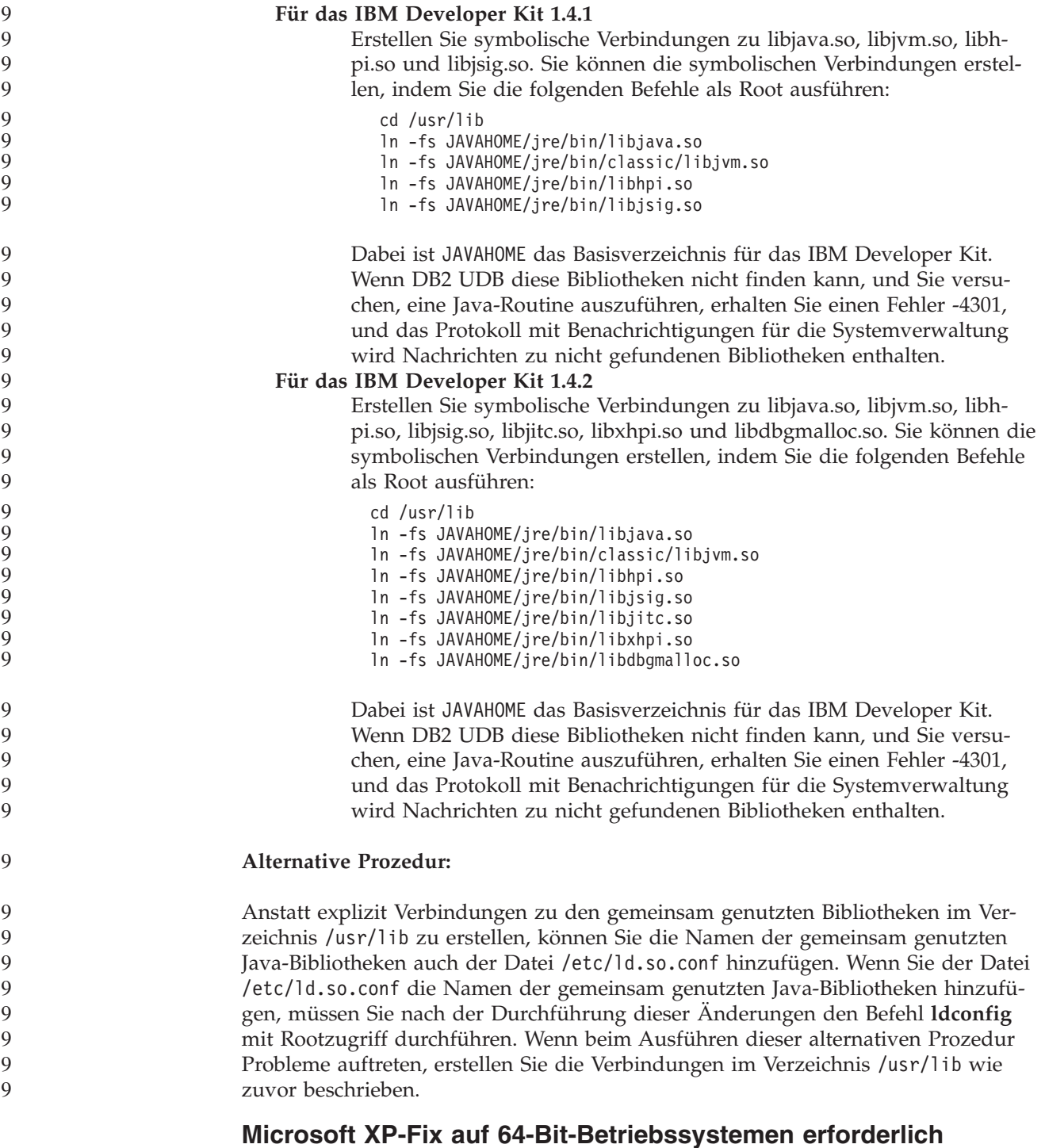

Wenn Sie mit dem 64–Bit-Betriebssystem Microsoft XP (2600) arbeiten, und dieses Betriebssystem für die Verwendung des NetBIOS-Protokolls mit der DB2-Produktfamilie konfiguriert ist, benötigen Sie einen Hotfix von Microsoft. Wenden Sie sich unter Angabe des Knowledge Base-Artikels Nummer Q317437 an Microsoft.

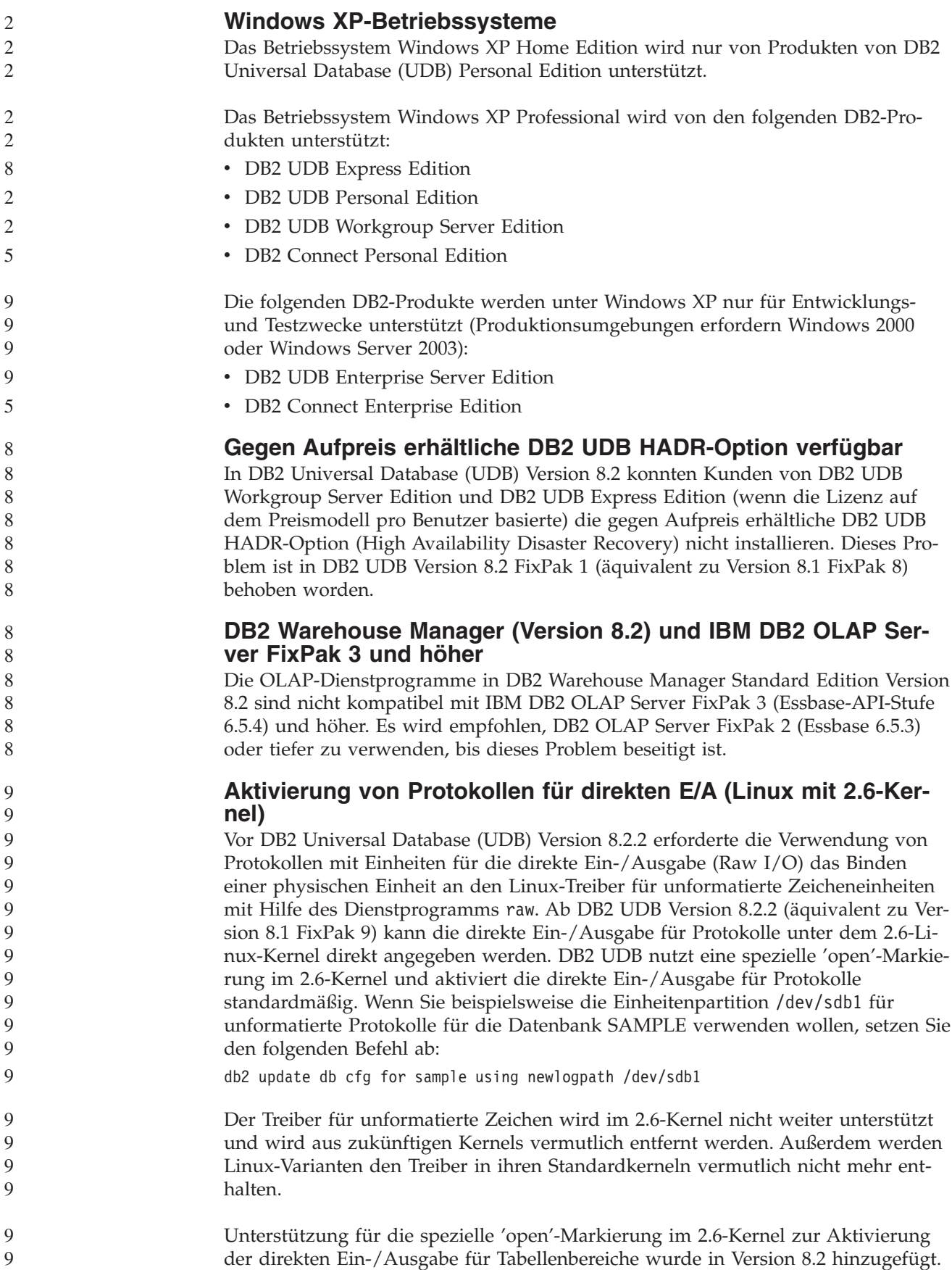

**Red Hat Linux-Unterstützung für die Data Warehouse-Zentrale** DB2 Universal Database Version 8.2 unterstützt die Versionen 3 und 2.1 von Red Hat Enterprise Linux AS. Die Data Warehouse-Zentrale unterstützt jedoch nur Red Hat Enterprise Linux AS Version 2.1. Die Data Warehouse-Zentrale verwendet DataDirect-ODBC-Treiber, die Red Hat Enterprise Linux AS Version 3.1 nicht unterstützen. Daher unterstützt die Data Warehouse-Zentrale keine ODBC-Warehouse-Quellen und -Warehouse-Ziele einer Agentensite von Red Hat Enterprise Linux AS Version 3.1.

#### **Alternative Unicode-Konvertierungstabellen für CCSID 5039**

Die japanische Windows-Codepage Shift-JIS von Microsoft ist als IBM CCSID 943 (ID des codierten Zeichensatzes) registriert. Auf HP-UX-Plattformen ist die Codepage Shift-JIS jedoch als CCSID 5039 registriert. CCSID 5039 enthält nur Zeichen des japanischen Industriestandards (JIS) und keine vom Hersteller definierten Zeichen. Sie können eine DB2 Universal Database-Datenbank mit CCSID 5039 unter HP-UX zur Speicherung von Shift-JIS-Zeichen verwenden. Es findet allerdings eine Codepage-Konvertierung zwischen CCSID 5039 und CCSID 943 statt. Bei Verwendung von Microsoft-ODBC-Anwendungen treten bei der Datenkonvertierung von CCSID 5039 in Unicode möglicherweise Fehler auf, da sich die IBM Codepage-Konvertierungstabelle von der Microsoft-Konvertierungstabelle unterscheidet.

Wenn die folgenden Zeichen von CCSID 5039 in Unicode konvertiert werden, resultieren daraus unterschiedliche Codepunkte, je nach dem, welche Konvertierungstabelle (IBM oder Microsoft) verwendet wird. Für diese Zeichen entspricht die IBM Konvertierungstabelle dem japanischen Industriestandard JISX0208 und JISX0221.

| Shift-JIS-Codepunkt (Name<br>des Zeichens) | Primärer IBM Codepunkt<br>(Unicode-Name) | Primärer Microsoft-Code-<br>punkt (Unicode-Name) |
|--------------------------------------------|------------------------------------------|--------------------------------------------------|
| X'815C' (Geviertstrich)                    | U+2014 (Geviertstrich)                   | U+2015 (horizontale Linie)                       |
| X'8160' (gewellter Binde-<br>strich)       | U+301C (gewellter Binde-<br>strich)      | U+FF5E (vollbreite Tilde)                        |
| X'8161' (doppelte vertikale<br>Linie)      | U+2016 (doppelte vertikale<br>Linie)     | $U+2225$ (parallel)                              |
| X'817C' (Minuszeichen)                     | U+2212 (Minuszeichen)                    | U+FF0D (vollbreites Minus-<br>zeichen)           |

*Tabelle 2. Codepunktkonvertierung (CCSID 5039 in Unicode)*

Das Geviertzeichen mit dem CCSID 5039-Codepunkt X'815C' wird bei Verwendung der IBM Konvertierungstabelle z. B. in den Unicode-Codepunkt U+2014 und bei Verwendung der Microsoft-Konvertierungstabelle in U+2015 konvertiert. Dies kann bei Microsoft-ODBC-Anwendungen zu Fehlern führen, da diese Anwendungen U+2014 als ungültigen Codepunkt behandeln. Zur Vermeidung dieser Fehler stellt DB2 UDB zusätzlich zur IBM Standardkonvertierungstabelle eine alternative Microsoft-Tabelle für die Konvertierung von CCSID 5039 in Unicode zur Verfügung. Ersetzen Sie die IBM Standardkonvertierungstabelle durch die alternative Microsoft-Konvertierungstabelle. Achten Sie darauf, dass die IBM Standardtabelle für die Konvertierung von Unicode in CCSID 5039 mit der Microsoft-Version übereinstimmt.

6

6

6 6 6

#### **Ersetzen der Unicode-Konvertierungstabellen für CCSID 5039 durch die Microsoft-Konvertierungstabellen**

Bei der Konvertierung von CCSID 5039 in Unicode wird die DB2 Universal Database-Standardkonvertierungstabelle für Codepages verwendet. Wenn Sie eine andere Version der Konvertierungstabelle verwenden möchten, z. B. die Microsoft-Version, müssen Sie die Datei für die Standardkonvertierungstabelle (.cnv) manuell ersetzen.

**Voraussetzungen:** 6

> Bevor Sie die vorhandene Datei für die Codepage-Konvertierungstabelle im Verzeichnis sqllib/conv ersetzen, sollten Sie eine Sicherungskopie für den Fall erstellen, dass Sie die ursprüngliche Datei später wiederherstellen möchten. Unter UNIX und Linux ist das Verzeichnis sqllib/conv mit dem Installationspfad von DB2 UDB verknüpft.

**Einschränkungen:** 6

> Damit das Ersetzen der Konvertierungstabelle effektiv sein kann, müssen die Konvertierungstabellen aller DB2 UDB-Clients geändert werden, die eine Verbindung zur gleichen Datenbank herstellen. Andernfalls speichern die Clients dasselbe Zeichen möglicherweise mit unterschiedlichen Codepunkten.

**Vorgehensweise:**

Führen Sie die folgenden Schritte aus, um die Standardkonvertierungstabelle von DB2 UDB zur Konvertierung von CCSID 5039 in Unicode zu ersetzen:

- 1. Kopieren Sie sqllib/conv/ms/5039ucs2.cnv in sqllib/conv/5039ucs2.cnv.
- 2. Starten Sie DB2 UDB erneut.

#### **Alternative Unicode-Konvertierungstabellen für CCSID 954**

Die IBM CCSID für die japanische EUC-Codepage ist als CCSID 954 registriert. CCSID 954 ist eine gängige Codierung für japanische UNIX- und Linux-Plattformen. Wenn Sie zur Herstellung einer Verbindung mit einer DB2 Universal Database-Datenbank mit CCSID 954 Microsoft-ODBC-Anwendungen einsetzen, treten bei der Datenkonvertierung von CCSID 954 in Unicode möglicherweise Fehler auf. Dies liegt daran, dass sich die IBM Codepage-Konvertierungstabelle von der Microsoft-Konvertierungstabelle unterscheidet. Die IBM Konvertierungstabelle befolgt bei Zeichennamen die japanischen Industriestandards JISX0208, JISX0212 und JISX0221.

Wenn die folgenden Zeichen von CCSID 954 in Unicode konvertiert werden, resultieren daraus unterschiedliche Codepunkte, je nach dem, welche Konvertierungstabelle (IBM oder Microsoft) verwendet wird.

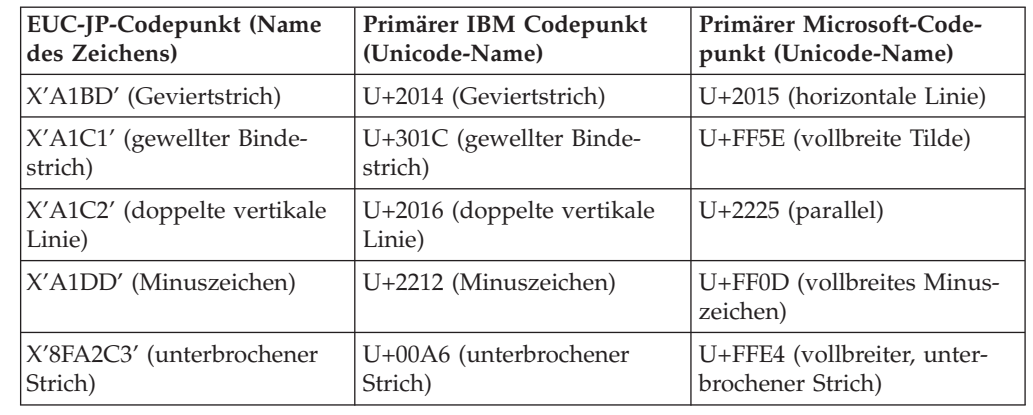

*Tabelle 3. Codepunkt-Konvertierung (CCSID 954 in Unicode)*

Das Geviertzeichen mit dem CCSID 954-Codepunkt X'A1BD' wird bei Verwendung der IBM Konvertierungstabelle z. B. in den Unicode-Codepunkt U+2014 und bei Verwendung der Microsoft-Konvertierungstabelle in U+2015 konvertiert. Auf Grund der unterschiedlichen Konvertierungszuordnung ist es möglich, dass in einer DB2 UDB-Unicode-Datenbank oder in der Grafikspalte einer DB2 UDB-954- Datenbank zwei unterschiedliche Codepunkte für dasselbe Zeichen verwendet werden. Dies kann bei Microsoft-ODBC-Anwendungen zu Fehlern führen, da diese Anwendungen U+2014 als ungültigen Codepunkt behandeln. Zur Vermeidung dieser Fehler stellt DB2 UDB zusätzlich zur IBM Standardkonvertierungstabelle eine alternative Microsoft-Tabelle für die Konvertierung von CCSID 954 in Unicode zur Verfügung. Ersetzen Sie die IBM Standardkonvertierungstabelle durch die alternative Microsoft-Konvertierungstabelle. Achten Sie darauf, dass die IBM Standardkonvertierungstabelle von Unicode in CCSID 954 mit der Microsoft-Version übereinstimmt.

#### **Ersetzen der Unicode-Konvertierungstabellen für CCSID 954 durch die Microsoft-Konvertierungstabellen**

Bei der Konvertierung von CCSID 954 in Unicode wird die DB2 Universal Database-Standardkonvertierungstabelle für Codepages verwendet. Wenn Sie eine andere Version der Konvertierungstabelle verwenden möchten, z. B. die Microsoft-Version, müssen Sie die Datei für die Standardkonvertierungstabelle (.cnv) manuell ersetzen.

**Voraussetzungen:**

6

Bevor Sie die vorhandene Datei für die Codepage-Konvertierungstabelle im Verzeichnis sqllib/conv ersetzen, sollten Sie eine Sicherungskopie für den Fall erstellen, dass Sie die ursprüngliche Datei später wiederherstellen möchten. Unter UNIX und Linux ist das Verzeichnis sqllib/conv mit dem Installationspfad von DB2 UDB verknüpft.

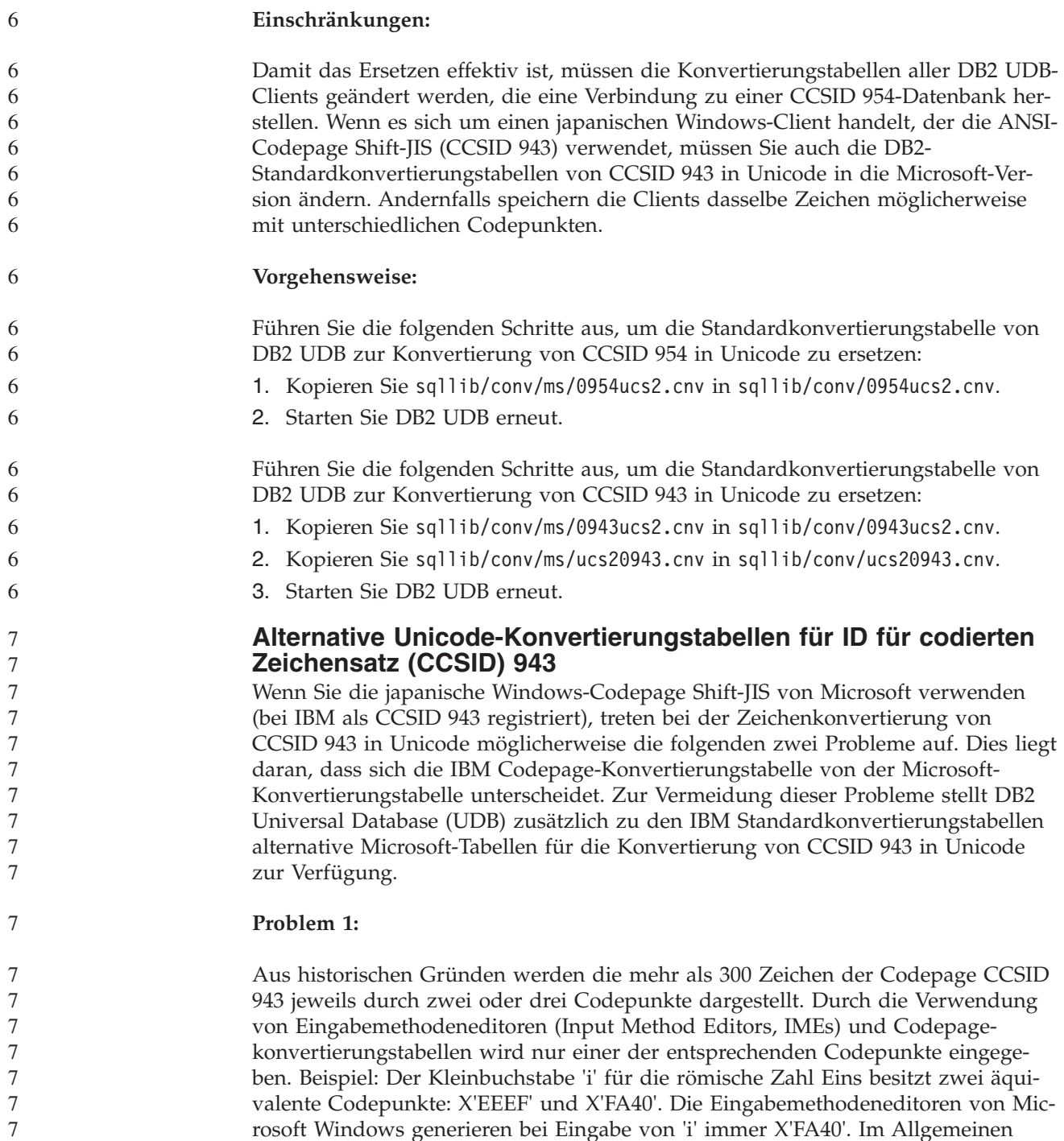

rosoft Windows generieren bei Eingabe von 'i' immer X'FA40'. Im Allgemeinen nutzen IBM und Microsoft die gleichen primären Codepunkte zur Darstellung eines Zeichens. Hiervon ausgenommen sind die folgenden 13 Zeichen:

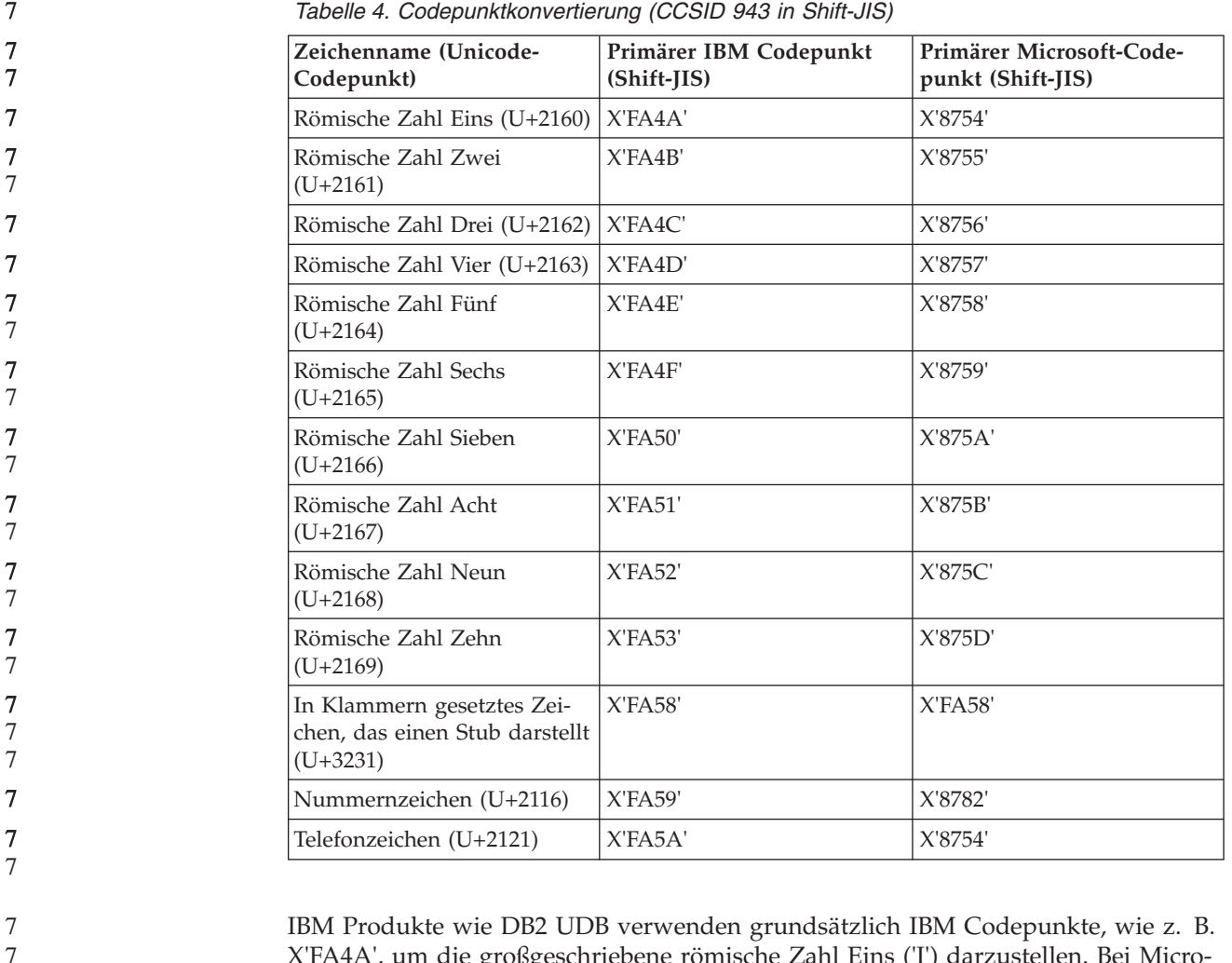

X'FA4A', um die großgeschriebene römische Zahl Eins ('I') darzustellen. Bei Microsoft-Produkten wird das gleiche Zeichen hingegen mit X'8754' dargestellt. Eine Microsoft-ODBC-Anwendung kann das Zeichen 'I' als X'8754' in eine DB2 UDB-Datenbank mit CCSID 943 einfügen und die DB2 UDB-Steuerzentrale kann dasselbe Zeichen als X'FA4A' in die gleiche CCSID 943-Datenbank einfügen. ODBC-Anwendungen können jedoch nur die Zeilen finden, in denen 'I' als X'8754' codiert ist, und die DB2 UDB-Steuerzentrale kann nur die Zeilen finden, in denen 'I' als X'FA4A' codiert ist. Damit die DB2 UDB-Steuerzentrale das Zeichen 'I' als X'8754' auswählen kann, müssen Sie die IBM Standardtabellen für die CCSID 943-Unicode-Konvertierung durch die alternativen Konvertierungstabellen von Microsoft ersetzen.

#### **Problem 2:**

7

Wenn die folgenden Zeichen von CCSID 943 in Unicode konvertiert werden, resultieren daraus abhängig von der verwendeten Konvertierungstabelle (IBM oder Microsoft) unterschiedliche Codepunkte. Die IBM Konvertierungstabelle entspricht bei diesen Zeichen dem japanischen Industriestandard JISX0208, JISX0212 und JISX0221.

| Shift-JIS-Codepunkt (Name<br>des Zeichens) | Primärer IBM Codepunkt<br>(Unicode-Name) | Primärer Microsoft-Code-<br>punkt (Unicode-Name) |
|--------------------------------------------|------------------------------------------|--------------------------------------------------|
| X'815C' (Geviertstrich)                    | U+2014 (Geviertstrich)                   | $U+2015$ (horizontale Linie)                     |
| X'8160' (gewellter Binde-<br>strich)       | U+301C (gewellter Binde-<br>strich)      | U+FF5E (vollbreite Tilde)                        |
| X'8161' (doppelte vertikale<br>Linie)      | U+2016 (doppelte vertikale<br>Linie)     | $U+2225$ (parallel)                              |
| X'817C' (Minuszeichen)                     | U+2212 (Minuszeichen)                    | U+FF0D (vollbreites Minus-<br>zeichen)           |
| X'FA55' (unterbrochener<br>Strich)         | U+00A6 (unterbrochener<br>Strich)        | U+FFE4 (vollbreiter, unter-<br>brochener Strich) |

*Tabelle 5. Codepunktkonvertierung (CCSID 943 in Unicode)*

Das Geviertzeichen mit dem CCSID 943-Codepunkt X'815C' wird bei Verwendung der IBM Konvertierungstabelle z. B. in den Unicode-Codepunkt U+2014 konvertiert. Bei Verwendung der Microsoft-Konvertierungstabelle hingegen wird er in den Codepunkt U+2015 konvertiert. Auf Grund der unterschiedlichen Konvertierungszuordnung ist es möglich, dass in einer DB2 UDB-Unicode-Datenbank zwei unterschiedliche Codepunkte für dasselbe Zeichen verwendet werden. Dies kann bei Microsoft-ODBC-Anwendungen zu Fehlern führen, da diese Anwendungen U+2014 als ungültigen Codepunkt behandeln. Zur Vermeidung dieses möglichen Problems müssen Sie die IBM Standardtabellen für die Konvertierung der Zeichen von CCSID 943 in Unicode durch die alternativen Microsoft-Konvertierungstabellen ersetzen.

Die Verwendung der alternativen Microsoft-Tabellen für die Zeichenkonvertierung von CCSID 943 in Unicode sollte jedoch auf geschlossene Umgebungen beschränkt werden, in der alle DB2 UDB-Clients und DB2 UDB-Datenbanken über die Codepage 943 verfügen und alle die gleichen alternativen Microsoft-Konvertierungstabellen verwenden. Angenommen, Sie verfügen über einen DB2 UDB-Client, der die IBM Standardkonvertierungstabellen verwendet, und über einen anderen DB2 UDB-Client, der die alternativen Microsoft-Konvertierungstabellen verwendet. Wenn nun beide Clients Daten in dieselbe DB2 UDB-Datenbank mit CCSID 943 einfügen, wird das gleiche Zeichen in der Datenbank möglicherweise mit unterschiedlichen Codepunkten gespeichert.

#### **Ersetzen der Unicode-Konvertierungstabellen für CCSID 943 durch die Microsoft-Konvertierungstabellen**

Zur Konvertierung zwischen CCSID 943 und Unicode werden die Standardkonvertierungstabellen von DB2 Universal Database (UDB) verwendet. Wenn Sie eine andere Version der Konvertierungstabellen verwenden wollen, wie zum Beispiel die Microsoft-Version, müssen Sie die Standarddateien mit den Konvertierungstabellen (.cnv) manuell ersetzen.

#### **Voraussetzungen:**

Bevor Sie die vorhandenen Konvertierungstabellendateien für Codepages im Verzeichnis sqllib/conv ersetzen, sollten Sie die Dateien für den Fall sichern, dass Sie die Ersetzung rückgängig machen wollen. Unter UNIX und Linux ist das Verzeichnis sqllib/conv mit dem Installationspfad von DB2 UDB verknüpft.

7

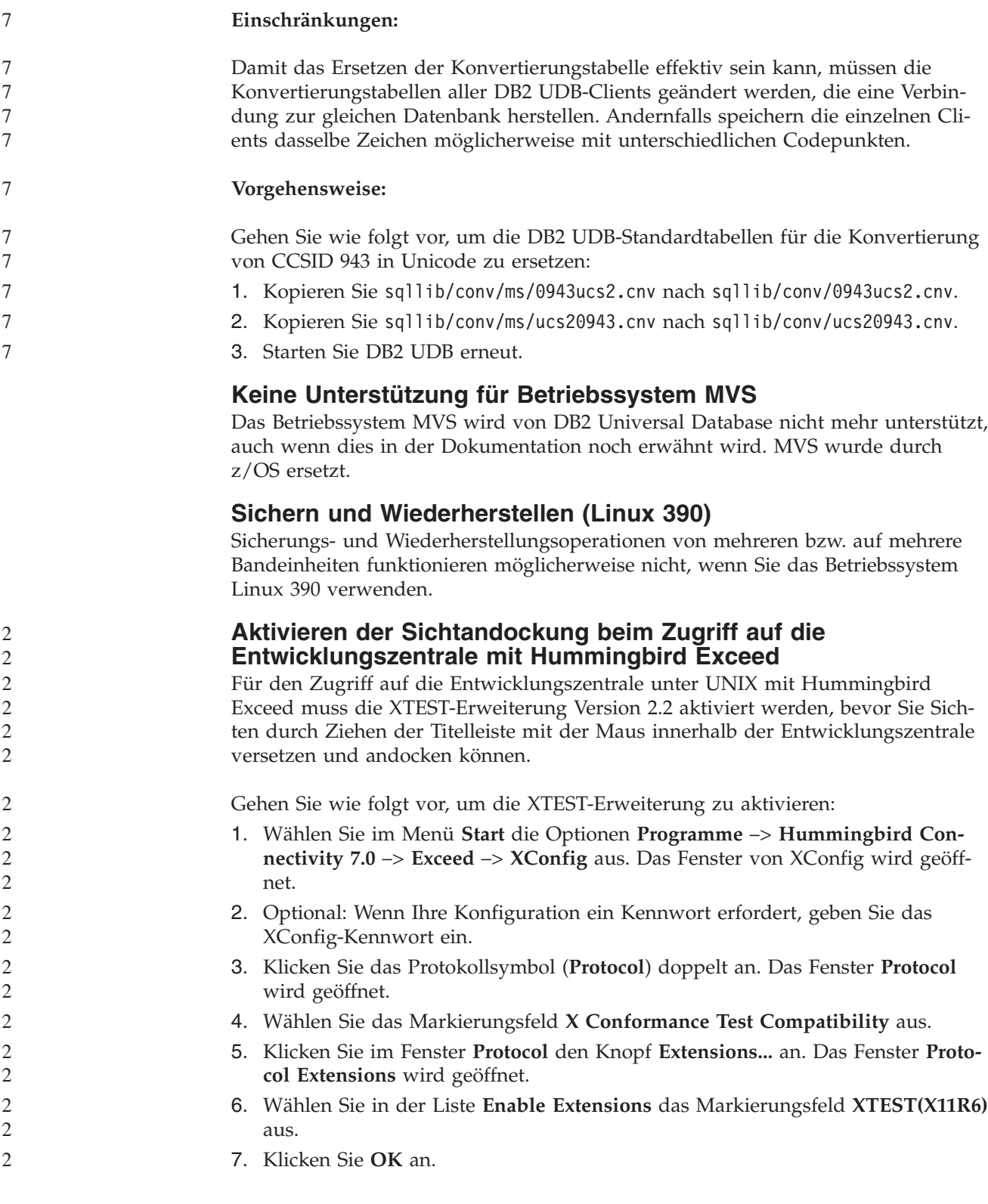

## <span id="page-34-0"></span>**Informationen zu Installation, Migration, Upgrade und Konfiguration**

### **Hardware- und Softwarevoraussetzungen**

Die Hardware- und Softwarevoraussetzungen finden Sie auf folgender Website:

<http://www.ibm.com/software/data/db2/udb/sysreqs.html>

#### **Installationshinweise**

Bei UNIX- und Linux-Plattformen beziehen sich diese Installationshinweise nur auf die Installation neuer Produkte. Informationen zur Anwendung eines FixPaks finden Sie in der Readme-Datei des jeweiligen FixPaks.

Bei Windows-Plattformen beziehen sich diese Installationshinweise auf die Installation neuer Produkte sowie auf die Anwendung von FixPaks. Wenn Sie ein FixPak anwenden möchten, verwenden Sie diese Installationshinweise immer zusammen mit der Readme-Datei des FixPaks.

Lesen Sie vor der Installation von DB2 Universal Database den folgenden Abschnitt sorgfältig durch.

#### **Neue Optionen für den DB2-Installationsassistenten (Windows)** 9 9

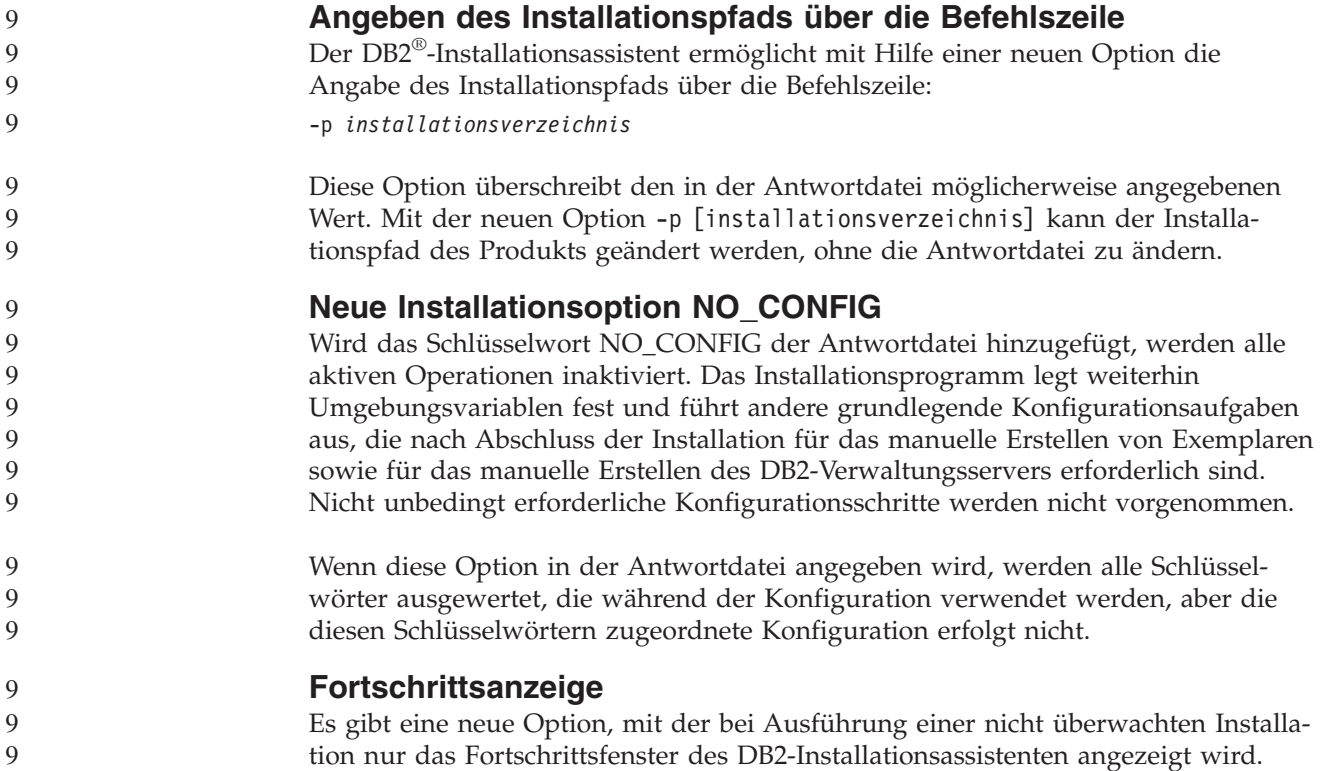

<span id="page-35-0"></span>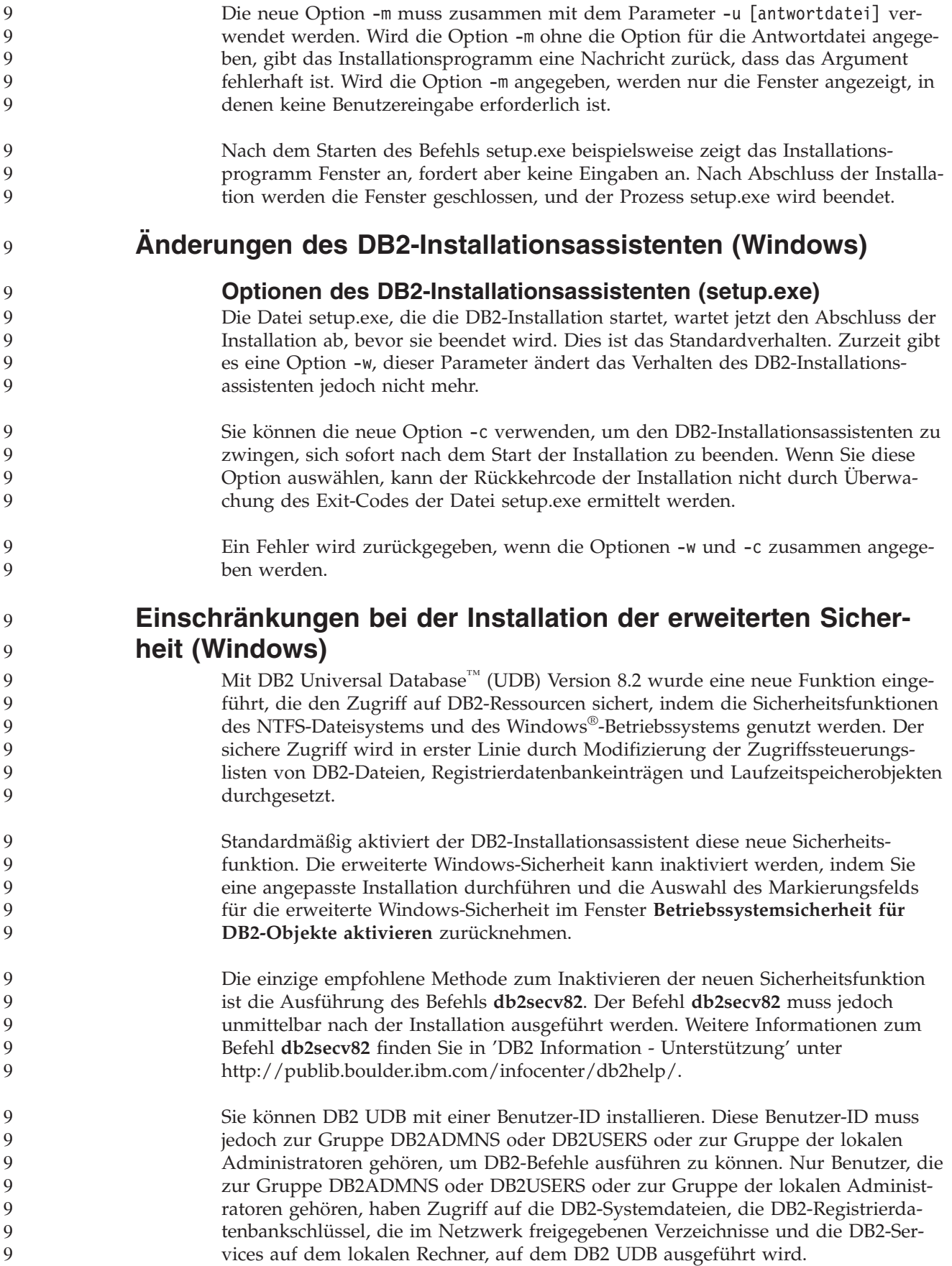
In der Regel haben Benutzer, die zur Gruppe DB2ADMNS gehören, wie auch Benutzer, die zur Gruppe der lokalen Administratoren gehören, vollen Zugriff auf DB2 Ressourcen. Benutzer, die zur Gruppe DB2USERS gehören, haben Schreibund Ausführungszugriff. Nach der Installation von DB2 UDB Version 8.2 müssen Benutzer, die Lesezugriff benötigen (beispielsweise zum Ausführen von Abfragen), der Gruppe DB2USERS hinzugefügt werden. Benutzer, die vollen Steuerzugriff benötigen (beispielsweise Datenbankadministratoren), müssen der Gruppe DB2ADMNS hinzugefügt werden. Die Benutzerverwaltung muss entsprechend den Sicherheitsmaßnahmen in Ihrer Umgebung erfolgen. **Auswirkungen der neuen Sicherheitsmaßnahmen auf eine Standardinstallation** Während einer Standardinstallation von DB2 UDB unter Windows ist die erweiterte Sicherheit standardmäßig aktiviert. DB2 UDB erstellt die Gruppen DB2ADMNS und DB2USERS standardmäßig. Wenn es einen Konflikt mit vorhandenen Gruppennamen gibt, werden Sie aufgefordert, die Gruppennamen zu ändern. Sie können Ihre eigenen Werte angeben, sofern dies erforderlich ist. Wenn Sie eine vorhandene Sicherheitsgruppe verwenden wollen, werden die Sicherheitsmaßnahmen für diese Gruppe entsprechend den Anforderungen von DB2 UDB modifiziert. Wenn Sie eine vorhandene Sicherheitsgruppe auswählen, könnten Sie die Berechtigungen von Benutzern erweitern, wenn die Benutzer schon in dieser Gruppe vorhanden sind. **Auswirkungen der neuen Sicherheitsmaßnahmen auf eine angepasste Installation oder eine FixPak-Installation** Während einer angepassten Installation oder einer FixPak-Installation von DB2 UDB unter Windows wird das Fenster **Betriebssystemsicherheit für DB2-Objekte aktivieren** geöffnet. Wenn Sie die erweiterte Windows-Sicherheit aktivieren wollen, können Sie **Weiter** anklicken, um den Standardwert zu übernehmen. Wenn Sie die erweiterte Windows-Sicherheit inaktivieren wollen, nehmen Sie die Auswahl des Markierungsfelds für die Aktivierung der Betriebssystemsicherheit im Fenster **Betriebssystemsicherheit für DB2-Objekte aktivieren** zurück. **Hinzufügen von Benutzer-IDs für den Zugriff auf DB2 UDB nach der Installation** Nach einer Standardinstallation oder einer angepassten Installation müssen Sie Ihre Benutzer-IDs der Gruppe DB2ADMNS und/oder DB2USERS hinzufügen, damit diese Benutzer Zugriff auf DB2 UDB erhalten. Gehen Sie wie folgt vor, um der entsprechenden Gruppe Benutzer hinzuzufügen: 1. Starten Sie das Tool für die Verwaltung von Benutzern und Kennwörtern. 2. Wählen Sie den Benutzernamen, den Sie hinzufügen wollen, aus der Liste aus. 3. Klicken Sie **Eigenschaften** an. Klicken Sie im Fenster **Eigenschaften** die Indexzunge **Mitgliedschaft in Gruppen** an. 4. Wählen Sie den Radioknopf **Andere** aus. 5. Wählen Sie aus der Dropdown-Liste die entsprechende Gruppe aus. 9 9 9 9 9 9 9 9  $\overline{Q}$ 9  $\mathbf Q$ **Q Q Q** 9 9 9 9 9 9 9 9  $\Omega$ **Q** 9 **Q Q** 9 **Q** 9 9 9  $\overline{Q}$  $\overline{Q}$ 9  $\overline{Q}$ 9 9 9 **Q** 9 9 9

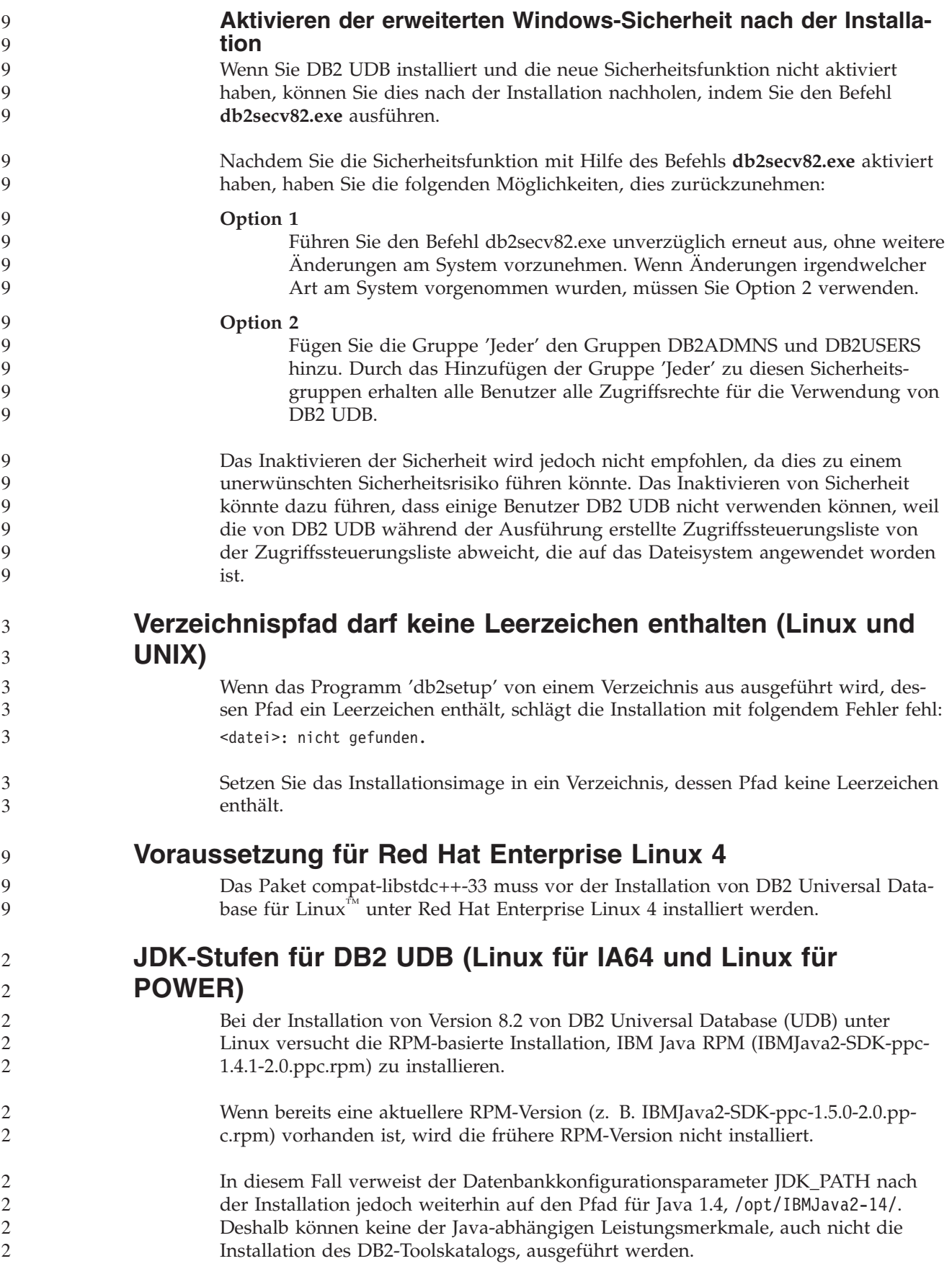

#### **Voraussetzung:**

Sie müssen den folgenden Befehl als Exemplareigner ausführen.

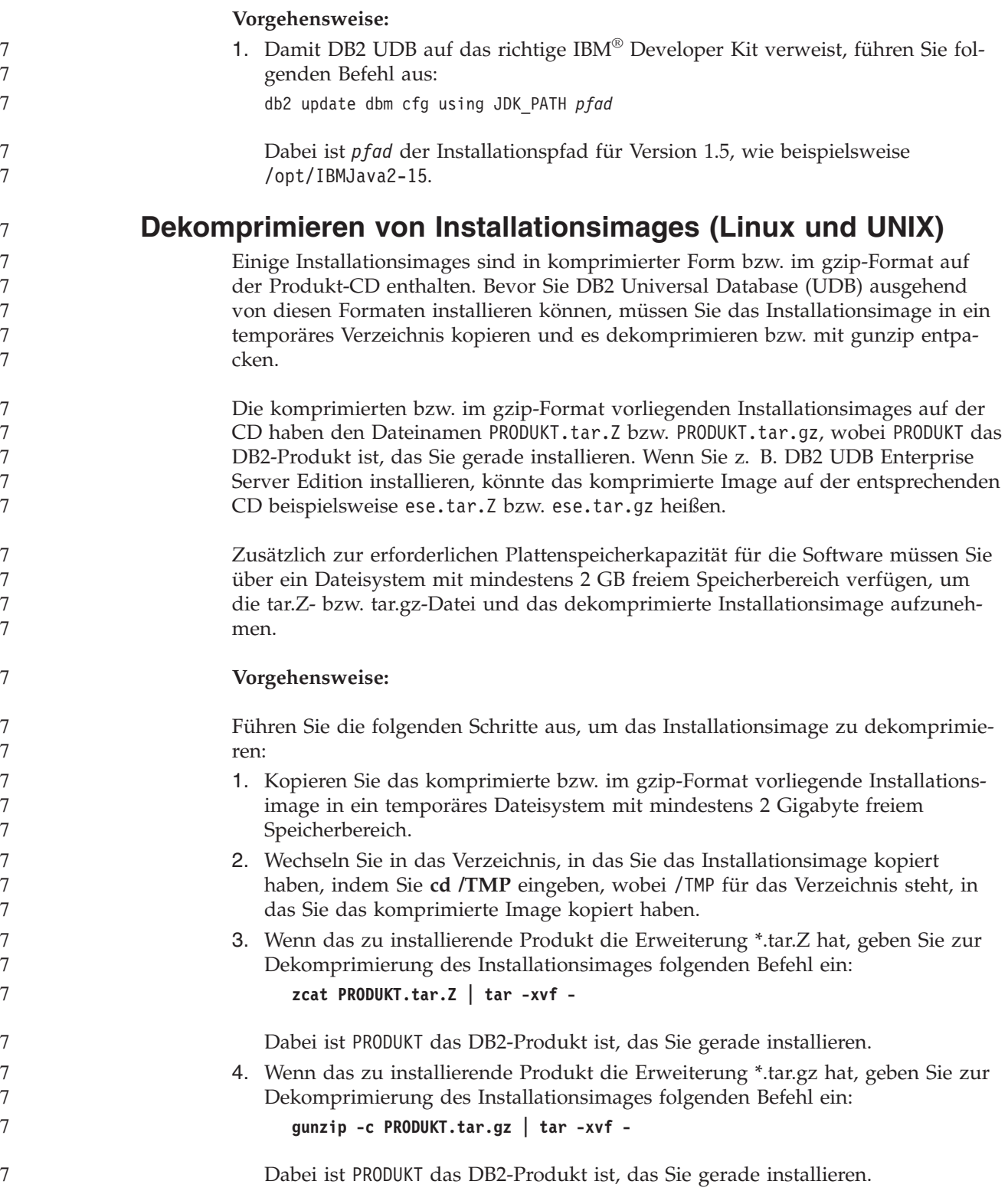

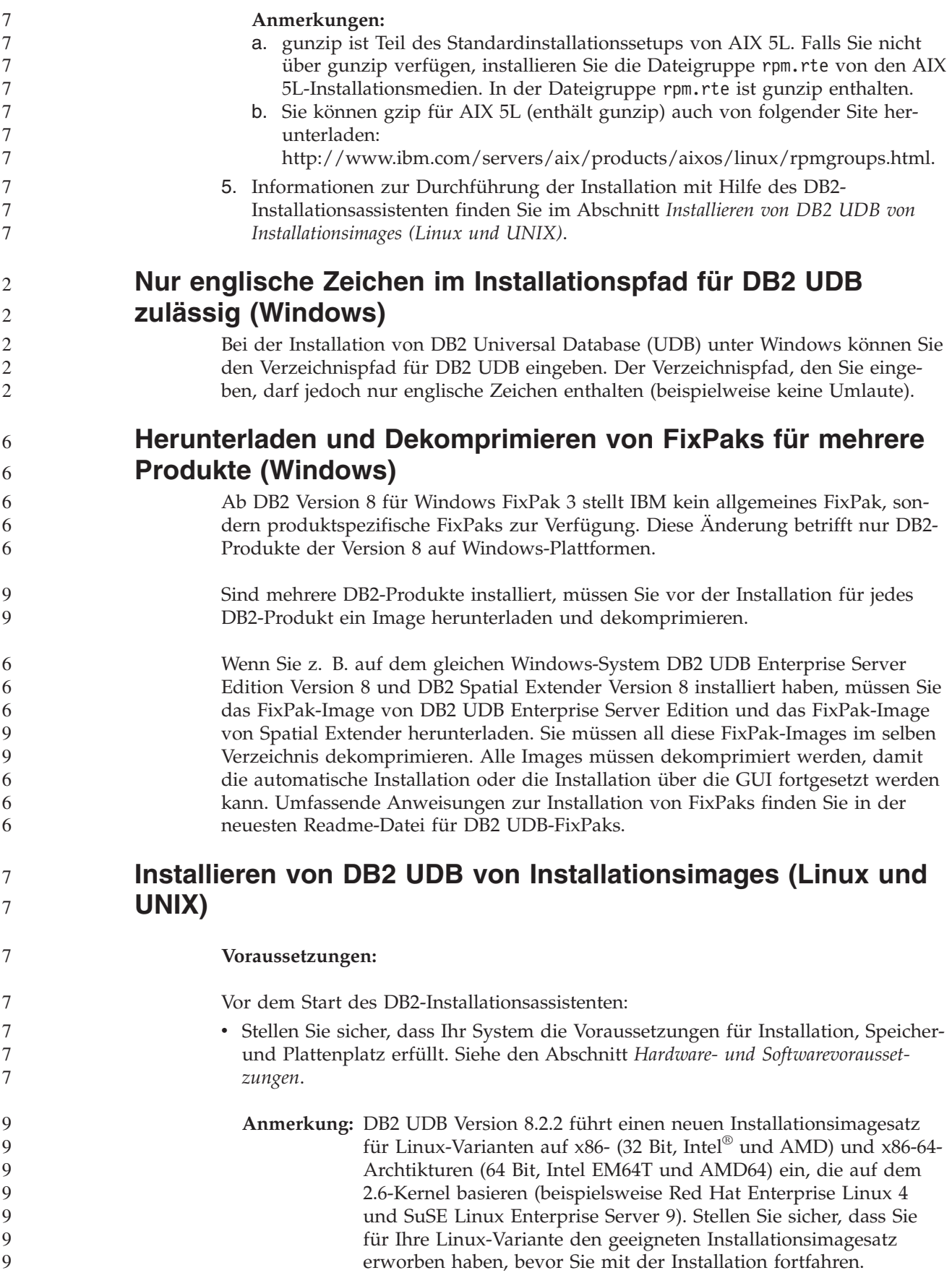

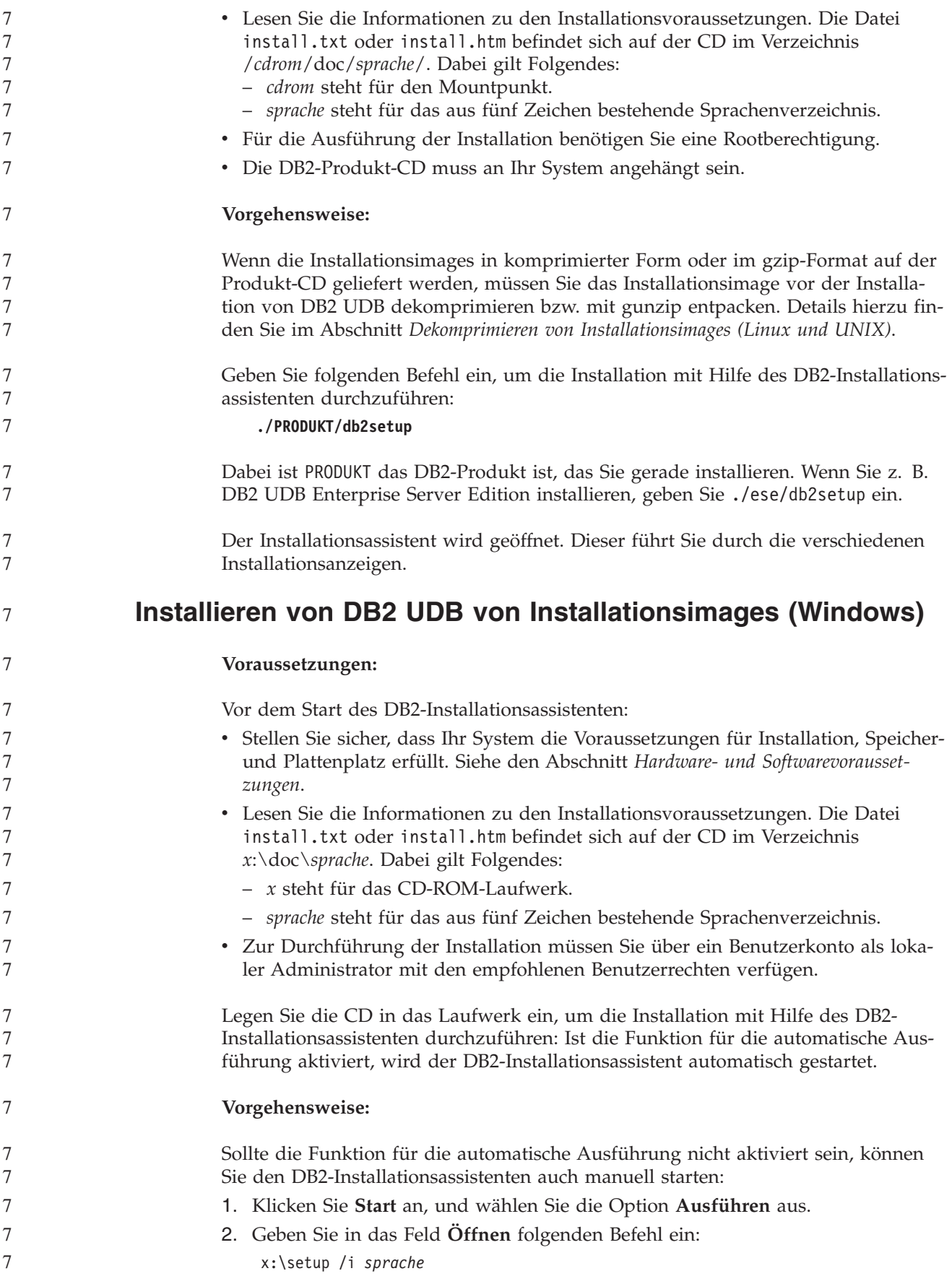

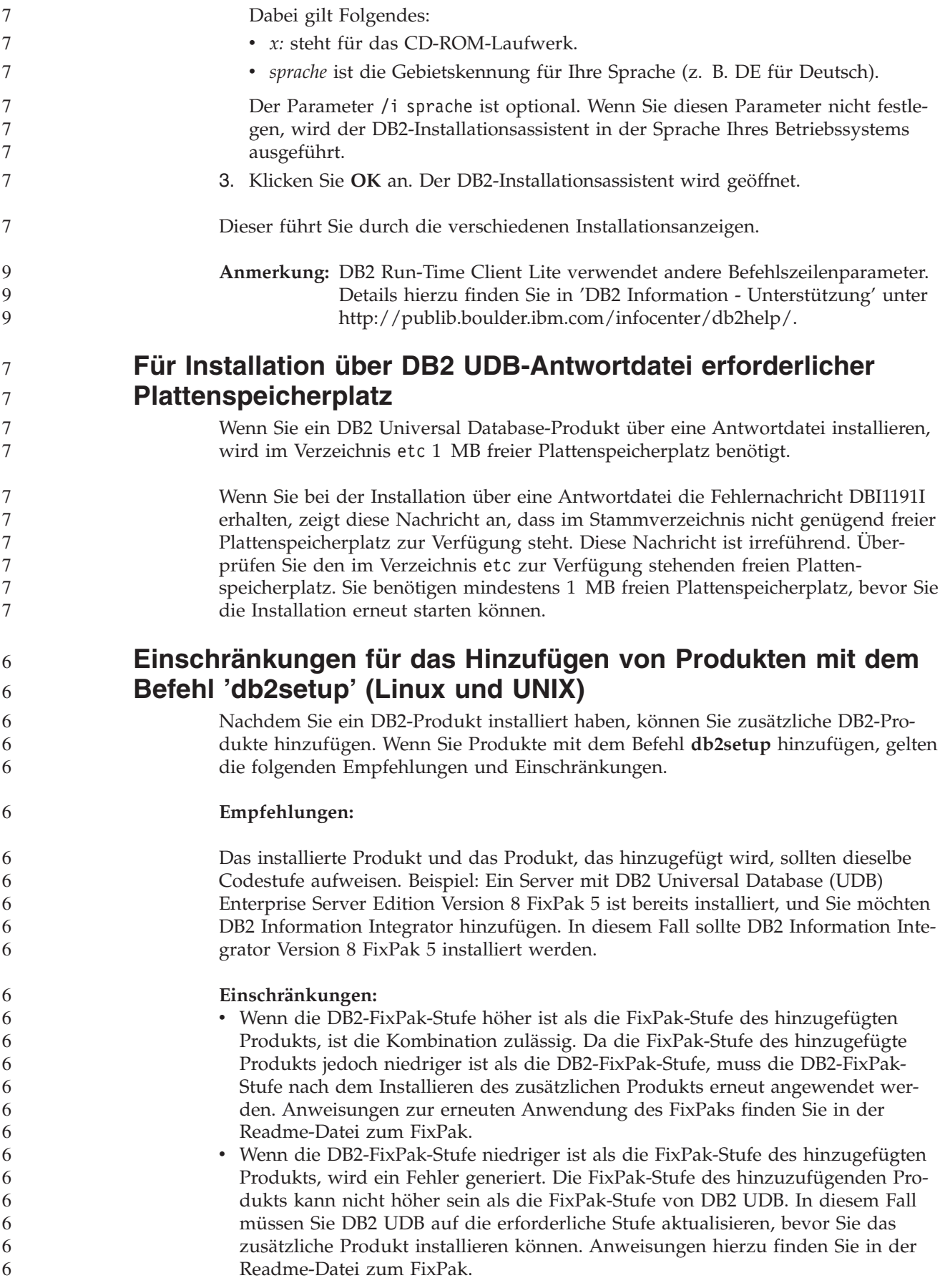

In der folgenden Tabelle sind die möglichen Kombinationen für den Befehl **db2setup** zusammengefasst:

*Tabelle 6. db2setup-Kombinationen*

| DB2-FixPak-<br><b>Stufe</b> | FixPak-Stufe des<br>zusätzlichen Pro-<br>dukts | Ist diese Kombination zulässig?                                                                                                    |
|-----------------------------|------------------------------------------------|----------------------------------------------------------------------------------------------------|
| Version 8<br>FixPak 3       | Version 8 FixPak 3                             | Ja. Diese Kombination wird empfohlen.                                                                                                    |
| Version 8<br>FixPak 3       | Version 8 GA                                   | Ja, aber Version 8 FixPak 3 muss erneut angewendet<br>werden. Anweisungen zur erneuten Anwendung des<br>FixPaks finden Sie in der Readme-Datei zum FixPak.<br>Diese kann von der DB2-Unterstützungswebsite her-<br>untergeladen werden.                                                                                                    |
| Version 8<br>FixPak 3       | Version 8 FixPak 5                             | Nein. Bevor das zusätzliche Produkt installiert werden<br>kann, muss DB2 zuerst auf eine höhere FixPak-Stufe<br>aktualisiert werden (in diesem Beispiel Version 8 FixPak<br>5). Anweisungen zum Installieren des erforderlichen<br>FixPaks für Version 8 finden Sie in der Readme-Datei<br>zum FixPak. Diese kann von der DB2-<br>Unterstützungswebsite heruntergeladen werden. |

Die Adresse der DB2-Unterstützungswebsite lautet wie folgt: <http://www.ibm.com/software/data/db2/udb/support.html>

#### **DB2-Webtools**

Für die folgenden Sprachen müssen die von den DB2-Webtools unterstützten Anwendungsserver mit der Servlet 2.3-Spezifikation kompatibel sein:

- Japanisch
- Koreanisch
- Vereinfachtes Chinesisch
- Traditionelles Chinesisch
- Russisch
- Polnisch

#### **Binden von Query Patroller-Paketen nach Anwendung von Fix-Paks** 6

Wenn Query Patroller installiert ist, führen Sie nach der Anwendung eines FixPaks und nach Ausführung aller danach erforderlichen Installationstasks die folgenden Schritte aus:

- 1. Melden Sie sich als Benutzer mit DBADM-Berechtigung an.
- 2. Wechseln Sie in das erforderliche Verzeichnis:
	- INSTPATH/bnd (Linux und UNIX)
		- INSTPATH\bnd (Windows)

Dabei ist INSTPATH der Pfad des DB2 UDB-Exemplars.

3. Führen Sie die folgenden Befehle aus:

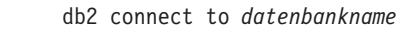

db2 bind @qpserver.lst blocking all grant public

6 6

**Installieren von Query Patroller mit FixPak 3 oder höher** Query Patroller ist ein Abfrageverwaltungssystem zur Steuerung des Abfrageflusses für die DB2 UDB-Datenbank. Seit DB2 UDB Version 8.1.2 ist DB2 Query Patroller ein Standalone-Produkt. Es ist nicht länger eine Komponente von DB2 Warehouse Manager. Wenn DB2 UDB Version 8 FixPak 3 oder höher installiert ist und Sie die Basisoder GA-Version von DB2 Query Patroller installieren, müssen Sie DB2 UDB Fix-Pak 3 oder höher erneut anwenden. Andernfalls werden die Query Patroller-Änderungen nicht auf die aktuelle FixPak-Stufe von DB2 UDB angewendet. Wenn Sie den Query Patroller-Server installieren, müssen Sie nach der erneuten Anwendung der DB2 UDB-FixPak-Stufe auch die DB2 UDB-Exemplare aktualisieren. Nach der Aktualisierung müssen die Exemplare erneut gestartet werden. **Installieren des Query Patroller-Servers** Beachten Sie bei der Installation des Query Patroller-Servers bitte Folgendes: v Wenn Sie mit dem DB2-Installationsassistenten im Fenster **Installationstyp auswählen** die Option **Basierend auf Computerverwendung** und im Fenster **Verwendungszweck dieses Computers auswählen** die Option **Server** auswählen, wird die Query Patroller-Zentrale nicht installiert. Wenn Sie die Query Patroller-Zentrale installieren möchten, wählen Sie im Fenster **Installationstyp auswählen** entweder den Installationstyp **Vollständig** oder **Angepasst** aus. v Das *DB2 Query Patroller-Handbuch* verwendet Installationsfenster des Installationstyps **Basierend auf Computerverwendung**, um die Installation des Query Patroller-Servers mit Hilfe des DB2-Installationsassistenten zu illustrieren. Sie müssen jedoch nicht den Installationstyp **Basierend auf Computerverwendung** wählen, um den Query Patroller-Server zu installieren. Für die Installation des Query Patroller-Servers stehen die Installationstypen **Vollständig** und **Angepasst** zur Auswahl. v DB2-Clients mit installierten Query Patroller-Clienttools müssen die Verbindung zu einer Partition herstellen, auf der der Query Patroller-Server installiert ist. In einer typischen Umgebung mit partitionierten Datenbanken ist der Query Patroller-Server auf allen Partitionen installiert. Dadurch können Sie jede Partition als Koordinatorpartition auswählen und trotzdem weiterhin die Query Patroller-Clienttools verwenden. **Definieren einer neuen Datenbankpartitionsgruppe in Query Patroller** Wenn Sie bei der Installation von Query Patroller in einer partitionierten Umgebung einen neuen Tabellenbereich definieren, können Sie eine bereits vorhandene Datenbankpartitionsgruppe auswählen. Alternativ dazu können Sie auch eine neue Datenbankpartitionsgruppe für den neuen Tabellenbereich definieren. Wenn Sie sich für die Definition einer neuen Datenbankpartitionsgruppe entscheiden, können Sie nur eine Datenbankpartition aus dem Listenfeld im Installationsfenster für diese neue Datenbankpartitionsgruppe auswählen. Wenn Sie der neuen Datenbankpartitionsgruppe weitere Partitionen hinzufügen möchten, müssen Sie dies nach Beendigung der Installation manuell tun. 6 6 6 6 6 6 6 6 6 6 6 6 2 2 2 2 2 2 2 2  $\overline{2}$ 2  $\overline{2}$ 2 2 2 2 2 2 2 2 2 2 7 7 7 7 7 7 7 7 7 7 7

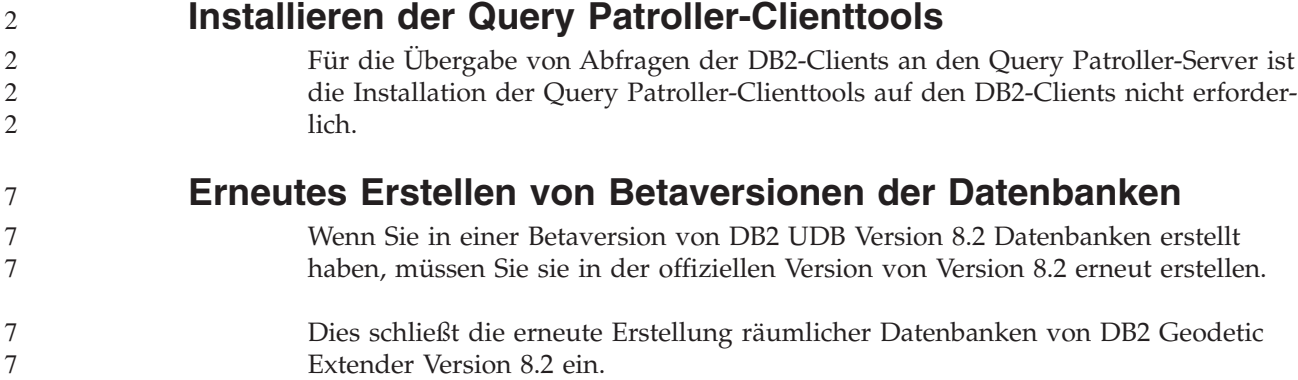

### **Installieren der MDAC-Dateien für die landessprachlichen Versionen von DB2 UDB**

Wenn Sie die landessprachliche Version von Microsoft Data Access Components (MDAC) 2.7 nicht vor der landessprachlichen Version von DB2 Universal Database (UDB) Version 8.2 installieren, installiert DB2 UDB standardmäßig englische MDAC-Dateien. Dadurch werden die Fenster von ODBC Data Source Administrator unter Windows nicht in der übersetzten Version angezeigt, wenn Sie eine andere Betriebssystemsprache als Englisch verwenden. Sie können das Bündel "MDAC 2.7 RTM - Refresh" von der Microsoft-Website unter <http://msdn.microsoft.com/data/downloads/updates/default.aspx> installieren, um dieses Problem zu beheben.

Wählen Sie die zu installierende Sprache aus, laden Sie die erforderliche ausführbare Datei herunter, und führen Sie sie aus. Dadurch werden die übersetzten Dateien von ODBC Data Source Administrator installiert.

## **DB2-Lizenzierungsmaßnahme für DB2 Universal Database Workgroup Server Edition**

Die Internet-Lizenzierungsmaßnahme gilt nicht für DB2 Universal Database Workgroup Server Edition. Wenn Sie eine Lizenz für Internetbenutzer benötigen, müssen Sie DB2 Universal Database Workgroup Server Unlimited Edition erwerben.

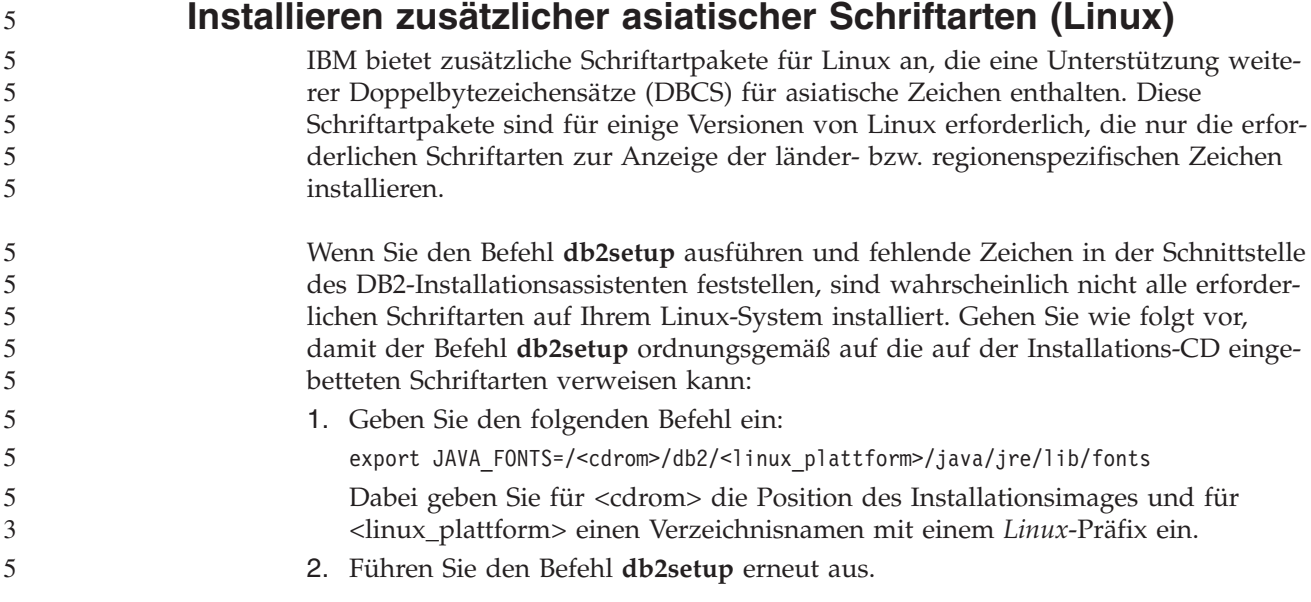

 $\ddot{\cdot}$ 

Wenn Sie nach der Installation bei der Verwendung der DB2-GUI-Tools fehlende Zeichen feststellen, installieren Sie die erforderlichen Schriftarten, die mit dem DB2-Produkt geliefert werden. Diese Schriftarten finden Sie im Verzeichnis fonts auf den beiden folgenden CDs:

- v *IBM Developer Kit, Java Technology Edition (64 Bit) für AIX 5L*
- v *DB2 Embedded Application Server and applications (XML registry, Web Administration tools and Java distributed debugger)* für Ihr Betriebssystem

Im Verzeichnis fonts sind zwei Schriftbilder verfügbar: Times New Roman World-Type und Monotype Sans Duospace WorldType. Für jedes Schriftbild gibt es eine länder- bzw. regionsspezifische Schriftart. In der folgenden Tabelle werden die acht Schriftarten aufgeführt, die in komprimiertem Format im Verzeichnis fonts bereitgestellt werden.

| Schriftart/-bild                       | Schriftartdateiname | Land oder Region                         |
|----------------------------------------|---------------------|------------------------------------------|
| Times New Roman WT J                   | $tnrwt_i.zip$       | Japan und andere Länder<br>oder Regionen |
| Times New Roman WT K                   | tnrwt_k.zip         | Korea                                    |
| Times New Roman WT SC                  | tnrwt_s.zip         | China (vereinfachtes Chine-<br>sisch)    |
| Times New Roman WT TC                  | tnrwt_t.zip         | Taiwan (traditionelles Chi-<br>nesisch)  |
| Monotype Sans Duospace WT J            | mtsansdj.zip        | Japan und andere Länder<br>oder Regionen |
| Monotype Sans Duospace WT K            | mtsansdk.zip        | Korea                                    |
| Monotype Sans Duospace WT<br><b>SC</b> | mtsansds.zip        | China (vereinfachtes Chine-<br>sisch)    |
| Monotype Sans Duospace WT<br>TC        | mtsansdt.zip        | Taiwan (traditionelles Chi-<br>nesisch)  |

*Tabelle 7. Dateinamen für zusätzliche asiatische Schriftarten*

**Anmerkung:** Diese Schriftarten ersetzen nicht die Systemschriftarten. Diese Schriftarten sind für die Verwendung in Verbindung mit oder von DB2 Universal Database vorgesehen. Diese Schriftarten dürfen weder im allgemeinen noch im uneingeschränkten Verkauf noch zur Verteilung angeboten werden.

#### **Vorgehensweise:**

Gehen Sie wie folgt vor, um zusätzliche asiatische Schriftarten zu installieren:

- 1. Entpacken Sie das Schriftartpaket.
- 2. Kopieren Sie das Schriftartpaket in das Verzeichnis /opt/IBMJava2–141/jre/lib/fonts. Sie müssen das Verzeichnis erstellen, sofern es nicht bereits vorhanden ist.
- 3. Geben Sie den folgenden Befehl ein: export JAVA\_FONTS=/opt/IBMJava2–141/jre/lib/fonts

Sie müssen mindestens eine Schriftart für jedes Schriftbild für Ihr Land bzw. Ihre Region installieren. In China, Korea oder Taiwan verwenden Sie die länder- oder regionsspezifischen Versionen. Ansonsten verwenden Sie die japanische Version der Schriftarten. Wenn Ihr System über ausreichend Platz verfügt, sollten Sie alle acht Schriftarten installieren.

# **Konfigurieren der Entwicklungszentrale für die Verwendung von Java Development Kits (Linux)**

In manchen Fällen installiert DB2 Universal Database kein Java Development Kit auf dem Betriebssystem dem Clients. Damit Sie die Entwicklungszentrale für die Entwicklung von gespeicherten Java-Prozeduren verwenden können, müssen Sie die Entwicklungszentrale auf die Speicherposition eines installierten Java Development Kits verweisen.

Führen Sie die folgenden Schritte aus, um die Speicherposition des Java Development Kits anzugeben:

1. Wählen Sie in der Entwicklungszentrale den Menüpunkt **Projekt** –> **Umgebungseinstellungen** aus.

**Q** 9 9

7 7 7

- 2. Wählen Sie im Notizbuch **Umgebungseinstellungen** den Knoten **Prozess** aus.
- 3. Wählen Sie im Abschnitt **Java-Ausgangsverzeichnis** der Seite **Prozess** die JDK-Stufe aus, die für das Erzeugen und Ausführen gespeicherter Java-Prozeduren verwendet wird.
- 4. Geben Sie im Feld **Verzeichnis** einen bereits vorhandenen Verzeichnispfad oder einen Verzeichnispfad an, auf den zugegriffen werden kann (der Verzeichnispfad muss sich auf dem Client befinden, auf dem das ausgewählte JDK installiert ist).
- 5. Wenn der Clientcomputer für die Entwicklung gespeicherter Java-Prozeduren auf mehreren DB2-Servern verwendet wird, müssen Sie möglicherweise weitere JDK-Stufen auswählen und ihre jeweilige Installationsspeicherposition angeben, je nachdem, welche JDK-Stufen von diesen Servern verwendet werden.

Auf dem DB2-Server wurden bei der Installation des Java Development Kits möglicherweise einige Java-Bibliotheken nicht mit dem Systemunterverzeichnis /usr/lib verknüpft. Diese Verknüpfungen sind jedoch für das Erzeugen und Ausführen von gespeicherten Java-Prozeduren notwendig.

Der Unterabschnitt "Einrichten der Linux-Java-Umgebung" des Abschnitts "Kompatibilitätsanforderungen" dieser Release-Informationen enthält Informationen zum Erstellen der Links zu einem Java Development Kit auf einem Linux-Client.

## **Erstellen von Gruppen- und Benutzer-IDs unter den Linux-Varianten United Linux 1.0 und SuSE Linux**

Verwenden Sie zur Erstellung von Gruppen- oder Benutzer-IDs für eine DB2 UDB Version 8.2-Installation unter den Linux-Varianten United Linux 1.0 und SuSE Linux die Befehle groupadd bzw.useradd. Im Handbuch *Installation und Konfiguration Ergänzung* der Version 8.2 werden fälschlicherweise die Befehle mkgroup und mkuser für die Erzeugung von Gruppen- und Benutzer-IDs angegeben.

# **Hilfesystemdämon startet nicht nach der Installation mit dem Befehl 'db2\_install' (UNIX und Linux)**

Wenn Sie **DB2 Information - Unterstützung** auf UNIX- und Linux-Plattformen mit Hilfe des Befehls db2 install installieren, startet der Hilfesystemdämon (db2icd) nach der Installation nicht. Sie müssen den Hilfesystemdämon manuell starten oder den Computer erneut starten, um auf die Dokumentation zugreifen zu können.

Siehe das Thema "Dämon für 'DB2 Information - Unterstützung'" im Abschnitt **Dokumentationsaktualisierungen | Installation und Konfiguration** der *Release-Informationen*.

# **Ready for Tivoli-Unterstützung (UNIX)**

Beim Kauf eines IBM Softwareprodukts mit dem Logo 'Ready for Tivoli' können Sie Ihre IBM Softwareprodukte über verschiedene Tivoli-Angebote verwalten. Mit den Tivoli-Produkten können Sie automatisch eine oder auch mehrere 'Ready for Tivoli'-Anwendungen automatisch erkennen, überwachen und inventarisieren.

IBM Softwareprodukte mit dem Logo 'Ready for Tivoli' können durch Produkte wie beispielsweise IBM Tivoli Configuration Manager verwaltet werden. IBM Tivoli Monitoring for Databases bietet Unterstützung für alle führenden Datenbanksysteme, darunter DB2 Universal Database (UDB), Oracle und Informix.

Weitere Informationen hierzu finden Sie auf der IBM Website unter <http://www.ibm.com/software/tivoli/>

#### **Ready for Tivoli-Unterstützung und DB2 UDB Version 8:**

Zum Installieren und Konfigurieren Ihrer Instrumentierung muss Ihr Tivoli-Administrator Folgendes ausführen:

1. Die Tivoli Ready-Signaturdatei für dieses DB2-Produkt heißt xxx.sys. Ab Fix-Pak 4 werden diese Signaturdateien durch die FixPaks aktualisiert und nicht mehr durch das jeweilige Release. Bestätigen Sie, dass die Signaturdateien im folgenden Verzeichnis installiert sind:

%install DB2DIR%/tivready

- 2. Installieren und konfigurieren Sie die Tivoli-Unterstützung für Tivoli GEM 2.2 auf allen Computern, die überwacht werden sollen. Zum Herunterladen der Tivoli Ready-Unterstützung und detaillierter Anweisungen zu ihrer Installation und Verwendung geben Sie in Ihrem Browser die URL-Adresse <http://www.ibm.com/software/sysmgmt/products/support/> ein.
- 3. IBM Tivoli Monitoring for Databases verbessert die Verwaltbarkeit der Datenbanken. ITM for Databases setzt die neue erweiterte Edition des Distributed Monitoring-Produkts (namens IBM Tivoli Monitoring, ITM) ein und bietet auf Basis dieser neuen Überwachungskomponente eine erhebliche Verbesserung der Überwachungsfunktion. ITM for Databases unterstützt DB2 UDB über PAC (Proactive Analysis Component). PAC ist nahtlos in DB2 UDB integriert und stellt für schnelle Implementierung und Aktivierung eine Reihe von Überwachungsprogrammen zur Verfügung, die sofort einsatzfähig sind. Angepasste Monitore, Schwellenwerte und Tasks können ebenfalls vom Datenbankadministrator definiert werden.

Weitere Informationen hierzu finden Sie im Internet unter [http://www.ibm.com/software/tivoli/.](http://www.ibm.com/software/tivoli/)

Informationen zu anderen Tivoli-Produkten finden Sie im Internet unter [http://www.ibm.com/software/tivoli/.](http://www.ibm.com/software/tivoli/)

### **Tool zur Verkleinerung des Installationsimages – db2iprune (Windows)**

Mit dem Befehlszeilendienstprogramm 'db2iprune' können Sie die Größe des Installationsimages von DB2 Universal Database (UDB) für Windows verringern. Das Tool ist vor allem hilfreich bei Implementierungen von DB2 UDB in großem Maßstab. Das Tool ist ebenfalls hilfreich bei der Einbettung von DB2 UDB in eine Anwendung.

7

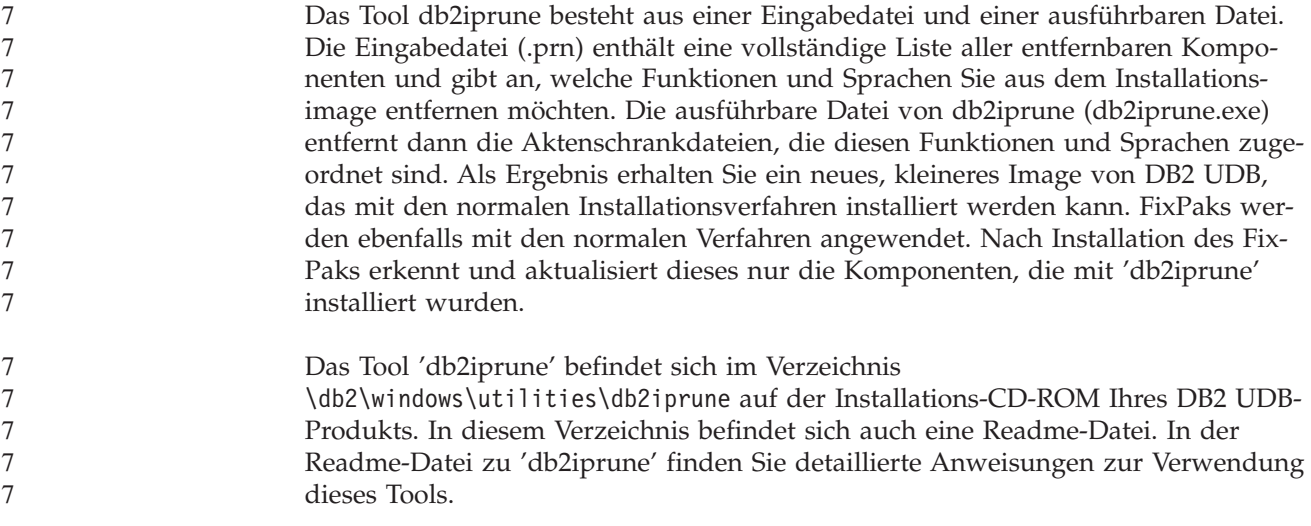

# **Einschränkungen der Installation der Dokumentation zu DB2 Universal Database Version 8 (Windows)**

Installieren Sie 'Information - Unterstützung' von DB2 Universal Database (UDB) Version 8 (HTML-Dokumentation) nicht auf einer Workstation oder einem Server, auf der bzw. dem bereits ein Produkt von DB2 UDB Version 7 (oder niedriger) installiert ist. Das Installationsprogramm entdeckt die frühere Version und entfernt das frühere Produkt.

# **Frühere Installationen auf den neuesten Stand aktualisiert (Windows)**

3 3 Wenn Sie ein DB2-Produkt besitzen, das unter einer älteren Version von Version 8 installiert wurde, erkennt das Installationsimage dieses und aktualisiert das Produkt auf den neuesten Stand.

# **Systemvoraussetzungen für DB2 .NET Data Provider (Windows)**

Bevor Sie das Installationsprogramm von DB2 Universal Database (UDB) zum Installieren von DB2 .NET Data Provider verwenden können, müssen Sie .NET Framework auf dem Computer installieren. Wenn .NET Framework nicht installiert ist, kann das DB2 UDB-Installationsprogramm DB2 .NET Data Provider nicht registrieren.

Falls DB2 UDB installiert ist, .NET Framework jedoch nicht, wird DB2 .NET Data Provider nicht registriert. Wenn .NET Framework zu einem späteren Zeitpunkt installiert wird, können Sie die ausführbare Funktion db2nmpreg ausführen, um den Provider zu registrieren. Diese ausführbare Funktion befindet sich im Verzeichnis sqllib\bin. Es gibt keine Parameter.

Geben Sie zum Registrieren von DB2 .NET Data Provider db2nmpreg in einem beliebigen Befehlsfenster ein.

# **Installieren von DB2 Version 8-Clients und DB2 Connect PE ohne Administratorrechte (Windows)**

Bei der Installation von DB2 Administration Client, DB2 Application Development Client oder DB2 Connect Personal Edition müssen Sie Ihre Windows-TCP/IP-Servicedatei aktualisieren, sofern folgende Bedingungen zutreffen:

- Während der Installation wurde die Data Warehouse-Funktion ausgewählt.
- v Die Benutzer-ID, die die Installation ausführt, ist kein Mitglied der Administratorgruppe auf dem Zielcomputer.
- v Das Produkt wird unter einem der folgenden Betriebssysteme installiert: Windows NT, Windows 2000, Windows XP oder Windows Server 2003.

Wenn alle diese Bedingungen zutreffen, muss Folgendes in die Windows-TCP/IP-Servicedatei eingetragen werden:

| Portname        | Portnummer         |
|-----------------|--------------------|
| <i>vwkernel</i> | 11000/tcp          |
| vwd             | $11001/\text{tcp}$ |
| vwlogger        | 11002/tcp          |

*Tabelle 8. Erforderliche Einträge in die Windows-TCP/IP-Servicedatei*

Ohne diese Einträge kann die Data Warehouse-Zentrale nicht ordnungsgemäß funktionieren.

### **Anmerkungen zur Migration**

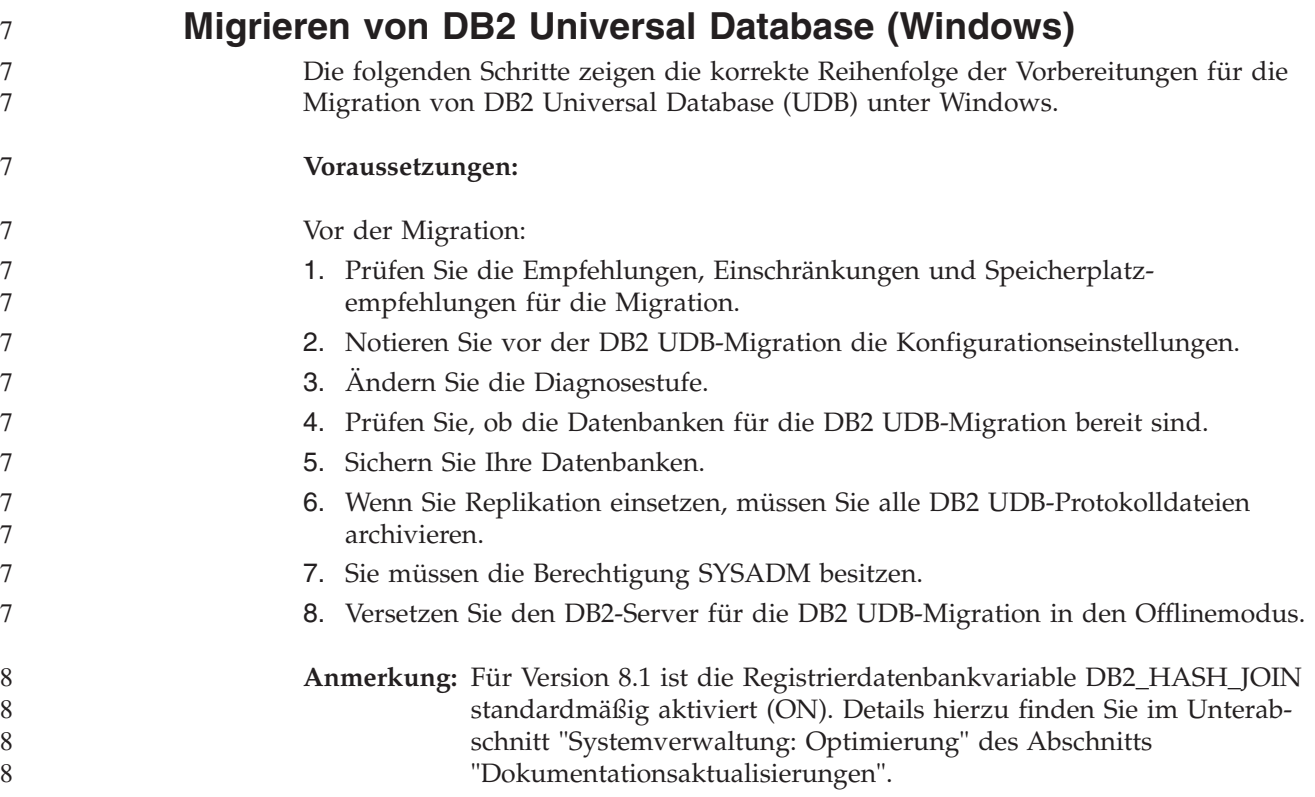

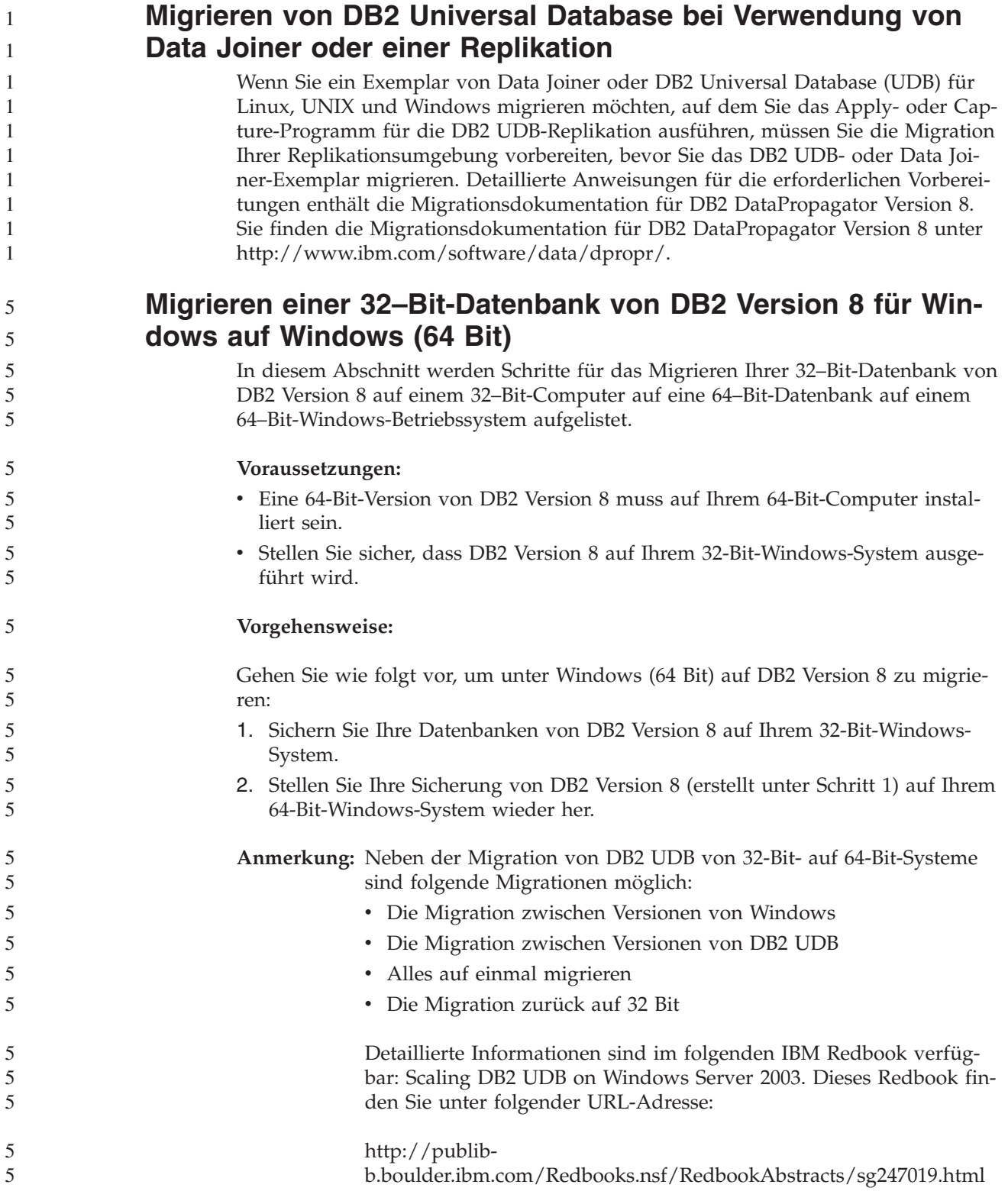

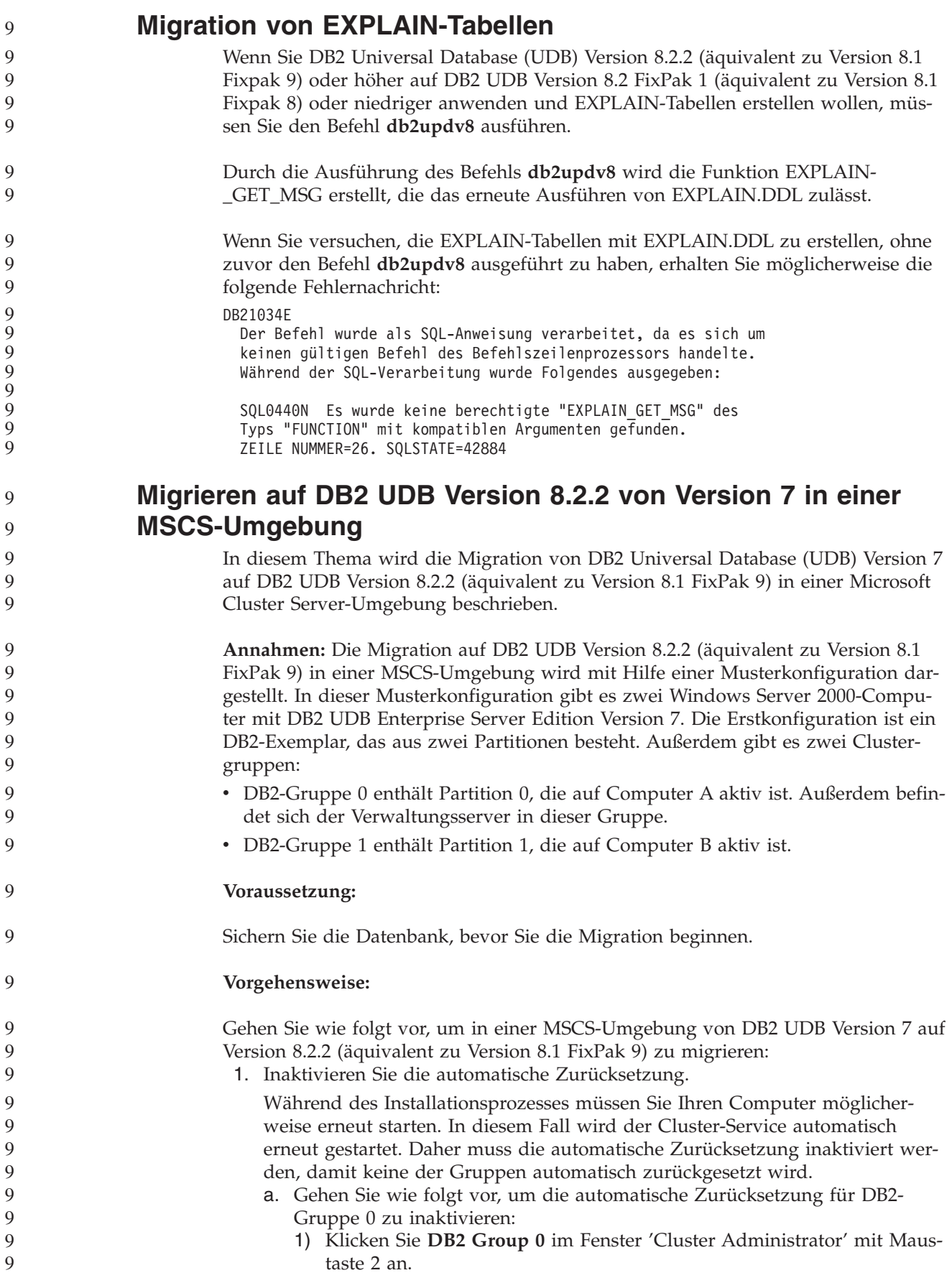

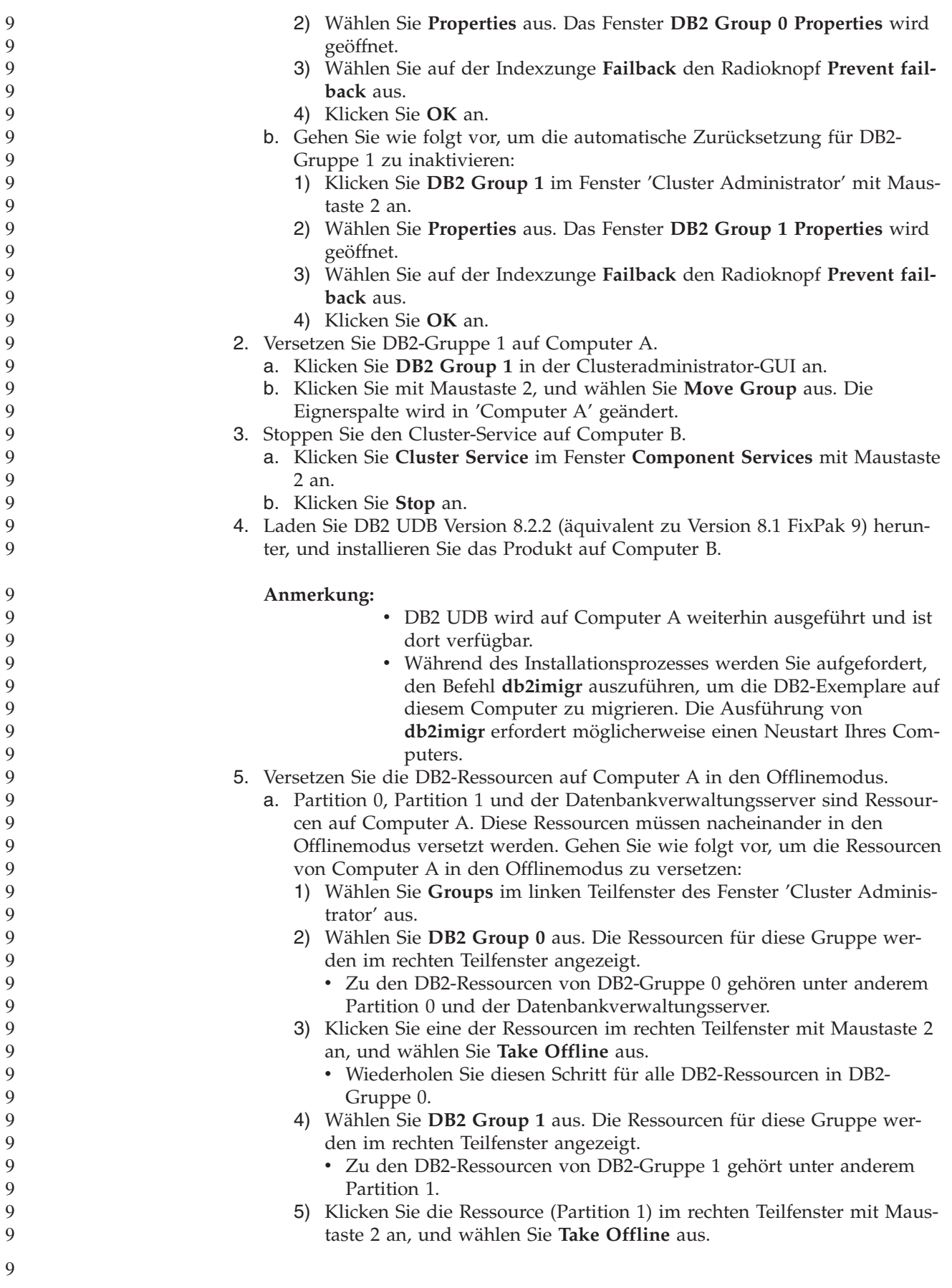

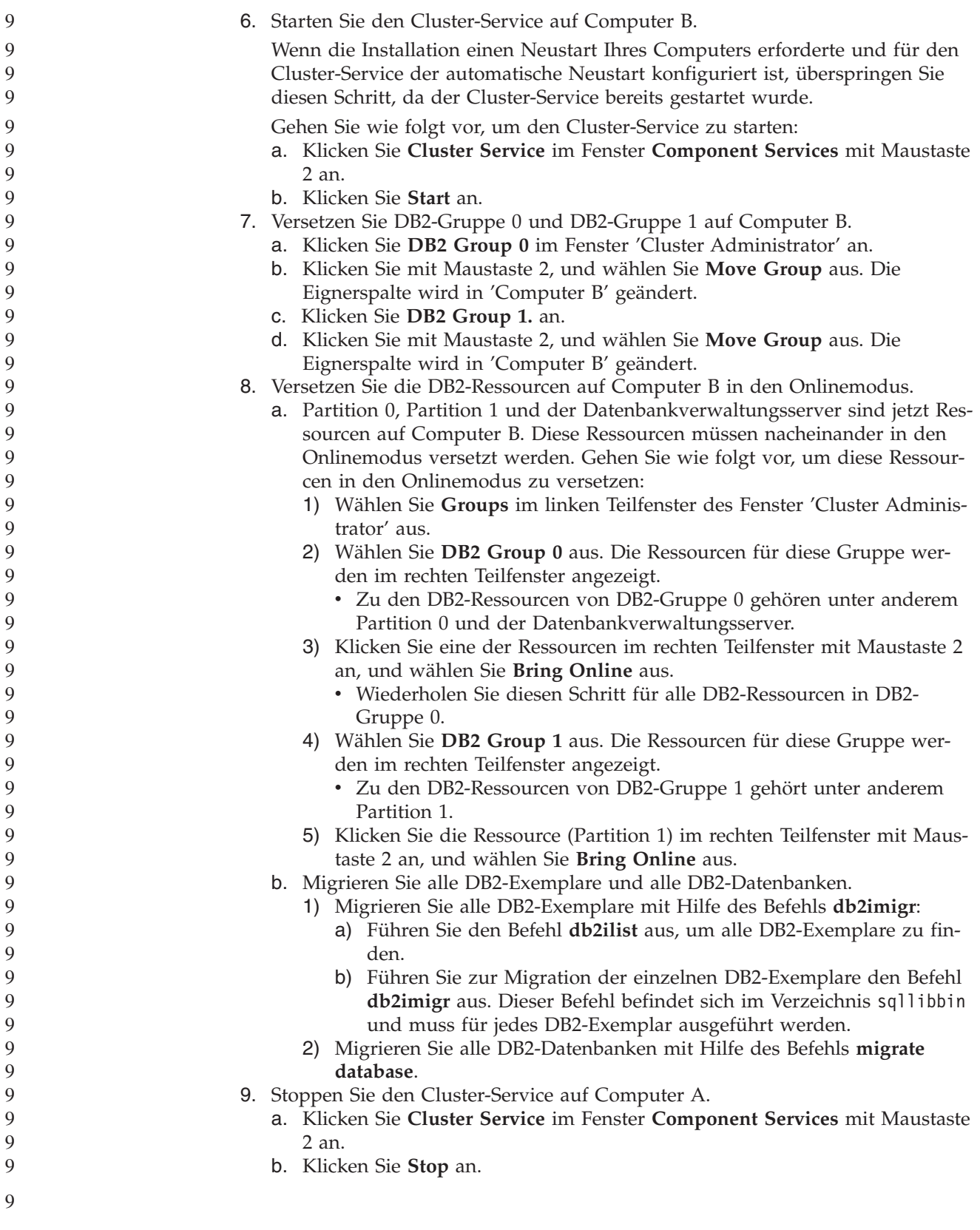

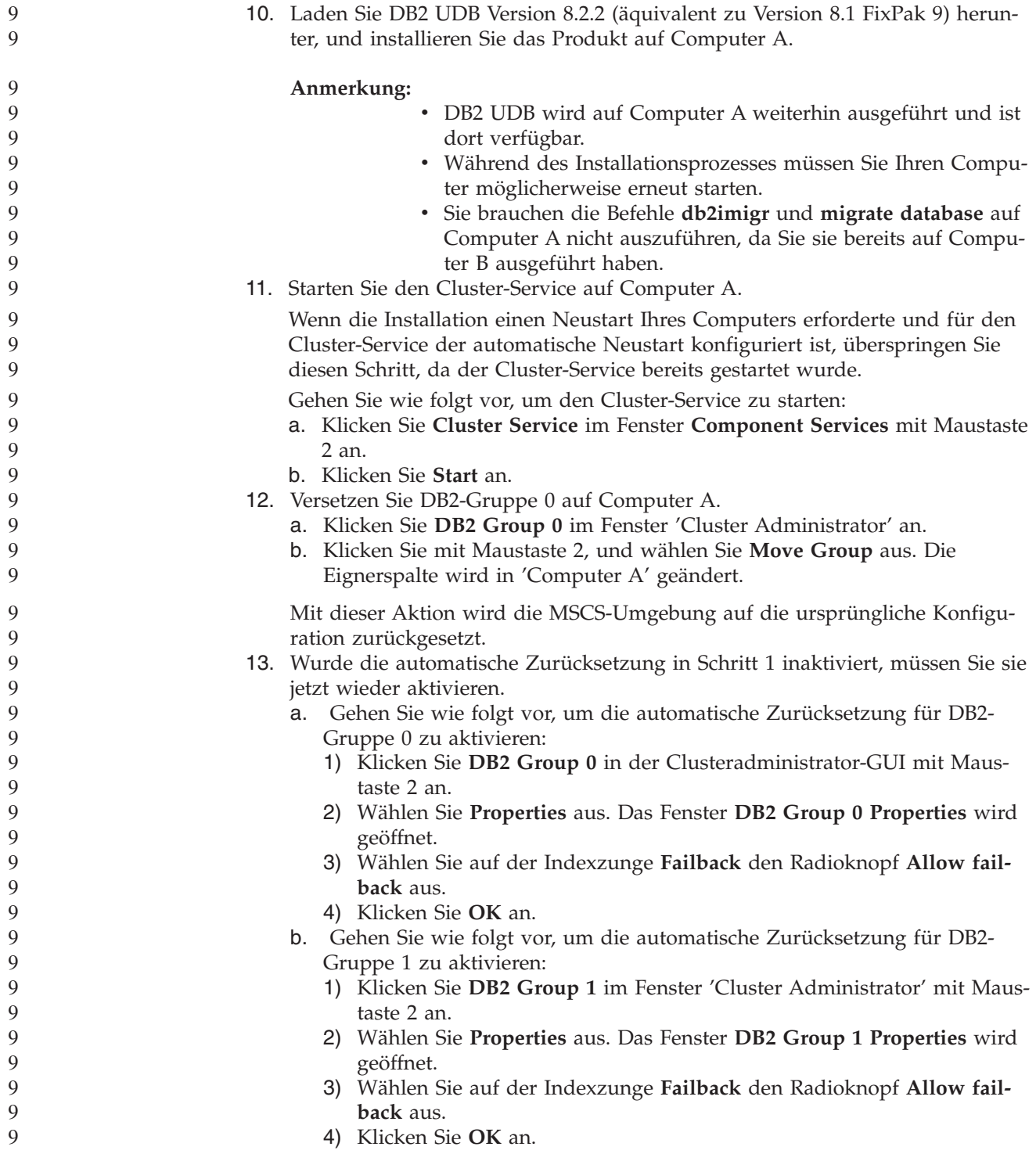

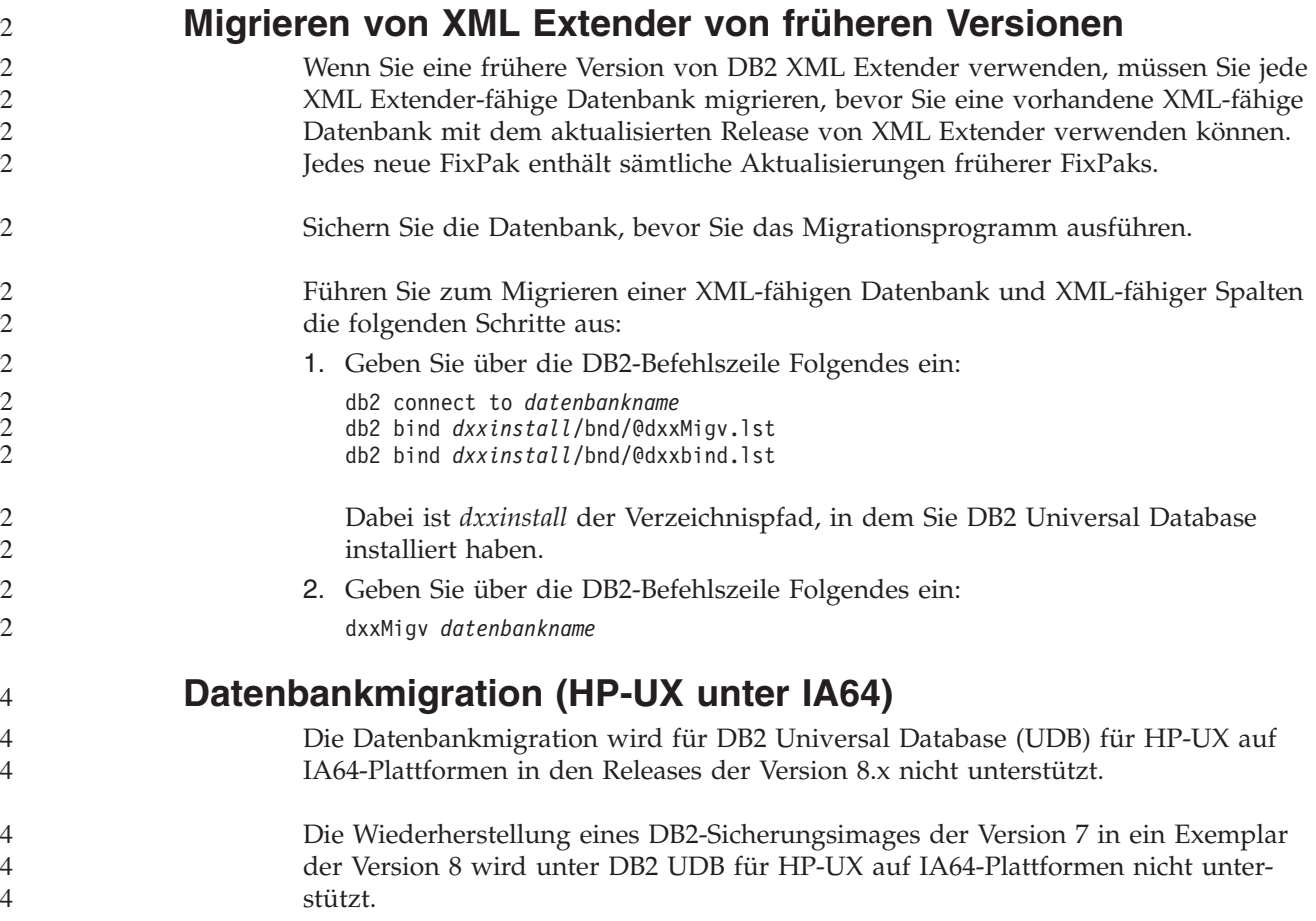

# **Informationen zur Deinstallation**

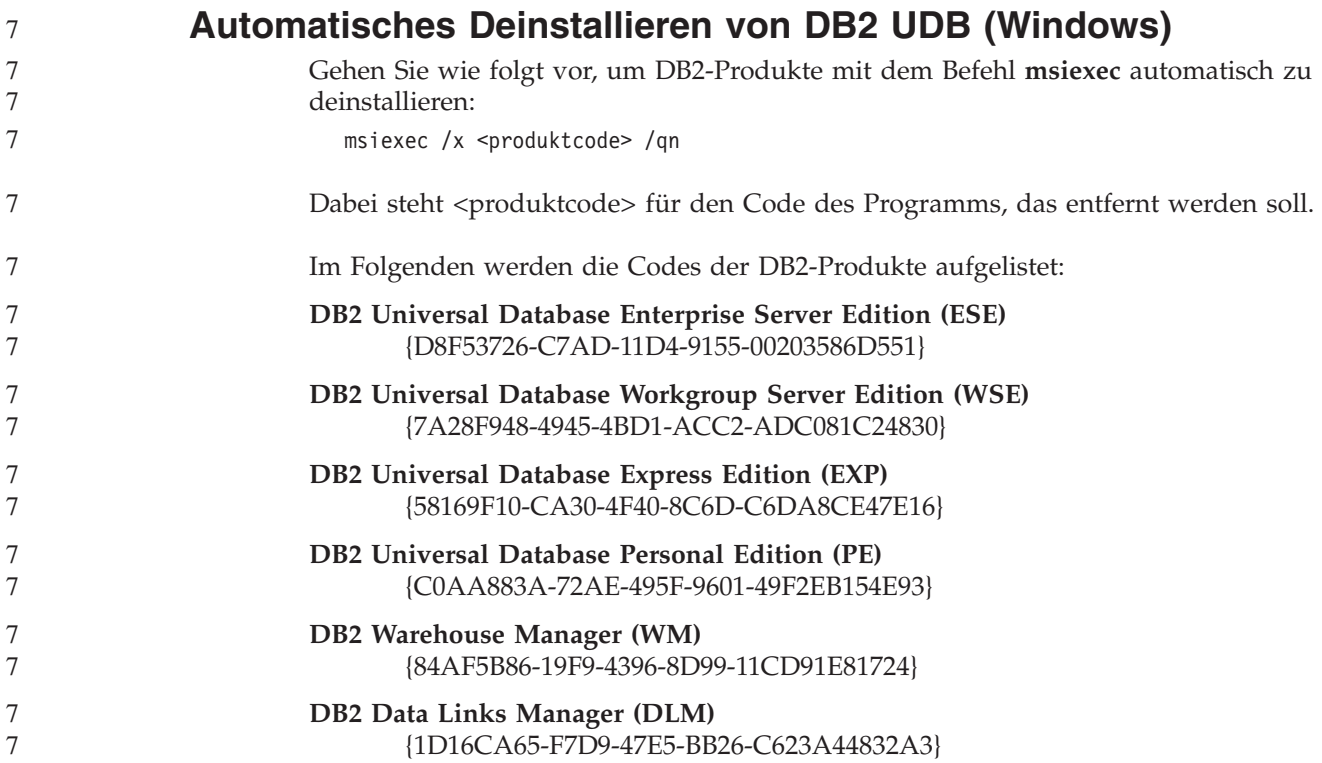

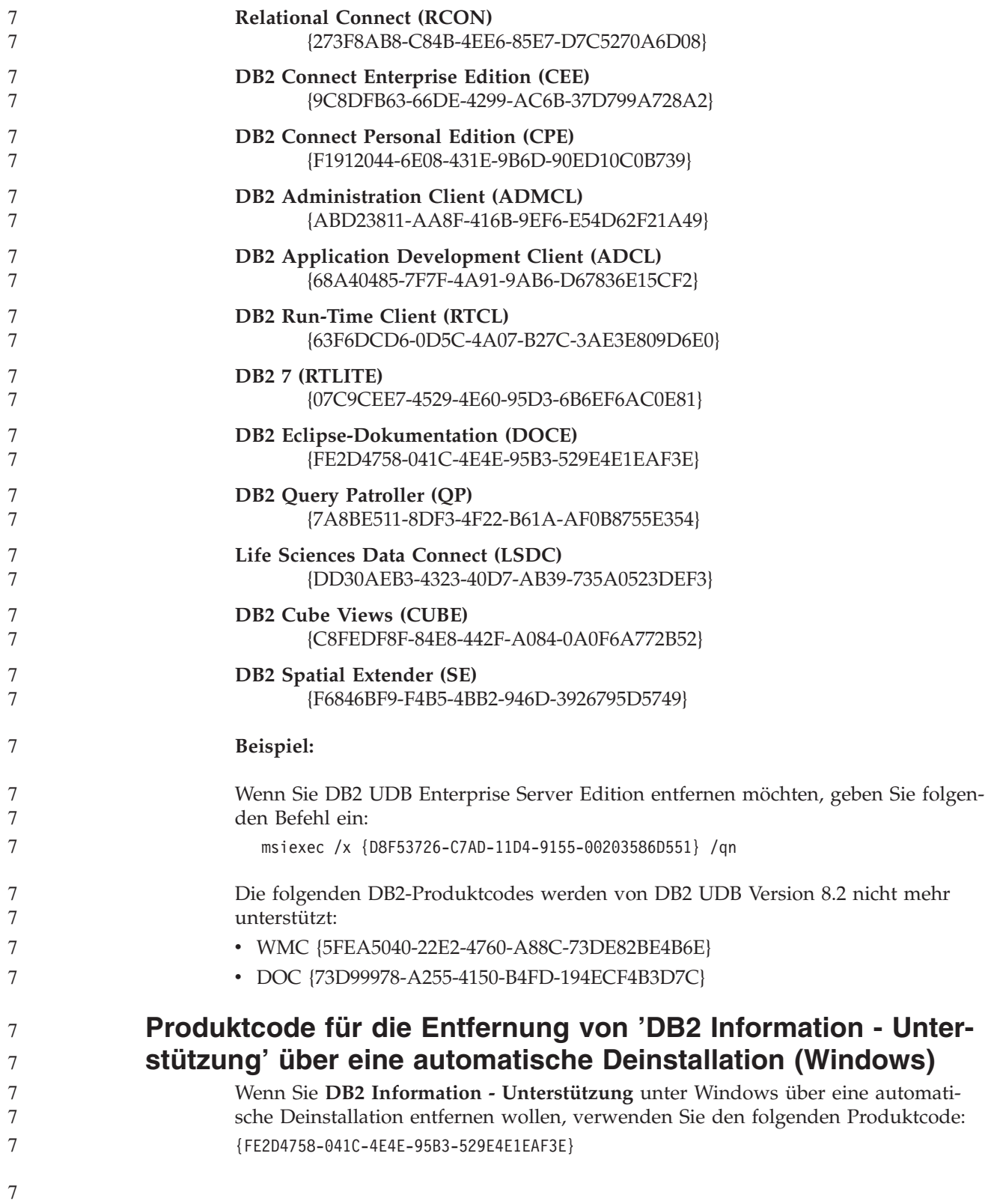

# **Bekannte Einschränkungen, Probleme und Fehlerumgehungen**

Im Folgenden werden die derzeit bekannten Einschränkungen, Probleme und Fehlerumgehungen für DB2 Universal Database Version 8.2.2 (äquivalent zu Version 8.1 FixPak 9) beschrieben. Die Informationen in diesem Abschnitt gelten nur für Version 8.2.2 (äquivalent zu Version 8.1 FixPak 9) von DB2 Universal Database und die unterstützenden Produkte. Die Begrenzungen und Einschränkungen können auch, müssen jedoch nicht für andere Releases des Produkts gelten.

# **Einschränkungen**

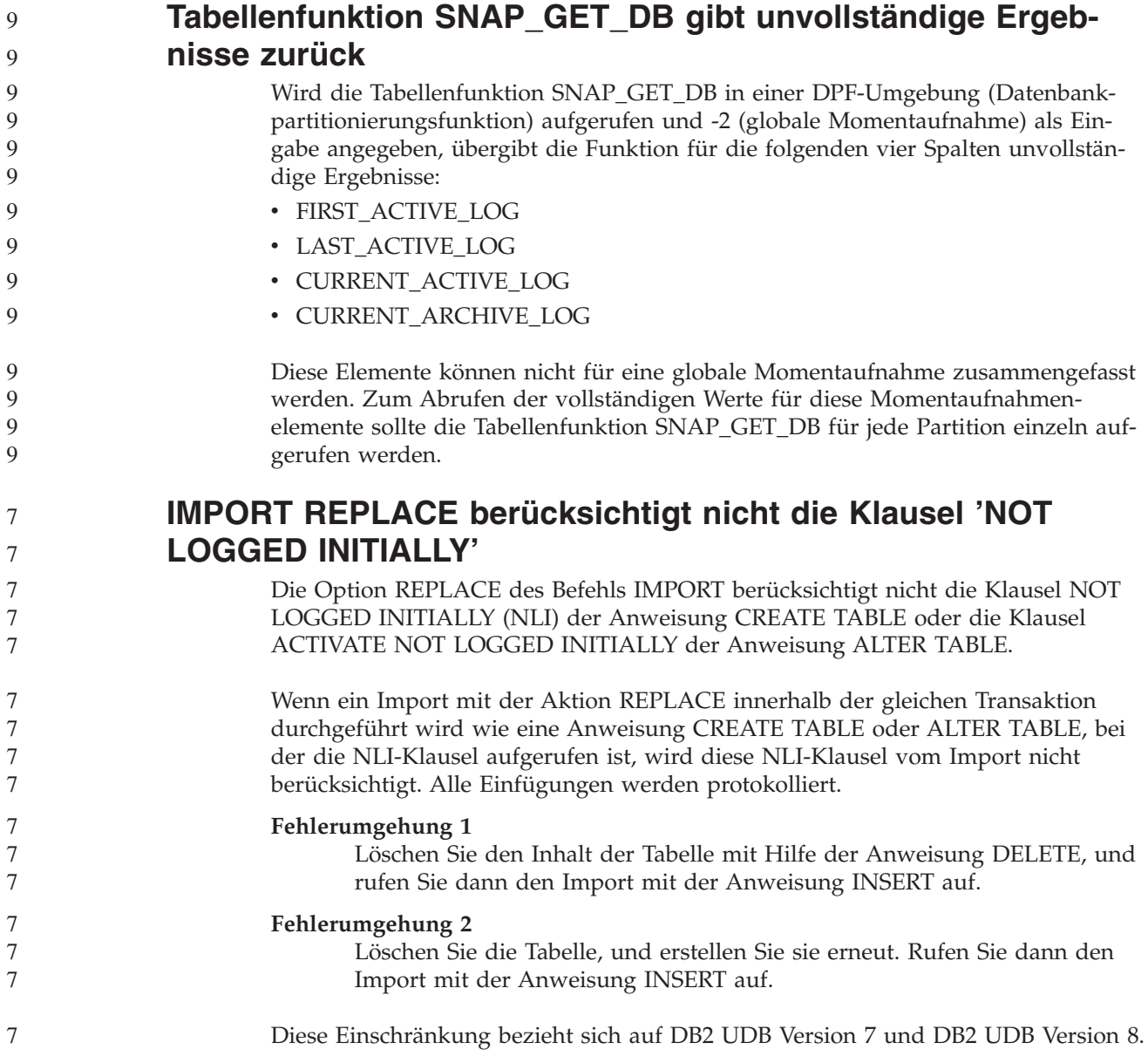

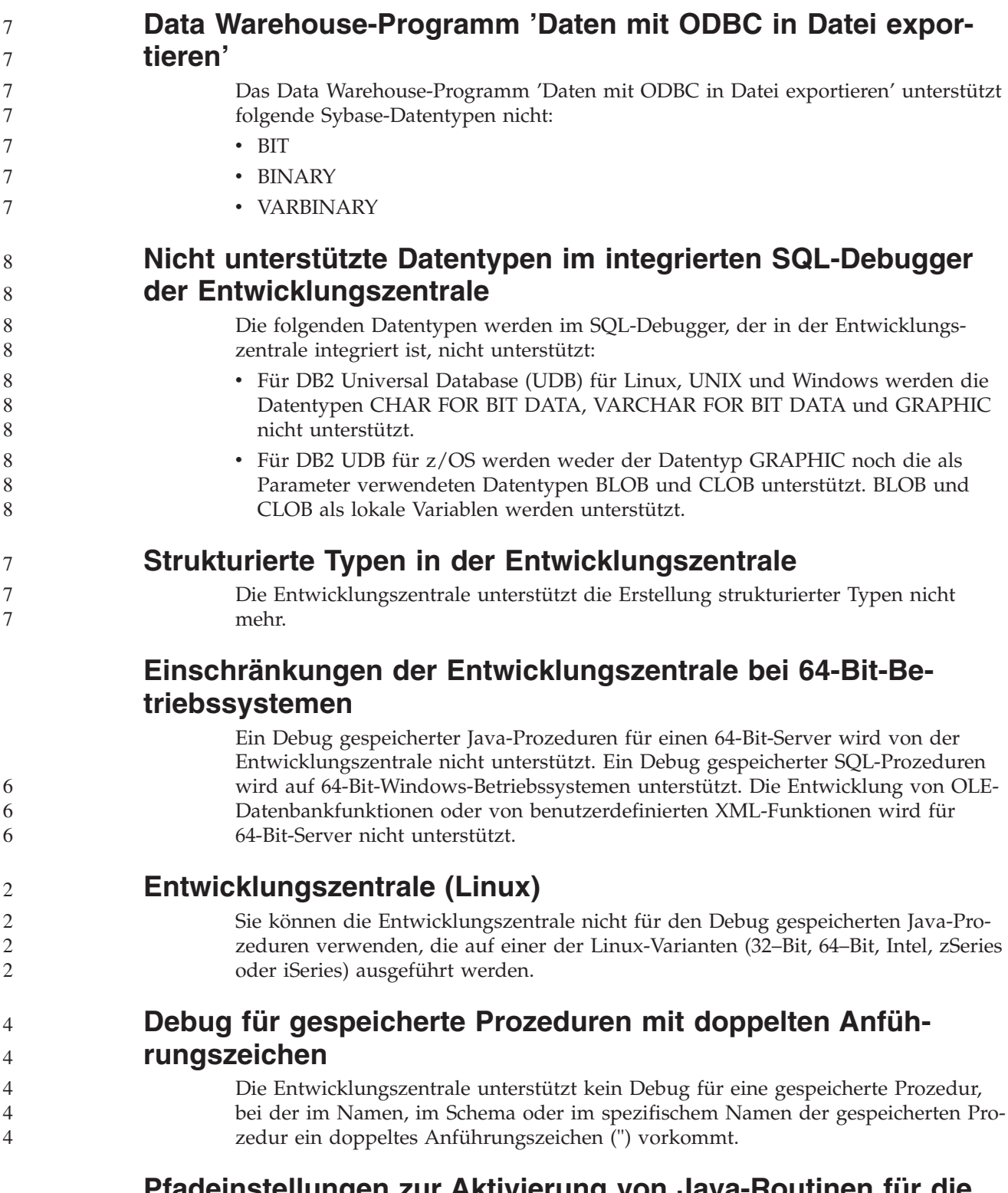

# **Pfadeinstellungen zur Aktivierung von Java-Routinen für die Kompilierung in der Entwicklungszentrale**

Damit Java-Routinen von der Entwicklungszentrale kompiliert werden können, muss bekannt sein, wo Ihre Versionen von Developer Kit installiert sind. Standardverzeichnisse für diese Developer Kit-Versionen werden beim ersten Start der Entwicklungszentrale in Ihre Datei \$HOME/.ibm/db2/dc/DB2DC.settings geschrieben. Sie können diese Verzeichnisse in Ihre Datei \$USER.settings kopieren und mit einem Unicode-Editor modifizieren oder symbolische Verknüpfungen zu Ihren Developer Kit-Verzeichnissen an den Standardspeicherpositionen erstellen.

# **Einschränkungen der Entwicklungszentrale beim gleichzeitigen Ausführen und Debug gespeicherter Java-Prozeduren**

9 9 Die Entwicklungszentrale unterstützt nicht das gleichzeitige Ausführen und Debuggen gespeicherter Java-Prozeduren. In der Entwicklungszentrale können Sie mehrere gespeicherte Java-Prozeduren gleichzeitig ausführen oder ein Debug für eine einzelne gespeicherte Java-Prozedur ausführen. Es ist nicht möglich, eine gespeicherte Java-Prozedur und parallel dazu ein Debug für eine andere gespeicherte Java-Prozedur auszuführen. Das Konfigurationsschlüsselwort KEEPFENCED des Datenbankmanagers ist standardmäßig auf KEEPFENCED=YES gesetzt, um ein Debug gespeicherter SQL-Prozeduren zu ermöglichen. Wenn das Schlüsselwort KEEPFENCED auf den Standardwert YES gesetzt ist, bleibt der Routineprozess aktiv und JVM-Portkonflikte treten auf. Gespeicherte Java-Prozeduren verursachen eine JVM-Ausnahmebedingung und können bei Verwendung der Standardeinstellung KEEPFENCED=YES in den folgenden Fällen nicht ausgeführt werden:

- v Erzeugen einer gespeicherten Java-Prozedur in der Entwicklungszentrale und anschließendes Debug
- v Ausführen einer gespeicherten Java-Prozedur durch einen Benutzer, während ein anderer Benutzer ein Debug für eine gespeicherte Java-Prozedur ausführt, obwohl die erste gespeicherte Java-Prozedur noch aktiv ist
- v Debug einer gespeicherten Java-Prozedur durch einen Benutzer, während ein anderer Benutzer eine gespeicherte Java-Prozedur ausführt, obwohl das Debug für die erste gespeicherte Java-Prozedur noch nicht abgeschlossen ist

Zur Umgehung dieser Einschränkung stellen Sie sicher, dass das Konfigurationsschlüsselwort KEEPFENCED des Datenbankmanagers auf NO gesetzt ist. Führen Sie hierzu die folgenden Befehle aus:

db2 update dbm cfg using KEEPFENCED NO db2stop db2start

Wenn KEEPFENCED auf NO gesetzt ist, wird der db2fmp-Prozess beendet, sobald der Aufruf einer gespeicherten Java-Prozedur abgeschlossen ist. Zur Verarbeitung des nächsten Routinenaufrufs startet DB2 Universal Database einen neuen db2fmp-Prozess. Dadurch wird sichergestellt, dass sich keine vorhandene JVM im Debugmodus befindet, wenn Sie mit dem Debug einer gespeicherten Java-Prozedur beginnen.

Die Einstellung KEEPFENCED=YES ist zur Erzeugung gespeicherter SQL-Prozeduren für Debugs und für das Debug gespeicherter SQL-Prozeduren erforderlich. Wenn KEEPFENCED=NO eingestellt ist, können gespeicherte SQL-Prozeduren erzeugt und ausgeführt werden, aber es kann kein Debug erfolgen.

# **Methode DB2SystemMonitor.getServerTimeMicros nicht unterstützt**

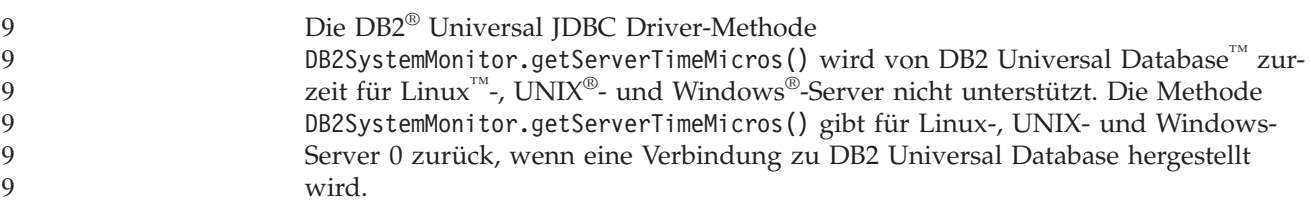

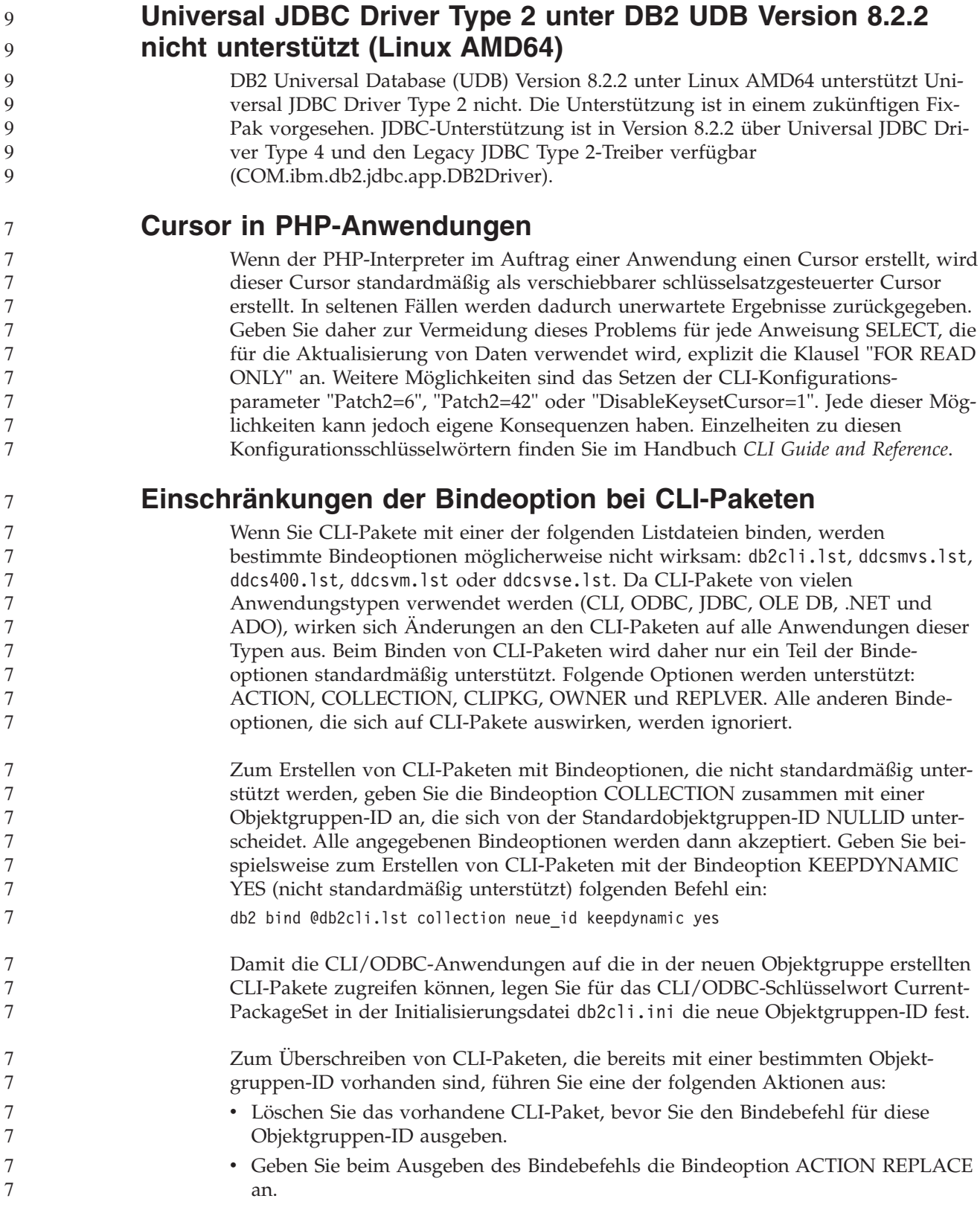

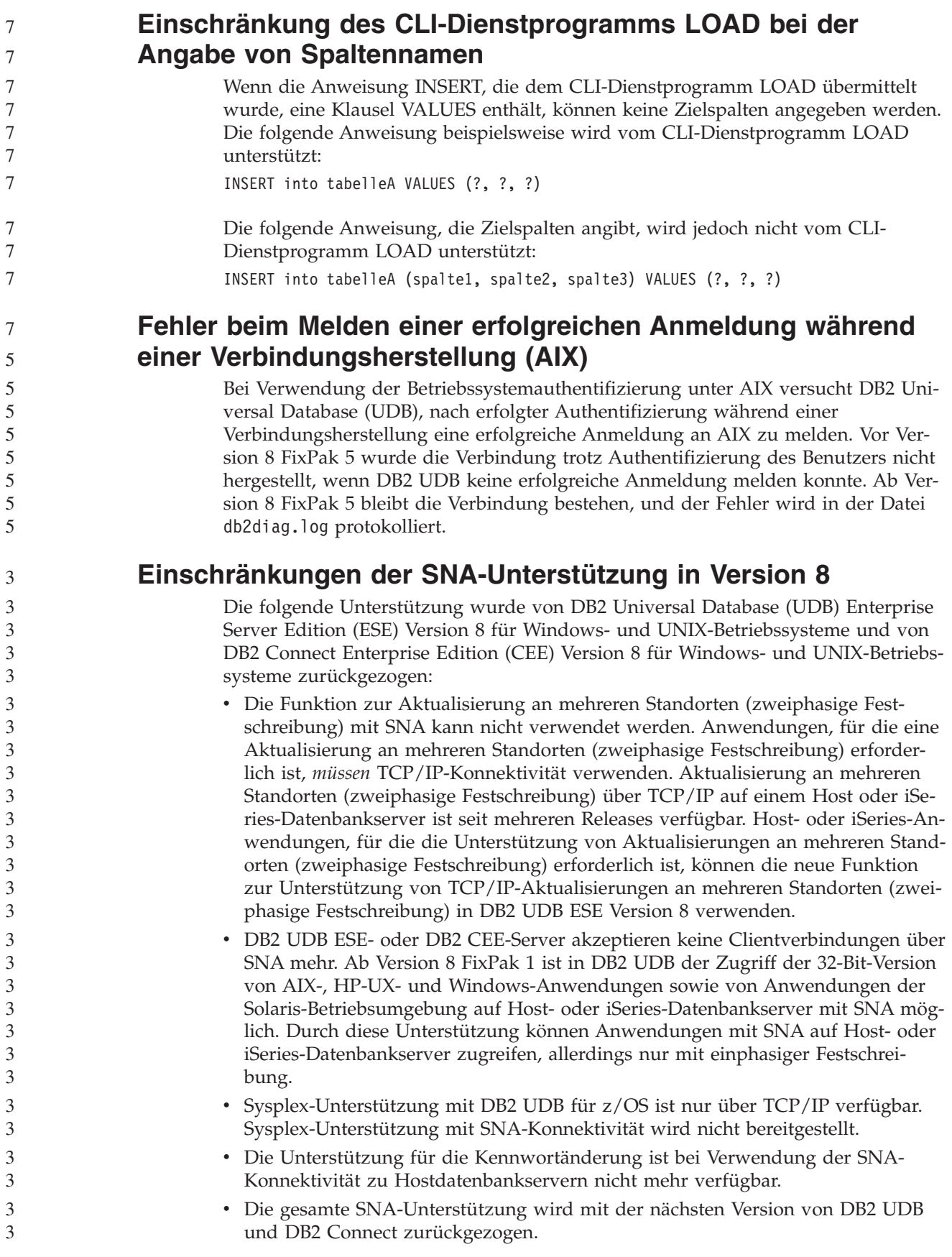

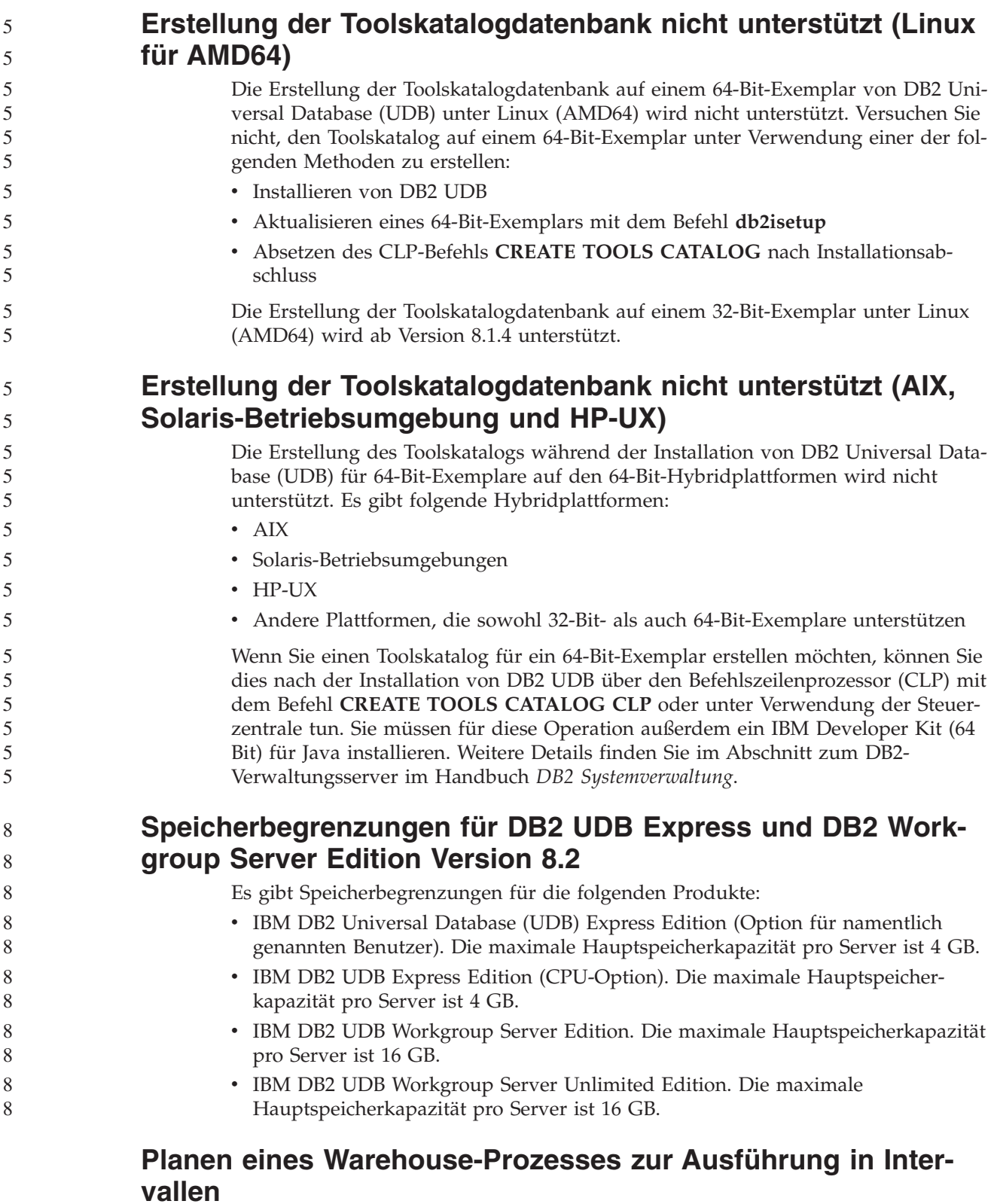

Wenn Sie einen Warehouse-Prozess planen, der in Intervallen ausgeführt werden soll, müssen Sie ermitteln, wie lange die Ausführung aller Produktionsschritte im Prozess im Höchstfall dauert, und die Intervalle entsprechend planen. Wenn ein Prozess das geplante Zeitintervall überschreitet, werden alle nachfolgend geplanten Vorkommen dieses Prozesses nicht ausgeführt und nicht erneut geplant.

# **Die Seite zum Laden und Importieren von Spalten unterstützt keine DBCS-Zeichen in IXF-Dateien**

Wenn Sie den Ladeassistenten oder das Notizbuch für den Import verwenden, um eine Lade- oder Importoperation aus einer IXF-Eingabedatei einzurichten, die DBCS-Zeichen enthält, werden die Spaltennamen, die in der Datei enthalten sind, auf der Seite **Spalten** nicht korrekt angezeigt.

# **Problem und Einschränkung bei Sicherheits-Plug-in für DB2 UDB-Clients (Windows)**

Wenn Sie Sicherheits-Plug-ins entwickeln, die auf DB2-Clients unter Windows-Betriebssystemen eingesetzt werden, entladen Sie bei der Plug-in-Beendigungsfunktion keine Zusatzbibliotheken. Diese Einschränkung gilt für alle Typen von Clientsicherheits-Plug-ins, wie z. B. Plug-ins für Gruppen, Benutzer-IDs und Kennwörter, Kerberos und GSS-API.

Diese Einschränkung wird vom DB2 Universal Database-Problem beim Entladen von Sicherheits-Plug-ins auf DB2-Clients unter Windows-Betriebssystemen verursacht.

# **Zweiteilige Benutzer-ID nicht unterstützt (Windows ME)**

Die zweiteilige Benutzer-ID für die Anweisung CONNECT und den Befehl ATTACH, wie beispielsweise domänenname\benutzername wird unter Windows ME nicht unterstützt.

# **Mindestanzeigeeinstellungen für GUI-Tools**

8 8 8

Damit die GUI-Tools, wie die Steuerzentrale, korrekt funktionieren, müssen Sie eine Bildschirmauflösung von mindestens 800 x 600 und eine Anzeigepalette mit mindestens 32 Farben verwenden.

# **Tabellen der Informationskatalogzentrale können nicht partitioniert werden**

Tabellen, die vom Information Catalog Manager verwendet werden, dürfen in nur einer Datenbankpartition enthalten sein. Es gibt mehrere Möglichkeiten, um die Tabellen in eine einzelne Partition zu versetzen. Gehen Sie beispielsweise wie folgt vor:

1. Öffnen Sie einen DB2-Befehlszeilenprozessor, und setzen Sie die folgenden Befehle ab:

- a. CREATE DATABASE PARTITION GROUP *name-der-partitionsgruppe* ON DBPARTITIONNUM *partitionsnummer*
- b. CREATE REGULAR TABLESPACE *tabellenbereichsname* IN DATABASE PARTITION GROUP *name-der-partitionsgruppe* MANAGED BY SYSTEM USING ('*katalogname*')

Dabei ist *name-der-partitionsgruppe* in beiden Befehlen identisch.

- 2. Klicken Sie **Start –> Programme –> IBM DB2 –> Installations- und Konfigurationstools –> Assistent: Informationskatalog verwalten** an.
- 3. Geben Sie auf der Seite mit den Optionen den Tabellenbereichsnamen im Feld **Tabellenbereich** an.

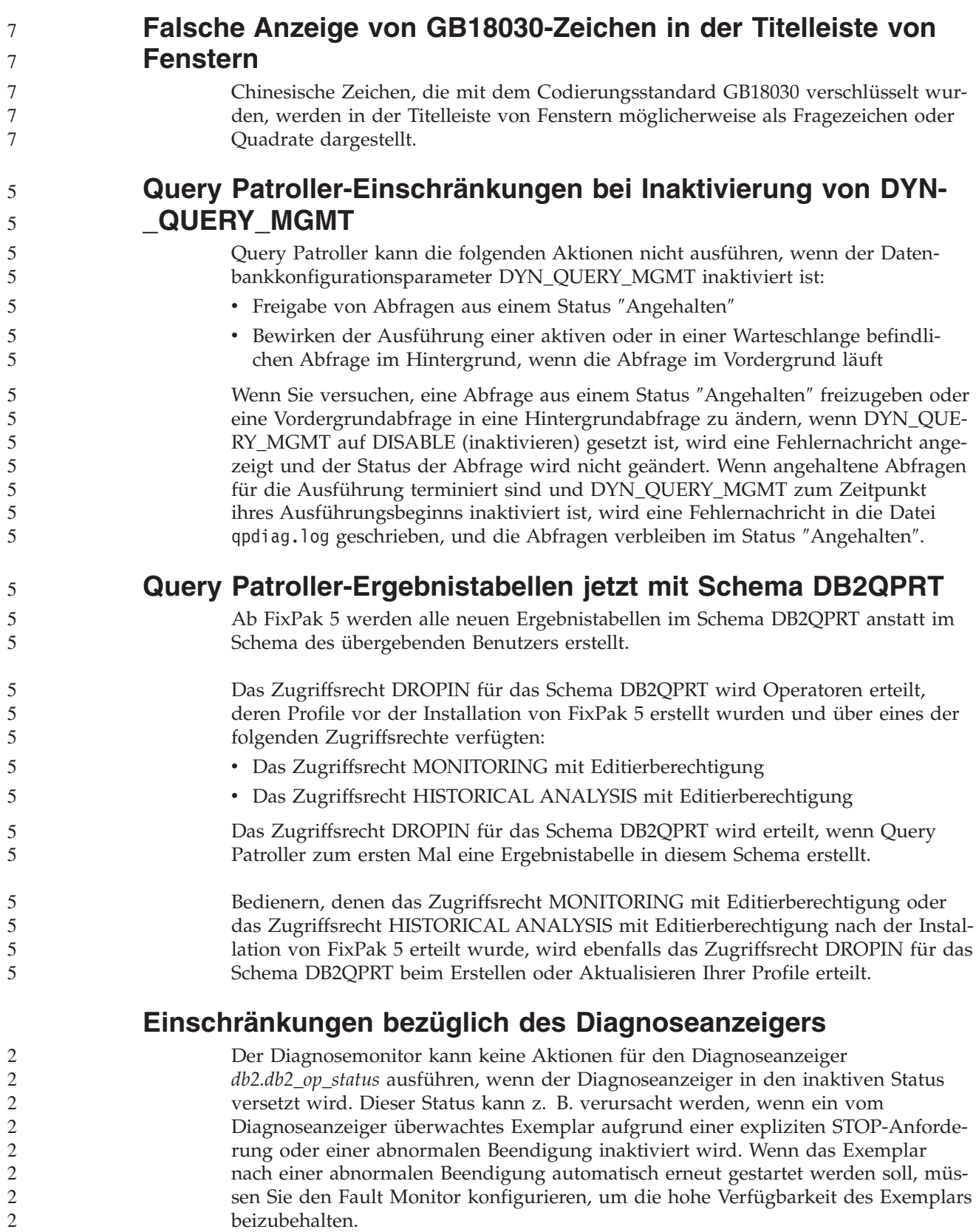

# **Bekannte Probleme und Fehlerumgehungen**

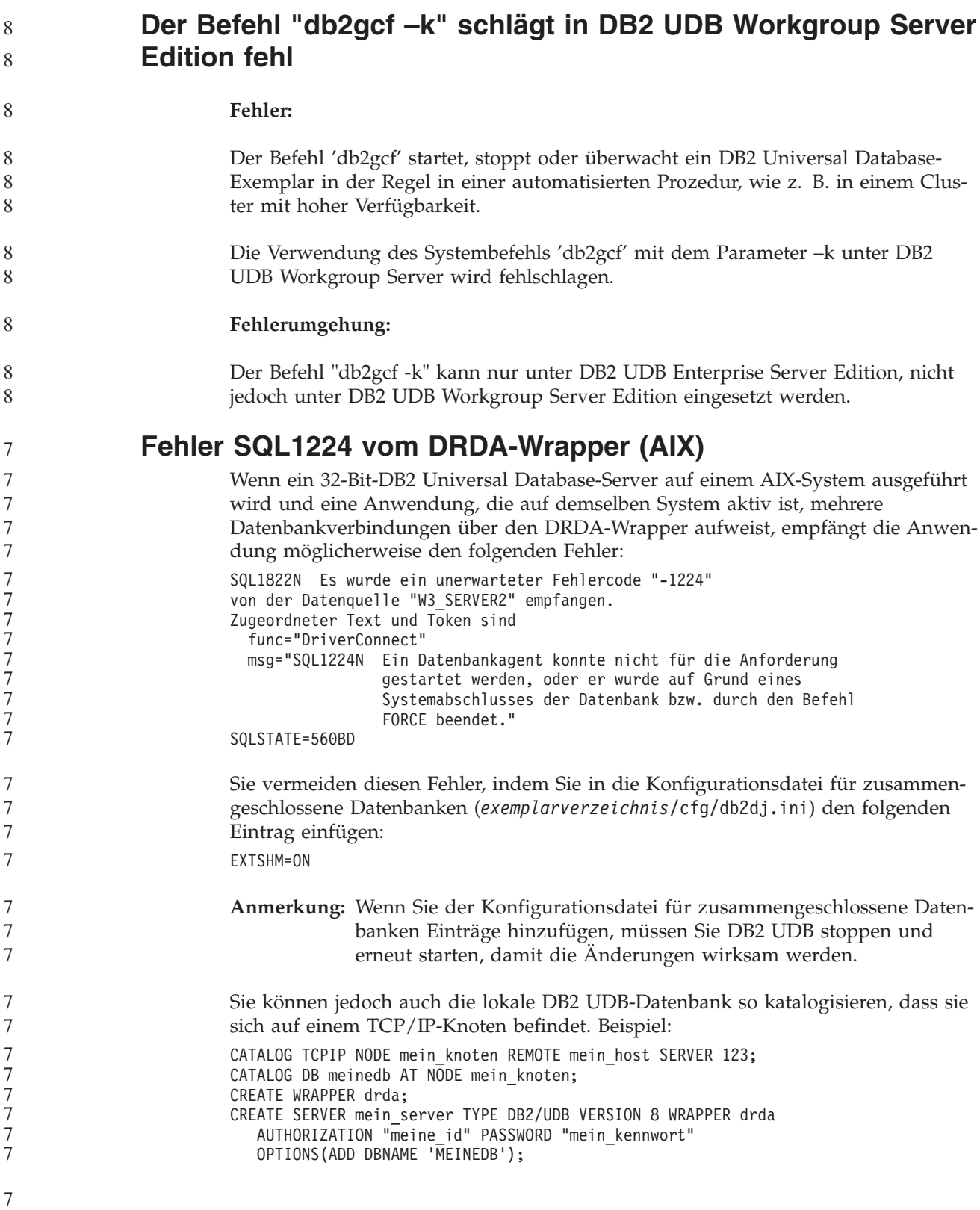

**Direktaufrufe in Microsoft Visual Studio .NET Framework 1.1 funktionieren nicht** Wenn Ihre Direktaufrufe in Microsoft Visual Studio .NET Framework 1.1 nicht funktionieren, können Sie von der Website von Microsoft ein Hotfix herunterladen. Sie finden das Hotfix in der Microsoft Knowledge Base unter Artikel Q836745. **Ländereinstellung für vereinfachtes Chinesisch (AIX)** Unter AIX wurde der codierte Zeichensatz für die Ländereinstellung für vereinfachtes Chinesisch Zh\_CN für folgende Versionen geändert: • AIX Version 5.1.0000.0011 oder höher • AIX Version 5.1.0 mit Programmfix 2 oder höher Der Zeichensatz wurde von GBK (Codepage 1386) in GB18030 (Codepage 5488 oder 1392) geändert. Da DB2 Universal Database (UDB) für AIX den Zeichensatz GBK nativ und den Zeichensatz GB18030 über Unicode unterstützt, legt DB2 UDB den codierten Zeichensatz der Ländereinstellung Zh\_CN standardmäßig auf ISO 8859-1 (Codepage 819) fest. Darüber hinaus wird bei einigen Operationen als Gebiet der Ländereinstellung die USA (US) festgelegt. Es gibt zwei Möglichkeiten, um diese Einschränkung zu umgehen: v Ändern Sie den codierten Zeichensatz der Ländereinstellung von GB18030 in GBK und das Gebiet von USA (US) in China (Gebietskennung: CN, Gebietscode: 86). v Verwenden Sie eine andere Ländereinstellung für vereinfachtes Chinesisch. Wenn Sie sich für die erste Möglichkeit entscheiden, setzen Sie die folgenden Befehle ab: db2set DB2CODEPAGE=1386 db2set DB2TERRITORY=86 db2 terminate db2stop db2start Wenn Sie sich für die zweite Möglichkeit entscheiden, ändern Sie die Ländereinstellung von Zh\_CN in ZH\_CN oder zh\_CN. Der codierte Zeichensatz der Ländereinstellung ZH\_CN ist Unicode (UTF-8), der codierte Zeichensatz der Ländereinstellung zh\_CN ist eucCN (Codepage 1383). **Ländereinstellung für vereinfachtes Chinesisch (Red Hat Linux)** In Red Hat Version 8 oder höher (einschließlich Red Hat Enterprise Linux [RHEL] Version 2.1 und Version 3) wurde der Standardwert für den codierten Zeichensatz für vereinfachtes Chinesisch von GBK (Codepage 1386) in GB18030 (Codepage 5488 oder 1392) geändert. Da DB2 Universal Database (UDB) für Linux den Zeichensatz GBK nativ und den Zeichensatz GB18030 über Unicode unterstützt, legt DB2 UDB seinen codierten Zeichensatz standardmäßig auf ISO 8859-1 (Codepage 819) fest. Darüber hinaus wird bei einigen Operationen als Gebiet die USA (US) festgelegt. Es gibt zwei Möglichkeiten, um diese Einschränkung zu umgehen: v Ändern Sie den Standardwert für den codierten Zeichensatz von Red Hat von GB18030 in GBK und das Gebiet von USA (US) in China (Gebietskennung: CN, Gebietscode: 86). 7 7 7 7 7 3 3 3 3 3 3 3 3 3 3 5 5 5 5 5 5 3 3 3 3 3 3 3 3

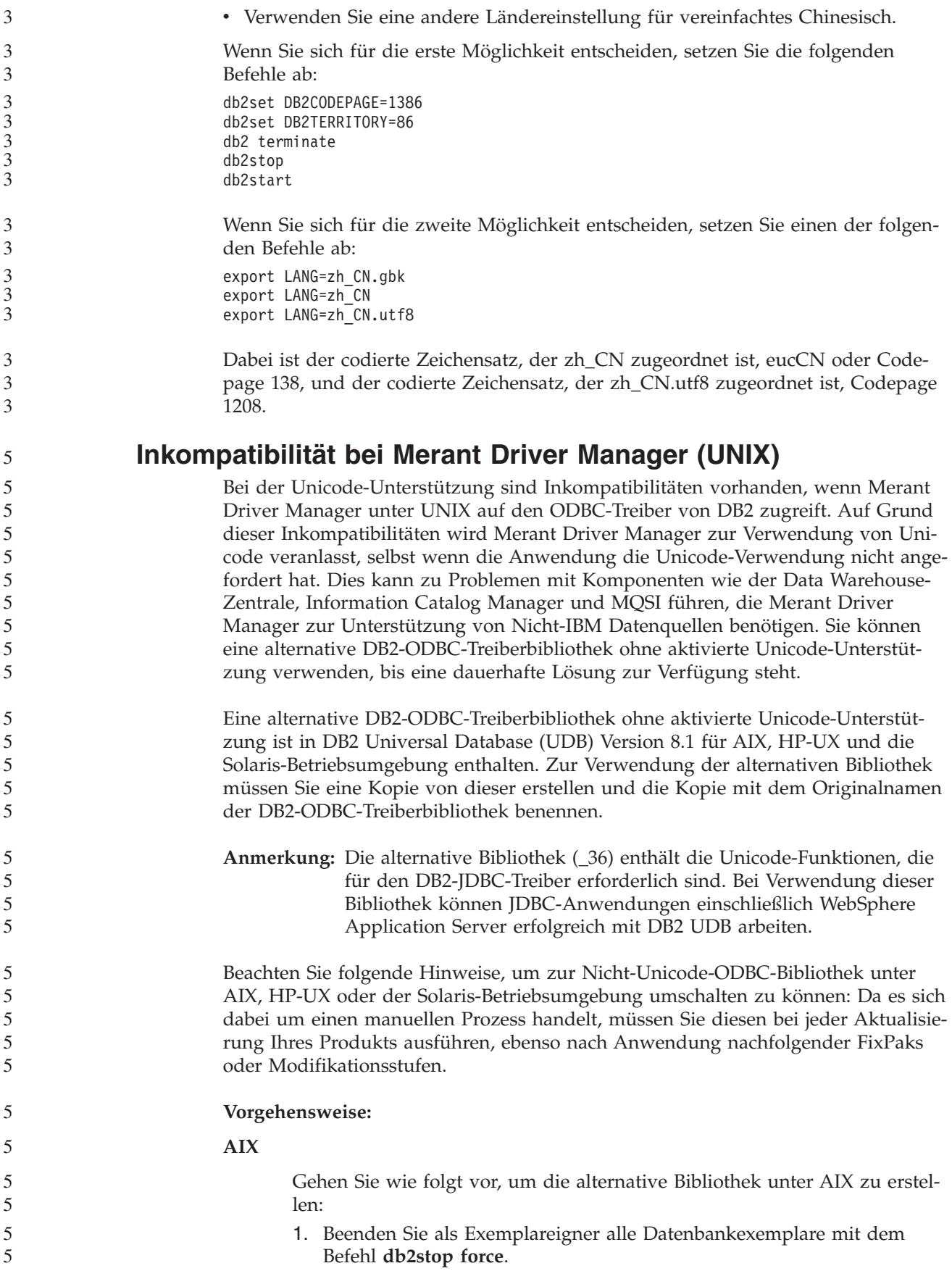

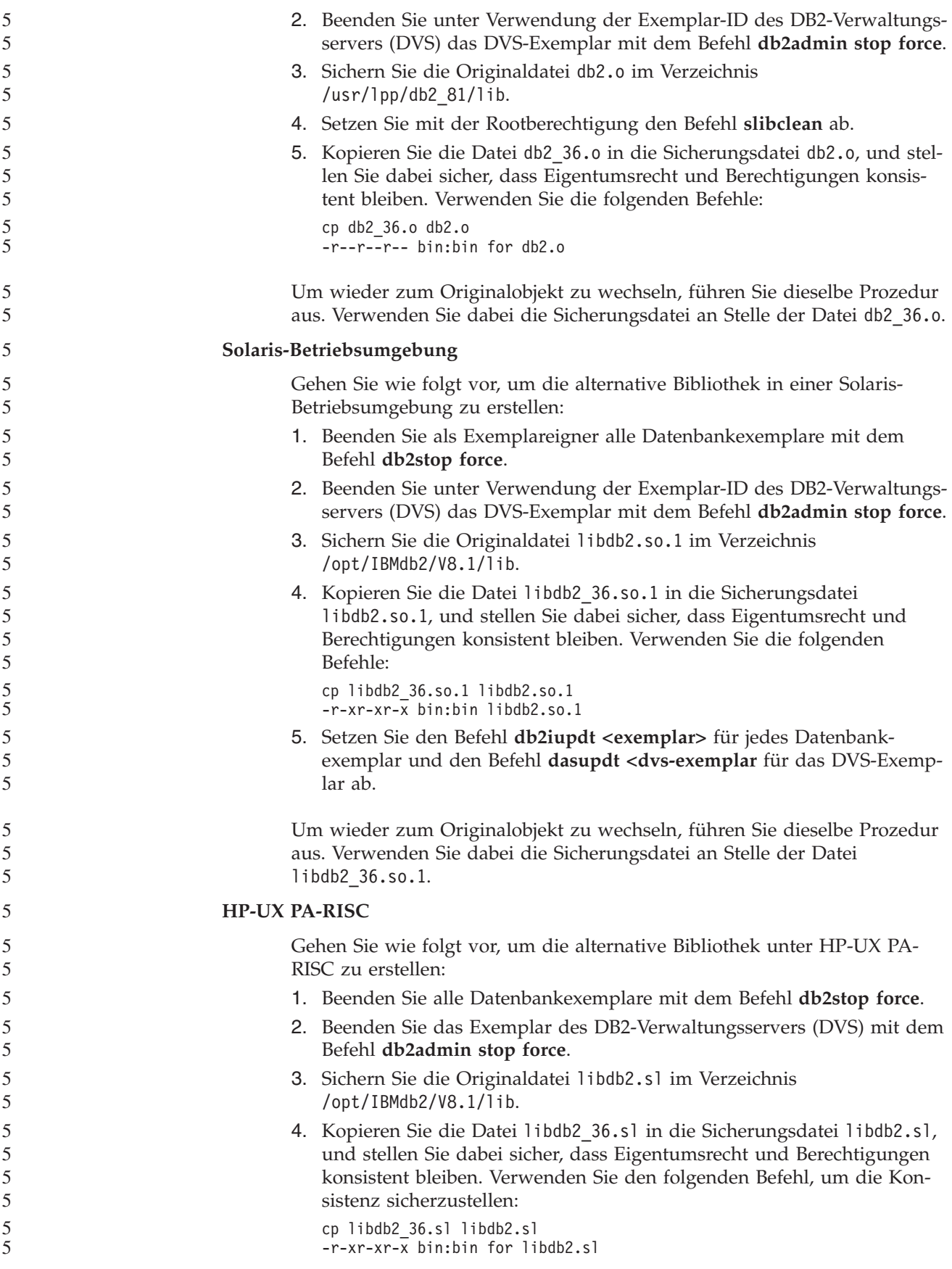

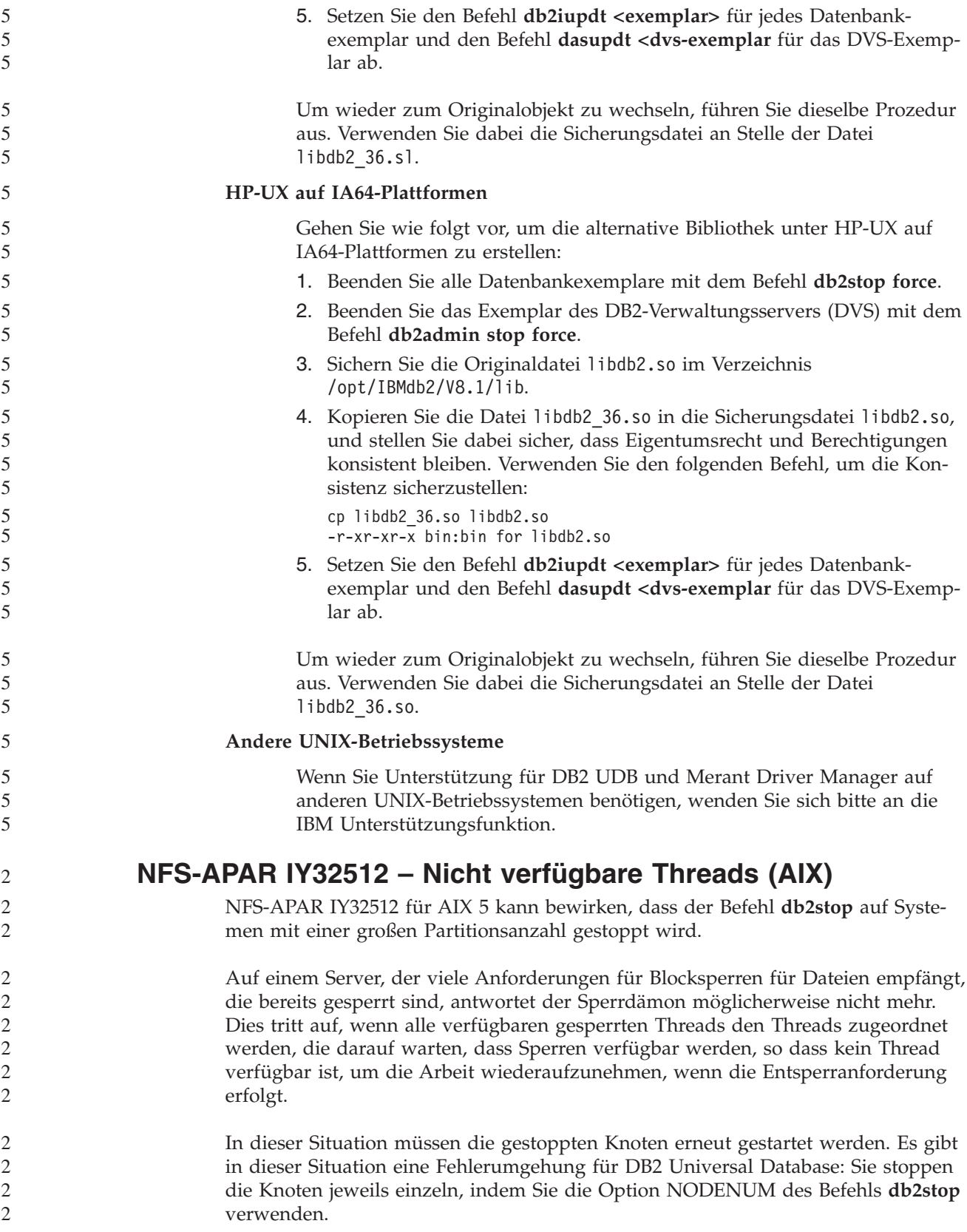

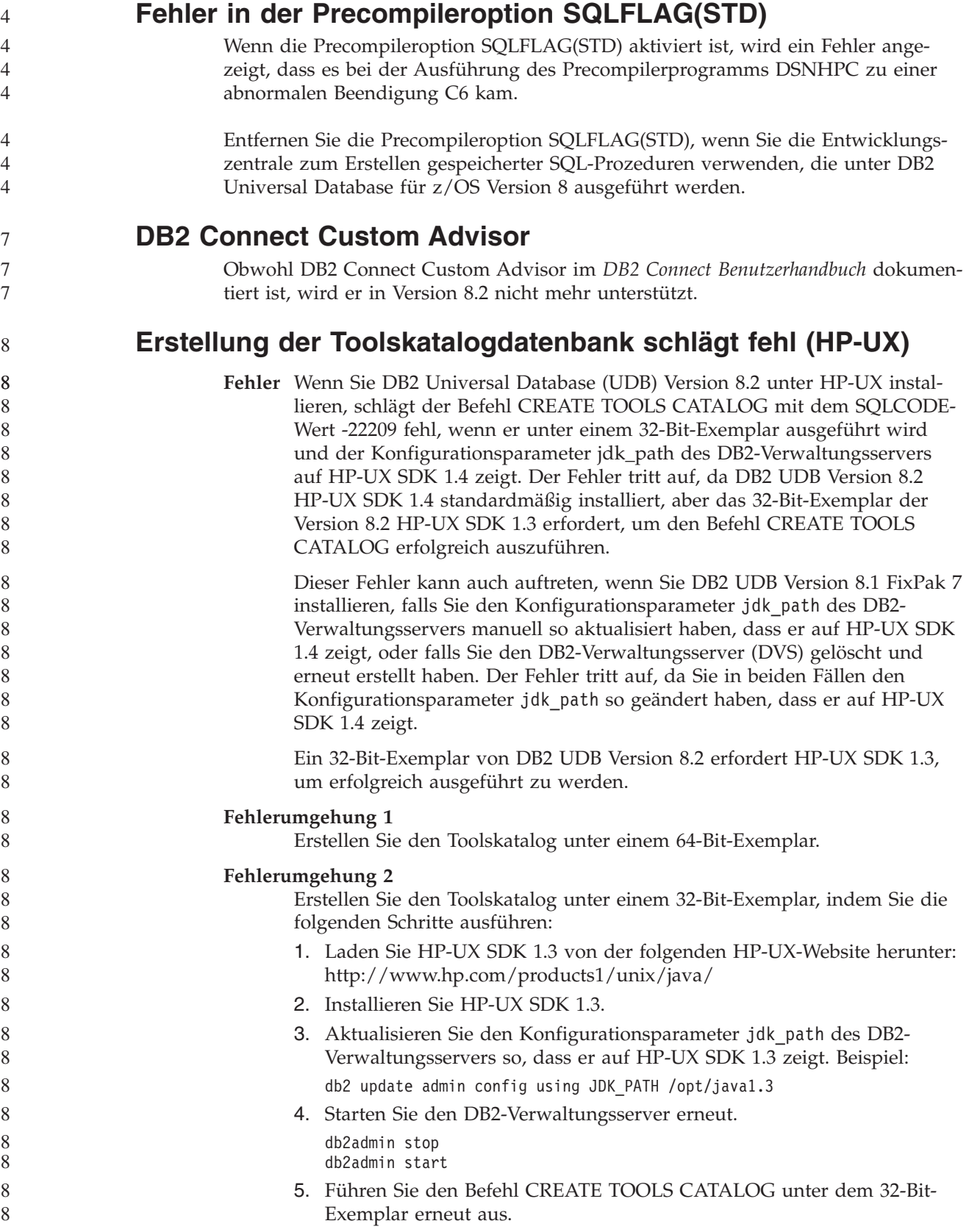
### **Anzeigen von indischen Schriftzeichen in den GUI-Tools von DB2**

Wenn Sie bei der Verwendung der GUI-Tools von DB2 Probleme mit der Anzeige von indischen Schriftzeichen haben, haben Sie die erforderlichen Schriftarten möglicherweise nicht auf Ihrem System installiert.

DB2 Universal Database (UDB) wird mit den folgenden proportionalen IBM True-Type- und OpenType-Schriftarten für indische Sprachen geliefert. Sie können diese Schriftarten im Verzeichnis font auf einer der folgenden CDs finden:

- v *IBM Developer Kit, Java Technology Edition (64 Bit) für AIX 5L*
- v *DB2 Embedded Application Server and applications (XML registry, Web Administration tools and Java distributed debugger)* für Ihr Betriebssystem

Diese Schriftarten sind nur für die Verwendung mit DB2 UDB bestimmt. Diese Schriftarten dürfen weder im allgemeinen noch im uneingeschränkten Verkauf noch zur Verteilung angeboten werden:

| Schriftbild           | Schriftstärke<br>Name der Schriftartdatei |               |  |
|-----------------------|-------------------------------------------|---------------|--|
| Devanagari MT für IBM | Mittel                                    | devamt.ttf    |  |
| Devanagari MT für IBM | Fett                                      | devamtb.ttf   |  |
| Tamil                 | Mittel                                    | TamilMT.ttf   |  |
| Tamil                 | Fett                                      | TamilMTB.ttf  |  |
| Telugu                | Mittel                                    | TeluguMT.ttf  |  |
| Telugu                | Fett                                      | TeleguMTB.ttf |  |

*Tabelle 9. Mit DB2 UDB gelieferte indische Schriftarten*

Genaue Anweisungen zur Installation der Schriftarten und zur Modifizierung der Datei font.properties finden Sie im Abschnitt zur Internationalisierung in der Dokumentation zu IBM Development Kit für Java.

Darüber hinaus werden die folgenden Produkte von Microsoft mit Schriftarten für indische Sprachen geliefert. Sie können ebenfalls mit den GUI-Tools von DB2 verwendet werden:

- Betriebssystem Microsoft Windows 2000
- Betriebssystem Microsoft Windows XP
- Microsoft Publisher
- Microsoft Office

### **GUI-Tools werden für zSeries-Server nicht unterstützt (Linux)**

Mit Ausnahme des DB2-Installationsassistenten funktionieren die GUI-Tools auf zSeries-Servern mit Linux-Betriebssystem nicht. Diese Einschränkung umfasst alle Elemente, die normalerweise über die Klickstartleiste für die Installation gestartet werden, wie beispielsweise der Kurzüberblick.

Wenn Sie die GUI-Tools mit einem dieser Systeme verwenden möchten, installieren Sie die Verwaltungstools auf einem Clientsystem mit einer anderen Systemkonfiguration, und verwenden Sie diesen Client, um eine Verbindung zu Ihrem zSeries-Server herzustellen.

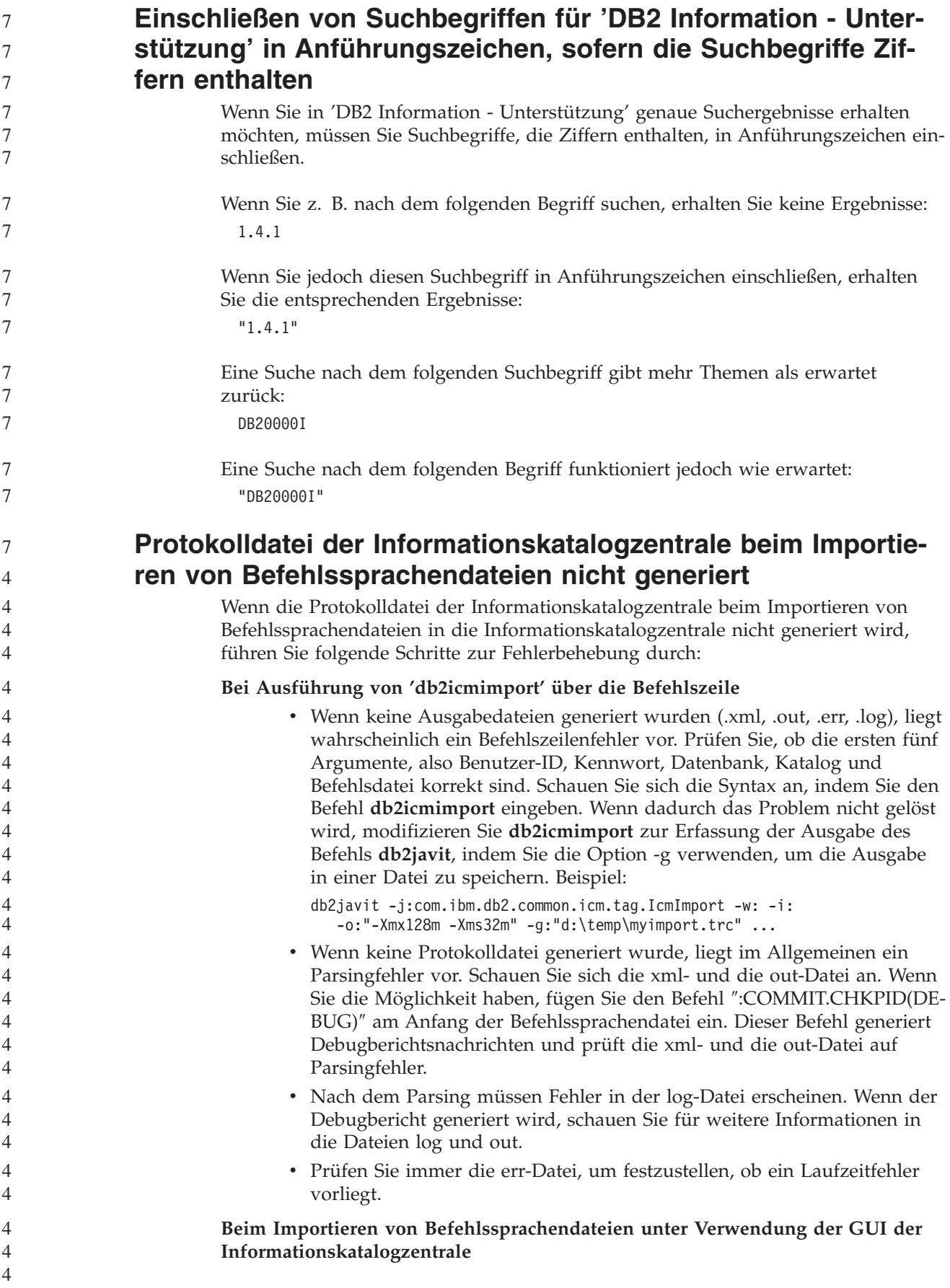

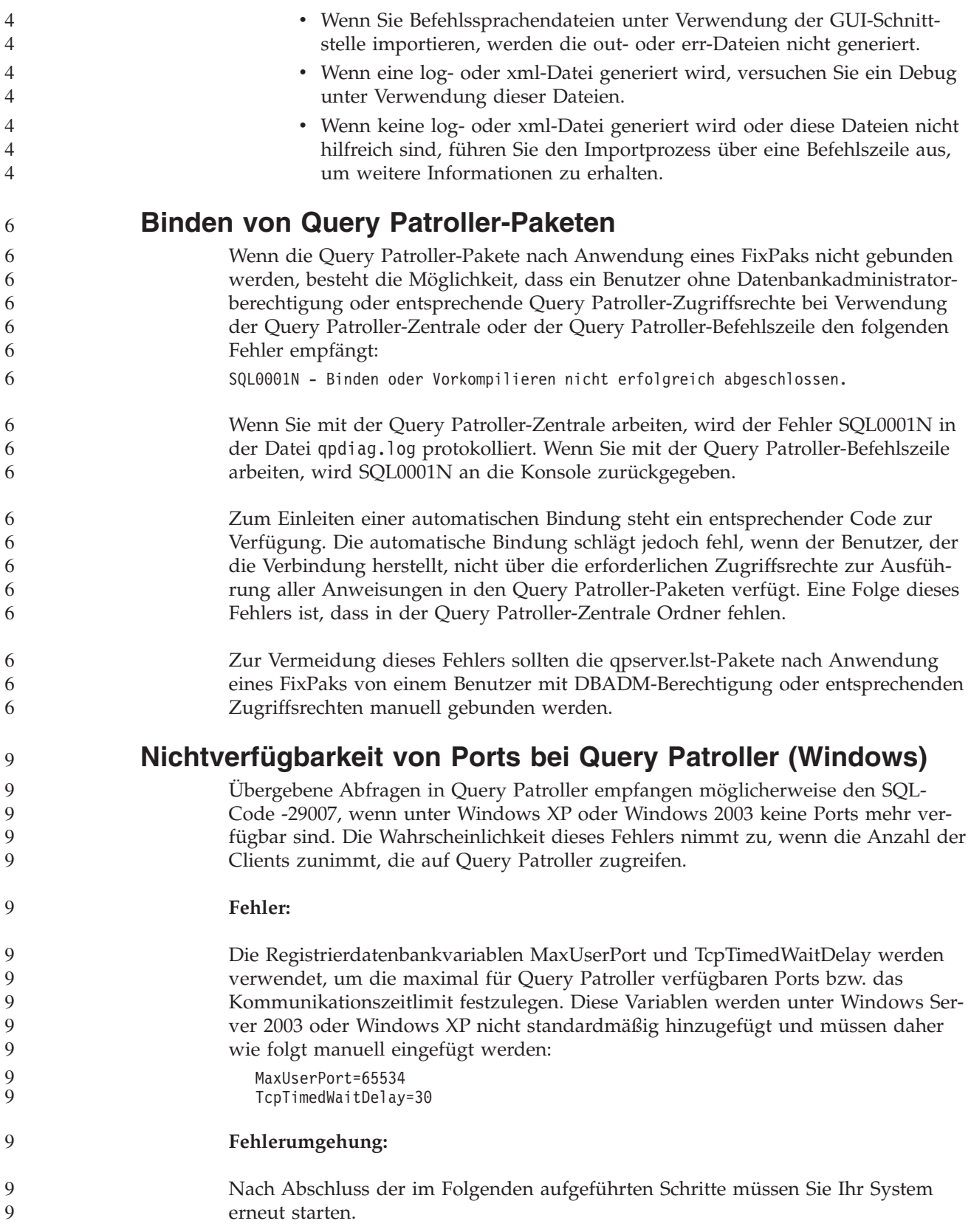

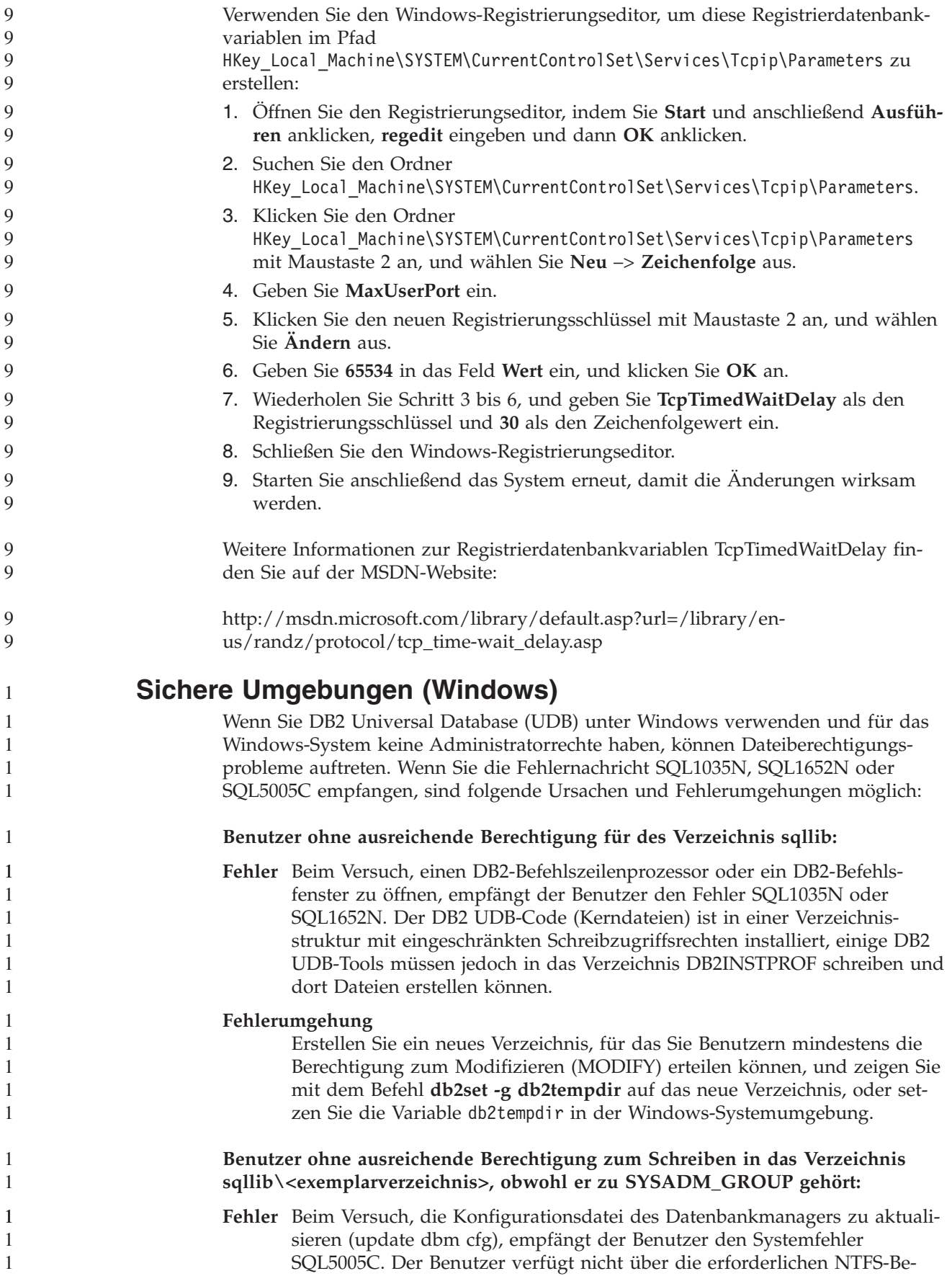

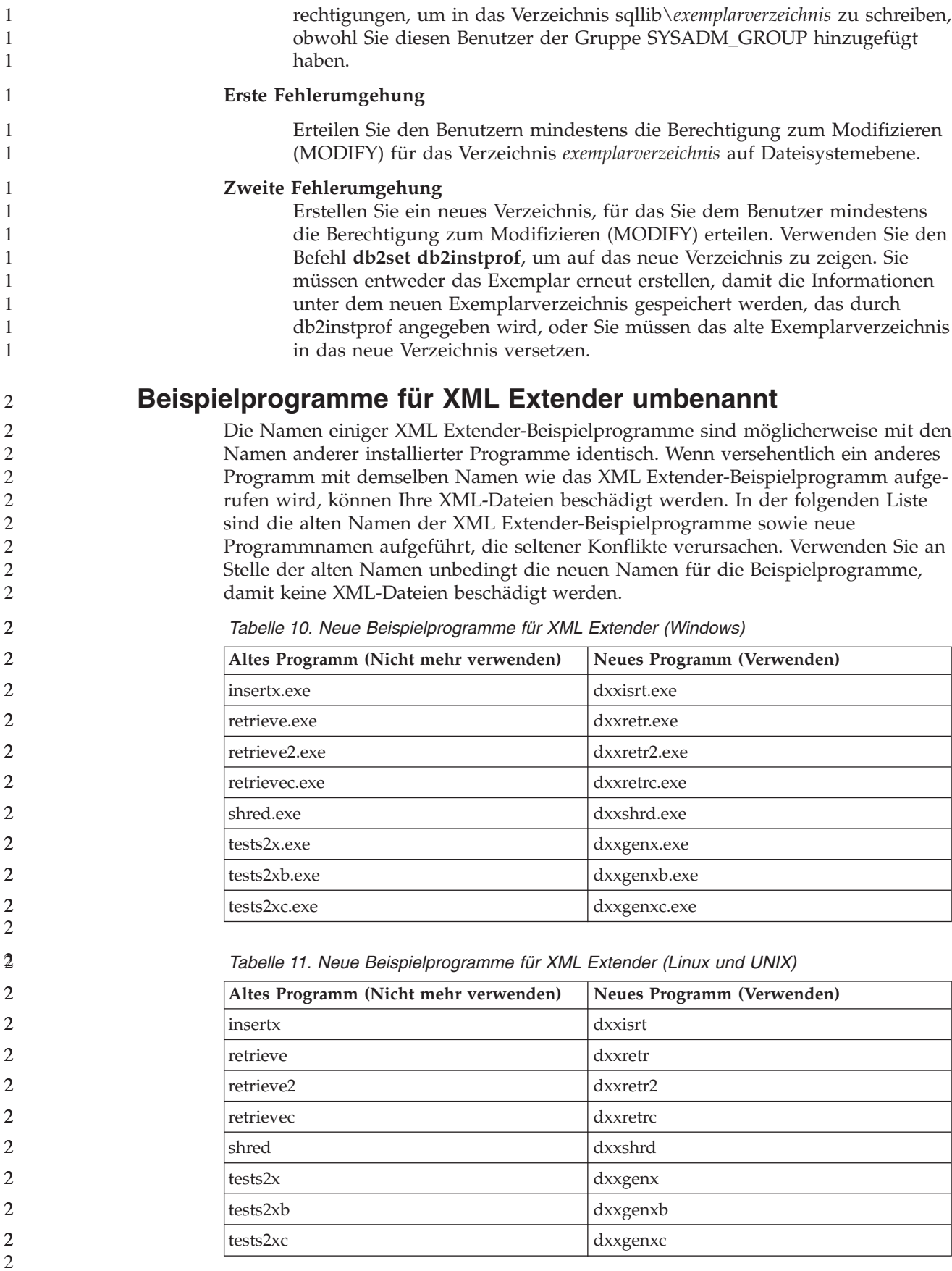

```
Verwenden der neuen Beispielprogramme mit sqx-Beispiel-
                        dateien
                        Der Quellcode (sqx-Dateien) für die oben aufgeführten ausführbaren Dateien befin-
                        det sich im Verzeichnis samples\db2xml\c Ihrer Installation. Die Quellendateien
                        werden immer noch mit ihren alten Namen bezeichnet. Wenn Sie Änderungen am
                        Quellcode vornehmen, kopieren Sie Ihre neu kompilierten ausführbaren Dateien
                        (mit den alten Namen) in das Verzeichnis sqllib\bin.
                        Auf Windows-Plattformen müssen Sie eine zusätzliche Kopie erstellen, diese mit
                        ihrem oben aufgeführten, neuen Namen benennen und in das Verzeichnis bin
                        kopieren. Beide Kopien ersetzen die im bin-Verzeichnis vorhandenen Dateien.
                        Nach dem Kompilieren Ihrer neuen Version von shred.exe müssen Sie zum Beispiel
                        zwei Kopien machen und die Dateien im bin-Verzeichnis ersetzen: eine Datei shre-
                        d.exe und die andere umbenannte Datei dxxshrd.exe.
                        Auf Linux- und UNIX-Plattformen müssen Sie nur die Datei mit dem alten Namen
                        durch Ihre neu kompilierte Version ersetzen. Wenn Sie anhand dieser Programme
                        neue ausführbare Dateien erstellen, müssen Sie die neuen Dateien aus dem Ver-
                        zeichnis \SQLLIB\samples\db2xml\c\ in das Verzeichnis \SQLLIB\bin\ kopieren.
                        Erstellen Sie dann eine zusätzliche Kopie, indem Sie die Dateien gemäß der obigen
                        Tabelle umbenennen.
              Zerlegen von Dokumenten in XML Extender, die nicht eindeu-
              tige Attribute und Elementnamen enthalten
                        Sie können jetzt Dokumente zerlegen, die nicht eindeutige Attribute oder Element-
                        namen enthalten, die verschiedenen Spalten (der gleichen oder verschiedener
                        Tabellen) zugeordnet sind, ohne die Fehlermeldung DXXQ045E zu erhalten. Es
                        folgt ein ein Beispiel eines XML-Dokuments mit nicht eindeutigen Attributen und
                        nicht eindeutigen Elementnamen:
                        <Order ID="0001-6789">
                               <!-- Anmerkung: Die Attributnamen-ID ist nicht eindeutig —>
                               <Customer ID = "1111">
                                           <Name>John Smith</Name>
                               </Customer>
                               <!-- Anmerkung: Der Elementname 'Name' ist nicht eindeutig —>
                               <Salesperson ID = "1234">
                                     <Name>Jane Doe</Name>
                               </Salesperson>
                               <OrderDetail>
                                     <ItemNo>xxxx-xxxx</ItemNo>
                                     <Quantity>2</Quantity>
                                     <UnitPrice>12.50</UnitPrice>
                               </OrderDetail>
                               <OrderDetail>
                                     <ItemNo>yyyy-yyyy</ItemNo>
                                     <Quantity>4</Quantity>
                                     <UnitPrice>24.99</UnitPrice>
                               </OrderDetail>
                        </Order>
                        Die zugehörige DAD, welche die kopierten Elemente und Attribute anderen Spal-
                        ten zuordnet, sieht wie folgt aus:
                        <element_node name="Order">
                                <RDB_node>
                            <table name="order_tab" key="order_id"/>
                            ltable name="detail tab"/>
                            <condition>
                              order_tab.order_id=detail_tab.order_id
2
2
2
\mathcal{L}2
2
2
2
2
2
2
2
2
2
2
2
2
2
2
4
4
4
4
4
4
4
4
4
4
4
4
4
4
4
4
4
4
4
4
4
4
4
4
4
4
4
4
4
4
4
4
4
4
4
```
</condition>

```
</RDB_node>
<!-- Attribut-ID unten kopiert, aber einer anderen Spalte zugeordnet —>
  <attribute_node name="ID">
      <RDB_node>
        <table name="order_tab" />
    <column name="order_id" type="char(9)"/>
      </RDB_node>
  </attribute_node>
<element_node name="Customer">
  <!-- Attribut-ID oben kopiert, aber einer anderen Spalte zugeordnet —>
  <attribute_node name="ID">
      <RDB_node>
        <table name="order_tab" />
      <column name="cust_id" type="integer"/>
      </RDB_node>
  </attribute_node>
  <!-- Elementname unten kopiert, aber einer anderen Spalte zugeordnet —>
  <element node name="Name">
    <text_node>
      <RDB_node>
        <table name="order_tab" />
        <column name="cust_name" type="char(20)" />
      </RDB_node>
    </text_node>
</element_node>
</element_node>
<element_node name="Salesperson">
  <!-- Attribut-ID oben kopiert, aber einer anderen Spalte zugeordnet —>
  <attribute_node name="ID">
      <RDB_node>
        <table name="order_tab" />
      <column name="salesp_id" type="integer"/>
      </RDB_node>
  </attribute_node>
  <!-- Elementname oben kopiert, aber einer anderen Spalte zugeordnet —>
  <element_node name="Name">
    <text_node>
      <RDB_node>
        <table name="order_tab" />
        <column name="salesp_name" type="char(20)" />
      </RDB_node>
    </text_node>
</element_node>
</element_node>
<element_node name="OrderDetail" multi_occurrence="YES">
  <element_node name="ItemNo">
    <text_node>
      <RDB_node>
        <table name="detail_tab" />
        <column name="itemno" type="char(9)"/>
      </RDB_node>
    </text_node>
</element_node>
  <element_node name="Quantity">
    <text_node>
      RDB node>
        <table name="detail_tab" />
        <column name="quantity" type="integer"/>
      </RDB_node>
```
 $\overline{4}$  $\overline{4}$  $\overline{4}$  $\overline{4}$  $\overline{a}$  $\overline{4}$  $\overline{4}$ 4  $\overline{4}$ 

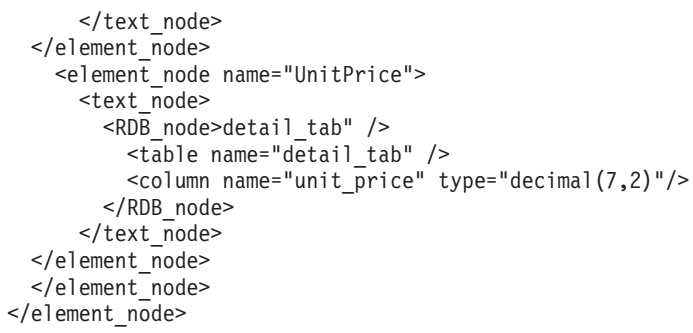

Der Inhalt der Tabellen würde nach dem Zerlegen des vorangegangenen Dokuments wie folgt aussehen:

ORDER \_TAB:

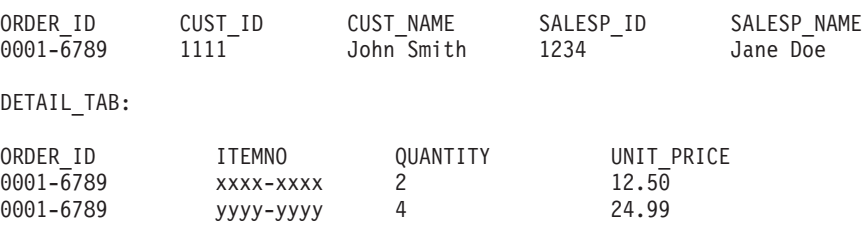

**Anmerkung:** Definieren Sie einen Aliasnamen für die Tabelle, und verwenden Sie den Aliasnamen im DAD-Element <table> von einer der Zuordnungen, um mehrere Elemente und Attribute derselben Spalte in derselben Tabelle zuzuordnen.

### **Unterschiede zwischen SNA und TCP/IP bei Verwendung von DB2 Connect**

Bei der Herstellung einer Verbindung zu einem OS/390-System über SNA führt die VTAM-Schicht bei einer neuen Verbindung automatisch eine COMMIT-Operation aus. Die automatische COMMIT-Operation lässt zu, dass der Threadstatus des Hosts inaktiv ist. Deshalb wird der Thread sofort inaktiviert.

Bei der Herstellung einer Verbindung zu einem OS/390-System über TCP/IP gibt es jedoch keine automatische COMMIT-Operation. Die Anwendung selbst muss nach Herstellung der Verbindung eine explizite COMMIT-Operation ausführen, damit der Thread auf dem Host inaktiviert werden kann. Ohne die explizite COM-MIT-Operation unterliegt der Thread einem Zeitlimit für ruhende Threads.

Zur Umgehung dieses Problems wird empfohlen, die Anwendung so umzuschreiben, dass eine explizite COMMIT-Operation ausgeführt wird, wenn die Verbindung nach deren Herstellung inaktiviert wird.

# **Dokumentationsaktualisierungen**

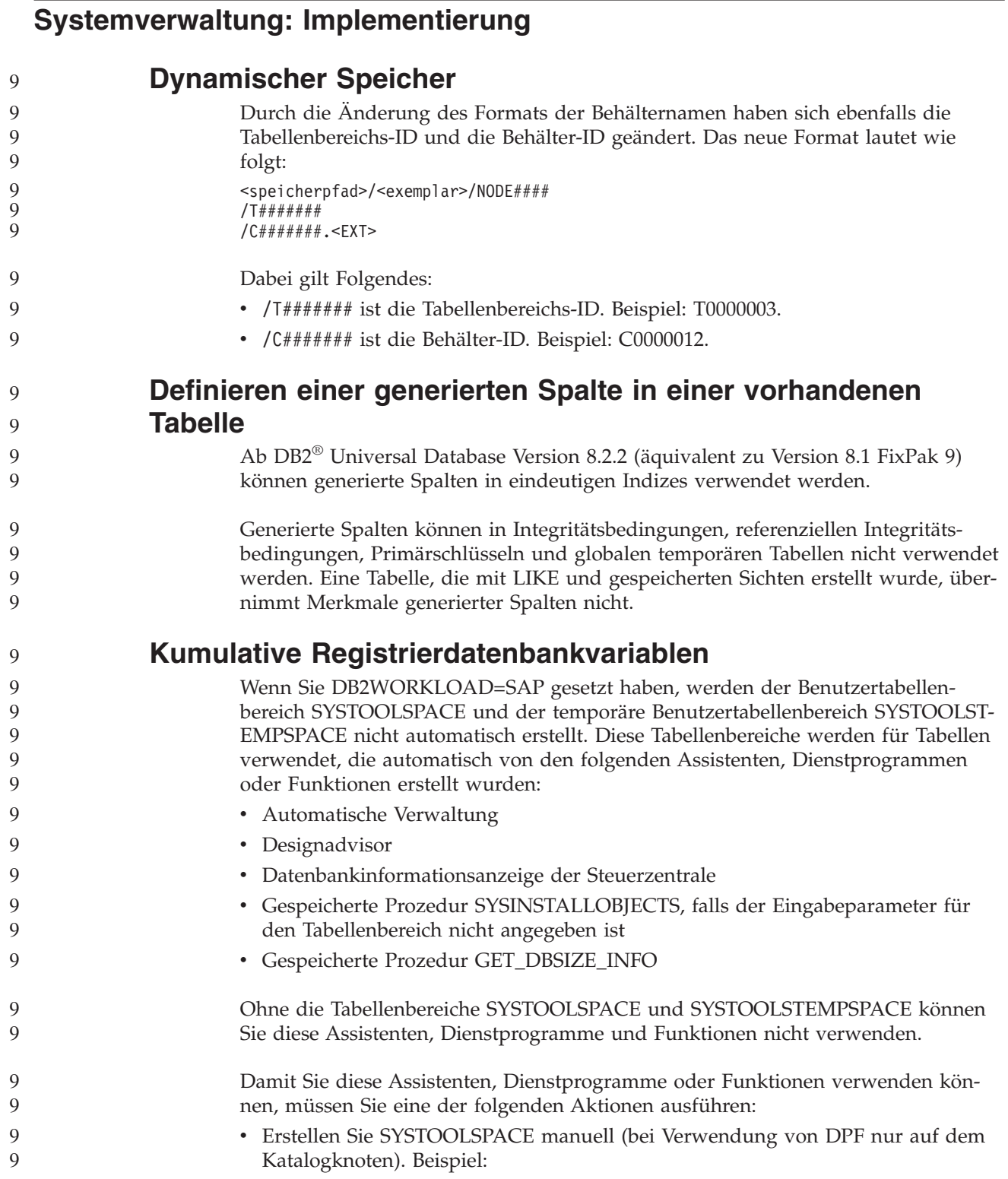

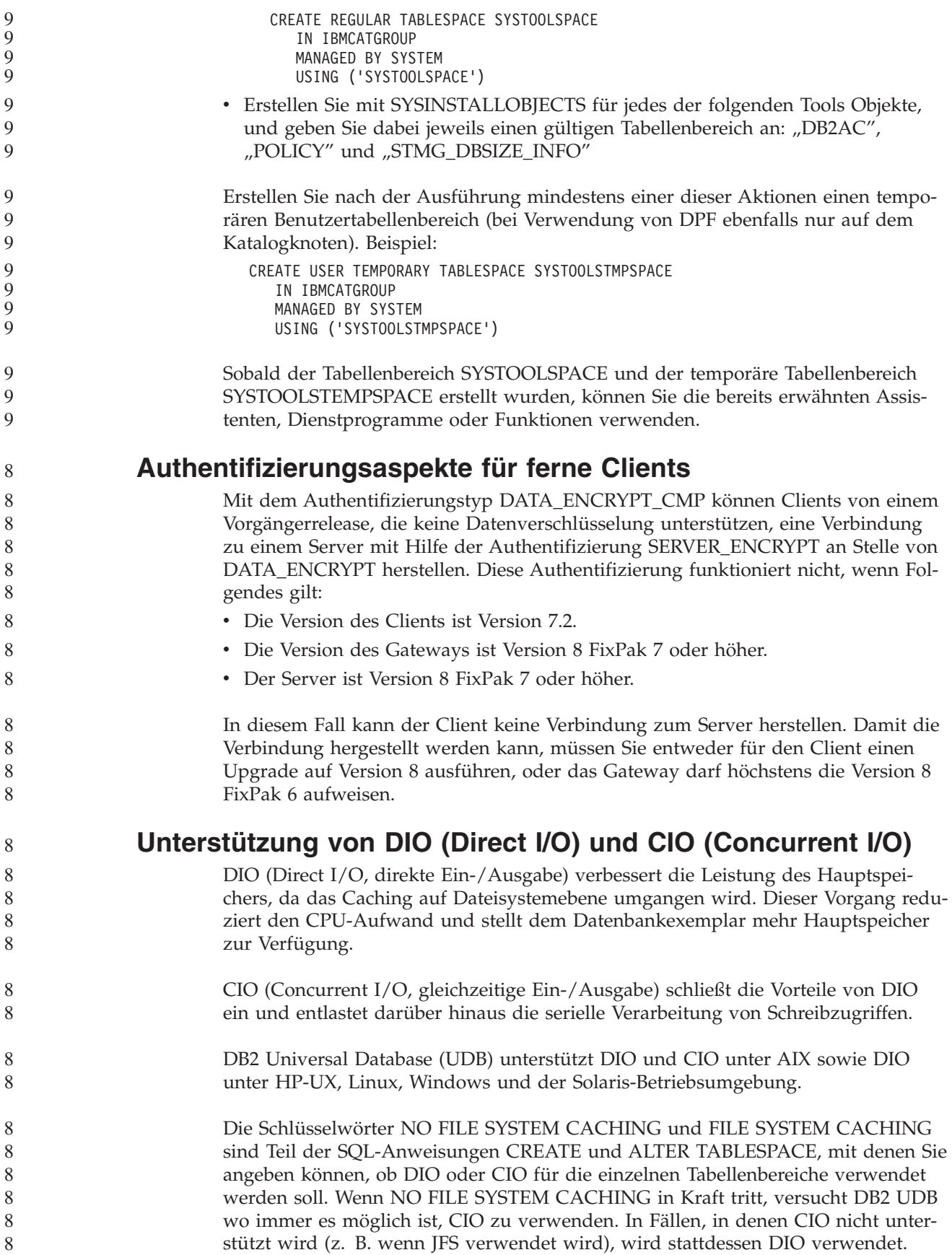

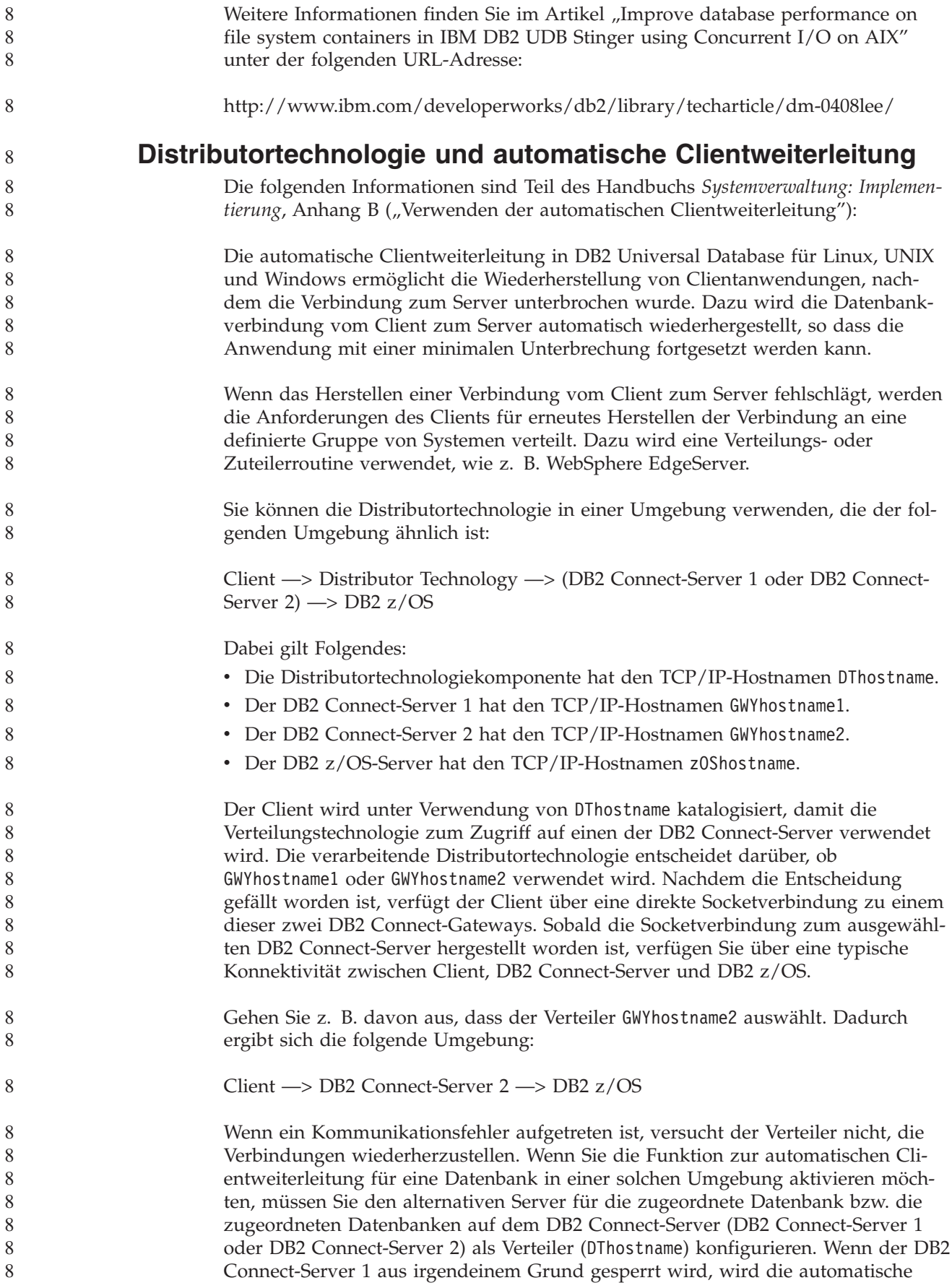

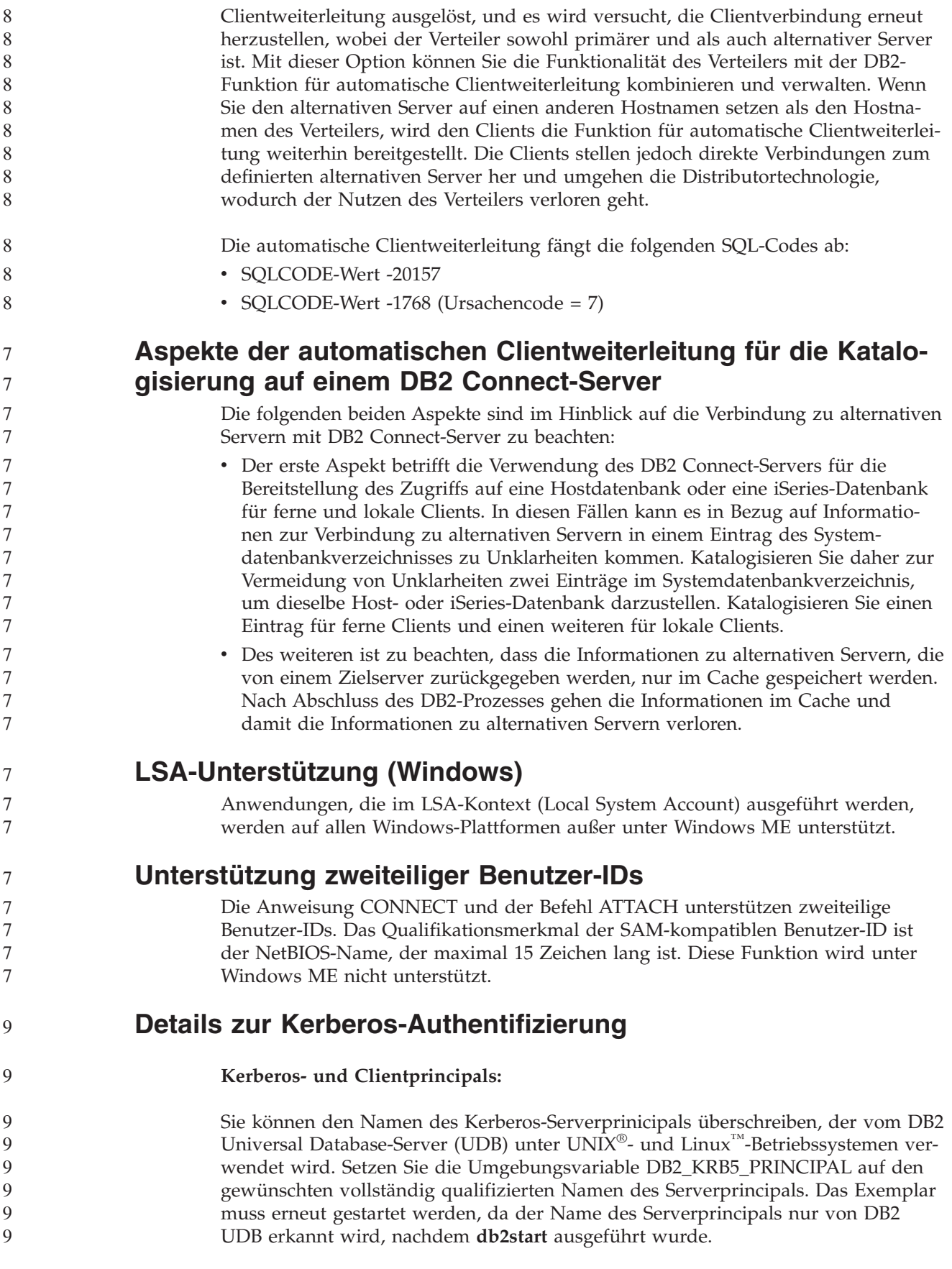

# **Zusätzliche Informationen für die Kerberos-Unterstützung**

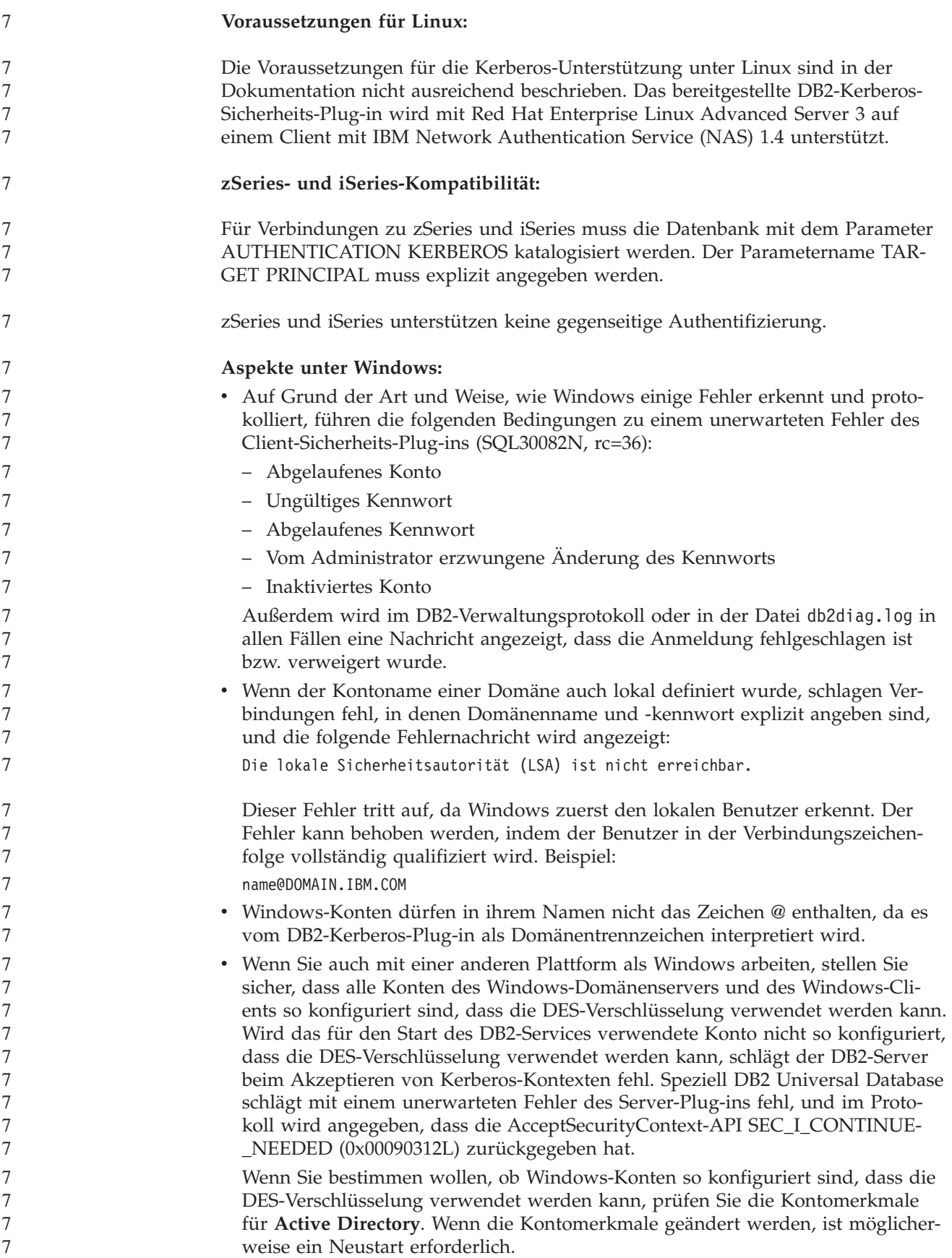

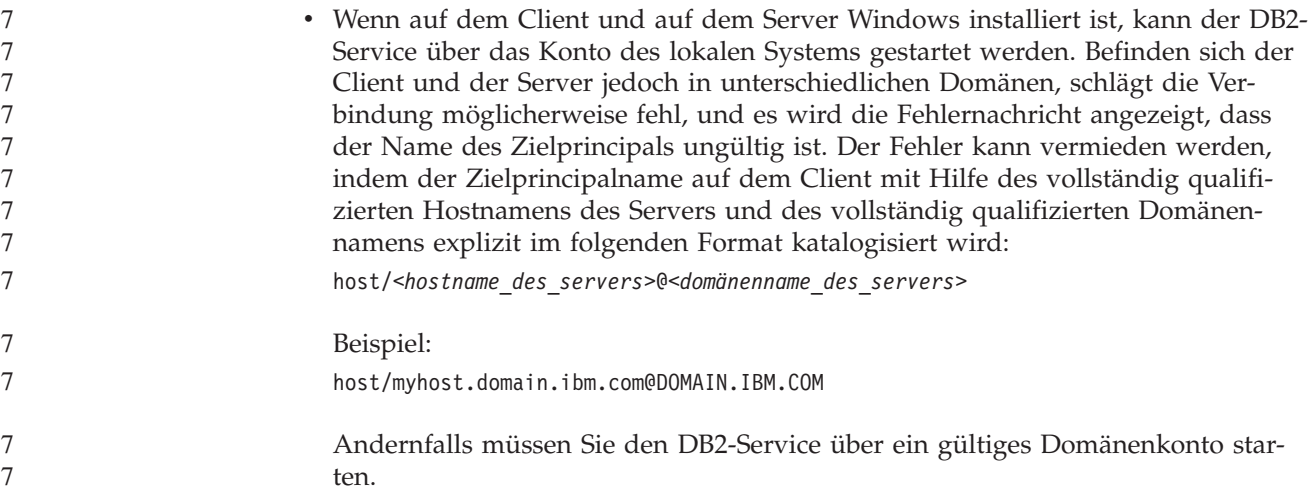

# **Systemverwaltung: Optimierung**

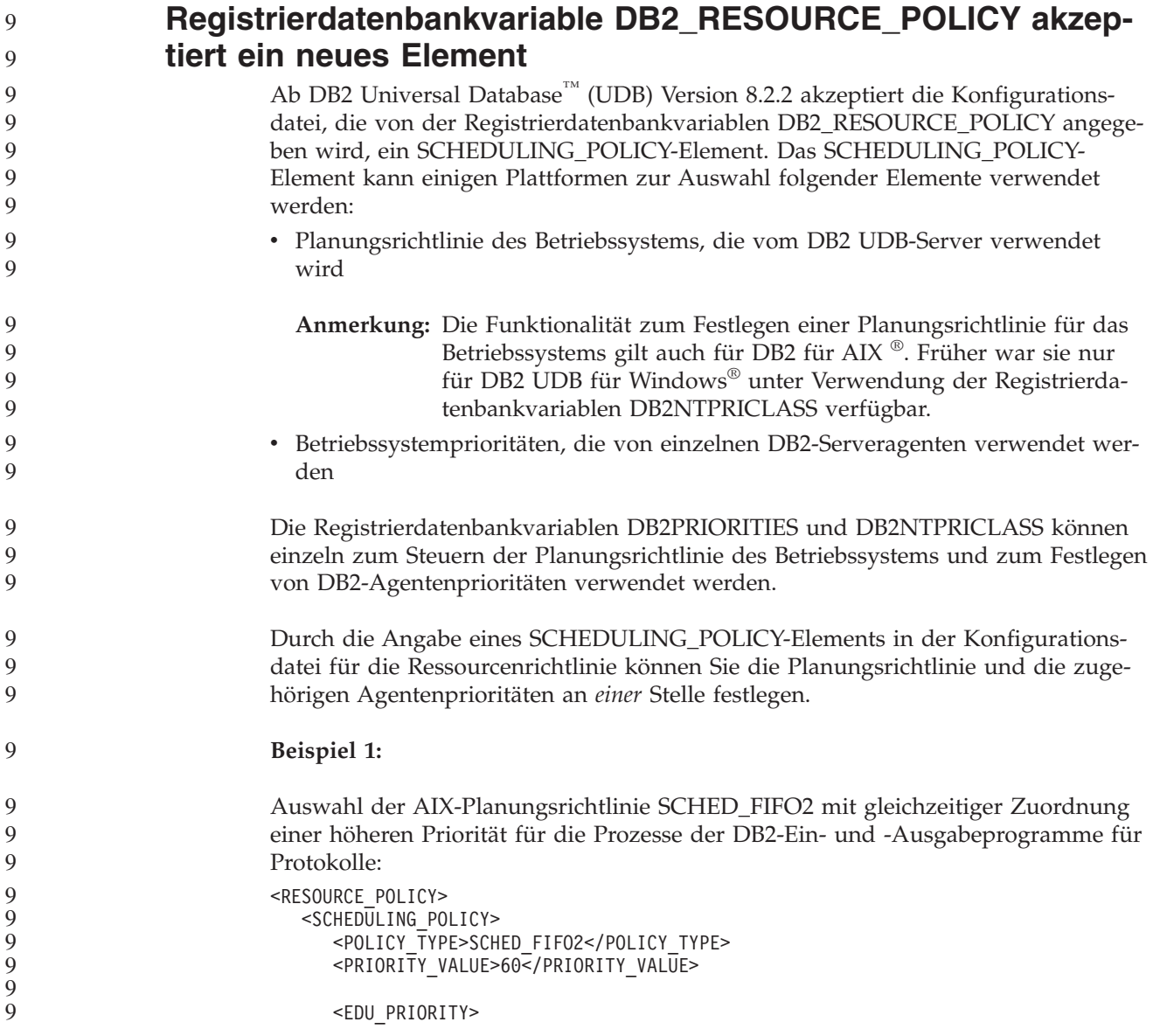

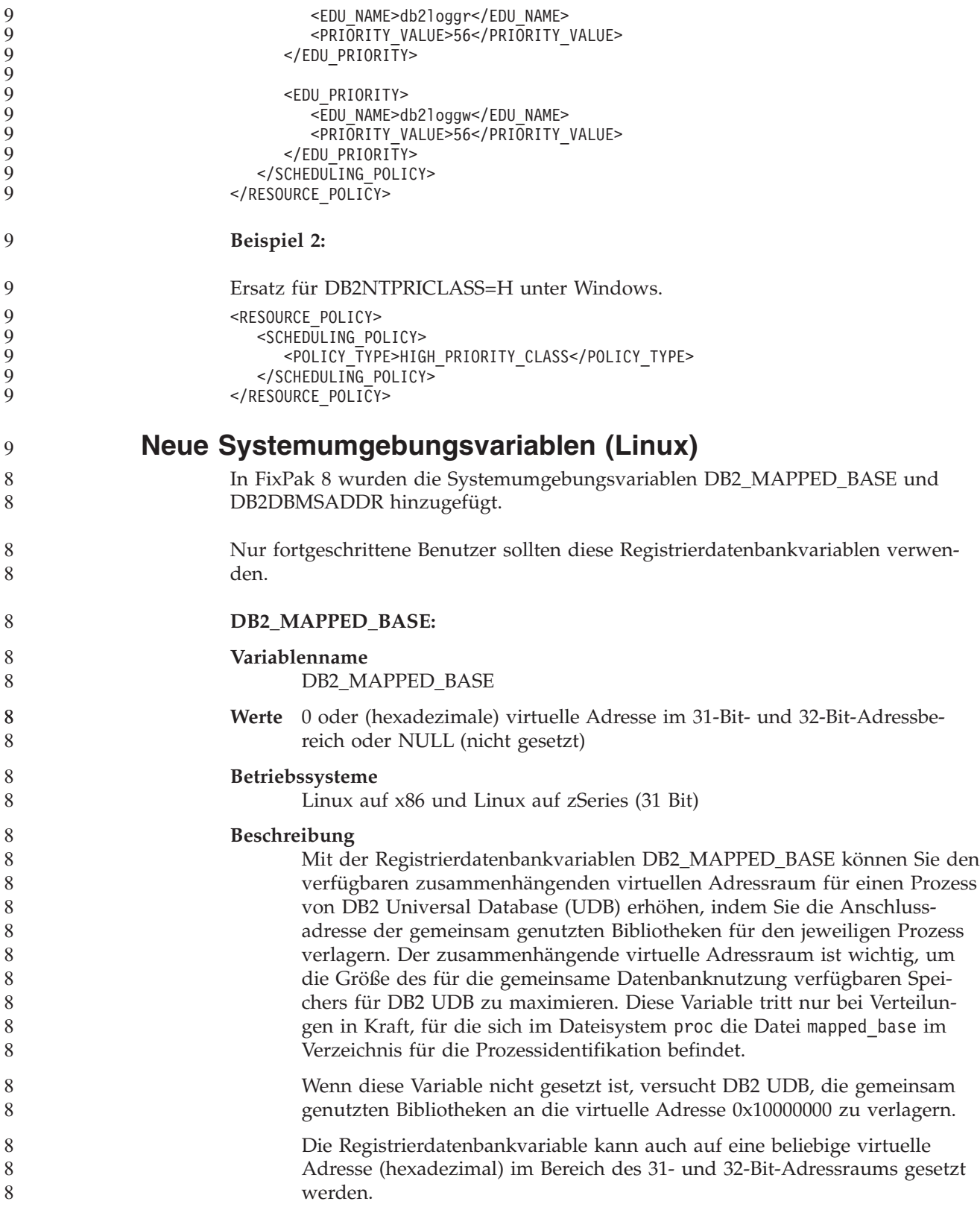

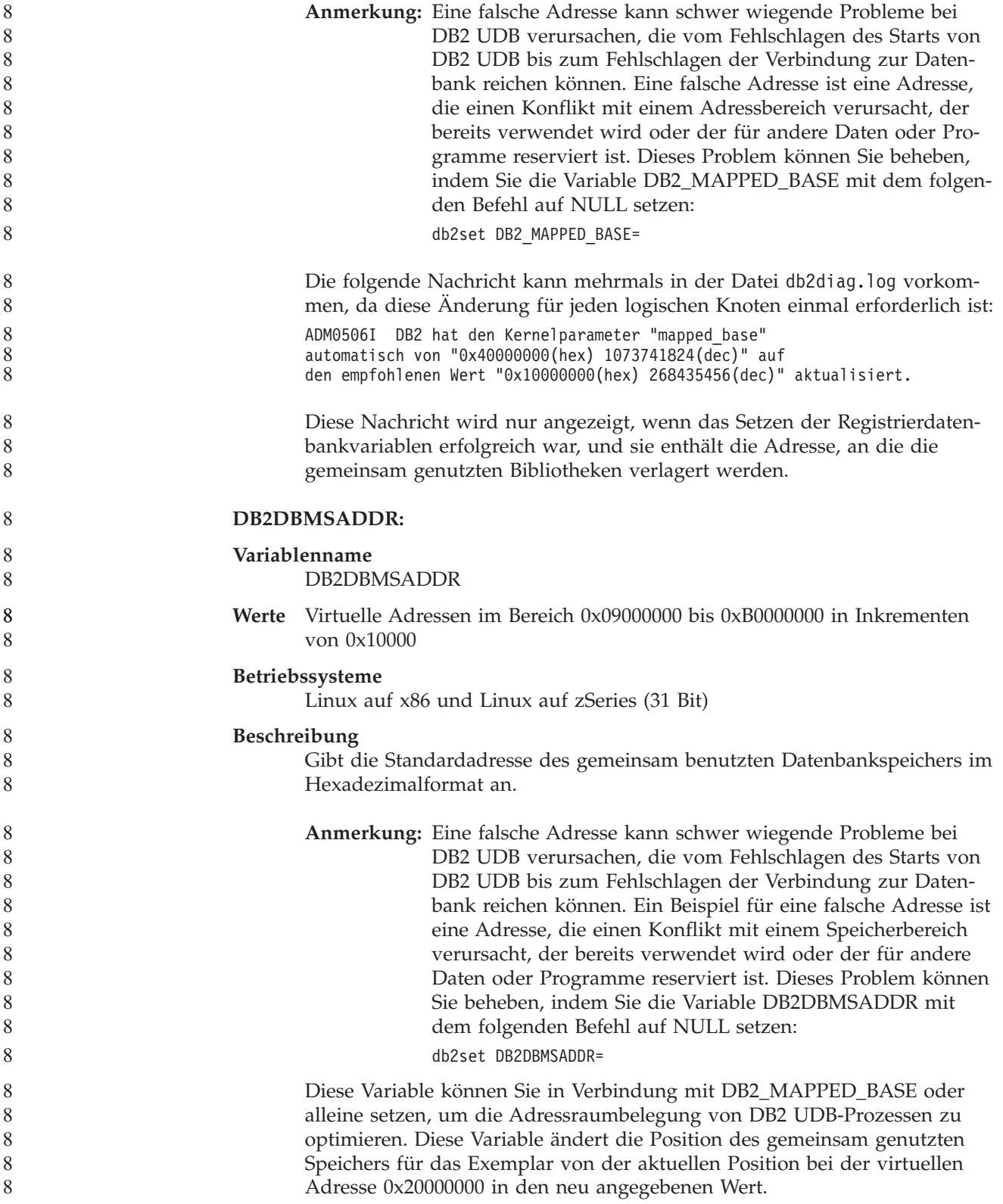

### **Neue Kommunikationsvariable der Registrierdatenbank**

In Version 8.2 wurde die Registrierdatenbankvariable DB2TCP\_CLIENT\_RCVTIMEOUT hinzugefügt.

*Tabelle 12. Kommunikationsvariablen*

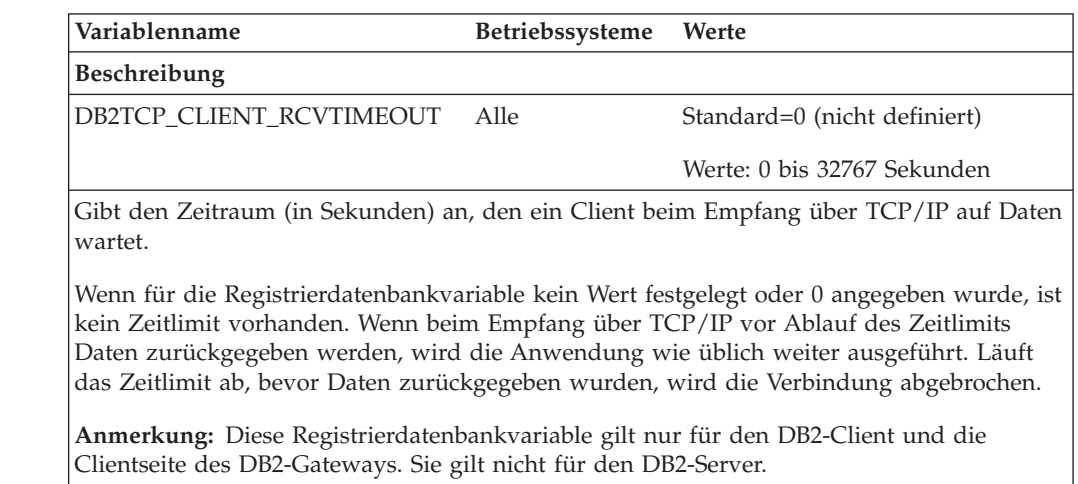

### **Neue Leistungsvariable**

In Version 8.2 wurde die Leistungsvariable DB2\_LARGE\_PAGE\_MEM hinzugefügt.

*Tabelle 13. Leistungsvariablen*

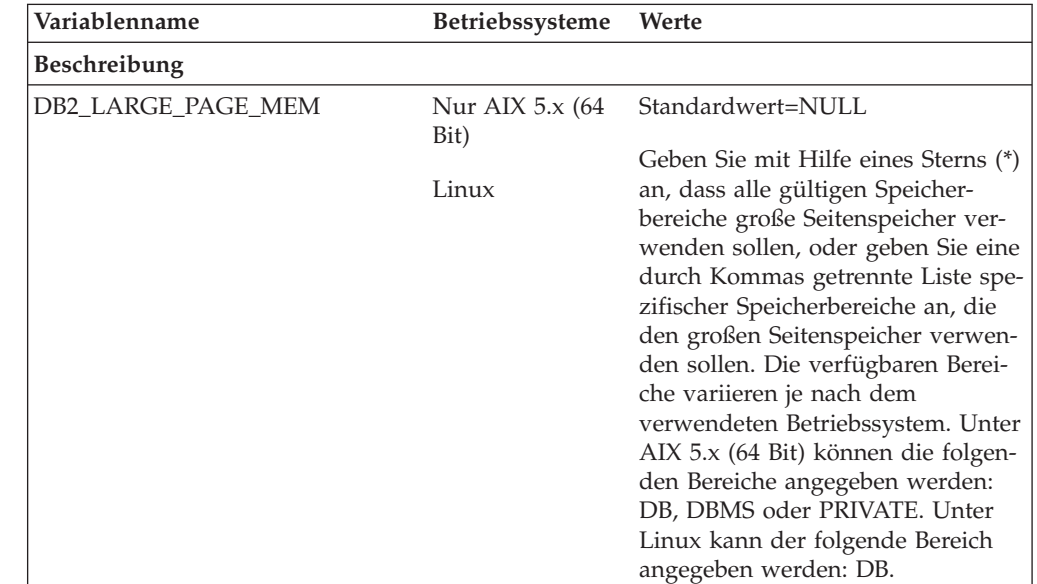

*Tabelle 13. Leistungsvariablen (Forts.)*

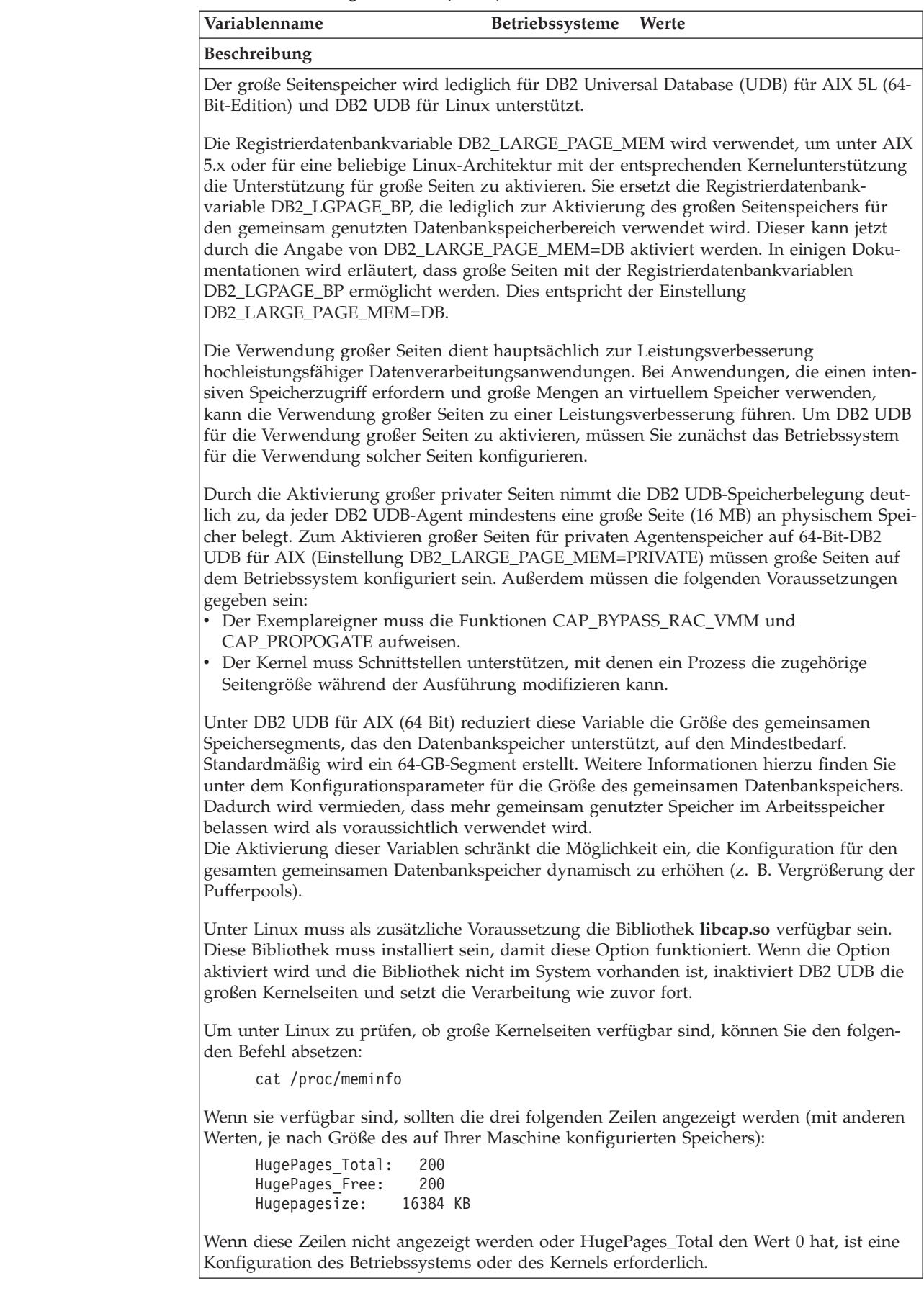

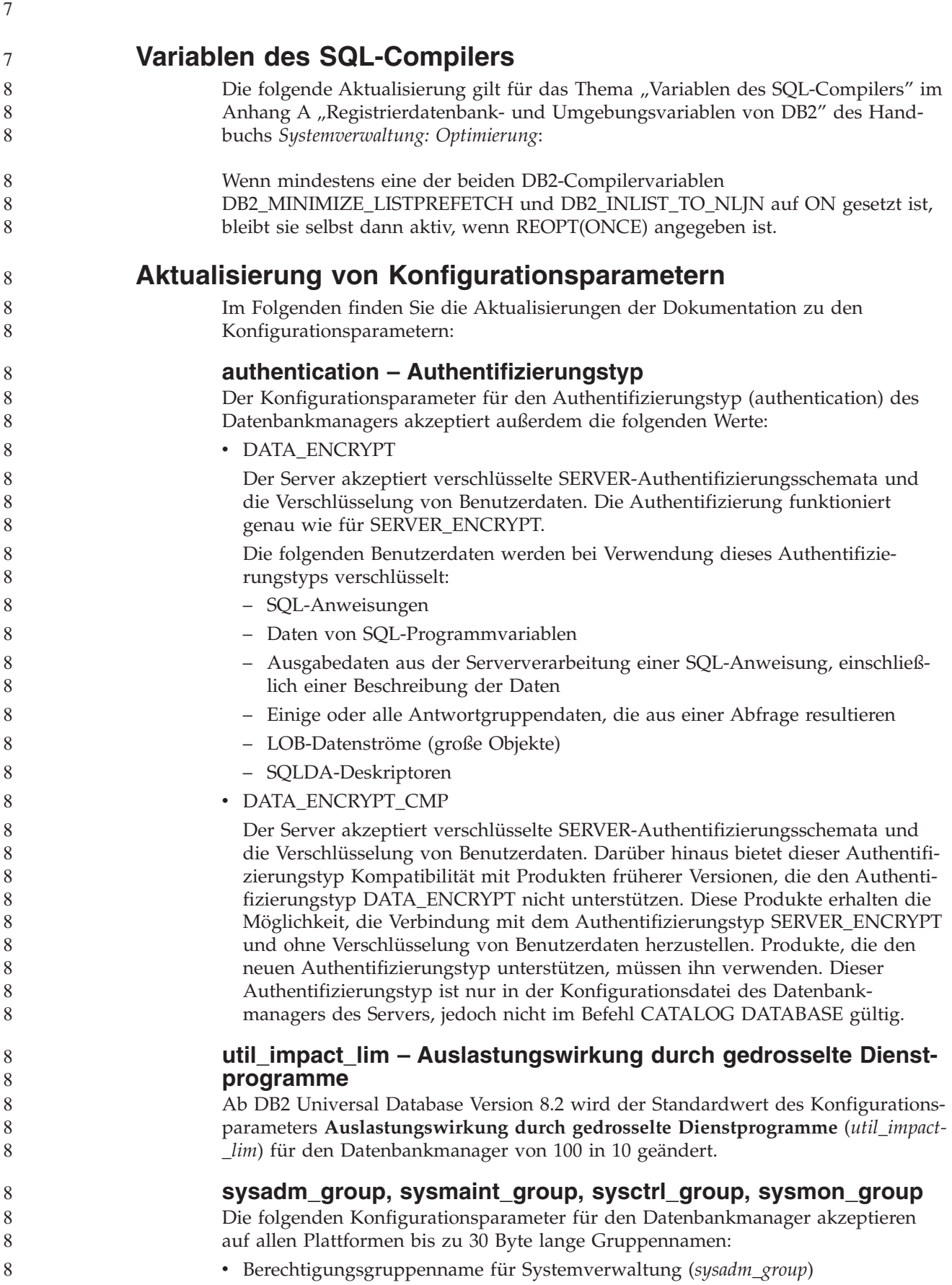

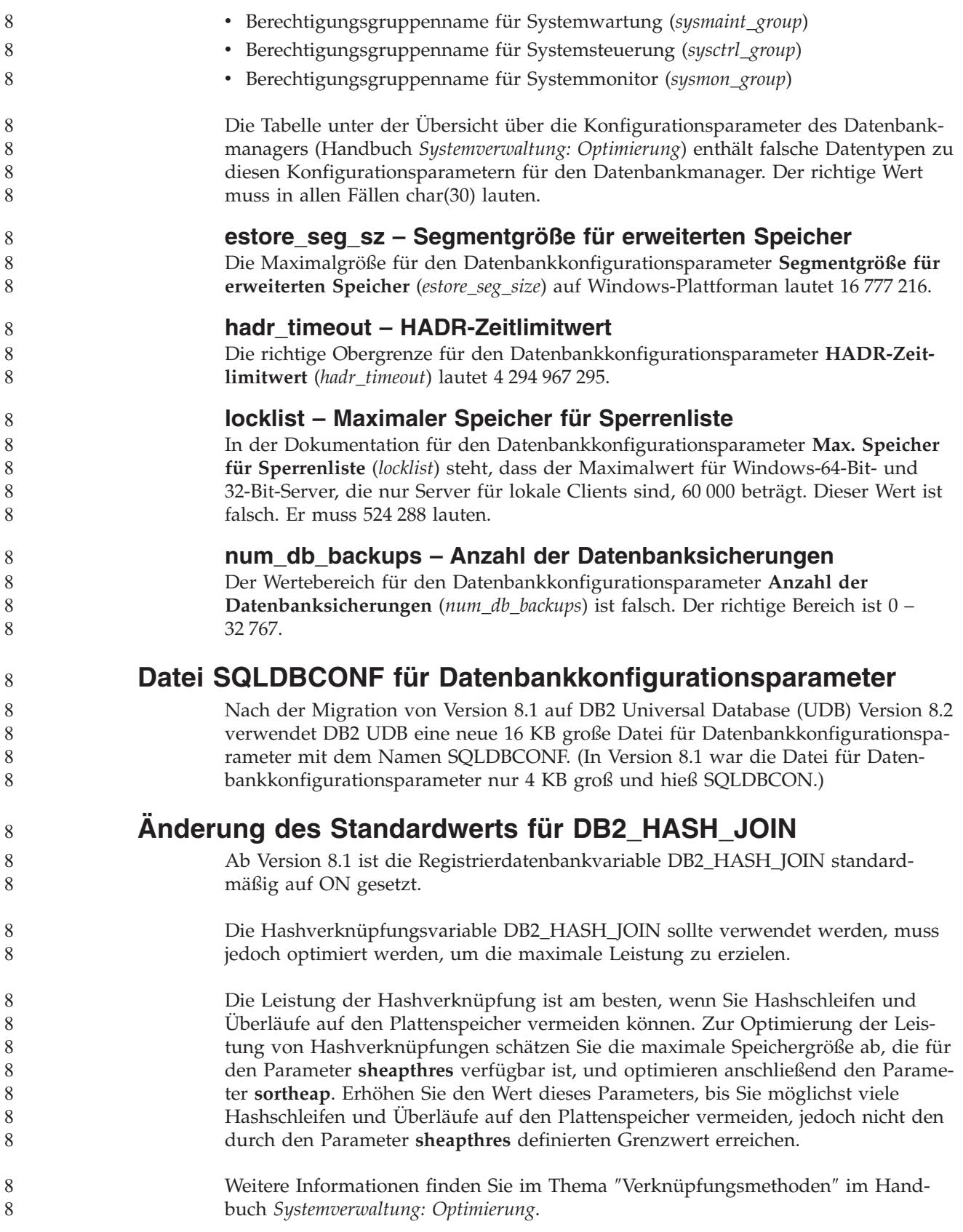

### **Registrierdatenbankvariable DB2NTNOCACHE wird ersetzt**

Die zuvor durch die Variable DB2NTNOCACHE erreichte Funktionalität kann auf Tabellenbereichsebene erreicht werden, indem in der Anweisung CREATE TABLE-SPACE oder ALTER TABLESPACE die Klausel NO FILE SYSTEM CACHING angegeben wird. Weitere Informationen hierzu finden Sie im Handbuch *SQL Reference*. Die Registrierdatenbankvariable DB2NTNOCACHE wird in einem zukünftigen Release entfernt.

### **EXPLAIN-Tabellen und Organisieren von EXPLAIN-Informationen**

EXPLAIN-Tabellen können für mehrere Benutzer gemeinsame Daten enthalten. Die EXPLAIN-Tabellen können jedoch auch für nur einen Benutzer definiert werden. Außerdem können Aliasnamen für jeden weiteren Benutzer definiert werden, der denselben Namen verwendet, um auf die definierten Tabellen zu verweisen. Die EXPLAIN-Tabellen können auch unter dem Schema SYSTOOLS definiert werden. Die EXPLAIN-Funktion verwendet standardmäßig das Schema SYSTOOLS, wenn keine anderen EXPLAIN-Tabellen oder -Aliasnamen unter der Sitzungs-ID des Benutzers für dynamisches SQL oder unter der Berechtigungs-ID der Anweisung für statisches SQL gefunden werden. Jeder Benutzer, der auf die gemeinsamen EXPLAIN-Tabellen zugreift, muss das Zugriffsrecht INSERT zum Einfügen für diese Tabellen aufweisen. Der Lesezugriff für die allgemeinen EXPLAIN-Tabellen muss ebenfalls eingeschränkt werden, speziell für Benutzer, die die EXPLAIN-Informationen analysieren.

### **Richtlinien zur Erfassung von EXPLAIN-Informationen**

EXPLAIN-Daten werden bei der Kompilierung einer SQL-Anweisung erfasst, wenn Sie dies anfordern. Bei der Anforderung von EXPLAIN-Daten sollten Sie berücksichtigen, wie die erfassten Informationen später verwendet werden sollen.

#### **Erfassen von Informationen in EXPLAIN-Tabellen:**

• Dynamische SQL-Anweisungen:

Informationen für EXPLAIN-Tabellen werden in folgenden Fällen erfasst:

- Das Sonderregister CURRENT EXPLAIN MODE enthält einen der folgenden Werte:
	- YES: Der SQL-Compiler erfasst EXPLAIN-Daten und führt die SQL-Anweisung aus.
	- EXPLAIN: Der SQL-Compiler erfasst EXPLAIN-Daten, führt die SQL-Anweisung jedoch nicht aus.
	- RECOMMEND INDEXES: Der SQL-Compiler erfasst EXPLAIN-Daten, und die Daten zu den empfohlenen Indizes werden in der Tabelle ADVISE\_IN-DEX gespeichert, jedoch wird die SQL-Anweisung nicht ausgeführt.
	- EVALUATE INDEXES: Der SQL-Compiler verwendet die vom Benutzer in die Tabelle ADVISE\_INDEX eingefügten Indizes zur Beurteilung. Im Modus EVALUATE INDEXES werden alle dynamischen Anweisungen mit EXPLAIN so bearbeitet, als wären diese virtuellen Indizes verfügbar. Der SQL-Compiler wählt in diesem Fall die virtuellen Indizes aus, wenn sie die Leistung der Anweisungen verbessern. Ansonsten werden die Indizes ignoriert. Durch eine Analyse der EXPLAIN-Ergebnisse können Sie feststellen, ob die vorgeschlagenen Indizes nützlich wären.

- REOPT: Der SQL-Compiler erfasst EXPLAIN-Daten für statische oder dynamische SQL-Anweisungen bei der Reoptimierung der Anweisung während

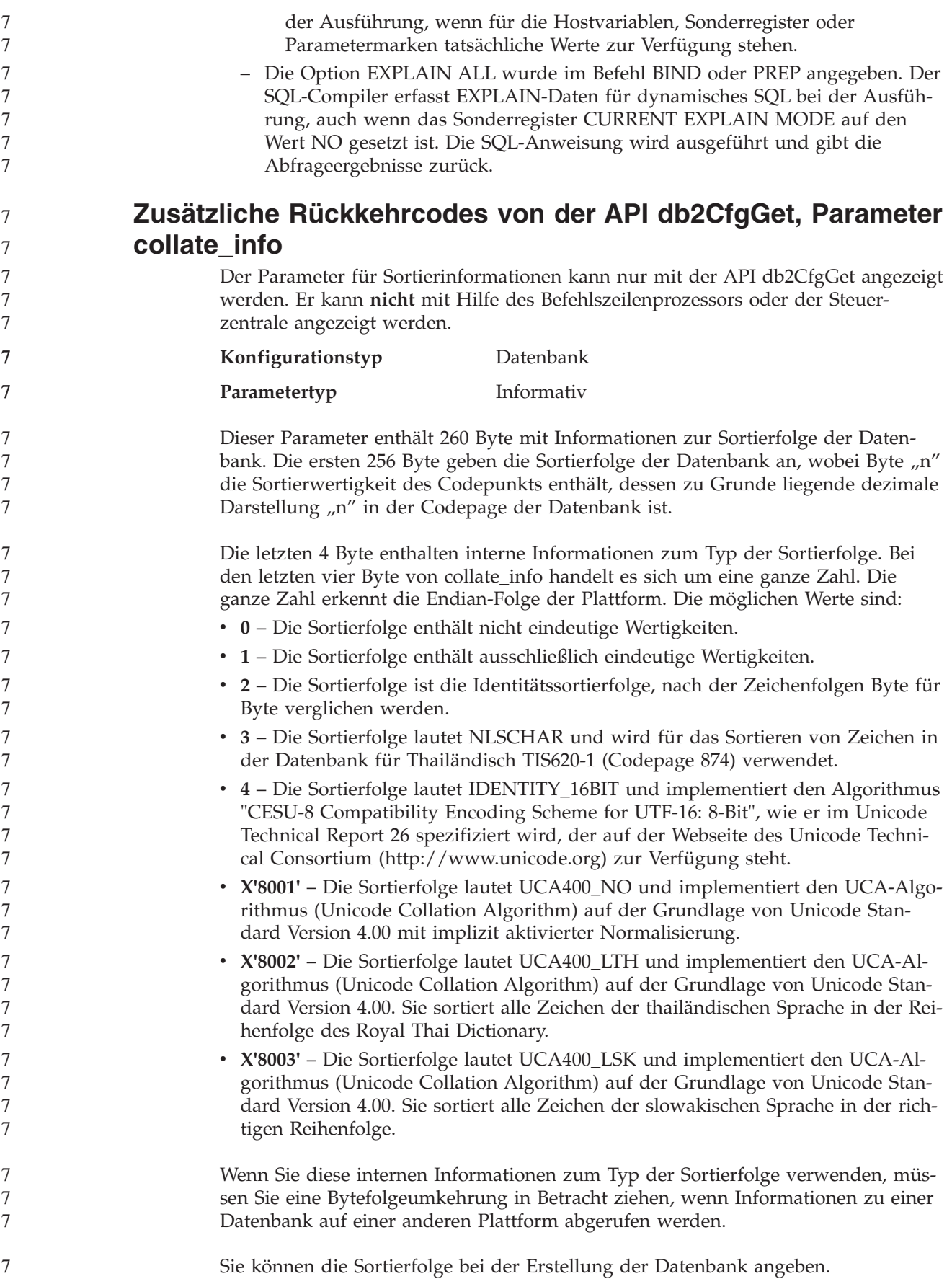

### **Automatische Einstellung der Standardgröße für den Vorablesezugriff und der Standardwerte für Aktualisierungen**

Ab DB2 Universal Database (UDB) Version 8.2 können Sie als Vorablesezugriffsgröße für einen Tabellenbereich die Einstellung AUTOMATIC verwenden. DB2 UDB aktualisiert automatisch die Vorablesezugriffsgröße, sobald sich die Anzahl der Behälter für den Tabellenbereich ändert.

Die Syntax der Registrierdatenbankvariablen DB2\_PARALLEL\_IO wird so erweitert, dass Behälter mit unterschiedlichen Merkmalen für die E/A-Parallelität erkannt werden. Bei der erweiterten Syntax können Behälter für unterschiedliche Tabellenbereiche unterschiedliche Merkmale für die E/A-Parallelität aufweisen. Die Merkmale für die E/A-Parallelität der einzelnen Tabellenbereiche werden verwendet, wenn für den Tabellenbereich als Vorablesezugriffsgröße AUTOMATIC angegeben ist. Wenn die Registrierdatenbankvariable DB2\_PARALLEL\_IO aktiviert ist, die erweiterte Syntax zur Angabe besonderer Merkmale für die E/A-Parallelität für Tabellenbereiche jedoch nicht verwendet wird, wird die Standardstufe für die Parallelität vorausgesetzt. Die Standardstufe ist RAID 5 (6+1).

Die vom Optimierungsprogramm verwendeten Daten für die Vorablesezugriffsgröße werden nur aktualisiert, wenn Sie eine ALTER TABLESPACE-Anweisung absetzen, die die Vorablesezugriffsgröße eines Tabellenbereichs oder die Anzahl der Behälter (mit ADD/DROP/BEGIN NEW STRIPE SET/ADD TO NEW STRIPE SET) ändert. Wenn sich die Anzahl physischer Festplatten pro Behälter in den Registry-Einstellungen ändert, muss die Anweisung **ALTER TABLESPACE <tabellenbereichsname> PREFETCHSIZE AUTOMATIC** abgesetzt werden, um die Daten des Optimierungsprogramms zu aktualisieren (es sei denn, eine ALTER TABLESPACE-Anweisung zur Aktualisierung der Daten des Optimierungsprogramms wurde bereits abgesetzt).

Wenn ein Tabellenbereich umgeleitet oder wiederhergestellt wird, so dass eine andere Anzahl von Behältern verwendet wird, sollten Sie die Daten des Optimierungsprogramms aktualisieren, indem Sie eine Anweisung **ALTER TABLE-SPACE <tabellenbereichsname> PREFETCHSIZE AUTOMATIC** absetzen. Wenn in einem Tabellenbereich mehrere Stripe-Sets vorhanden sind, wird der Stripe-Set mit der maximalen Anzahl von Behältern zur Berechnung der Vorablesezugriffsgröße verwendet. Wenn die berechnete Vorablesezugriffsgröße die Maximalgröße (32.767 Seiten) überschreitet, wird als Vorablesezugriffsgröße das größte Vielfache der Behälteranzahl verwendet, das kleiner als die Maximalgröße ist.

Wenn ein Tabellenbereich in einer DB2 UDB Enterprise Server Edition-Umgebung die Einstellung AUTOMATIC für die Vorablesezugriffsgröße verwendet, kann die Vorablesezugriffsgröße auf unterschiedlichen Datenbankpartitionen voneinander abweichen. Diese Situation kann eintreten, da unterschiedliche Datenbankpartitionen eine unterschiedliche Anzahl von Behältern aufweisen können, die zur Berechnung der Vorablesezugriffsgröße verwendet werden. Zum Generieren des Abfragezugriffsplans verwendet das Optimierungsprogramm die Vorablesezugriffsgröße aus der ersten Partition innerhalb einer Datenbankpartitionsgruppe.

### **Systemverwaltung: Konzept**

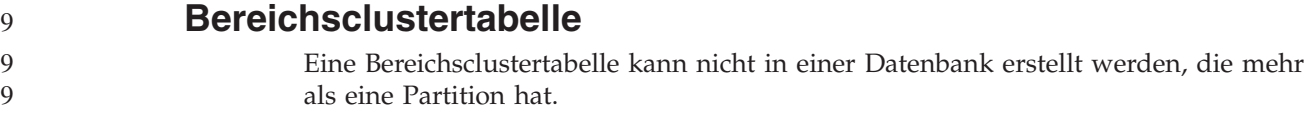

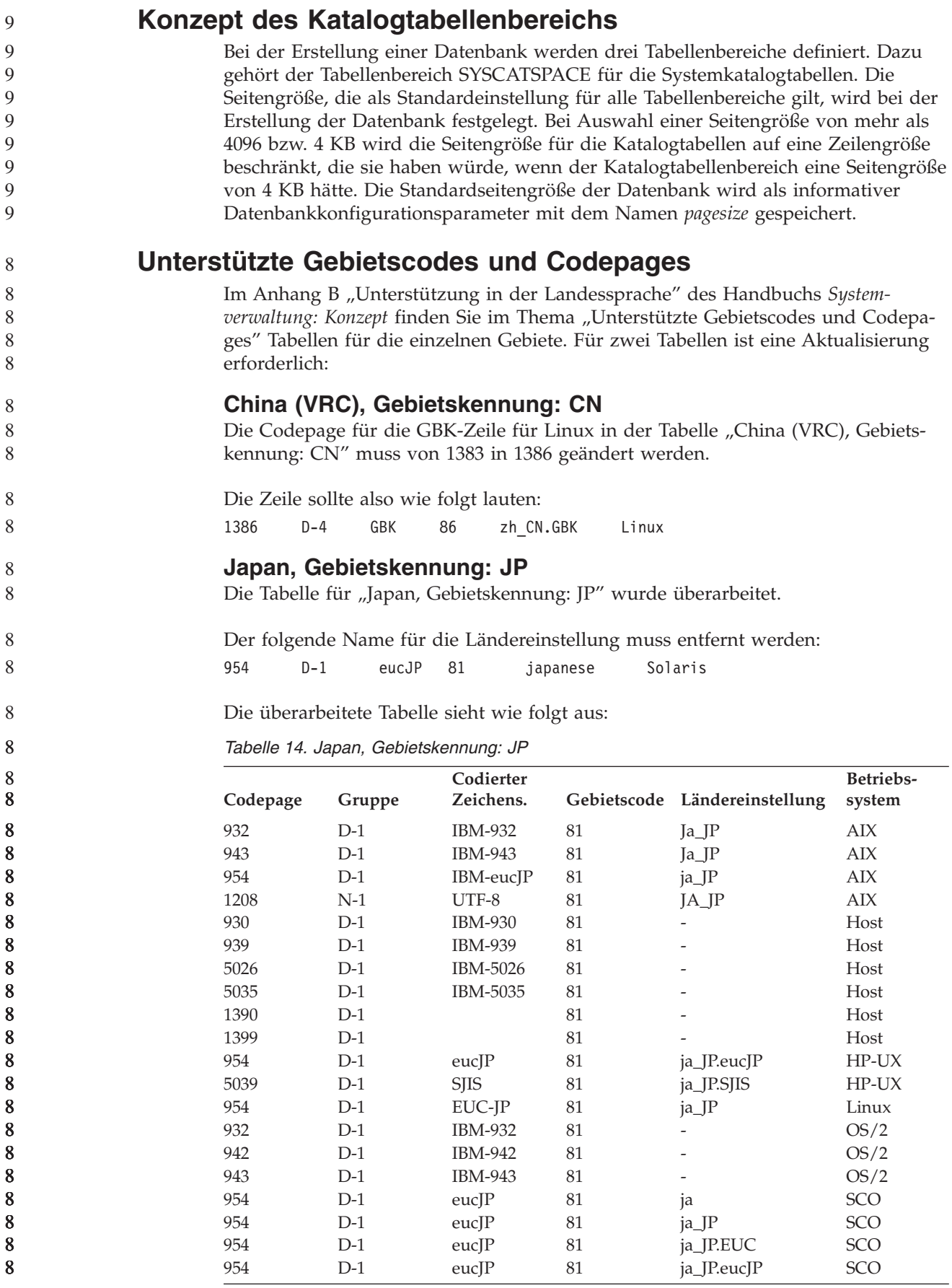

*Tabelle 14. Japan, Gebietskennung: JP (Forts.)*

| Codepage | Gruppe | Codierter<br>Zeichens. |    | Gebietscode Ländereinstellung | Betriebs-<br>system |
|----------|--------|------------------------|----|-------------------------------|---------------------|
| 943      | $D-1$  | IBM-943                | 81 | ja_JP.PCK                     | Solaris             |
| 954      | $D-1$  | euclP                  | 81 | 1a                            | Solaris             |
| 1208     | $N-1$  | UTF-8                  | 81 | ja_JP.UTF-8                   | Solaris             |
| 943      | $D-1$  | IBM-943                | 81 | -                             | Windows             |
| 1394     | $D-1$  |                        | 81 | -                             |                     |

### **Von DB2 Universal Database unterstützte XA-Funktionalität**

DB2 Universal Database (UDB) unterstützt die Spezifikation XA91, die in *X/Open CAE Specification Distributed Transaction Processing: The XA Specification* definiert ist, mit folgenden Ausnahmen:

• Asynchrone Services

Die XA-Spezifikation ermöglicht der Schnittstelle die Verwendung asynchroner Services, so dass das Ergebnis einer Anforderung zu einem späteren Zeitpunkt überprüft werden kann. Für den Datenbankmanager müssen die Anforderungen im synchronen Modus aufgerufen werden.

**Registrierung** 

8

8 8

Die XA-Schnittstelle ermöglicht zwei Methoden zur Registrierung eines Ressourcenmanagers: statische und dynamische Registrierung. DB2 UDB unterstützt die dynamische und statische Registrierung. DB2 UDB stellt zwei Schalter zur Verfügung:

- *db2xa\_switch* für dynamische Registrierung
- *db2xa\_switch\_static* für statische Registrierung

• Migration von Zuordnungen DB2 UDB unterstützt die Transaktionsmigration zwischen Threads der Steuerung nicht.

#### **Verwendung und Position von XA-Schaltern**

Wie für die XA-Schnittstelle erforderlich, stellt der Datenbankmanager eine externe C-Variable *db2xa\_switch* und *db2xa\_switch\_static* des Typs xa\_switch\_t bereit, um die XA-Schalterstruktur an den Transaktionsmanager zurückzugeben. Neben den Adressen verschiedener XA-Funktionen werden folgende Felder zurückgegeben:

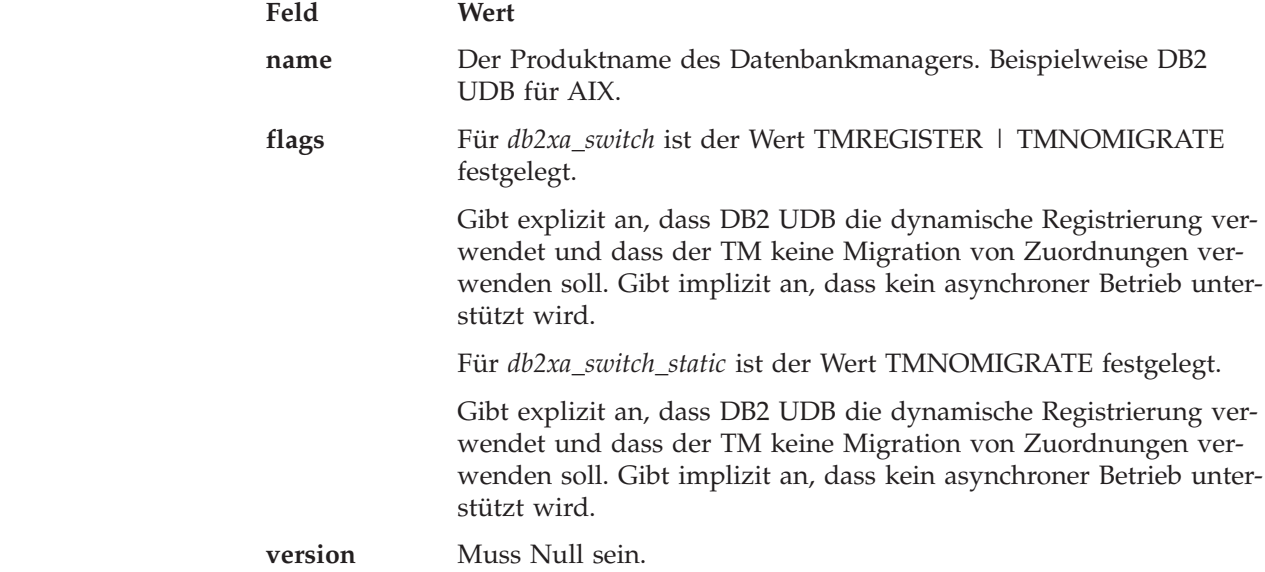

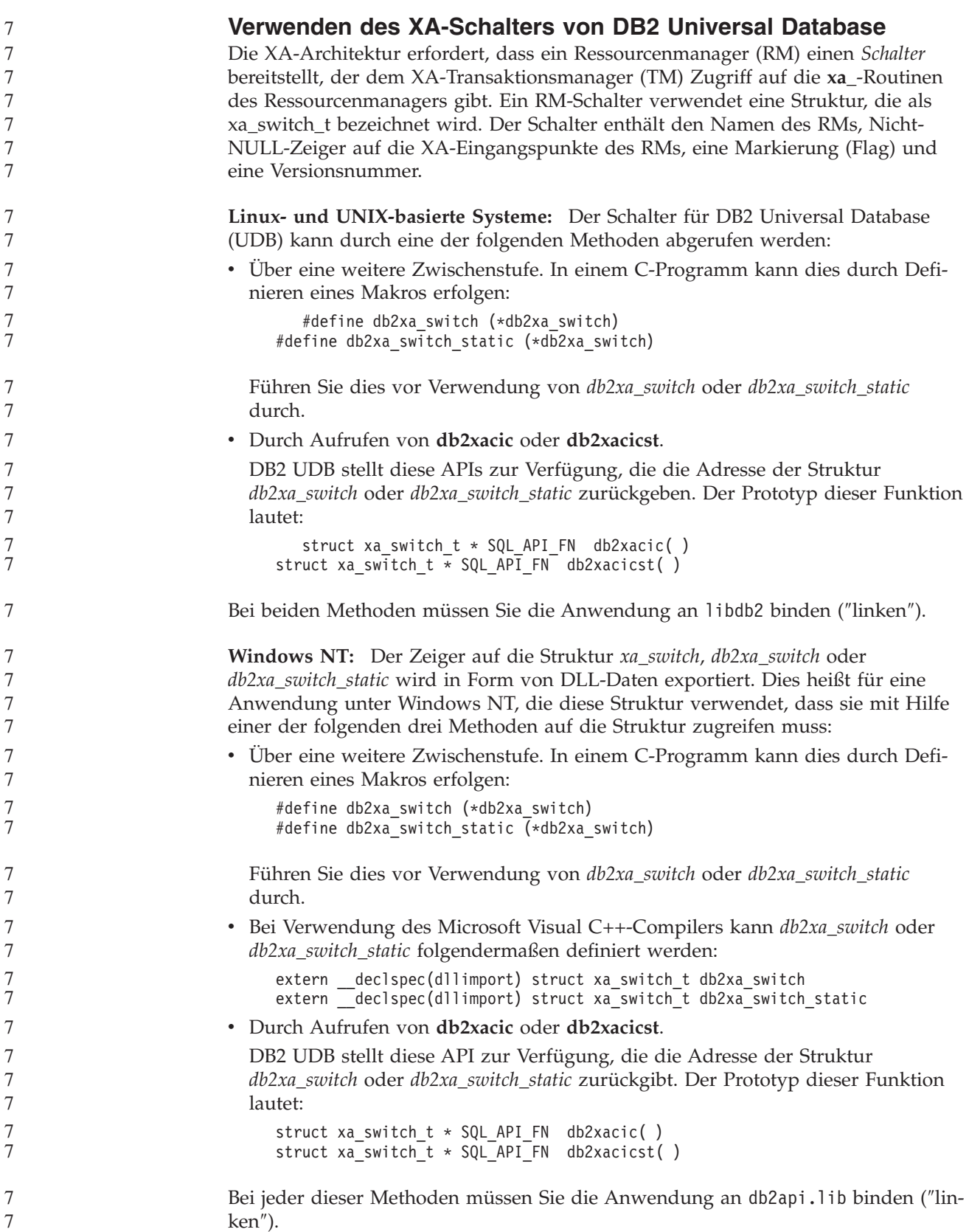

**C-Beispielcode:** Der folgende Code veranschaulicht die verschiedenen Methoden des Zugriffs auf *db2xa\_switch* oder *db2xa\_switch\_static* über ein C-Programm auf einer beliebigen DB2 UDB-Plattform. Stellen Sie sicher, dass die Anwendung mit der entsprechenden Bibliothek verbunden wird.

```
#include <stdio.h>
   #include <xa.h>
   struct xa_switch_t * SQL_API_FN db2xacic( );
   #ifdef DECLSPEC_DEFN
   extern _declspec(dllimport) struct xa_switch t db2xa_switch;
   #else
   #define db2xa_switch (*db2xa_switch)
   extern struct xa_switch_t db\overline{2}xa_switch;
   #endif
main( )
   {
      struct xa switch t *foo;
      printf ( "%s \n", db2xa_switch.name );
      foo = db2xacic);printf ( "%s \n", foo->name );
      return ;
   }
```
### **Aktualisierte TPM- und tp\_mon\_name-Werte für xa\_open-Zeichenfolgeformate**

Die Spalte ″Interne Einstellungen″ in der folgenden Tabelle wurde so aktualisiert, dass sie die Einstellungen für den TOC (Thread of Control) enthält.

TOC ist die Entität, an die alle DB2 UDB-XA-Verbindungen gebunden werden:

- v Wenn Sie den Wert auf T setzen, sind alle DB2 UDB-XA-Verbindungen, die unter einem bestimmten Betriebssystemthread gebildet werden, für diesen Thread eindeutig. DB2 UDB-Verbindungen können nicht von mehreren Threads gemeinsam genutzt werden. Jeder Betriebssystemthread muss einen eigenen Satz von DB2 UDB-XA-Verbindungen bilden.
- v Wenn Sie den Wert auf P setzen, sind alle DB2 UDB-XA-Verbindungen für den Betriebssystemprozess eindeutig, und alle XA-Verbindungen können von den Betriebssystemthreads gemeinsam genutzt werden.

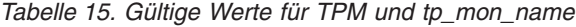

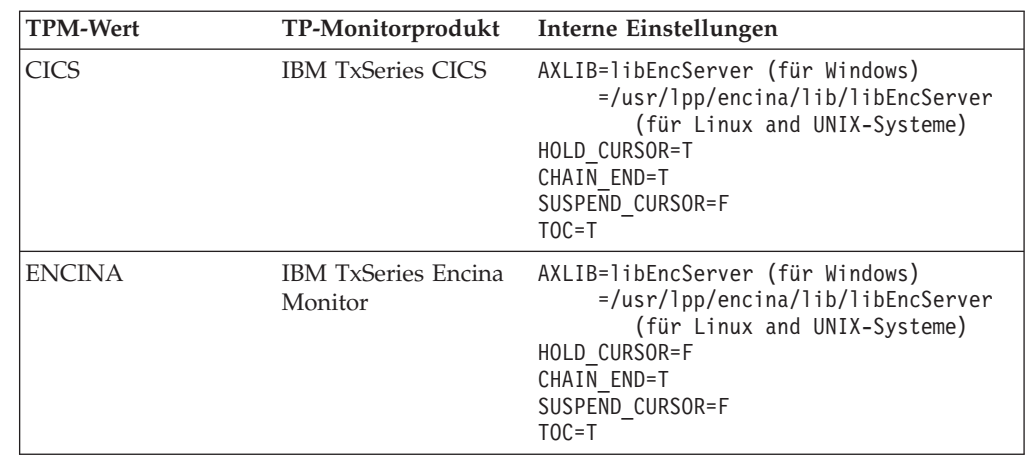

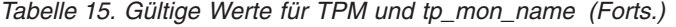

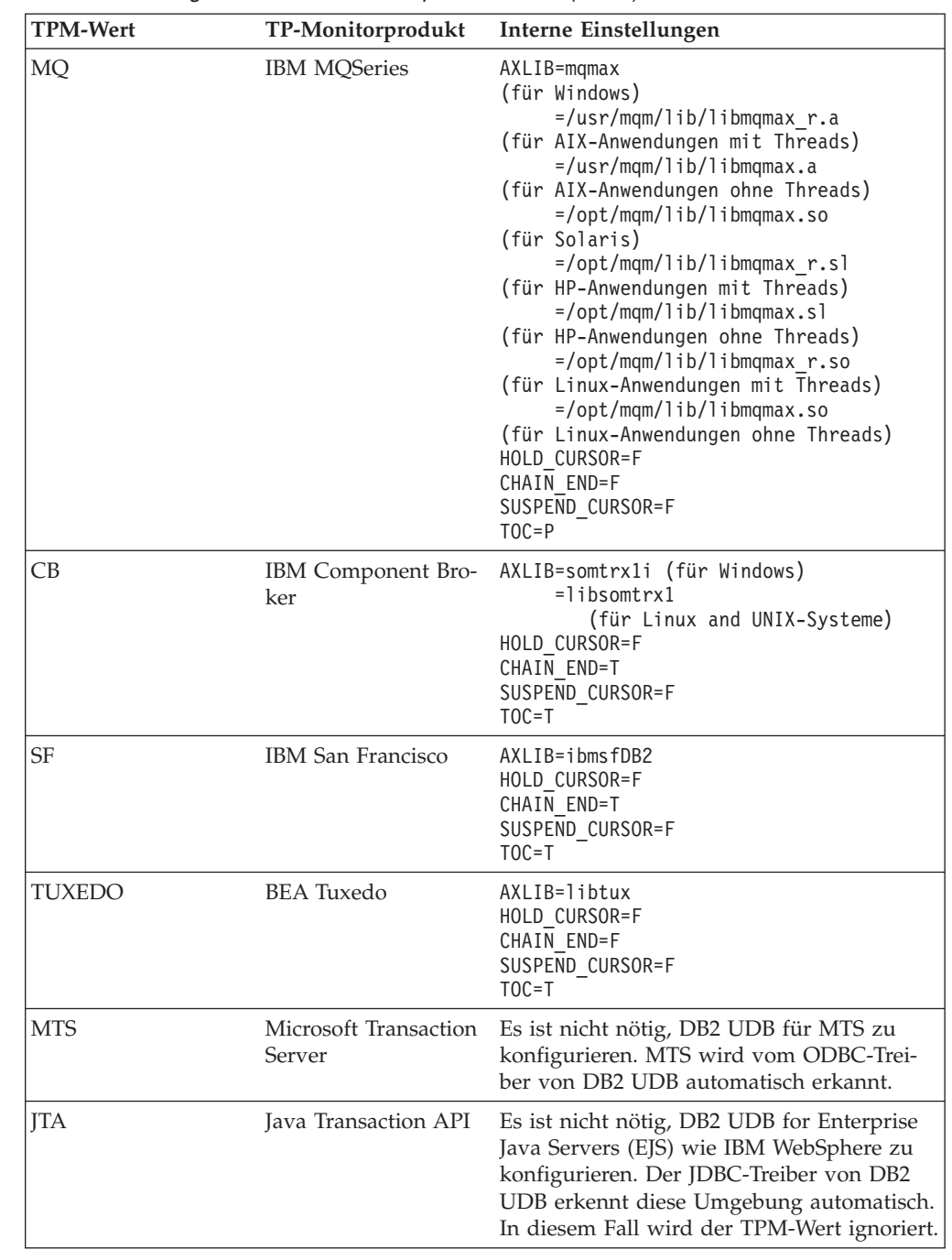

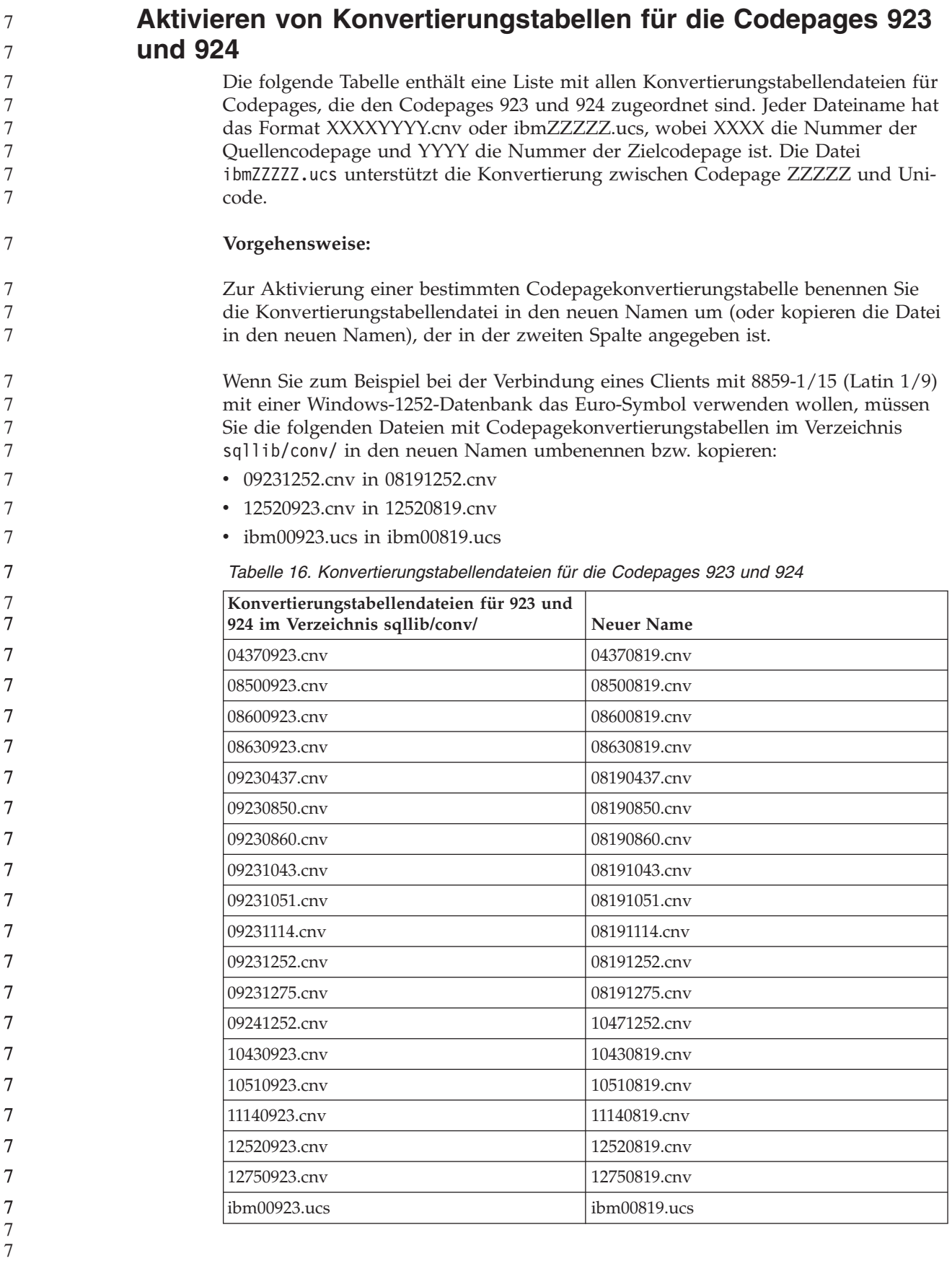

7 7 7

### **Konvertierungstabellendateien für Euro-fähige Codepages**

In den folgenden Tabellen sind die Konvertierungstabellen aufgelistet, die zur Unterstützung des Euro-Symbols erweitert wurden. Wenn Sie die Unterstützung für das Euro-Symbol inaktivieren wollen, laden Sie die Konvertierungstabellendatei herunter, die in der Spalte 'Konvertierungstabellendateien' angegeben ist.

#### **Arabisch:**

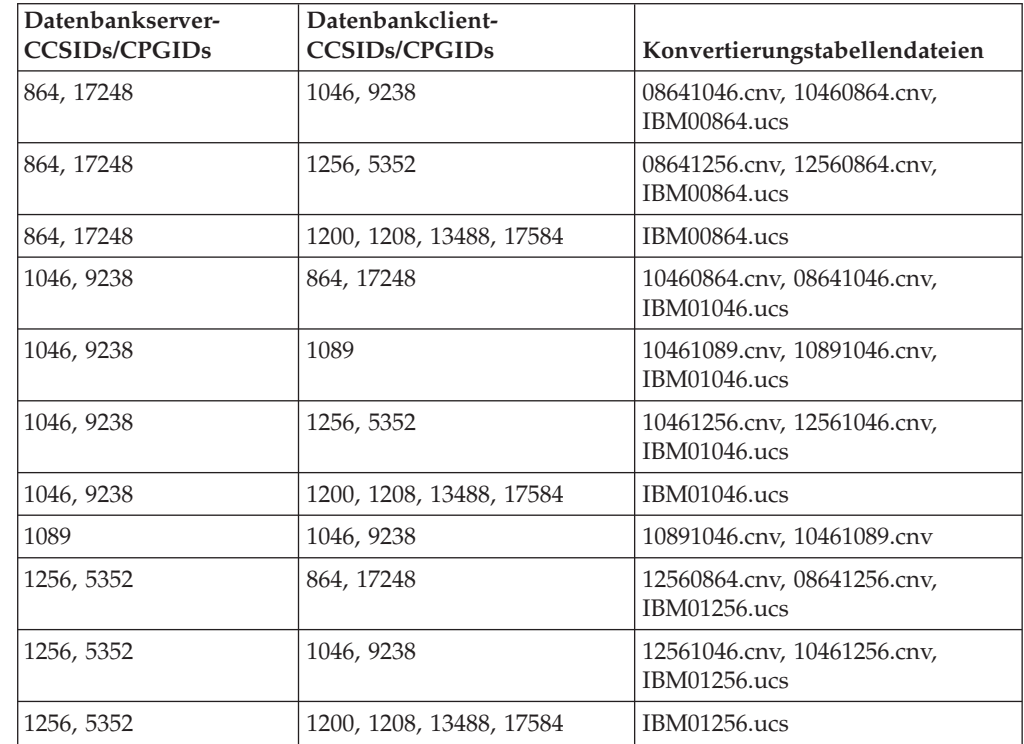

#### **Baltikum:**

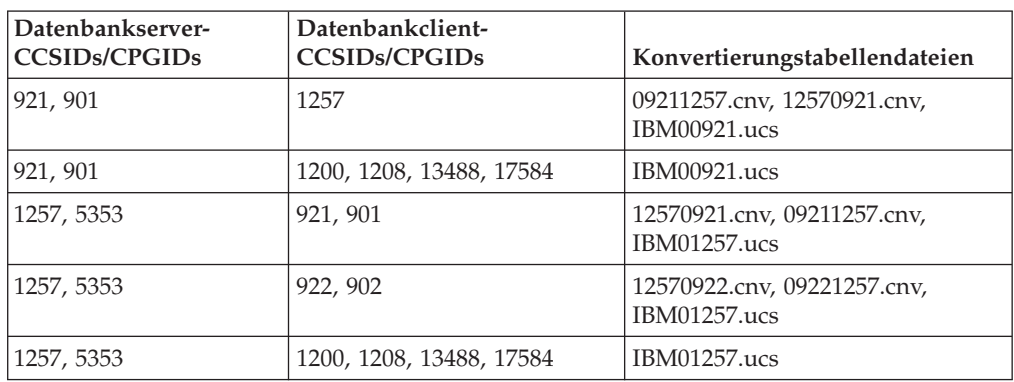

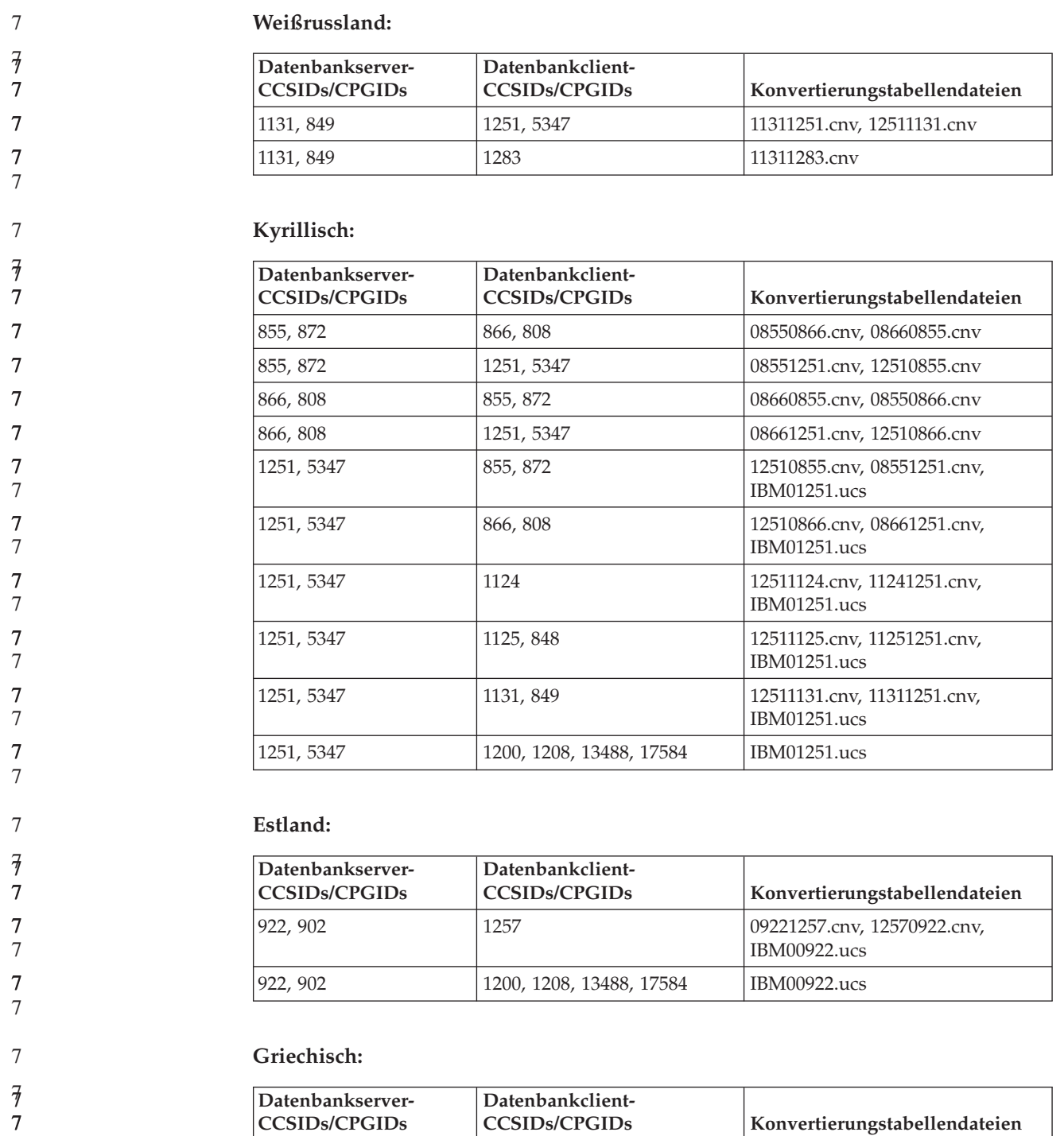

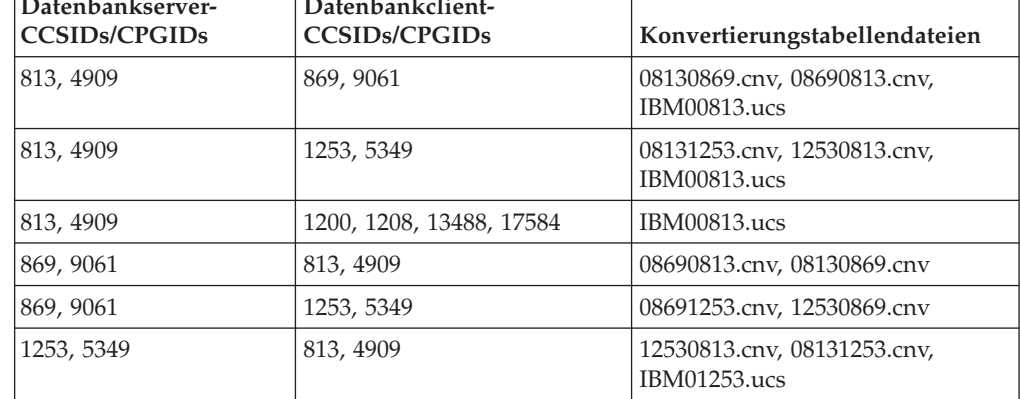

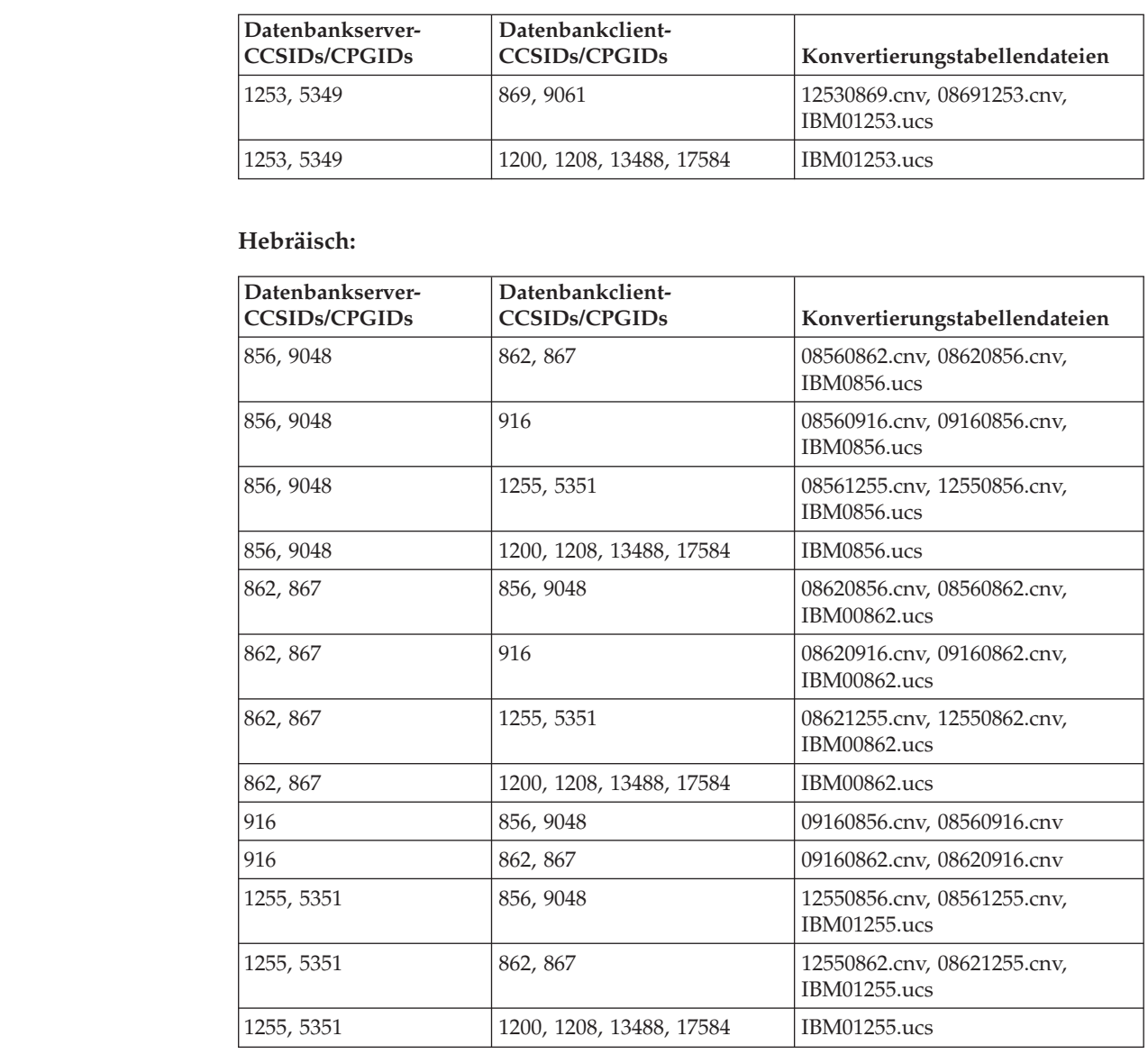

### **Latin-1:**

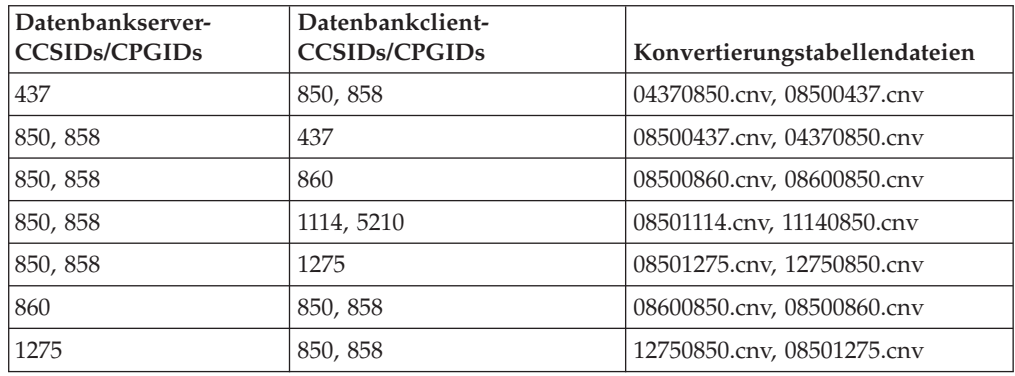

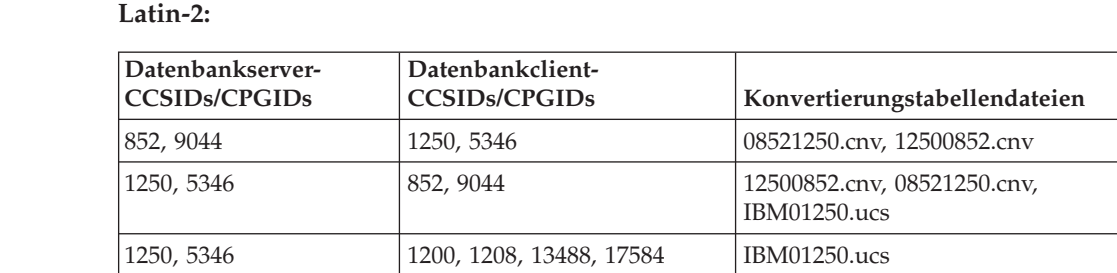

#### **Vereinfachtes Chinesisch:**

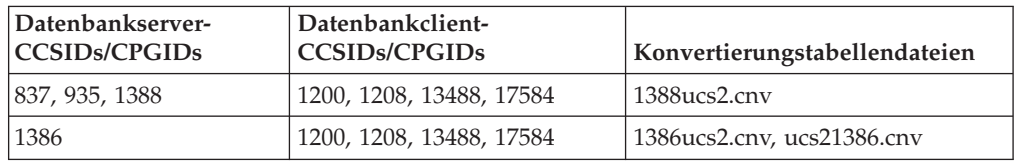

#### **Traditionelles Chinesisch:**

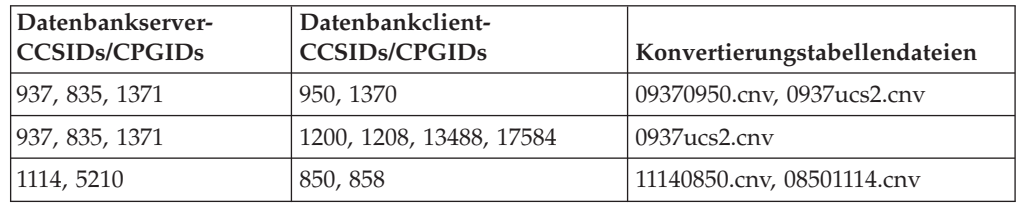

#### **Thailand:**

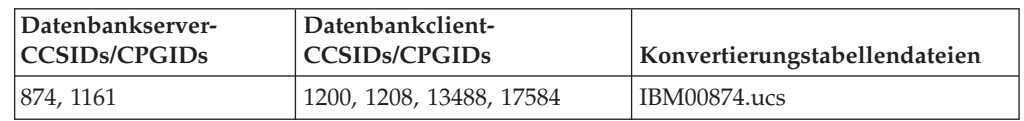

#### **Türkisch:**

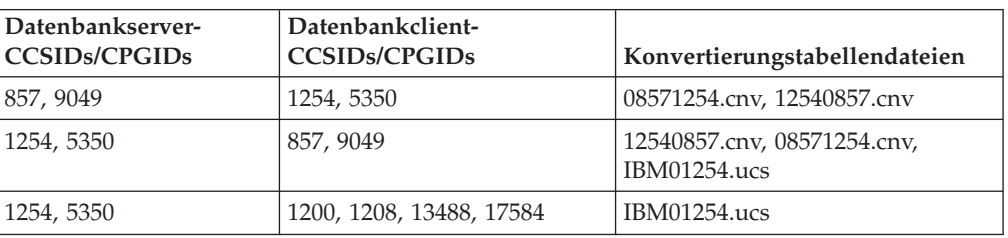

#### **Ukraine:**

7

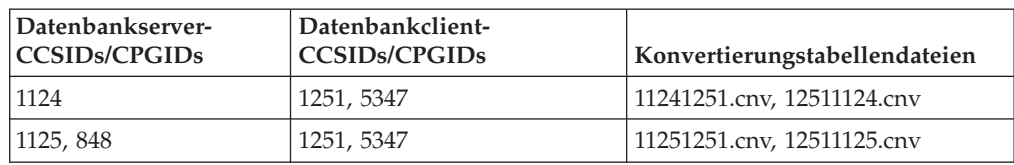

#### **Unicode:**

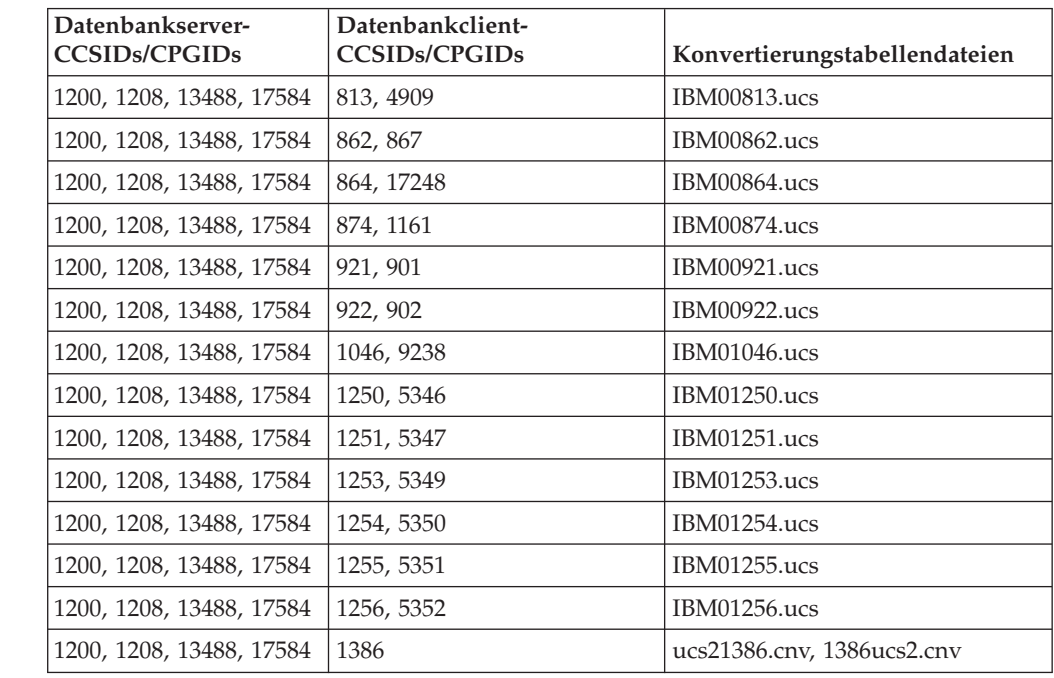

#### **Vietnamesisch:**

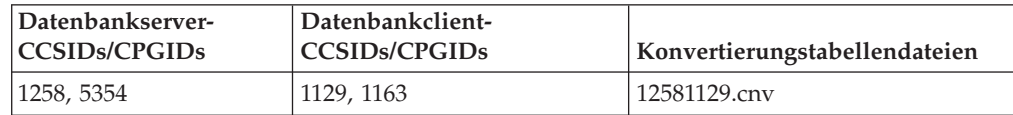

### **API Reference**

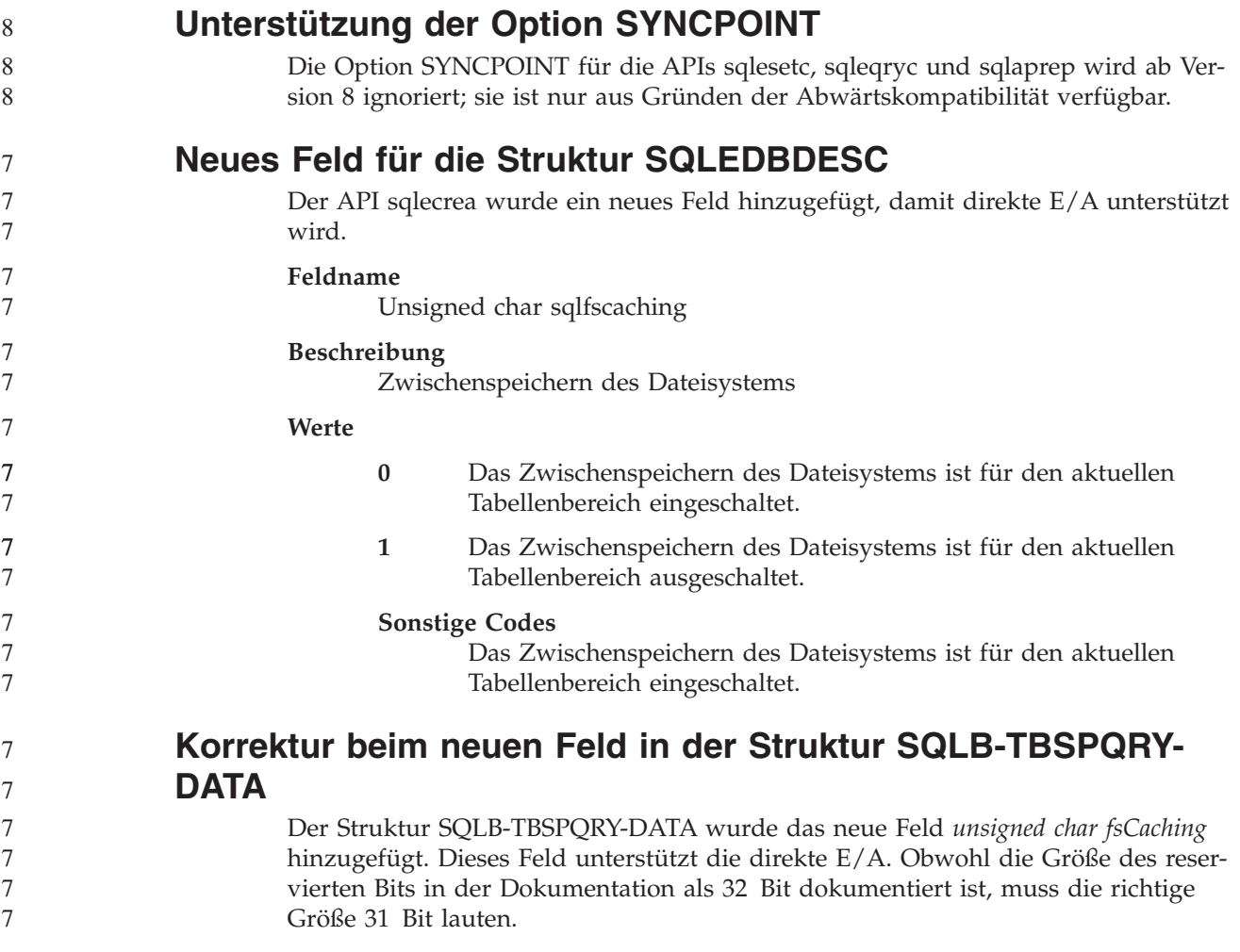

## **Anwendungsentwicklung: Erzeugen und Ausführen von Anwendungen**

# **Von Linux unterstützte Entwicklungssoftware**

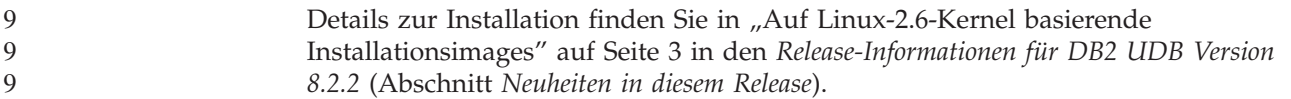

In den folgenden Tabellen wird die DB2-Unterstützung der Linux-Architektur in FixPak 9 beschrieben. Aktualisierungen für diese Unterstützung finden Sie auf der folgenden Website:

<http://www.ibm.com/db2/linux/validate>

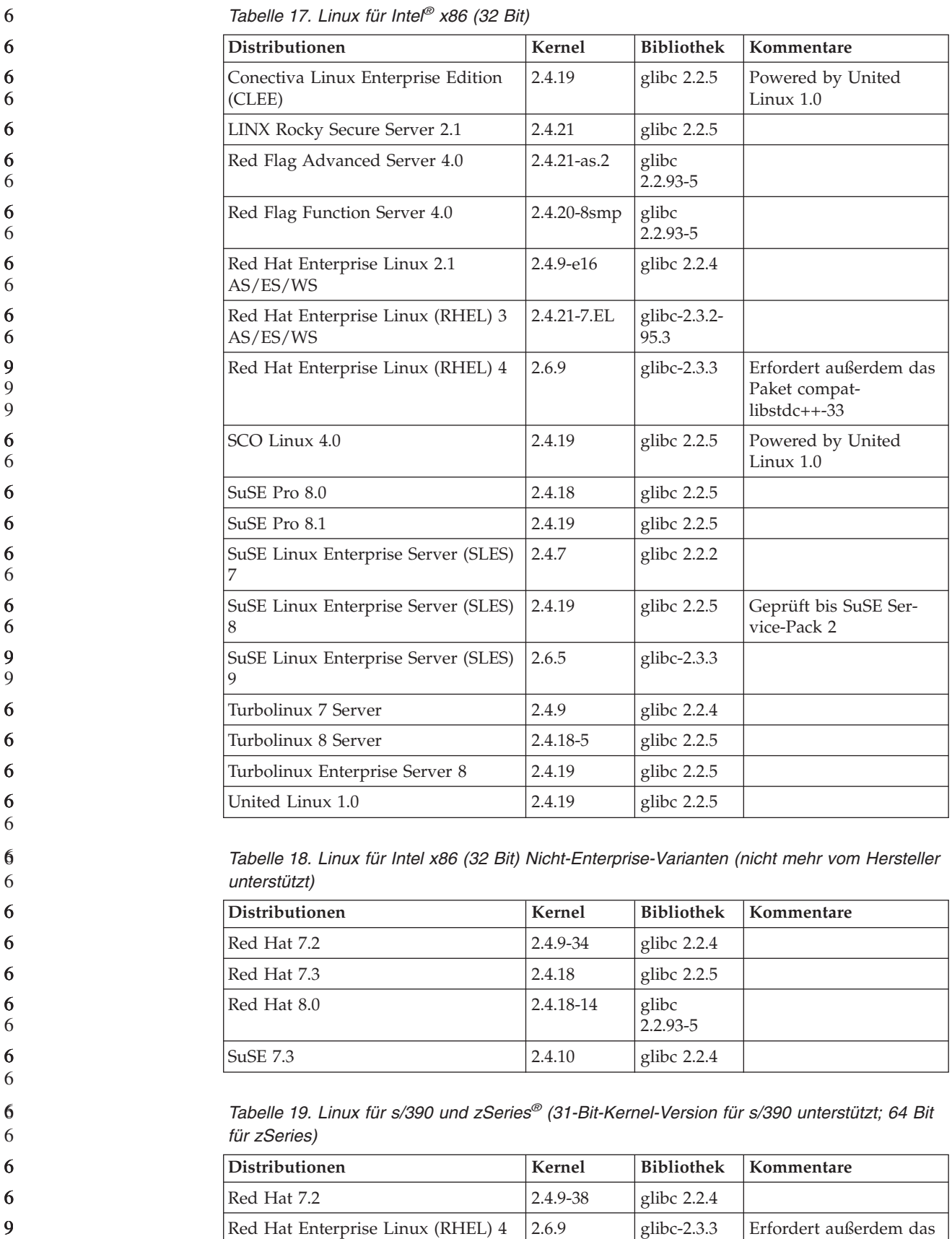

Paket compatlibstdc++-33
*Tabelle 19. Linux für s/390 und zSeries® (31-Bit-Kernel-Version für s/390 unterstützt; 64 Bit für zSeries) (Forts.)*

| <b>Distributionen</b>                       | Kernel   | <b>Bibliothek</b> | Kommentare                                                                             |
|---------------------------------------------|----------|-------------------|----------------------------------------------------------------------------------------|
| SuSE Linux Enterprise Server (SLES)         | 2.4.7-58 | glibc $2.2.4$     | compat.rpm enthält<br>$libstdc++ 6.1. Verwen-$<br>den Sie JDK 1.3.1 SR 1<br>für Java™. |
| SuSE Linux Enterprise Server (SLES)<br>8    | 2.4.19   | glibc $2.2.5$     | Powered by United<br>Linux $1.0$                                                       |
| SuSE Linux Enterprise Server (SLES)<br>9    | 2.6.5    | glibc- $2.3.3$    |                                                                                        |
| Turbo Linux Enterprise Server<br>$(TLES)$ 8 | 2.4.19   | glibc $2.2.5$     | Powered by United<br>Linux 1.0                                                         |
| United Linux 1.0                            | 2.4.19   | glibc $2.2.5$     |                                                                                        |

#### *Tabelle 20. Linux für x86-64*

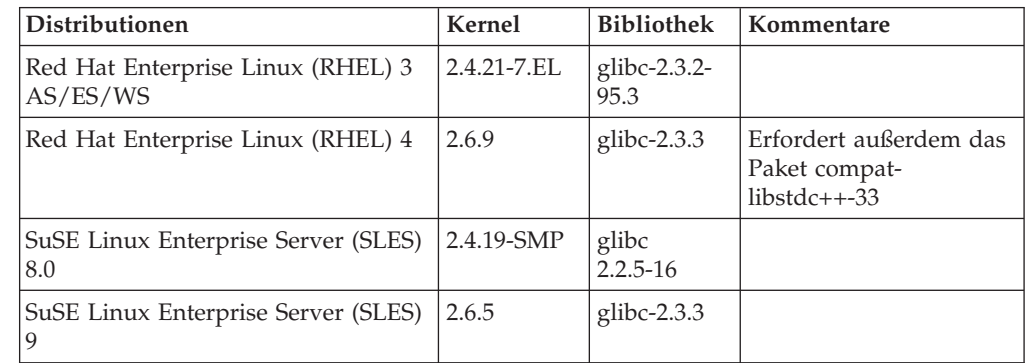

#### *Tabelle 21. Linux für POWER™ (iSeries und pSeries®)*

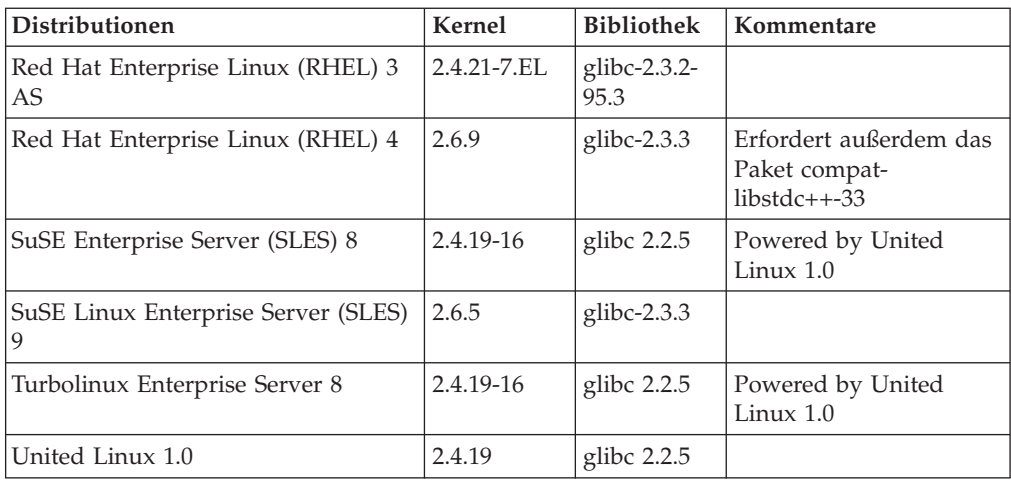

#### *Tabelle 22. Linux für IA64*

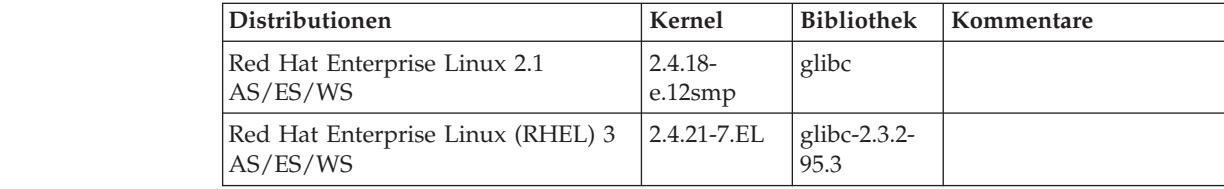

*Tabelle 22. Linux für IA64 (Forts.)*

| 6                               | Tabelle 22. Linux für IA64 (Forts.)                                                                                                    |                                                                                                    |            |                   |                                                                                                    |
|---------------------------------|----------------------------------------------------------------------------------------------------|----------------------------------------------------------------------------------------------------|------------|-------------------|----------------------------------------------------------------------------------------------------|
| 6                               | Distributionen                                                                                                    |                                                                                                    | Kernel     | <b>Bibliothek</b> | Kommentare                                                                                                    |
| 9<br>9<br>9                     | Red Hat Enterprise Linux (RHEL) 4                                                                                                    |                                                                                                    | 2.6.9      | glibc-2.3.3       | Erfordert außerdem das<br>Paket compat-<br>$libstdc++-33$                                                                                                    |
| $\ddot{\mathbf{0}}$<br>6        | SuSE Linux Enterprise Server (SLES)<br>8                                                                                                    |                                                                                                    | 2.4.19-SMP | glibc 2.2.5       | Powered by United<br>Linux 1.0                                                                                                    |
| 9<br>9                          | 9                                                                                                    | SuSE Linux Enterprise Server (SLES)                                                                                                    | 2.6.5      | glibc-2.3.3       |                                                                                                    |
| 6<br>6                          |                                                                                                    | United Linux 1.0                                                                                                    | 2.4.19     | glibc 2.2.5       |                                                                                                    |
| 9<br>9                          | DB2 UDB für auf dem 2.6-Kernel basierende Linux-Varianten für Intel x86 unter-<br>stützt die folgenden Programmiersprachen und Compiler:                      |                                                                                                    |            |                   |                                                                                                    |
| 9                               | C                                                                                                    | GNU/Linux gcc Version 3.3                                                                                                    |            |                   |                                                                                                    |
| 9                               | $C++$                                                                                                    | GNU/Linux g++ Version 3.3                                                                                                    |            |                   |                                                                                                    |
| 9<br>9                          | <b>COBOL</b>                                                                                                    | Micro Focus COBOL Server Express Version 2.2 mit Service-Pack 1                                                                                                    |            |                   |                                                                                                    |
| 9<br>9                          | Java                                                                                                    | IBM Developer Kit und Runtime Environment für Linux, Java 2 Techno-<br>logy Edition Version 1.3.1 und 1.4.1 Service-Release 1 (32 Bit)                                                                   |            |                   |                                                                                                    |
| 9<br>9<br>9<br>9<br>9<br>9<br>9 |                                                                                                    | Anmerkung: DB2 UDB installiert die neueste unterstützte Developer Kit-<br>installiert werden.                                                                                                    |            |                   | Version, sofern diese noch nicht installiert ist, es sei denn, die<br>DB2 UDB-Installation ist eine Aktualisierung einer früheren<br>Insallation von DB2 UDB Version 8. Wenn eine frühere<br>Installation von DB2 UDB Version 8 aktualisiert wird, muss<br>das unterstützte Developer Kit manuell von der CD-ROM |
| 9                               | Perl                                                                                                    | Perl 5.004_04 oder höher, DBI 0.93 oder höher                                                                                                    |            |                   |                                                                                                    |
| 9                               | <b>PHP</b>                                                                                                    | PHP 4.3.4 oder höher                                                                                                    |            |                   |                                                                                                    |
| 9                               |                                                                                                    | <b>REXX</b> Object REXX Interpreter für Linux Version 2.1                                                                                                    |            |                   |                                                                                                    |
| 9<br>9                          | Ein 32-Bit-Exemplar für DB2 UDB für auf dem 2.6-Kernel basierende Linux-Vari-<br>anten für x86-64 unterstützt die folgenden Programmiersprachen und Compiler: |                                                                                                    |            |                   |                                                                                                    |
| 9                               | $\mathsf{C}$                                                                                                    | GNU/Linux gcc Version 3.3                                                                                                    |            |                   |                                                                                                    |
| 9<br>9<br>9                     |                                                                                                    | Anmerkung: Die Compileroption "-m32" muss verwendet werden, um                                                                                                    |            |                   | 32-Bit-Anwendungen oder -Routinen (gespeicherte Prozedu-<br>ren und benutzerdefinierte Funktionen) zu generieren.                                                                                                    |
| 9                               | $C++$                                                                                                    | $GNU/L$ inux g++ Version 3.3                                                                                                    |            |                   |                                                                                                    |
| 9                               |                                                                                                    | Anmerkungen:                                                                                                    |            |                   |                                                                                                    |
| 9<br>9<br>9                     |                                                                                                    | 1. Diese Versionen des GNU/Linux-Compilers g++ akzeptieren für einige<br>fstream-Funktionen keine ganzzahligen Parameter. Weitere Informatio-<br>nen finden Sie in der Dokumentation zu diesem Compiler. |            |                   |                                                                                                    |
| 9<br>9<br>9                     |                                                                                                    | 2. Die Compileroption "-m32" muss verwendet werden, um 32-Bit-An-<br>wendungen oder -Routinen (gespeicherte Prozeduren und benutzer-<br>definierte Funktionen) zu generieren.                            |            |                   |                                                                                                    |

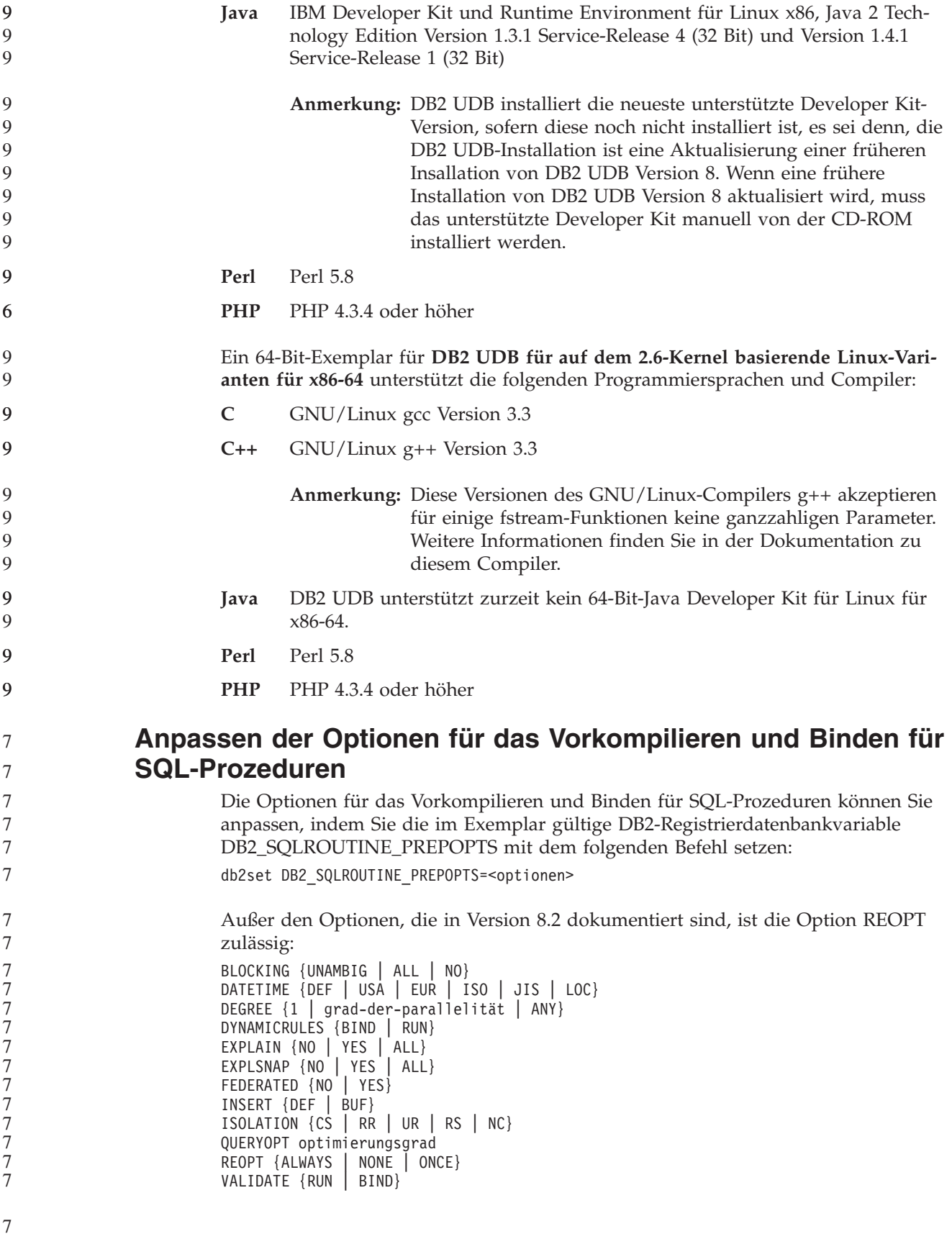

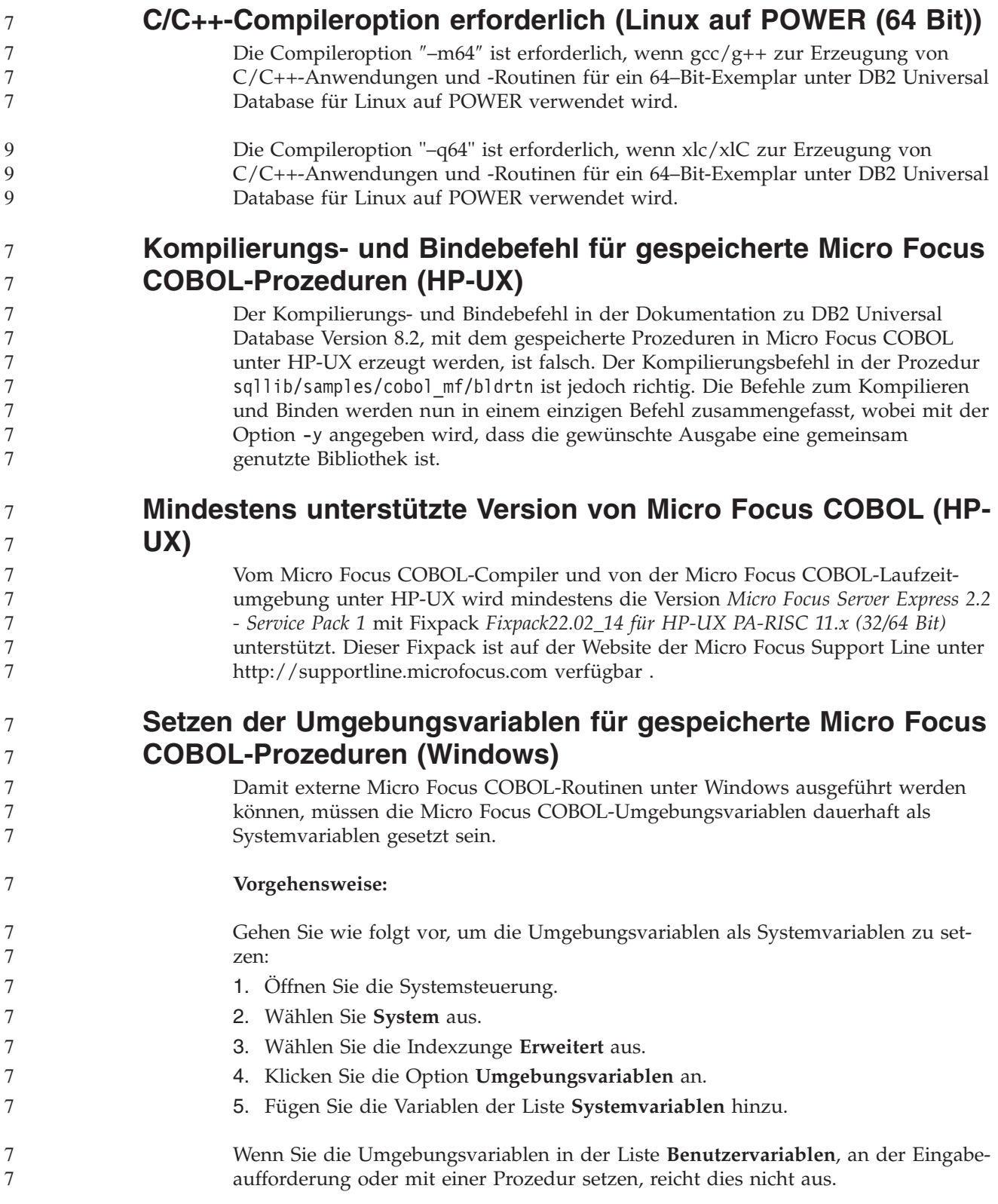

# **Anwendungsentwicklung: CLI (Call Level Interface)**

9 9 9

## **Zusätzliche Umgebungsattribute**

Die folgenden Attribute sind CLI-Verbindungsattribute und werden außerdem als CLI-Umgebungsattribute unterstützt:

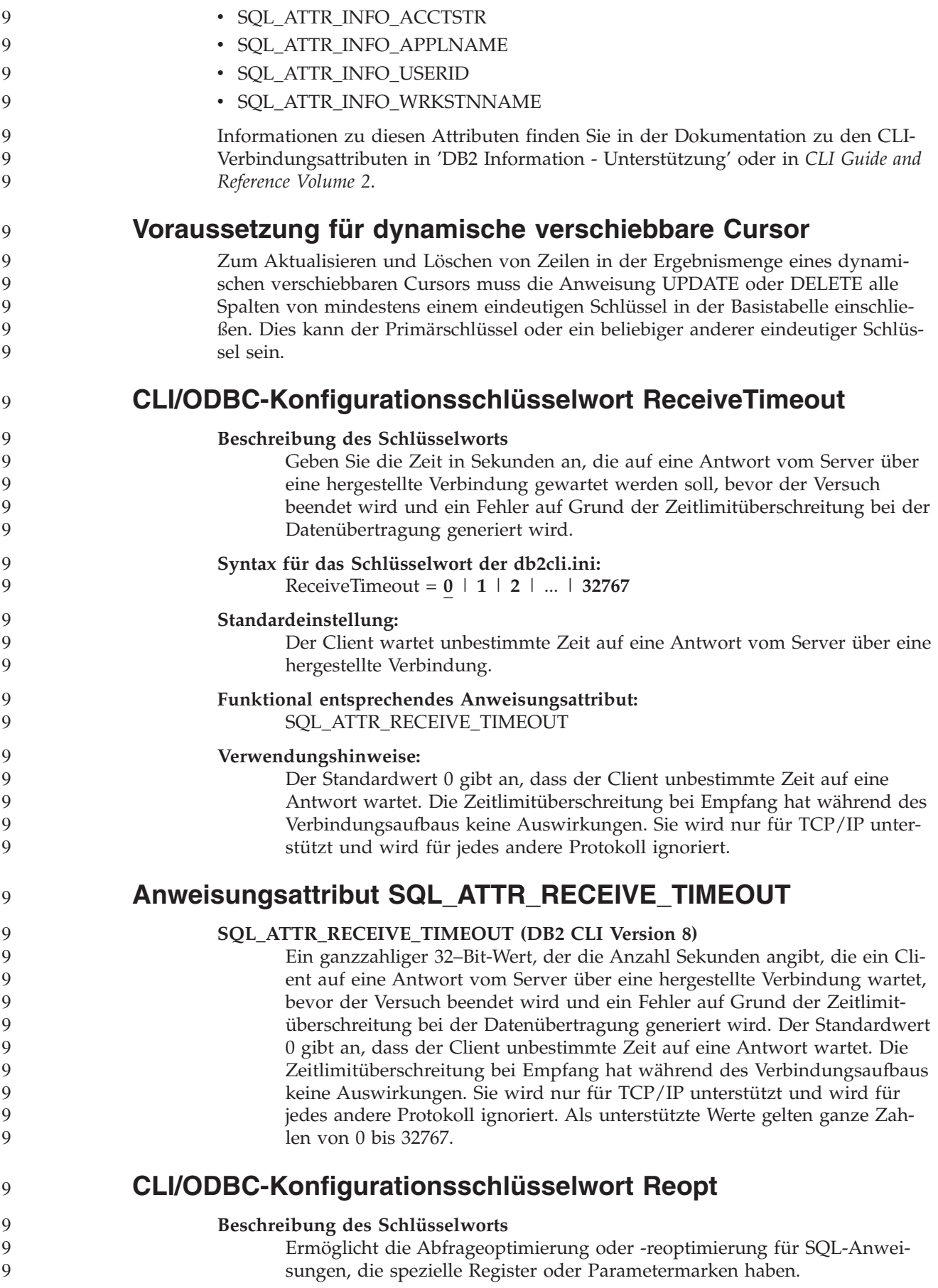

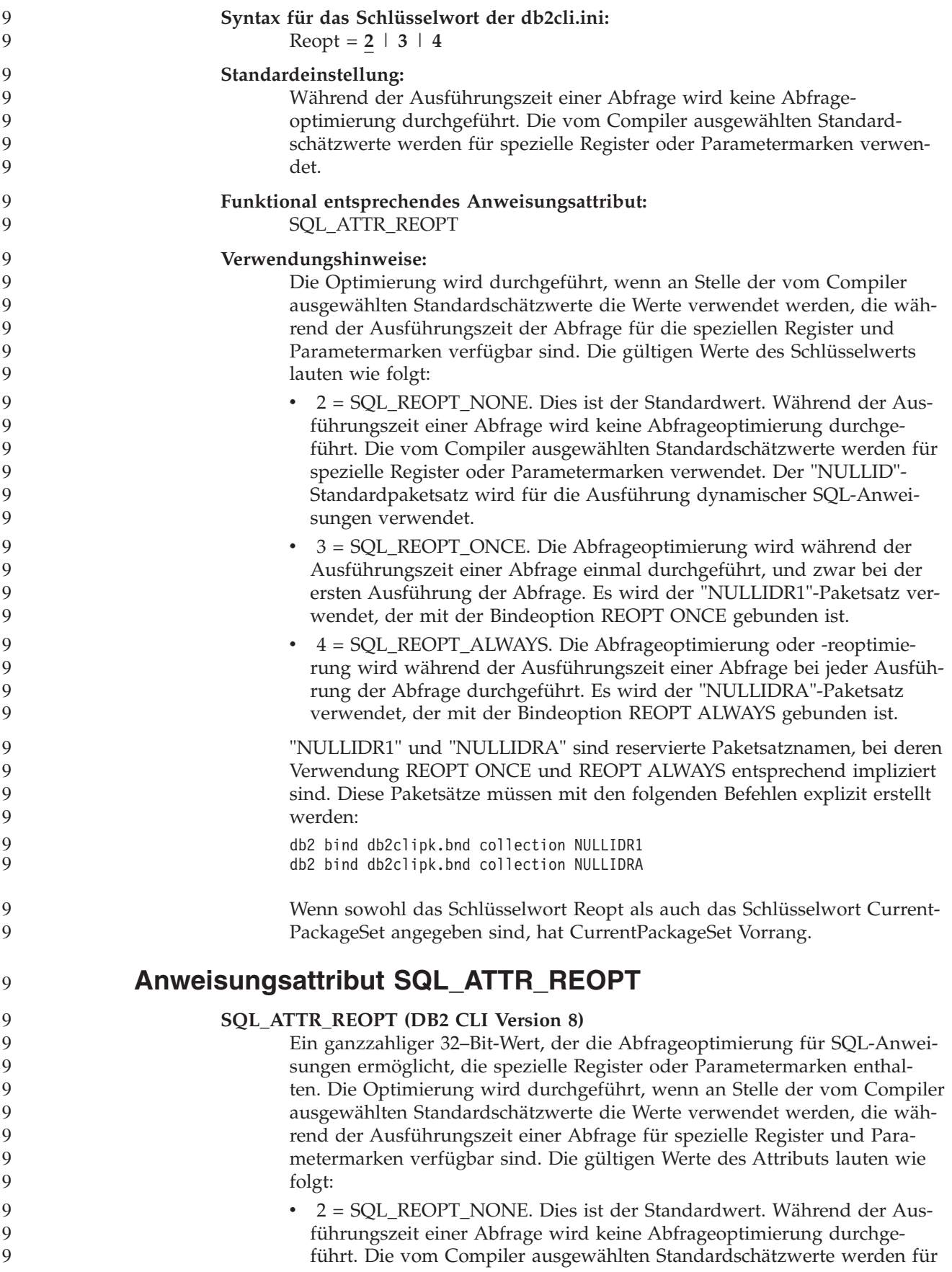

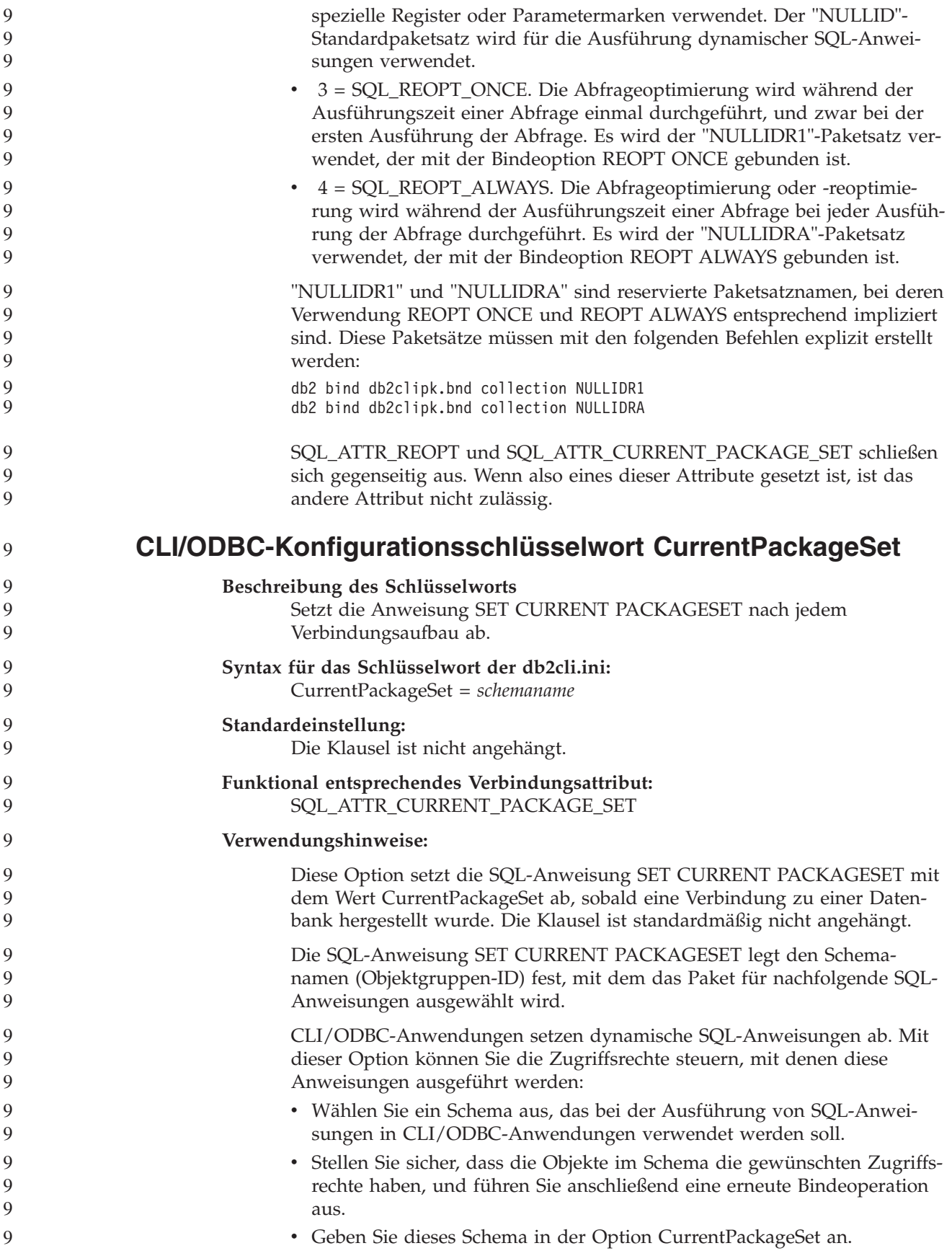

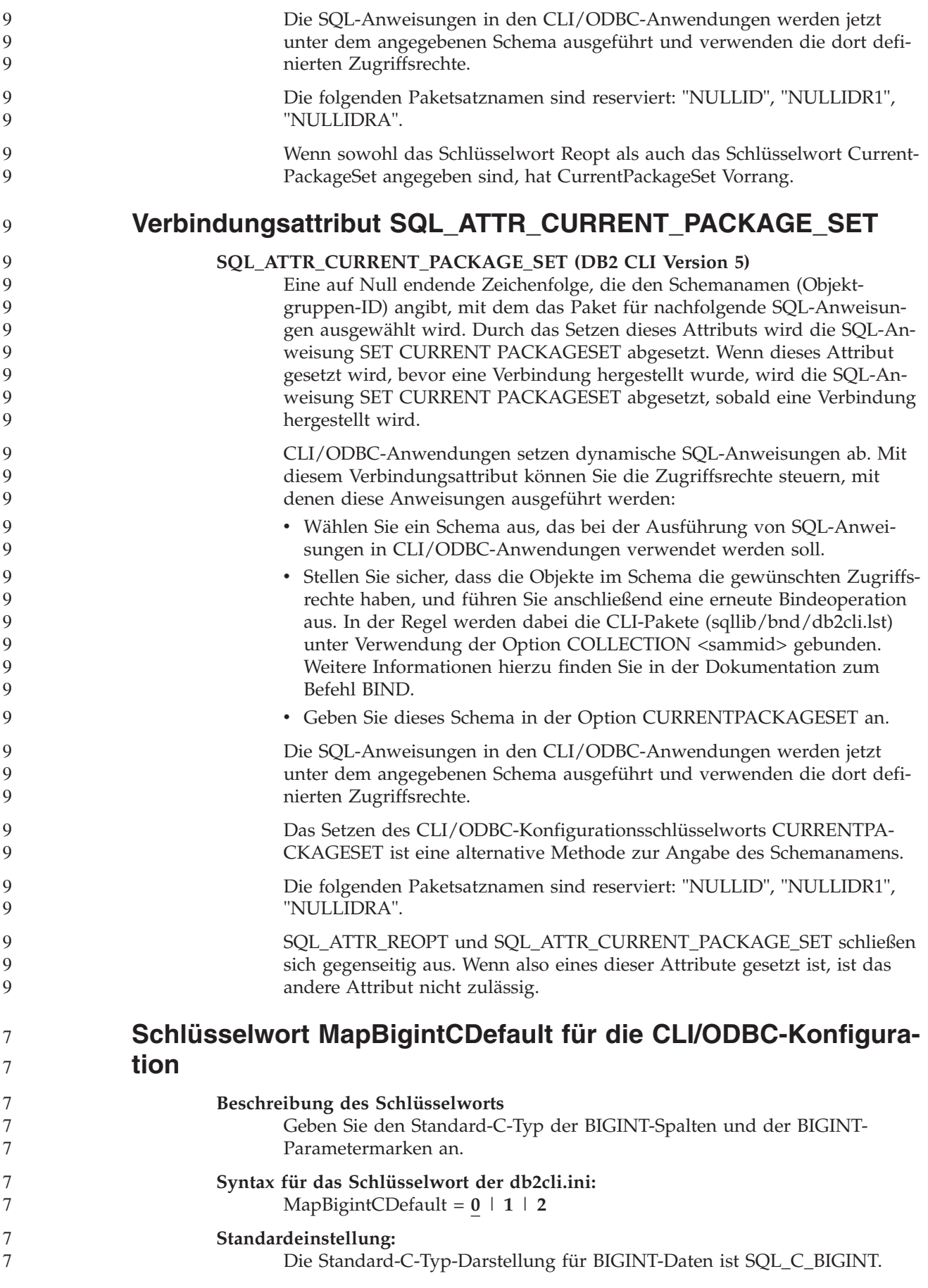

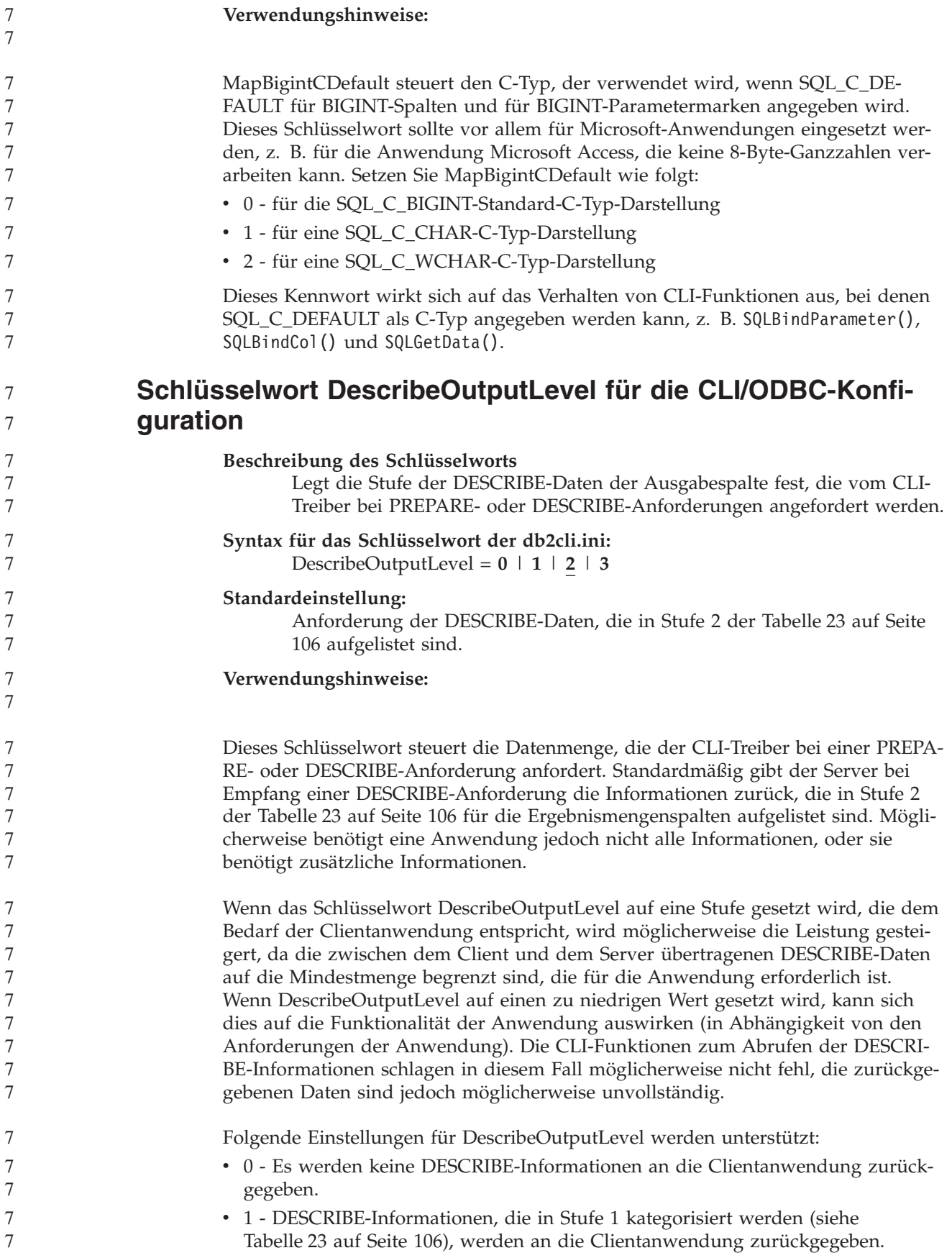

<span id="page-117-0"></span>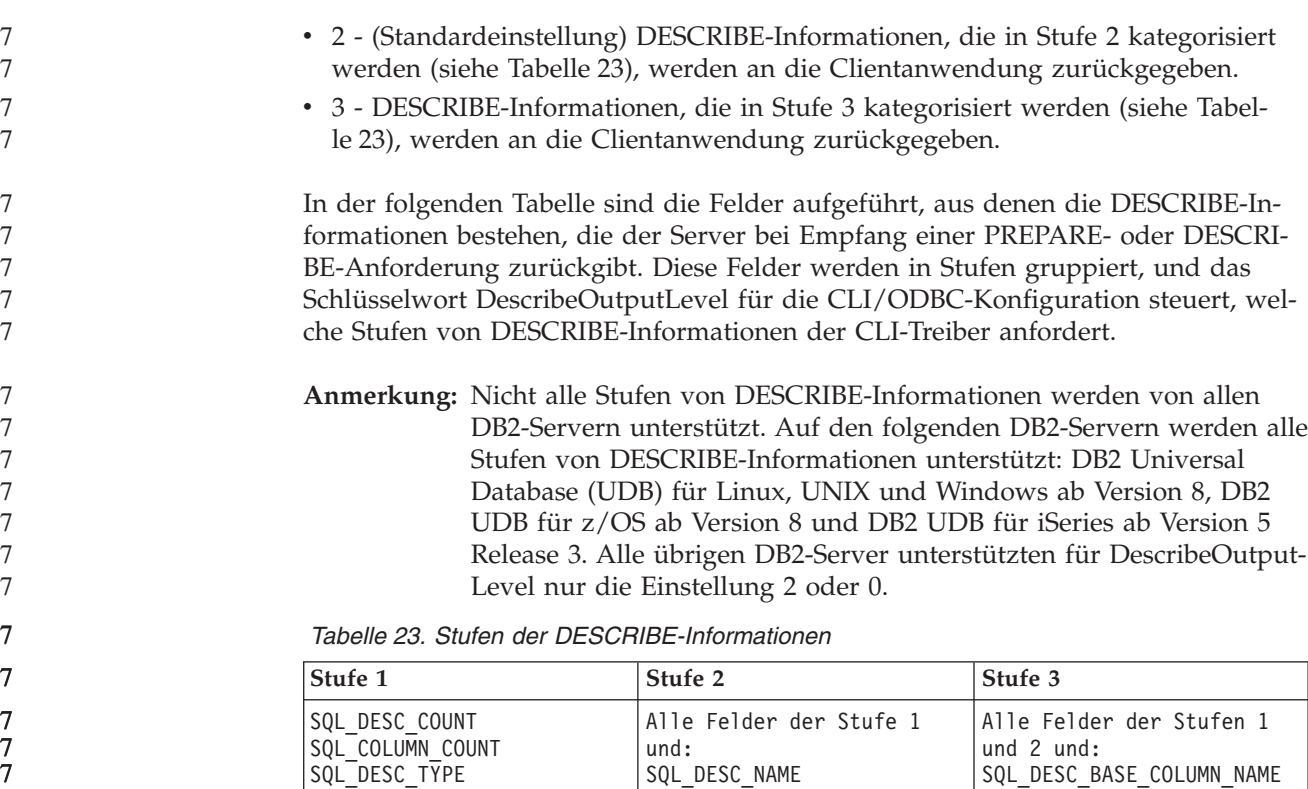

SQL\_DESC\_TYPE SQL\_DESC\_CONCISE\_TYPE SQL<sup>-</sup>COLUMN LENGTH SQL\_DESC\_OCTET\_LENGTH SQL\_DESC\_LENGTH SQL\_DESC\_PRECISION SQL\_COLUMN\_PRECISION SQL\_DESC\_SCALE SQL<sup>-</sup>COLUMN SCALE SQL\_DESC\_DISPLAY\_SIZE SQL\_DESC\_NULLABLE SQL\_COLUMN\_NULLABLE SQL\_DESC\_UNSIGNED SQL\_DESC\_SEARCHABLE SQL\_DESC\_LITERAL\_SUFFIX SQL\_DESC\_LITERAL\_PREFIX SQL\_DESC\_CASE\_SENSITIVE SQL DESC FIXED PREC SCALE SQL\_DESC\_NAME SQL\_DESC\_LABEL SQL<sup>-</sup>COLUMN\_NAME SQL\_DESC\_UNNAMED SQL\_DESC\_TYPE\_NAME SQL\_DESC\_DISTINCT\_TYPE SQL\_DESC\_REFERENCE\_TYPE SQL DESC STRUCTURED TYPE SQL\_DESC\_USER\_TYPE SQL\_DESC\_LOCAL\_TYPE\_NAME SQL\_DESC\_USER\_DEFINED\_ TYPE\_CODE SQL\_DESC\_BASE\_COLUMN\_NAME SQL\_DESC\_UPDATABLE SQL<sup>T</sup>DESC<sup>T</sup>AUTO\_UNIQUE\_VALUE SQL\_DESC\_SCHEMA\_NAME SQL\_DESC\_CATALOG\_NAME SQL\_DESC\_TABLE\_NAME SQL DESC BASE TABLE NAME

**Anwendungsentwicklung: Programmieren von Clientanwendungen** 7

### **CLI/ODBC-Konfigurationsschlüsselwort OleDbReportIsLong-ForLongTypes**

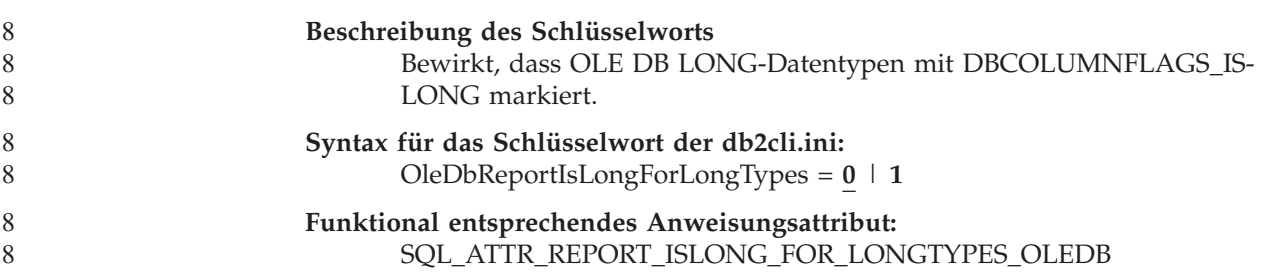

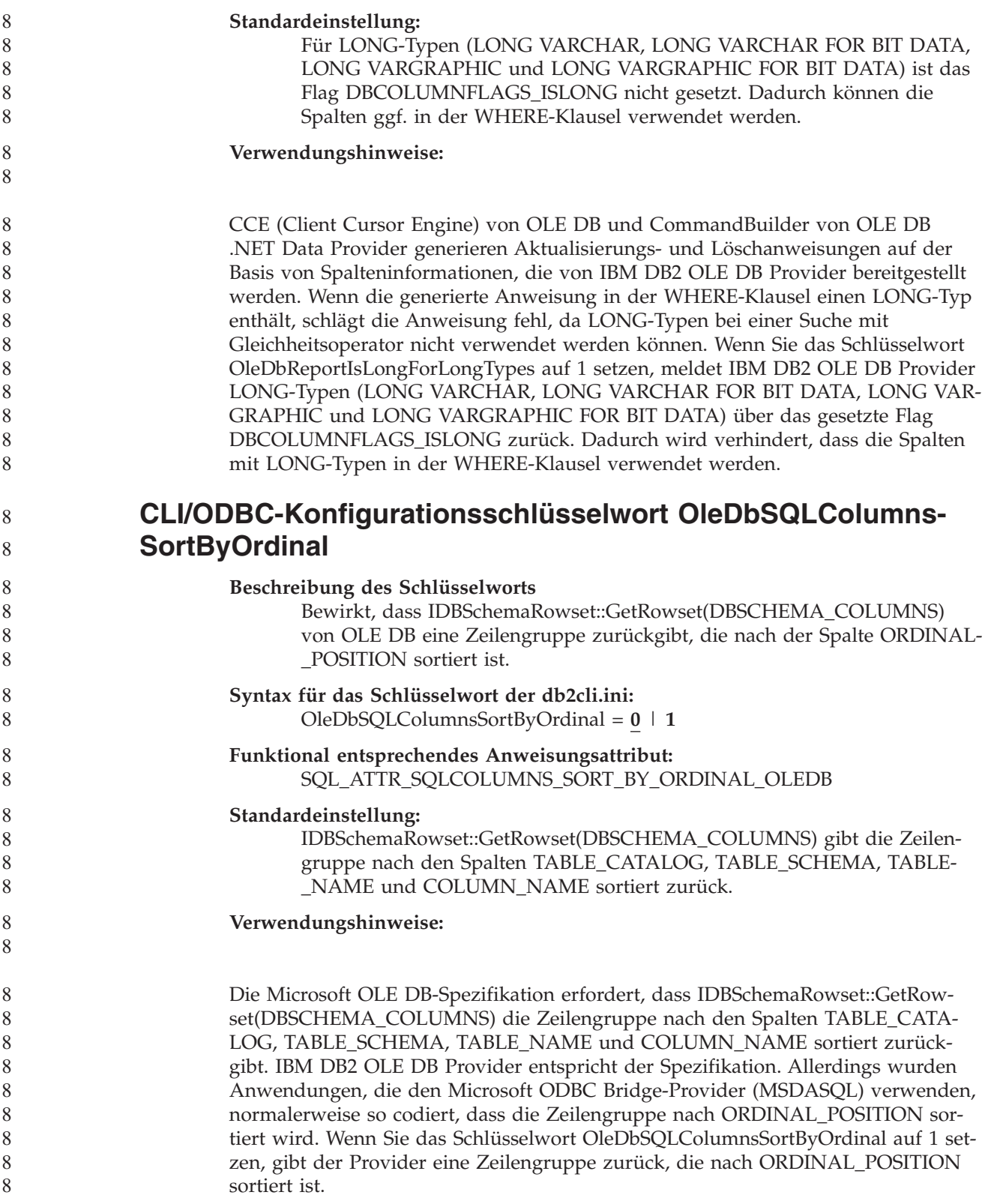

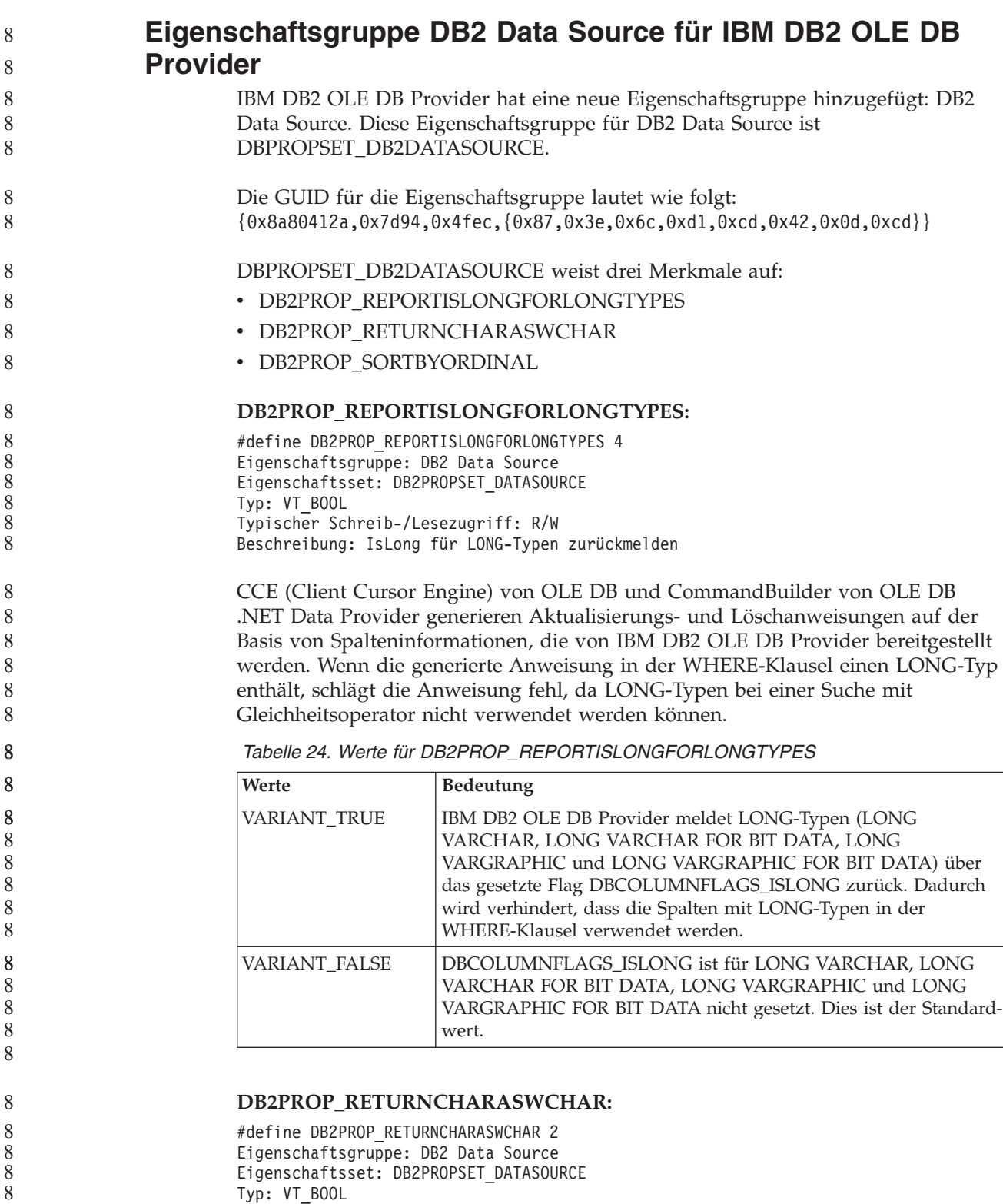

Typ: VT\_BOOL Typischer Schreib-/Lesezugriff: R/W Beschreibung: Char als WChar zurückgeben

*Tabelle 25. Werte für DB2PROP\_RETURNCHARASWCHAR*

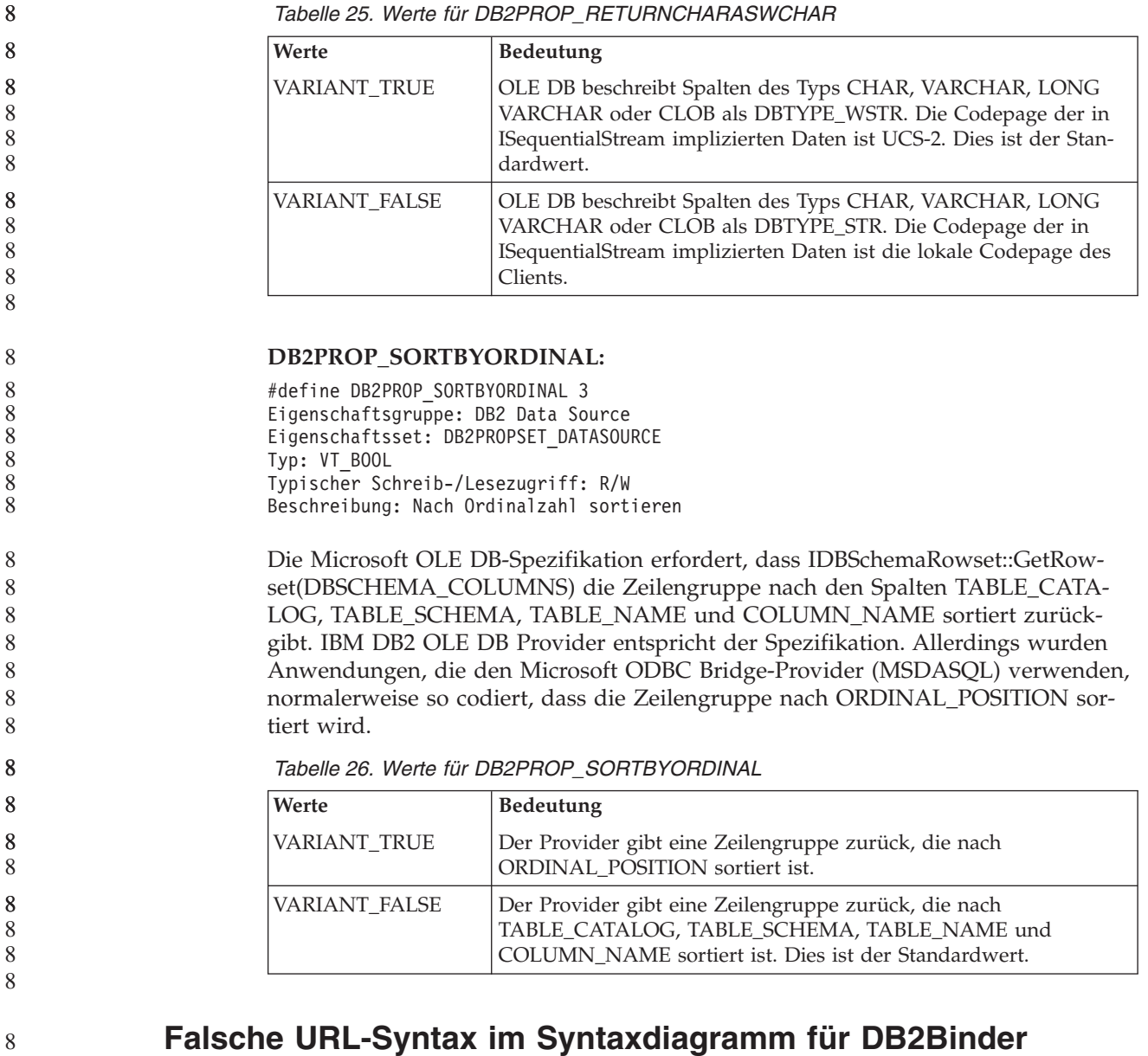

Im Thema ″Installieren des allgemeinen DB2-Treibers″, ist im Syntaxdiagramm für DB2Binder die URL-Syntax für den allgemeinen DB2-JDBC-Treiber falsch definiert. Die richtige Darstellung der URL-Syntax für DB2Binder sehen Sie im folgenden Diagramm:

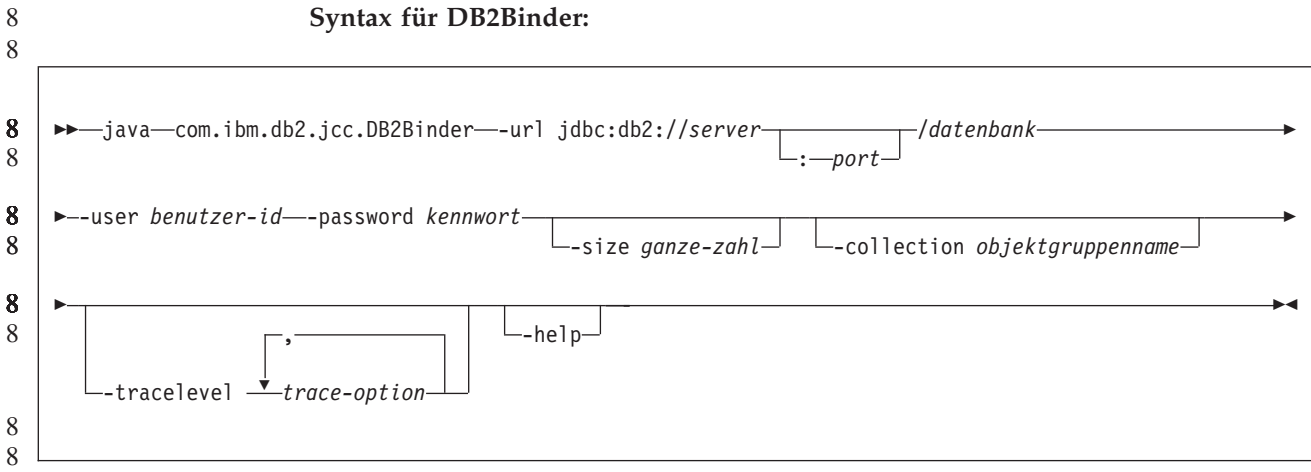

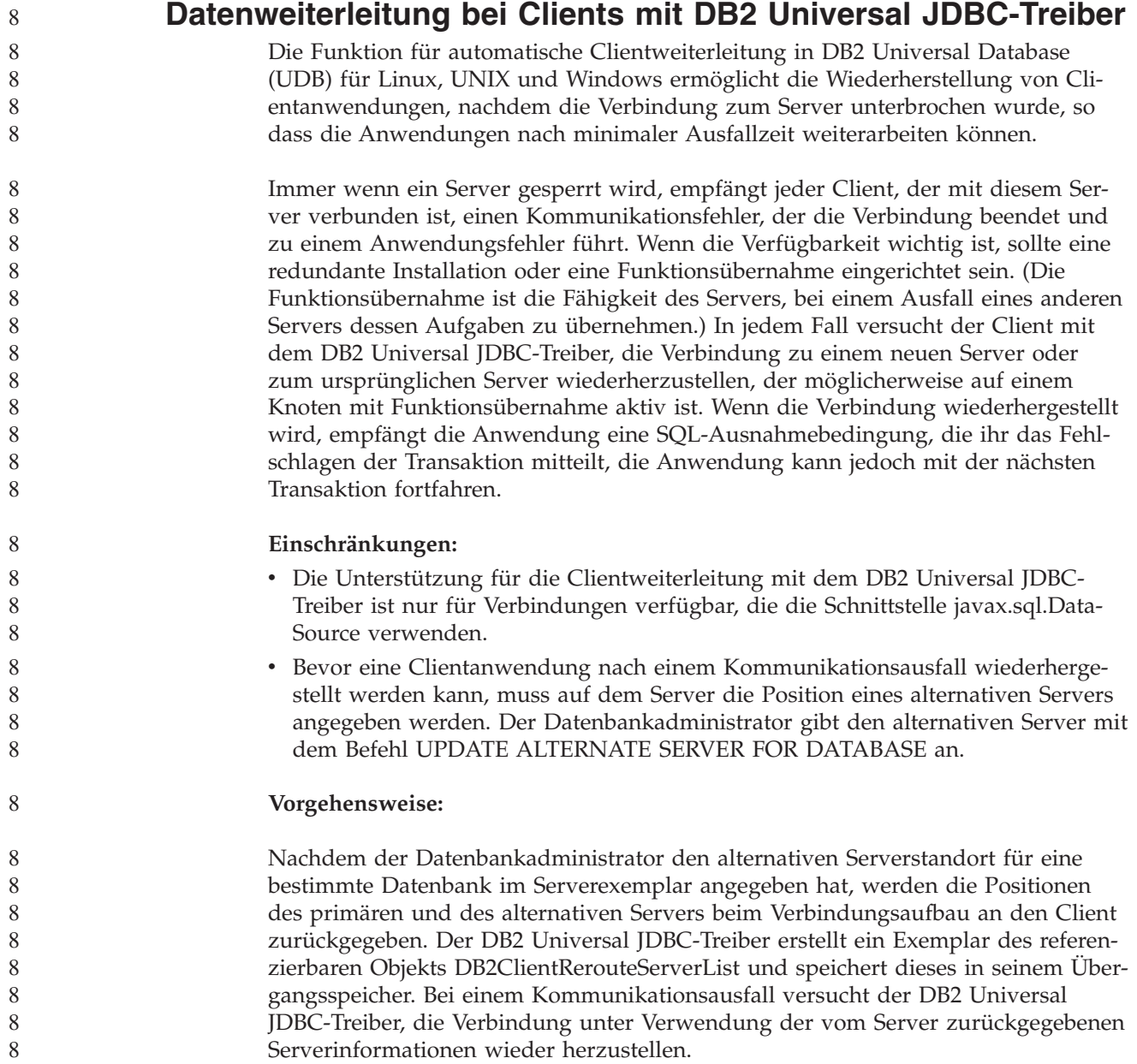

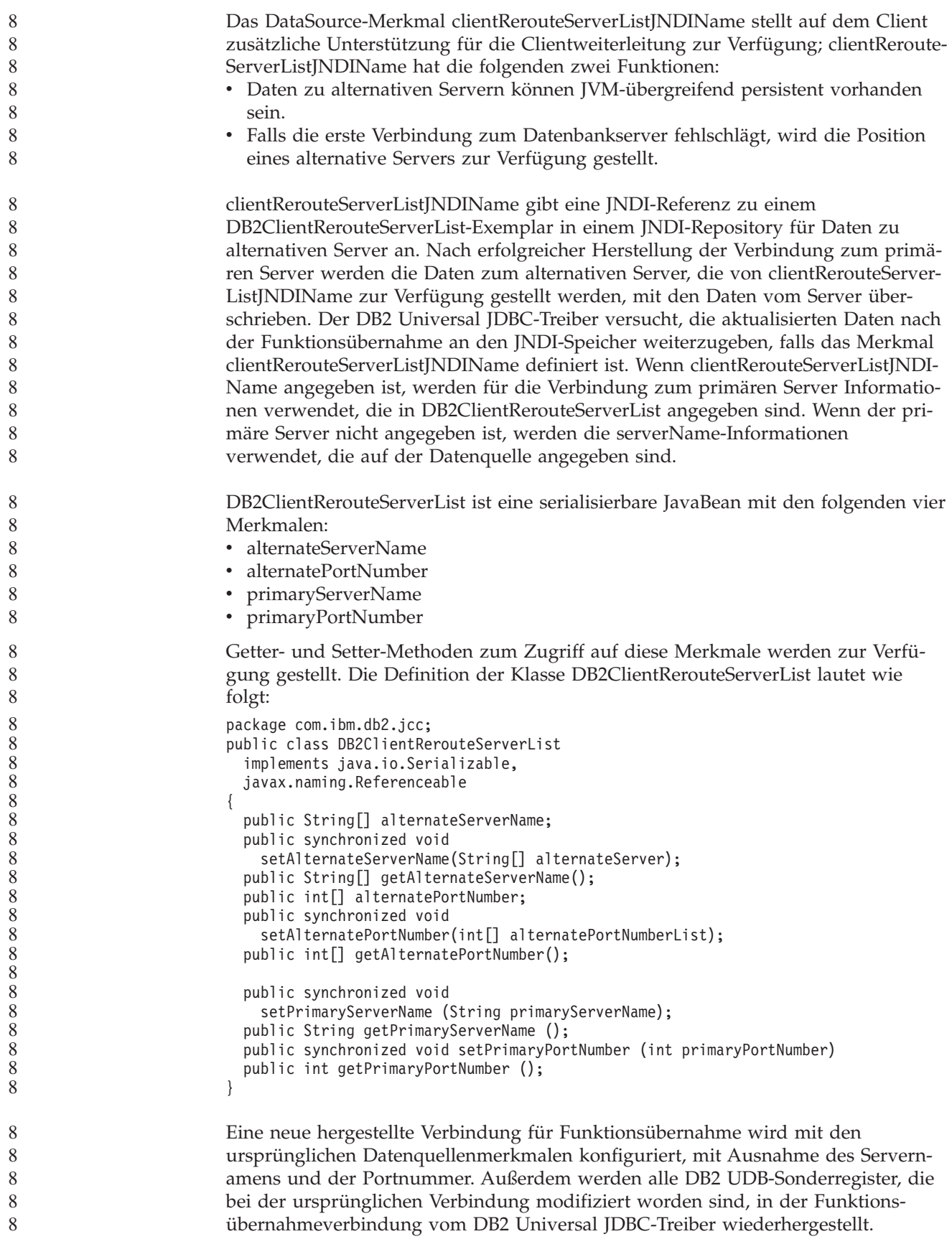

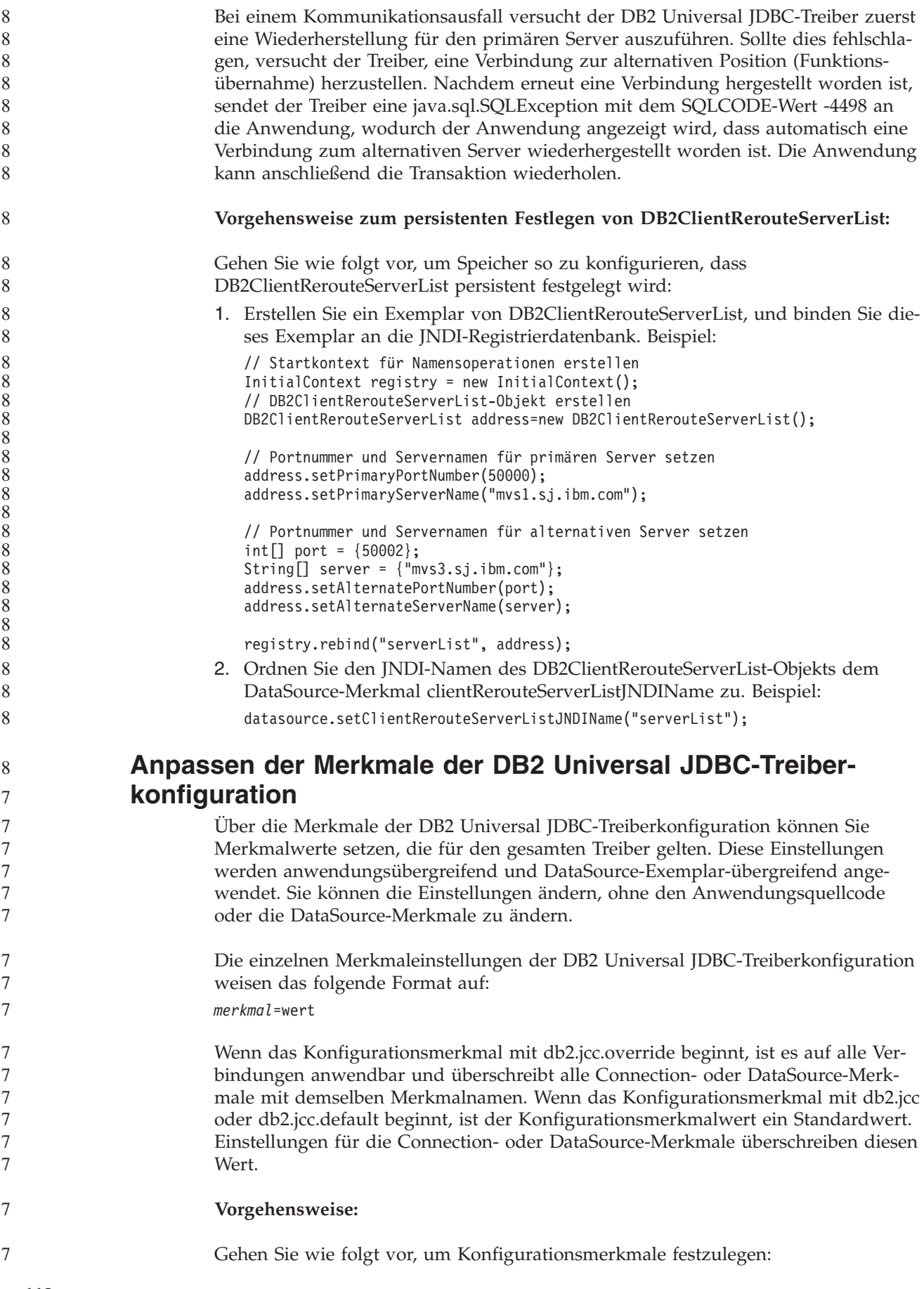

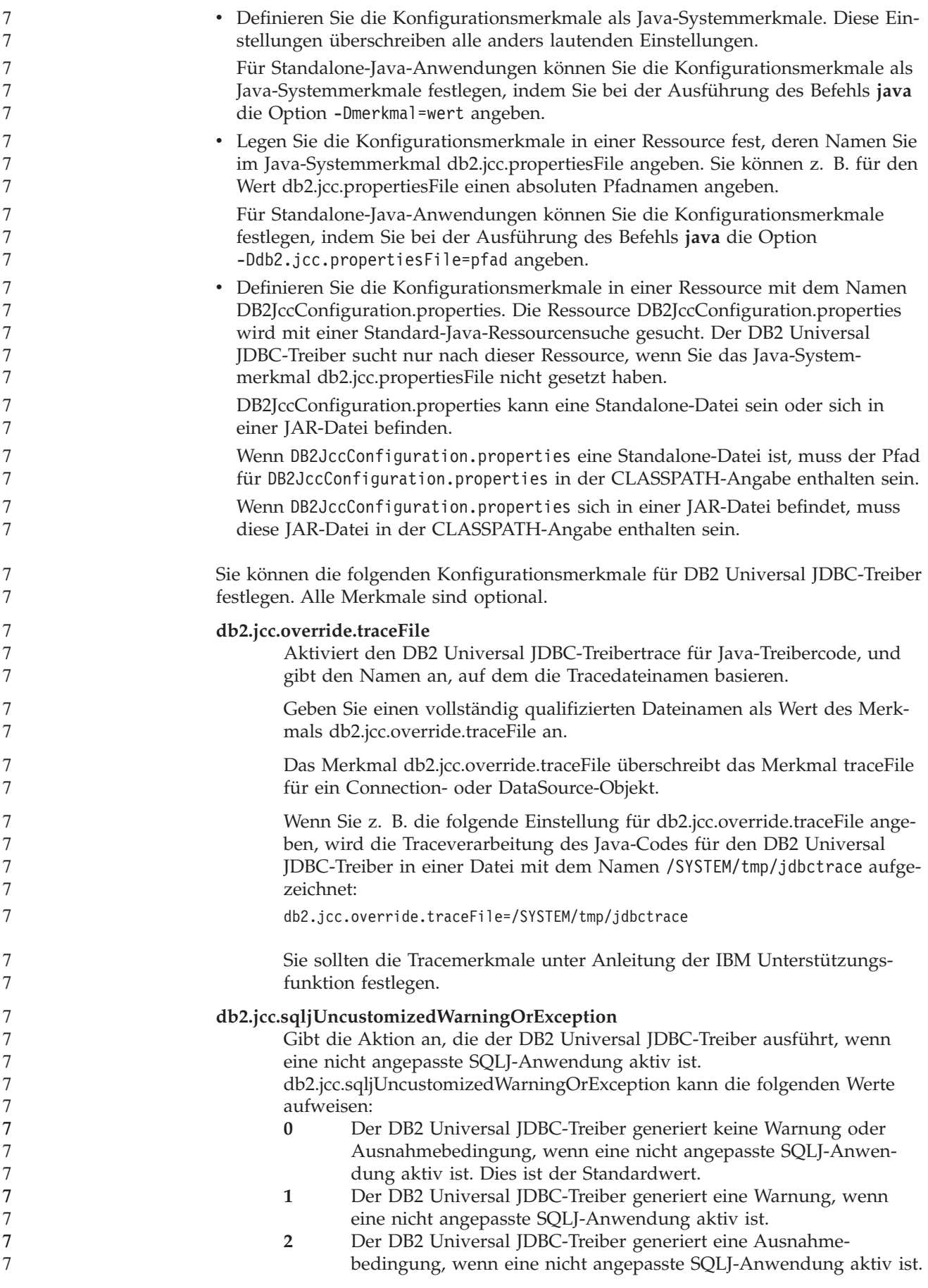

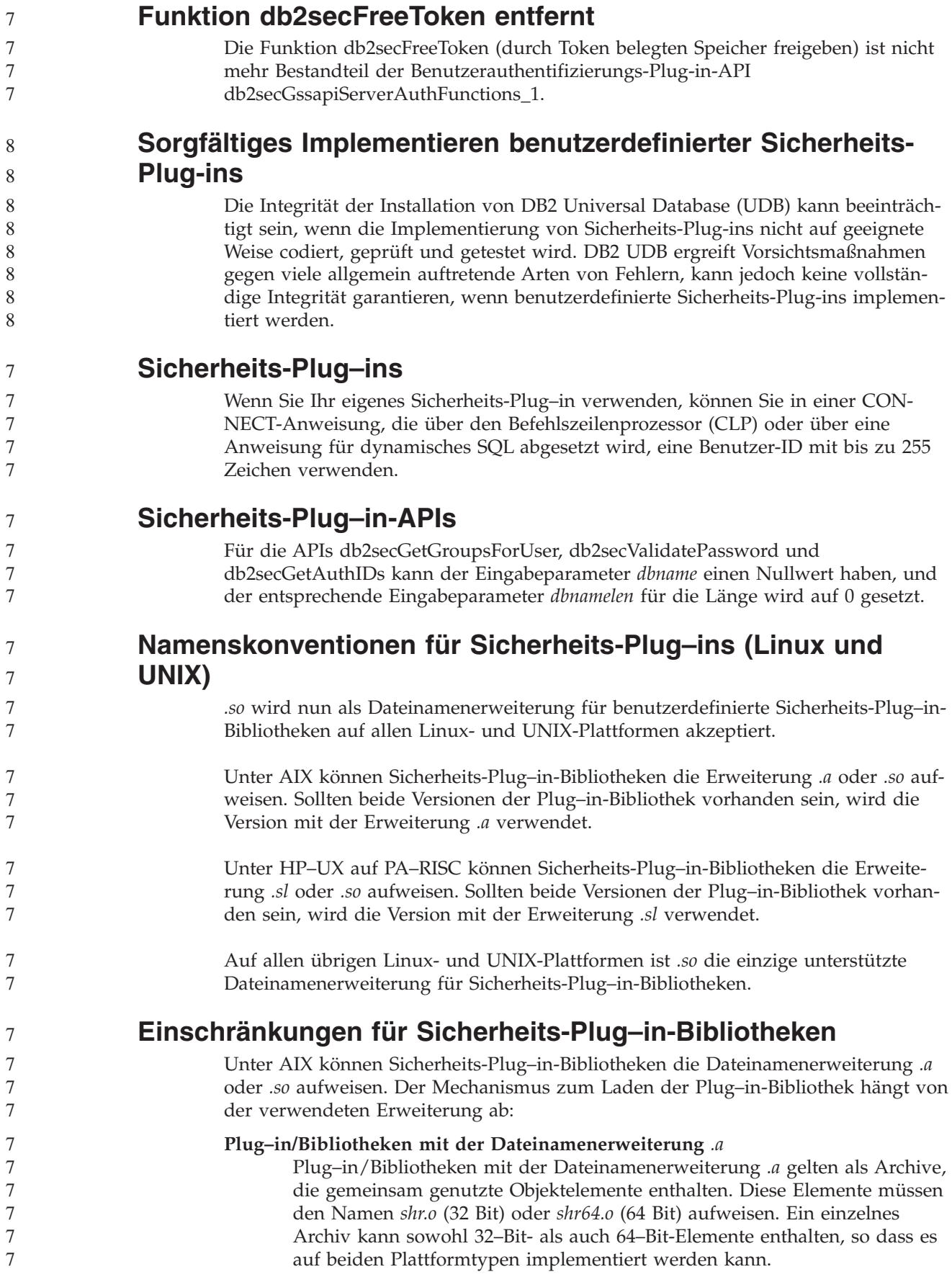

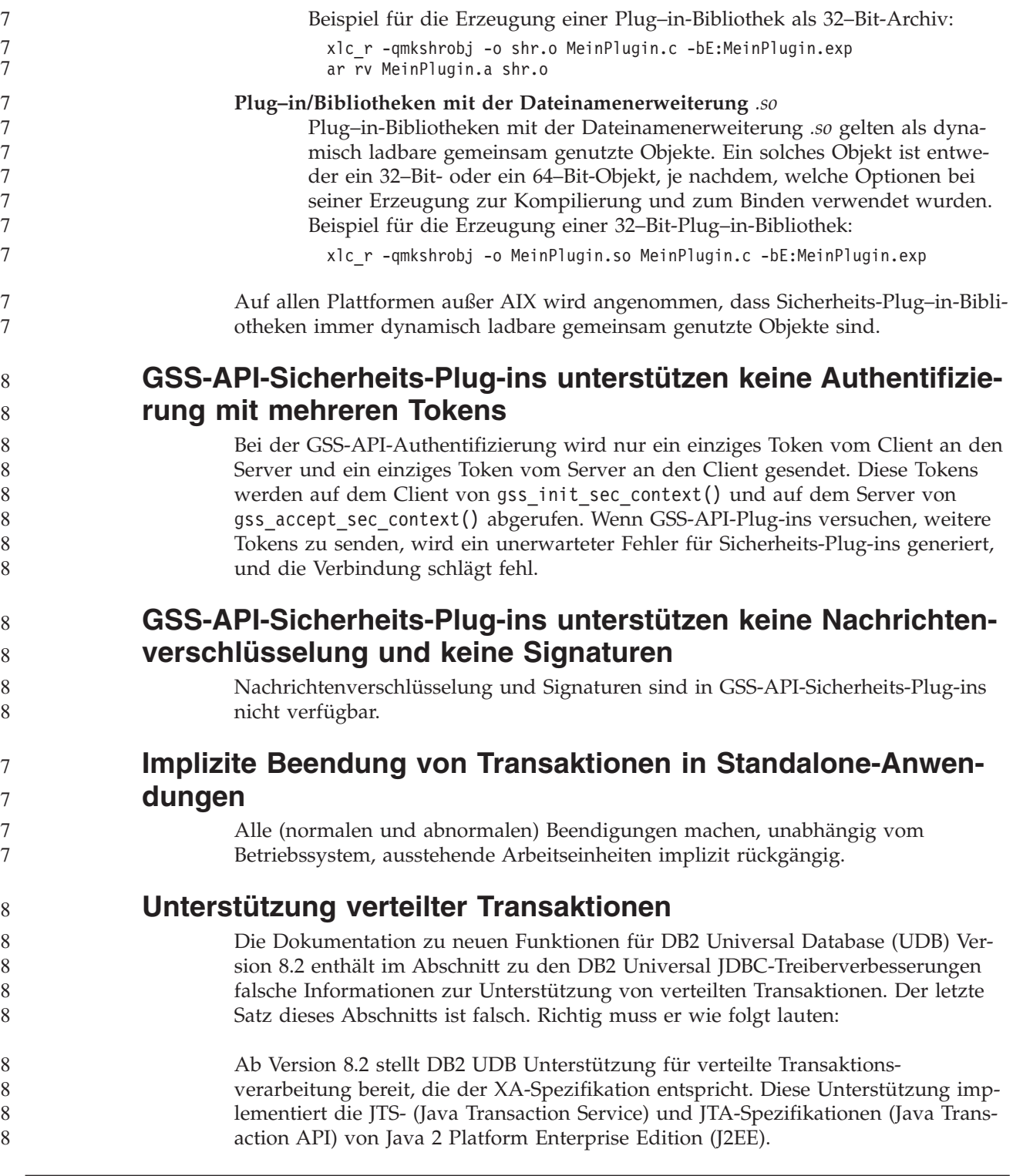

## **Anwendungsentwicklung: Programmieren von Serveranwendungen**

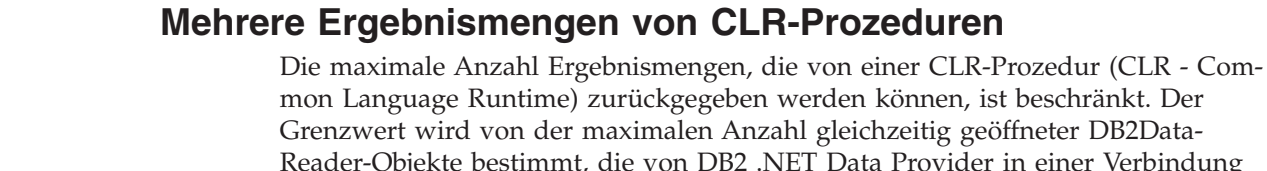

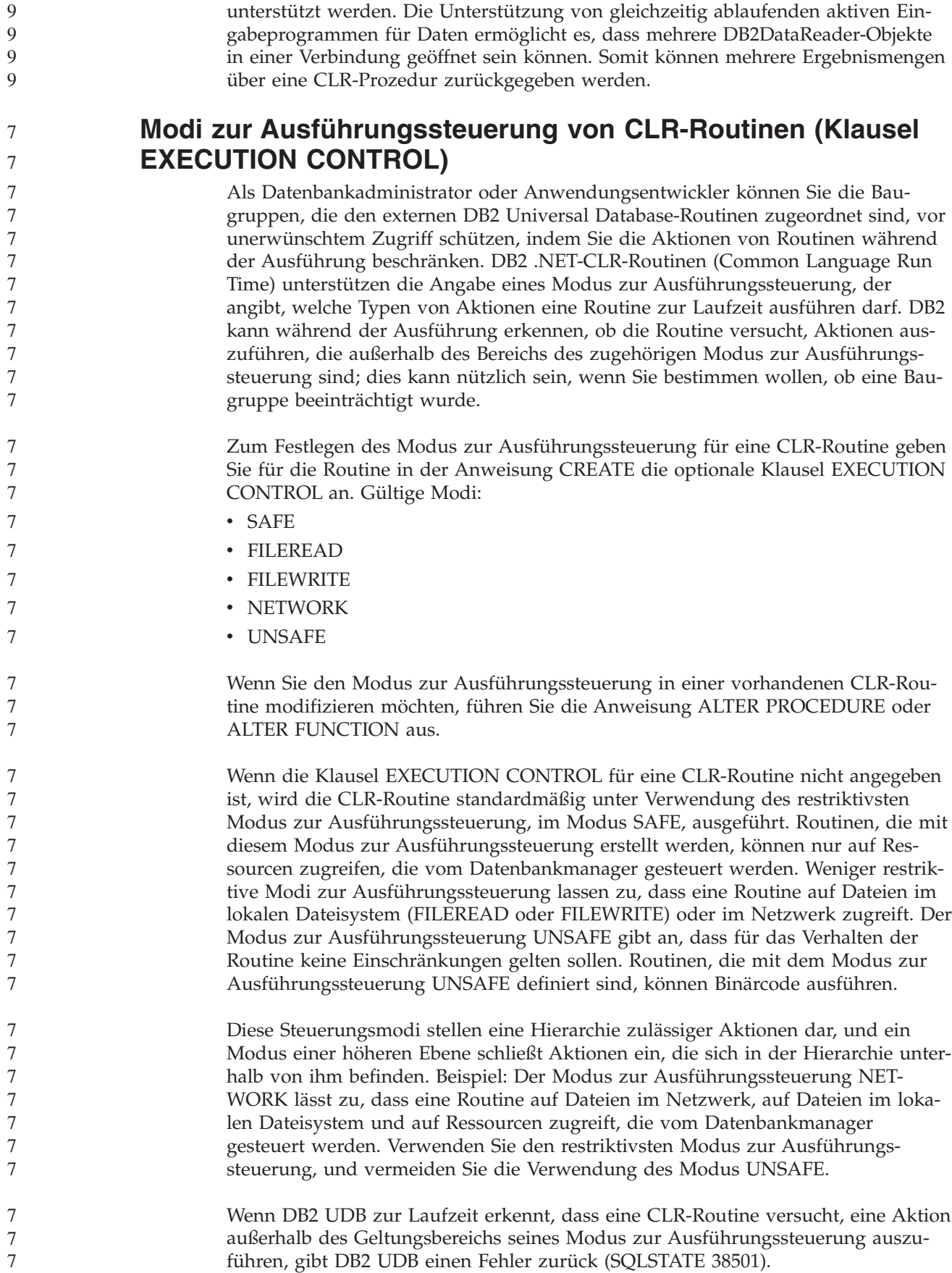

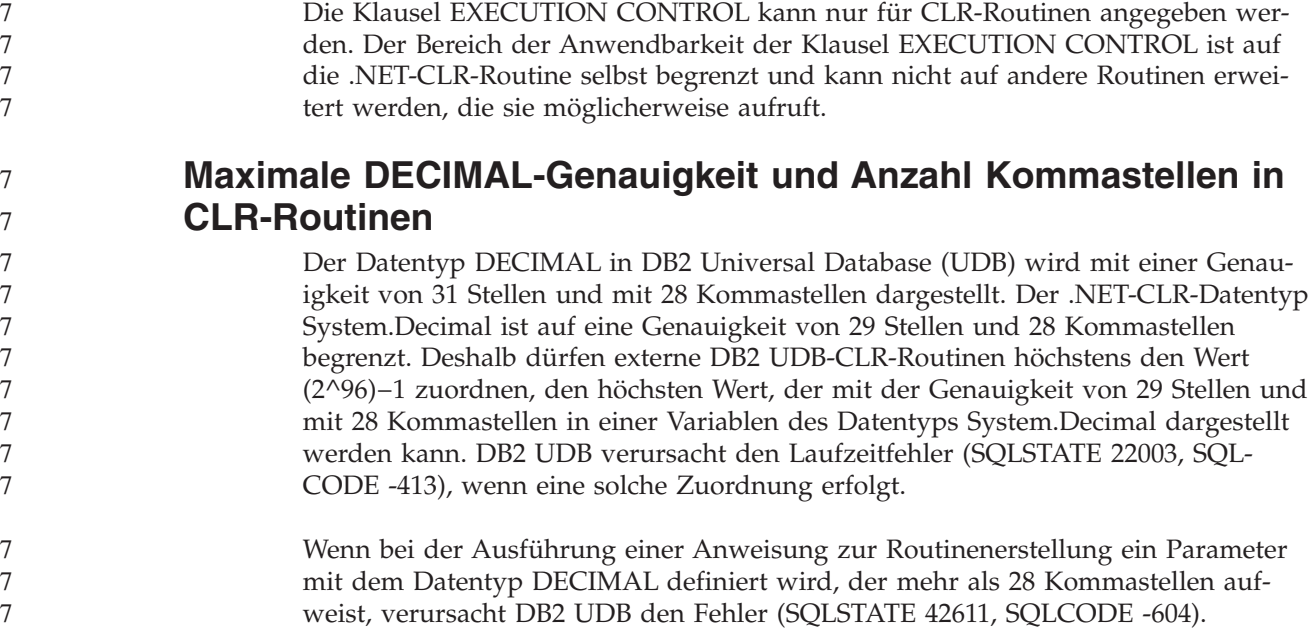

# **Commands Reference**

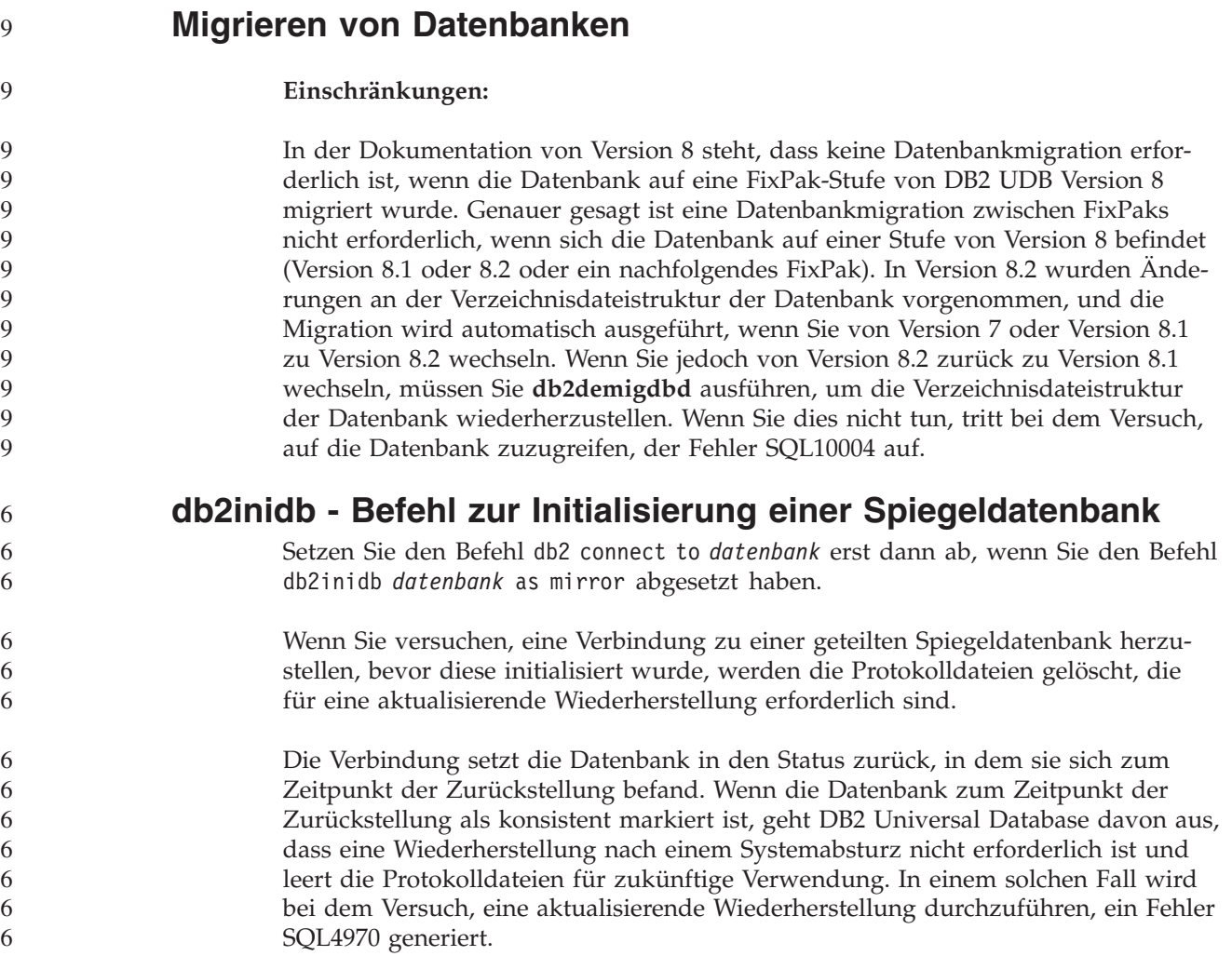

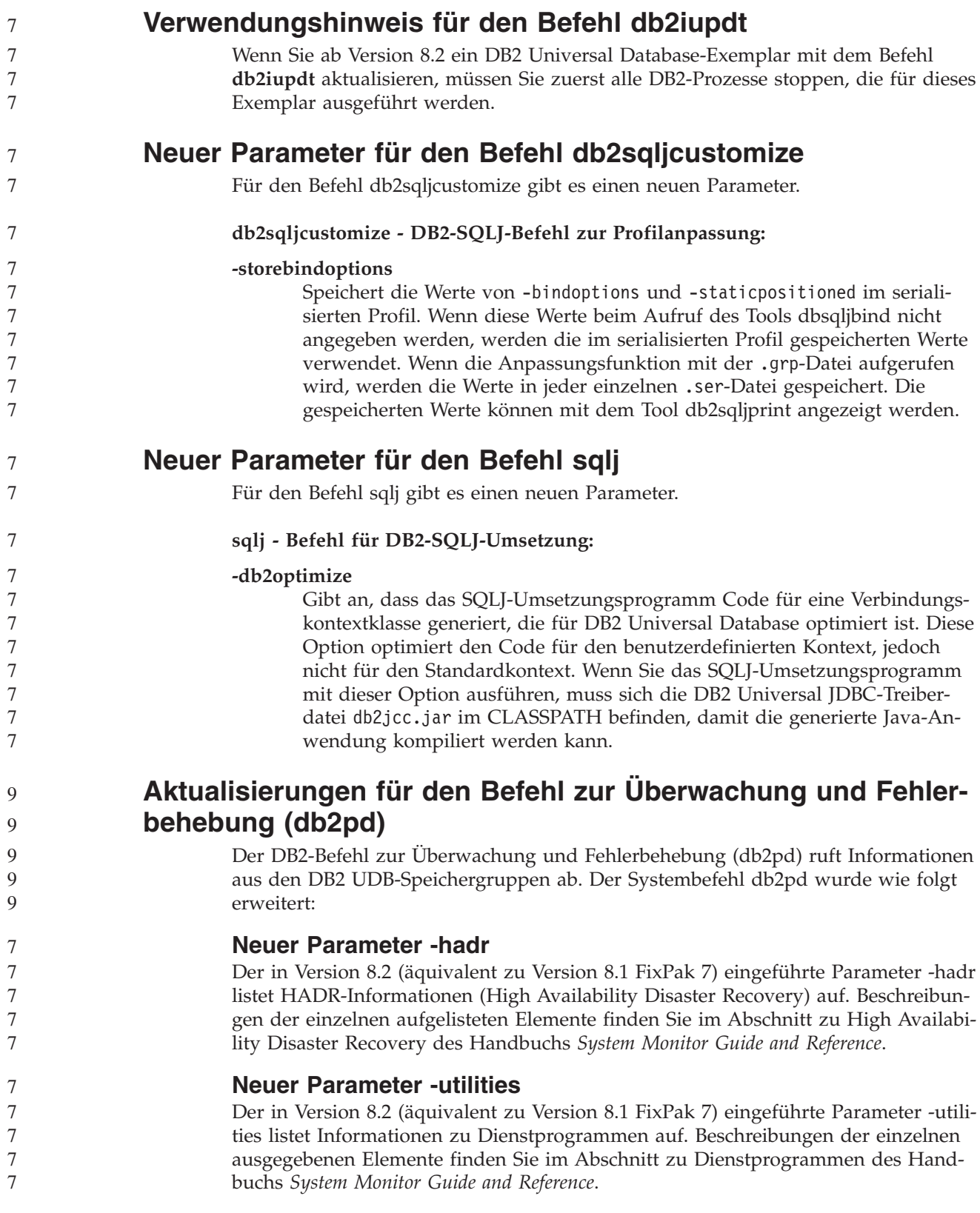

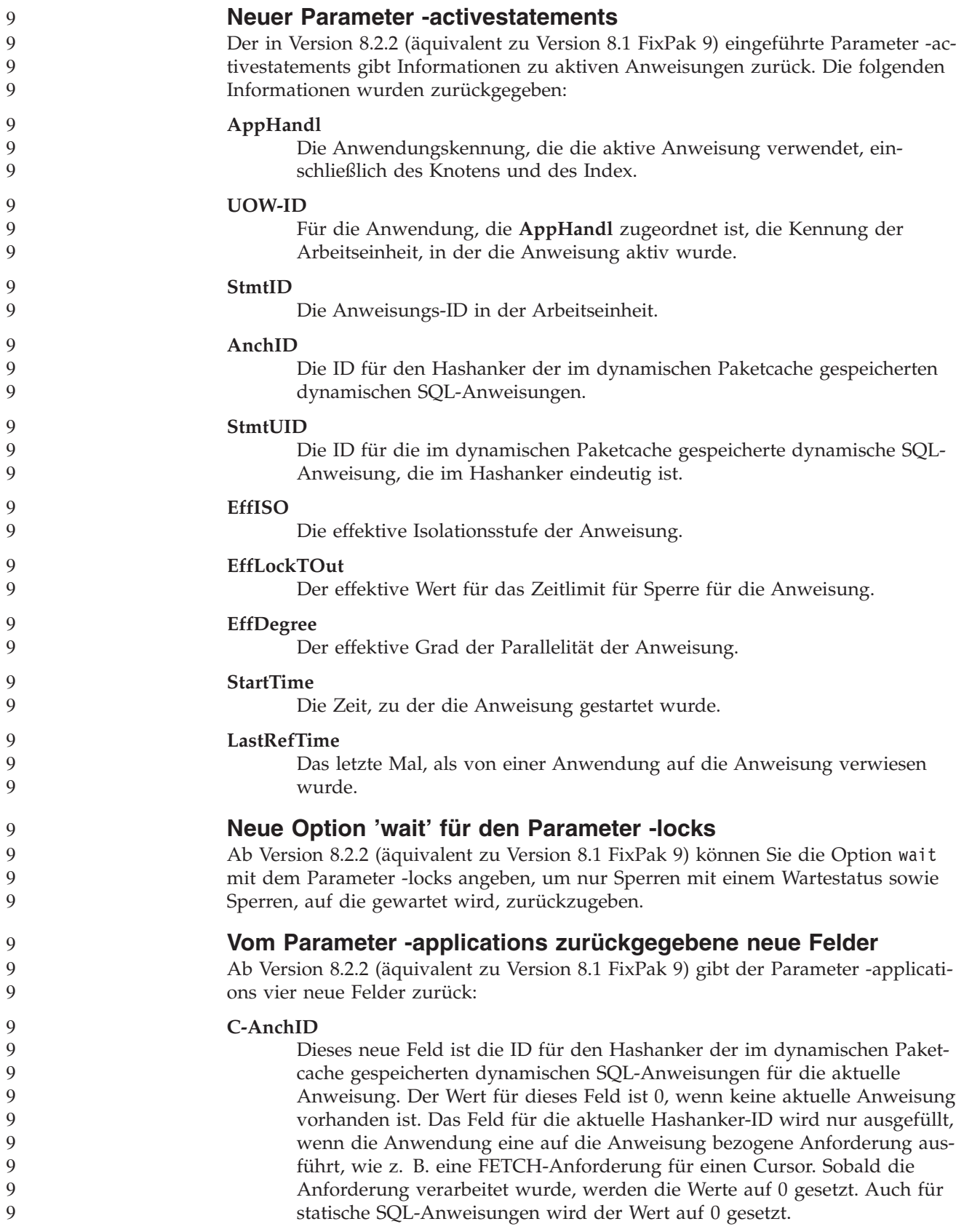

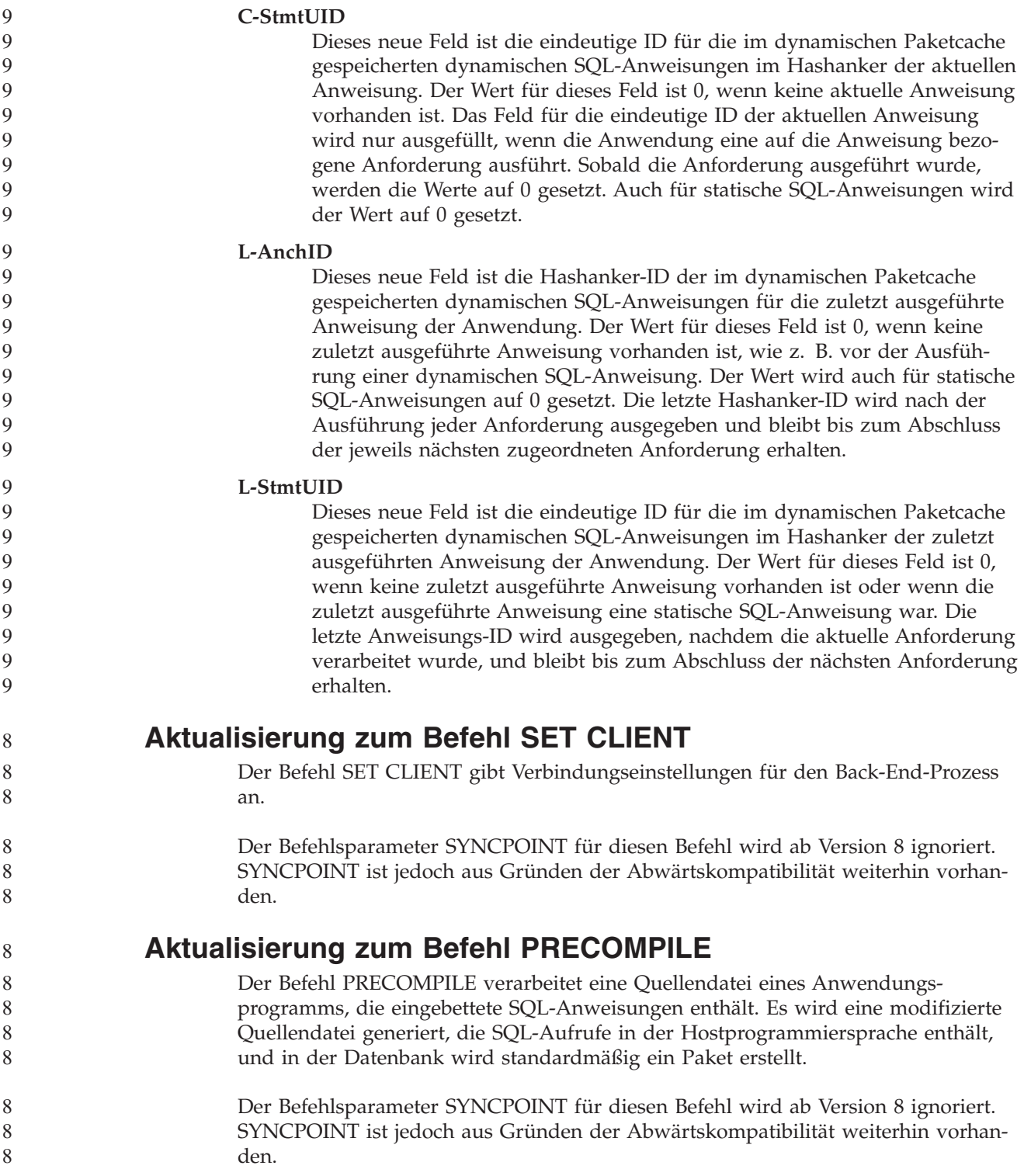

8 8 8

8

8 8 8

8

8 8 8

## **Aktualisierung zum Befehl UPDATE HISTORY FILE**

Aktualisiert die Position, den Einheitentyp oder den Kommentar in einem Verlaufsdateieintrag.

Der Befehlsparameter STATUS gibt für einen Eintrag einen neuen Status an.

In der früheren Dokumentation steht irrtümlich, dass der Befehlsparameter STA-TUS den Wert "I" haben kann, womit der Eintrag als inaktiv markiert wird. Gültige Werte:

- **A** Markiert den Eintrag als aktiv.
- **E** Markiert den Eintrag als abgelaufen.

### **Aktualisierungen zu den Befehlen EXPORT und IMPORT**

Der gesamte Unterabschnitt "Erforderliche Verbindung" für die Befehle EXPORT und IMPORT lautet wie folgt:

#### **Erforderliche Verbindung:**

#### Datenbank. Wenn das implizite Herstellen der Verbindung aktiviert ist, wird eine Verbindung zur Standarddatenbank hergestellt. Der Dienstprogrammzugriff auf Linux-, UNIX- oder Windows-Datenbankserver von Linux-, UNIX- oder Windows-Clients aus muss über eine direkte Verbindung über die Steuerkomponente, und nicht über ein DB2 Connect-Gateway oder über eine Rückschleife erfolgen.

### **Aktualisierung zum Befehl LOAD**

Die vollständigen Informationen für den AUTOSELECT-Wert des Parameters INDEXING MODE lauten wie folgt:

**INDEXING MODE:** 8

# **AUTOSELECT**

Das Dienstprogramm LOAD wählt automatisch zwischen dem Modus REBUILD und dem Modus INCREMENTAL aus. Diese Auswahl basiert auf der Menge der geladenen Daten und auf der Tiefe der Indexbaumstruktur. Daten zur Tiefe der Indexbaumstruktur werden im Indexobjekt gespeichert. RUNSTATS ist zum Auffüllen dieser Daten nicht erforderlich. Der Standardwert für den Indexmodus lautet AUTOSELECT.

### **Dateitypmodifikatoren für das Dienstprogramm LOAD**

- Der Befehl SET INTEGRITY in der Beschreibung für den Modifikator "generatedoverride" wurde aktualisiert.
- Die Beschreibung für den Modifikator "usedefaults" wurde ebenfalls aktualisiert.
	- Die Aktualisierungen lauten wie folgt:

*Tabelle 27. Gültige Dateitypmodifikatoren für das Dienstprogramm LOAD: alle Dateiformate* 8

| 8                                                             | Modifikator       | Beschreibung                                                                                                    |
|---------------------------------------------------------------|-------------------|----------------------------------------------------------------------------------------------------|
| 8<br>8<br>8<br>8<br>8<br>8<br>8<br>8<br>8<br>8<br>8<br>8<br>8 | generatedoverride | Dieser Modifikator weist das Dienstprogramm LOAD an, die vom Benutzer ange-<br>gebenen Daten für alle generierten Spalten in der Tabelle zu akzeptieren (entge-<br>gen den normalen Regeln für diese Spaltentypen). Dies ist zweckmäßig, wenn Sie<br>Daten aus anderen Datenbanksystemen migrieren oder wenn Sie Daten in eine<br>Tabelle laden, die mit der Option RECOVER DROPPED TABLE des Befehls<br>ROLLFORWARD DATABASE wiederhergestellt wurden. Wenn dieser Modifikator<br>verwendet wird, werden Zeilen mit keinen Daten oder mit Nulldaten für eine<br>generierte Spalte zurückgewiesen, die keine Nullwerte enthalten darf<br>(SQL3116W).<br>Anmerkung: Wenn dieser Modifikator verwendet wird, wird die Tabelle in den<br>Status für anstehende Überprüfung (CHECK PENDING) versetzt. Geben Sie nach<br>der Ladeoperation den folgenden Befehl ein, um den Status für anstehende Über-<br>prüfung für die Tabelle aufzuheben, ohne die benutzerdefinierten Werte zu über- |
| 8<br>8                                                        |                   | prüfen:<br>SET INTEGRITY FOR < tabellenname > GENERATED COLUMN                                                                                                    |
| 8<br>8<br>8<br>8<br>8<br>8                                    |                   | IMMEDIATE UNCHECKED<br>Geben Sie nach der Ladeoperation den folgenden Befehl ein, um den Status für<br>anstehende Überprüfung für die Tabelle aufzuheben und dabei die Überprüfung<br>für benutzerdefinierte Werte zu erzwingen:<br>SET INTEGRITY FOR < tabellenname > IMMEDIATE CHECKED<br>Diesen Modifikator können Sie weder mit dem Modifikator generatedmissing                                                                                                    |
| 8<br>8<br>8<br>8                                              | usedefaults       | noch mit dem Modifikator generatedignore verwenden.<br>Wenn eine Quellenspalte für eine Zieltabellenspalte angegeben worden ist, diese<br>jedoch keine Daten für mindestens ein Zeilenexemplar enthält, werden Standard-<br>werte geladen. Beispiele für fehlende Daten:                                                                                                    |
| 8<br>8<br>8                                                   |                   | · Für DEL-Dateien: Für einen Spaltenwert sind zwei Spaltenbegrenzer angege-<br>ben, die direkt benachbart (",") oder durch eine beliebigen Anzahl von Leer-<br>zeichen (", ,") getrennt sind.                                                                                                    |
| 8<br>8<br>8<br>8<br>8<br>8<br>8<br>8                          |                   | · Für DEL/ASC/WSF-Dateien: Eine Zeile weist nicht genügend Spalten auf oder<br>ist für die ursprüngliche Spezifikation nicht lang genug.<br>Anmerkung: Für ASC-Dateien gelten Spaltenwerte mit Nullwerten nicht expli-<br>zit als fehlende Werte, und für solche Spalten wird kein Standardwert verwen-<br>det. Spaltenwerte mit Nullwerten werden für numerische Spalten, für Datums-<br>und Zeitspalten sowie für Zeitmarkenspalten als Leerzeichen dargestellt, oder<br>sie werden für eine Spalte beliebigen Typs mit dem Nullanzeiger angegeben,<br>was bedeutet, dass die Spalte einen Nullwert enthält.                                                                                                    |
| 8<br>8                                                        |                   | Wenn diese Option nicht verwendet wird und eine Quellenspalte keine Daten für<br>ein Zeilenexemplar enthält, wird eine der folgenden Aktionen ausgeführt:                                                                                                    |
| 8<br>8<br>8                                                   |                   | • Für DEL/ASC/WSF-Dateien: Wenn die Spalte Nullwerte enthalten kann, wird<br>ein Nullwert geladen. Wenn die Spalte keinen Nullwert enthalten kann, weist<br>das Dienstprogramm die Zeile zurück.                                                                                                    |
| 8<br>8                                                        |                   |                                                                                                    |

8 8 8

8

## 8

8 8 **Dateitypmodifikatoren für das Importdienstprogramm**

Die Beschreibung zu den Modifikatoren "usedefaults" und "codepage=x" wurde wie folgt aktualisiert:

*Tabelle 28. Gültige Dateitypmodifikatoren für das Importdienstprogramm: alle Dateiformate* 8

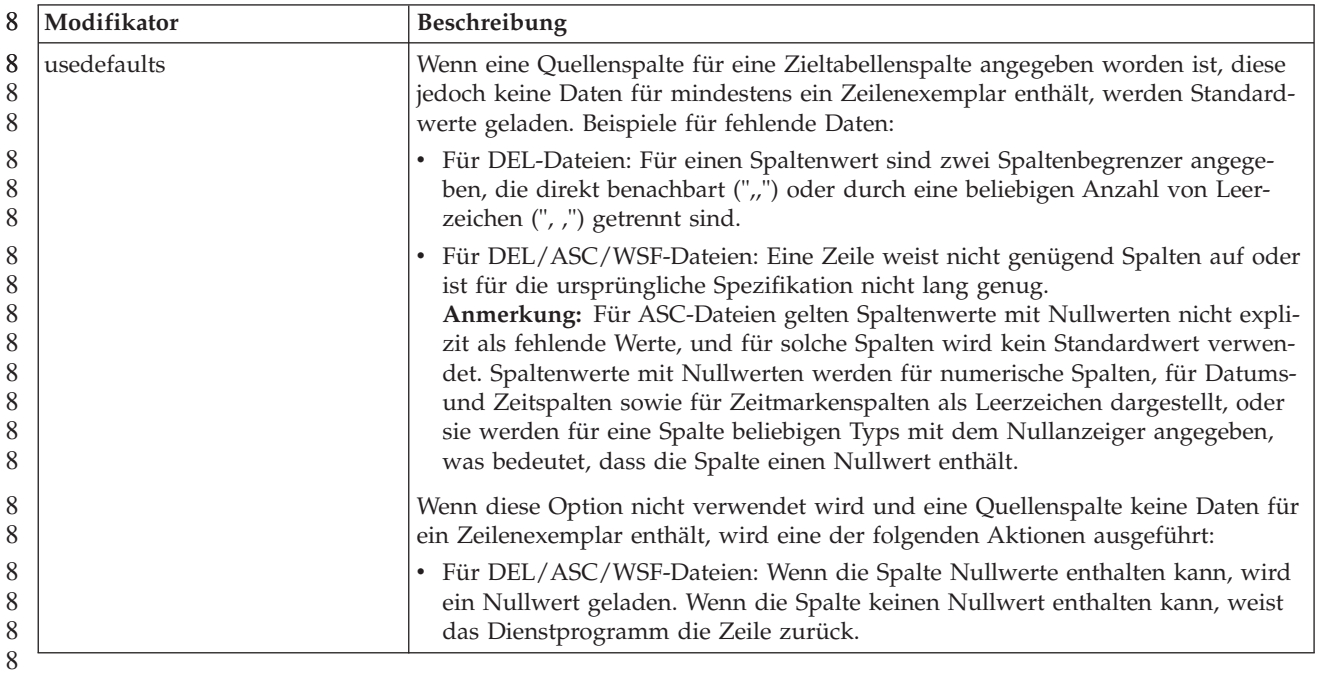

*Tabelle 29. Gültige Dateitypmodifikatoren für das Importdienstprogramm: ASCII-Dateiformate (ASC/DEL)* 8

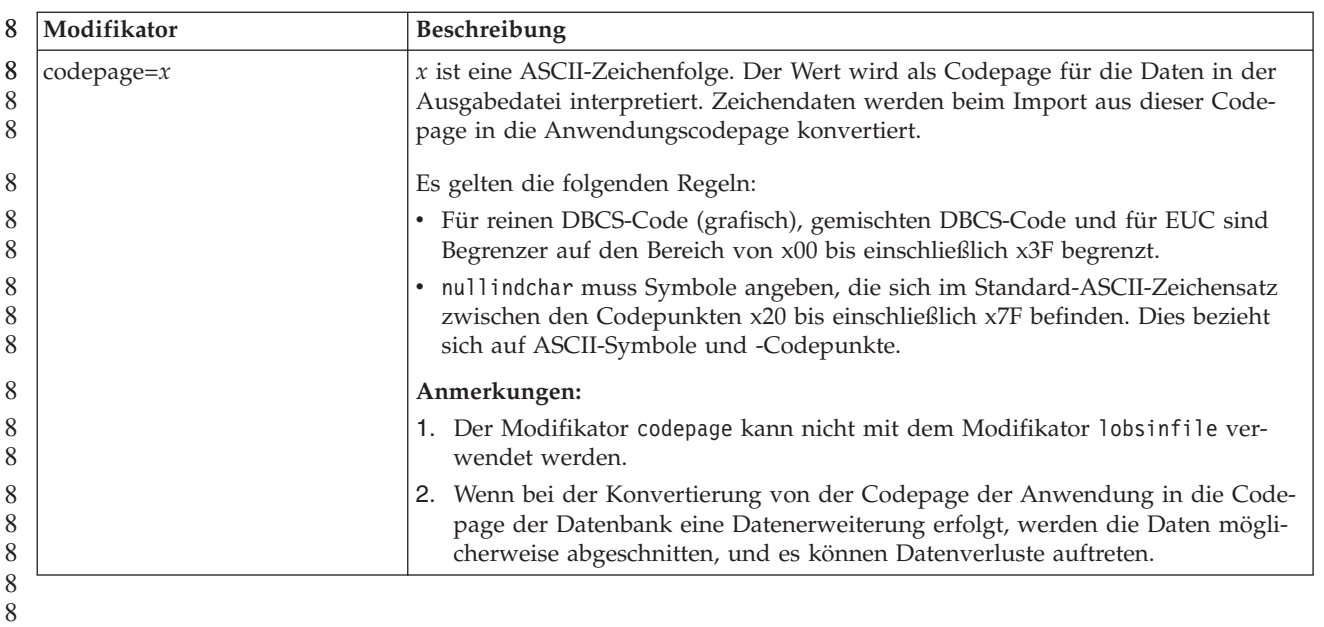

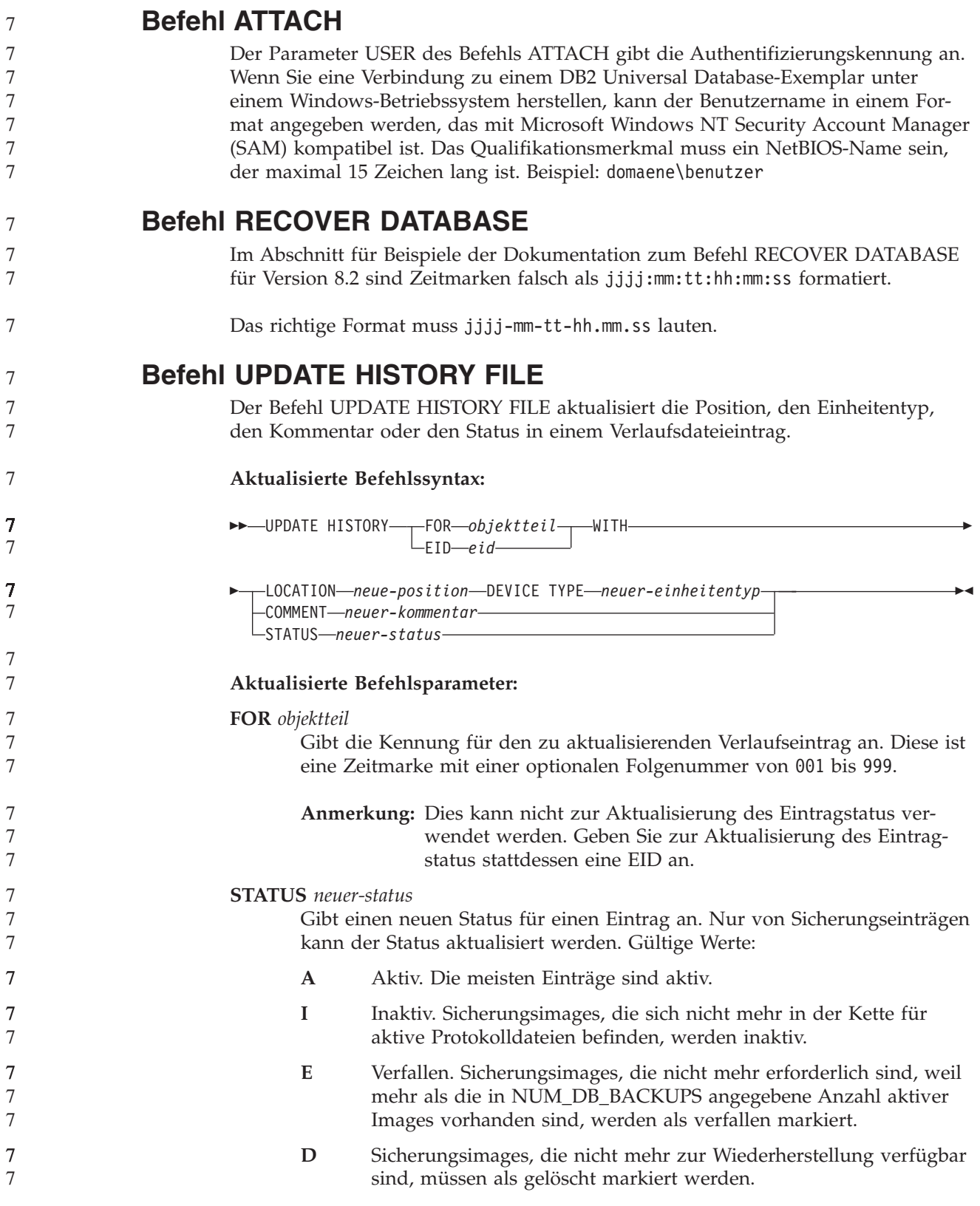

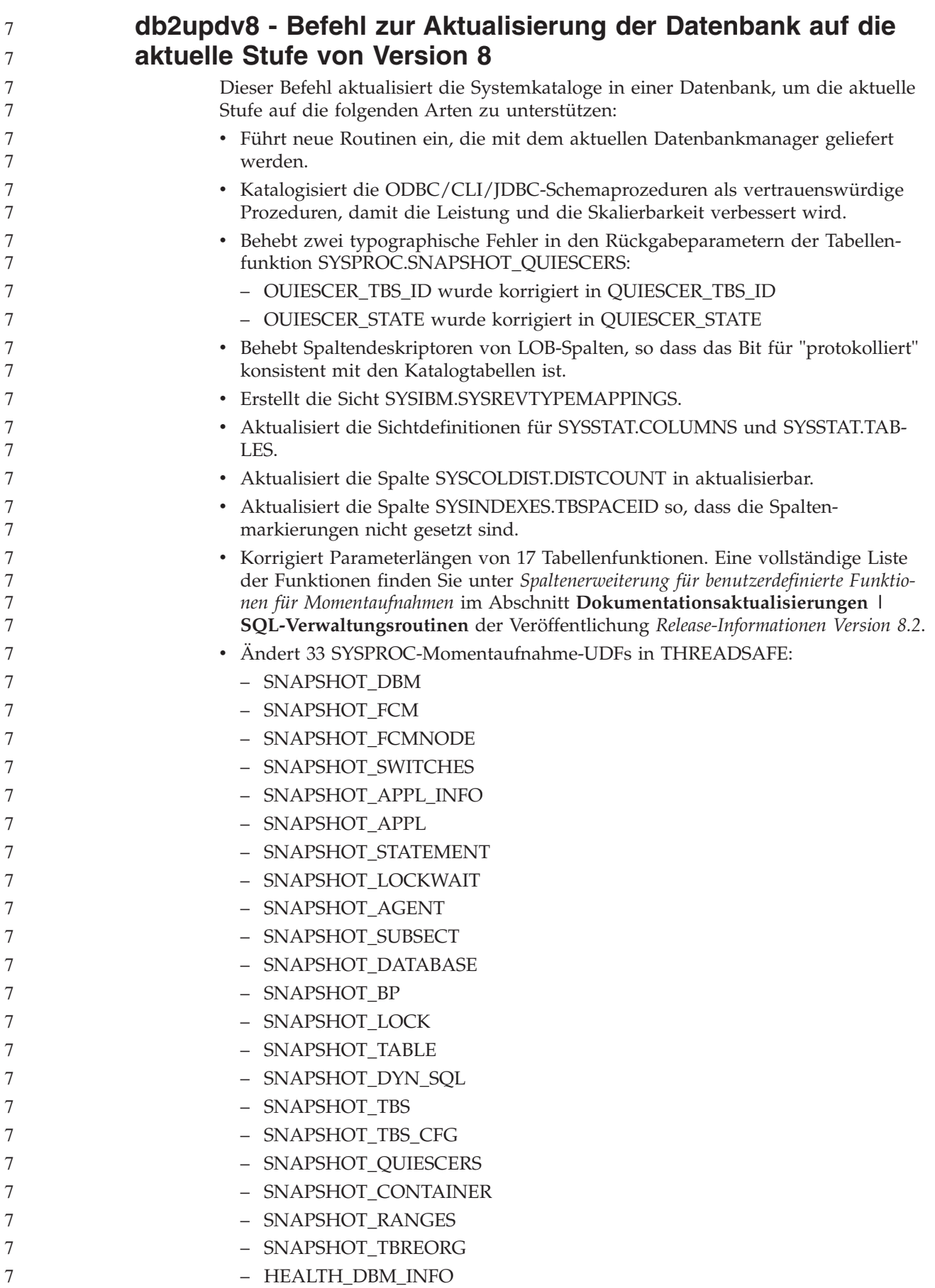

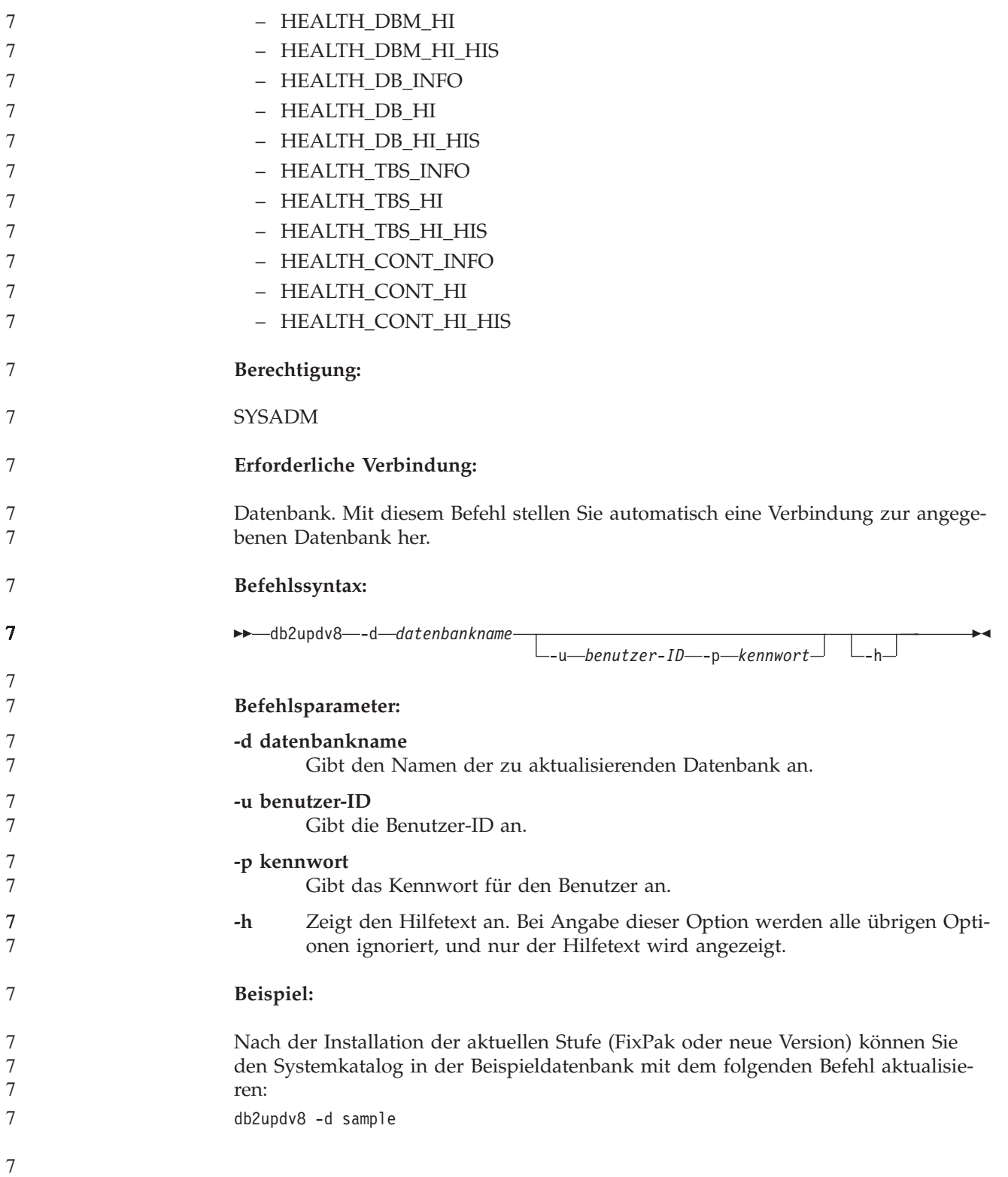

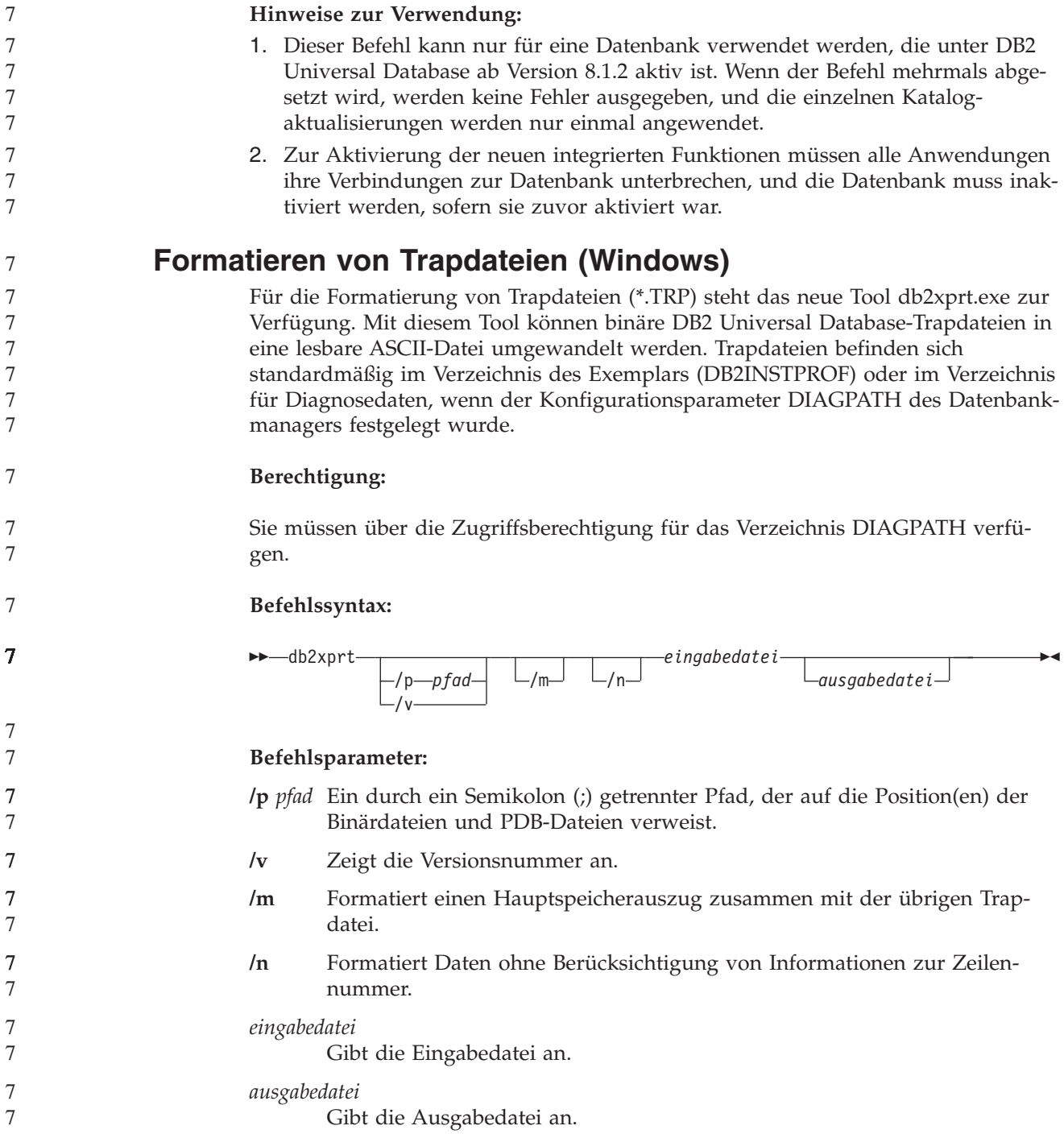

### **Versetzen von Daten**

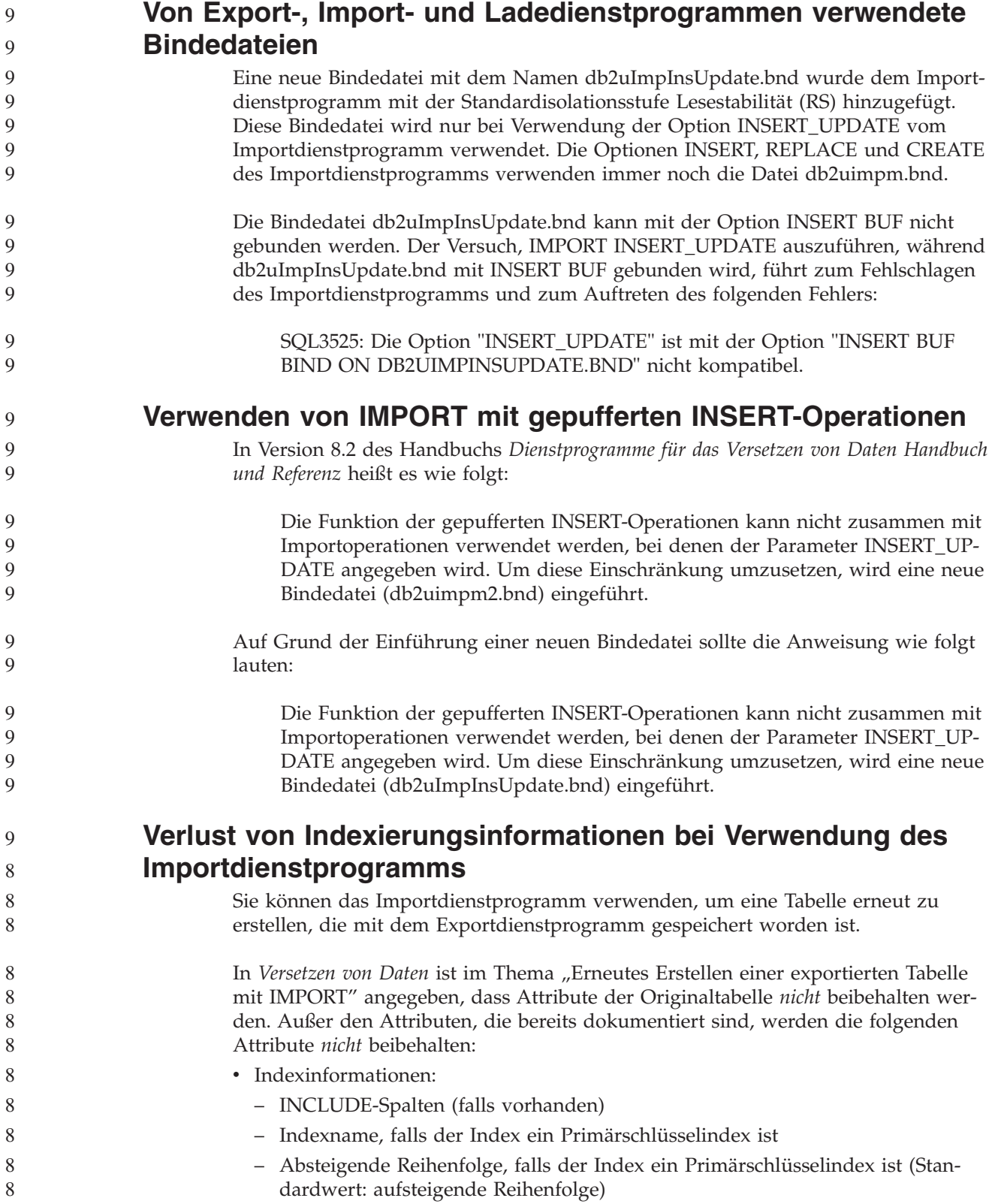

# **Datenwiederherstellung und hohe Verfügbarkeit**

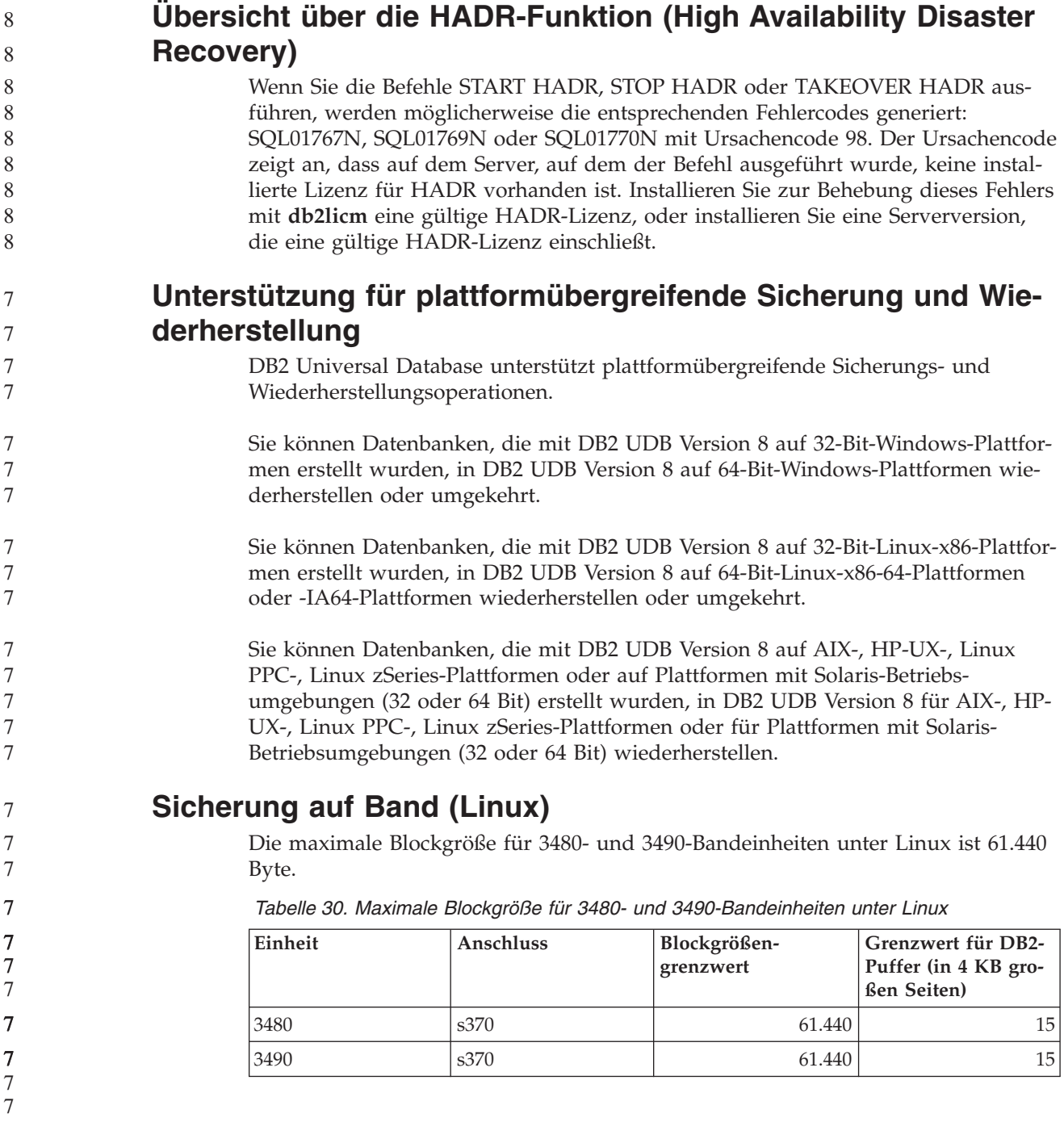

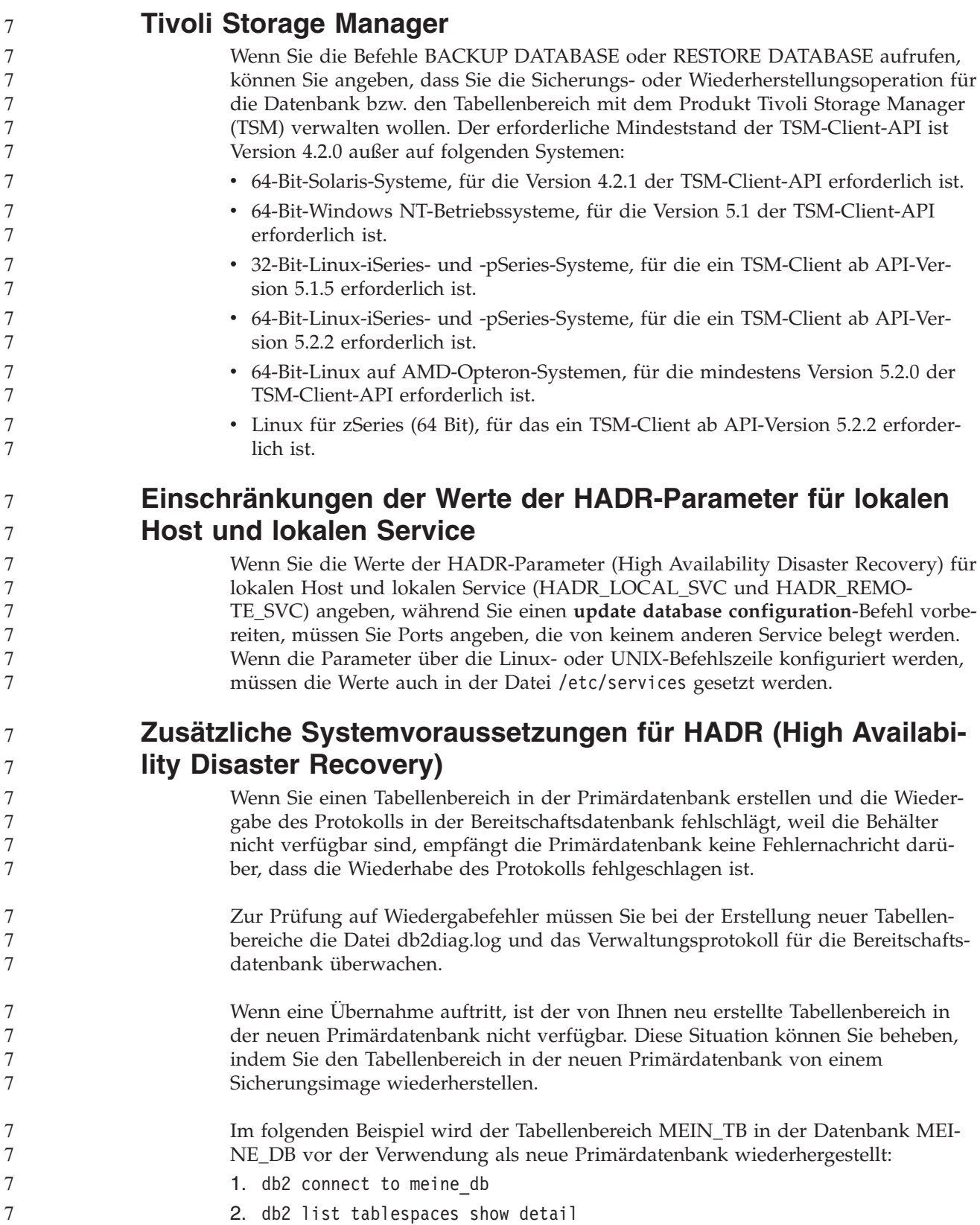

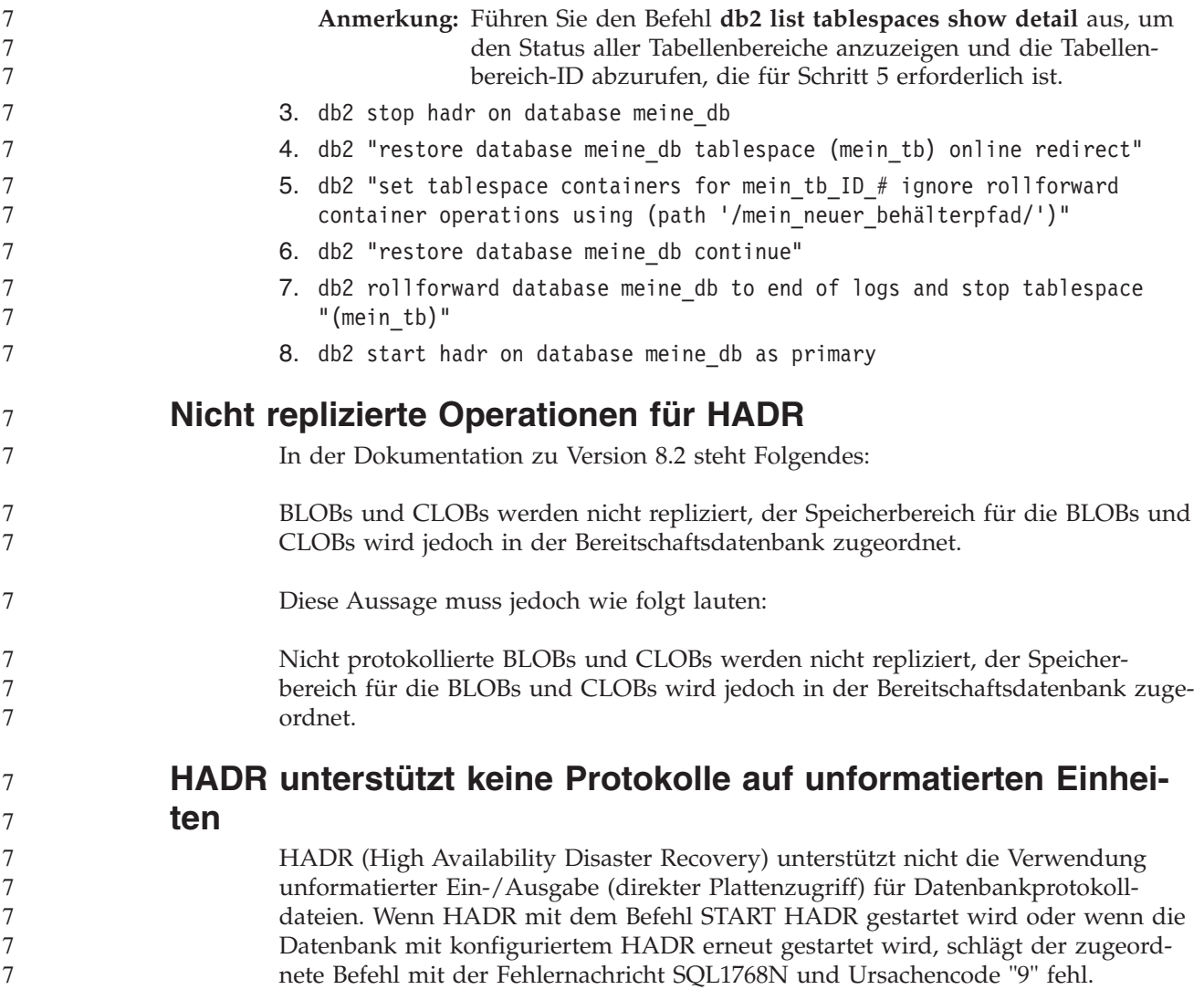

# **Data Warehouse-Zentrale**

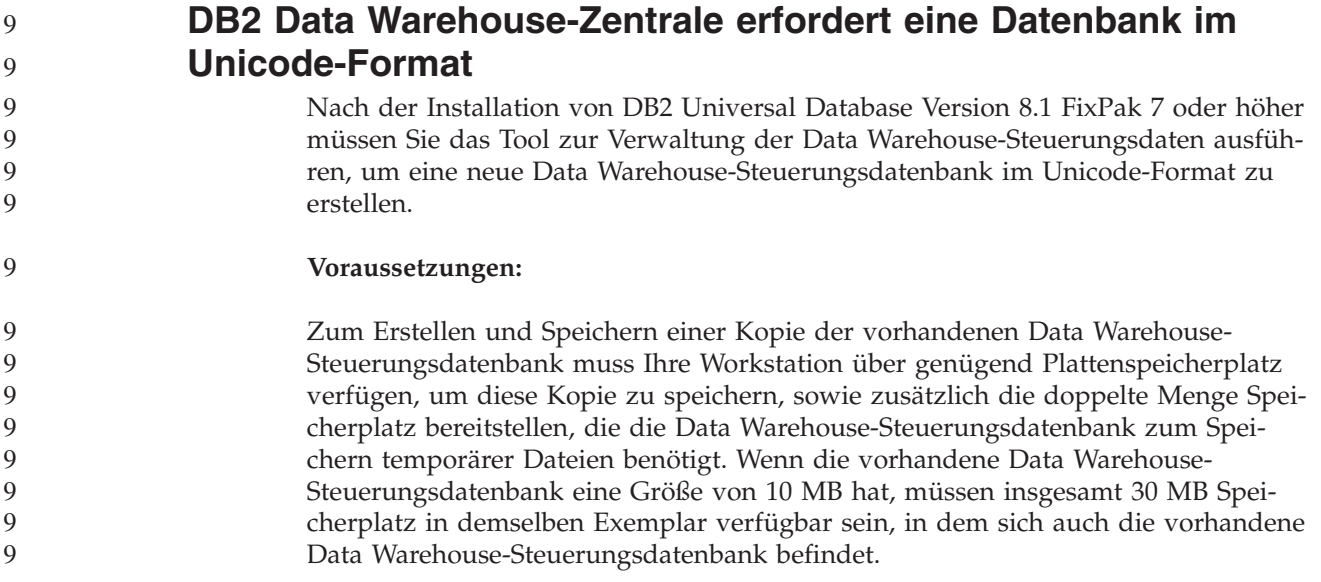

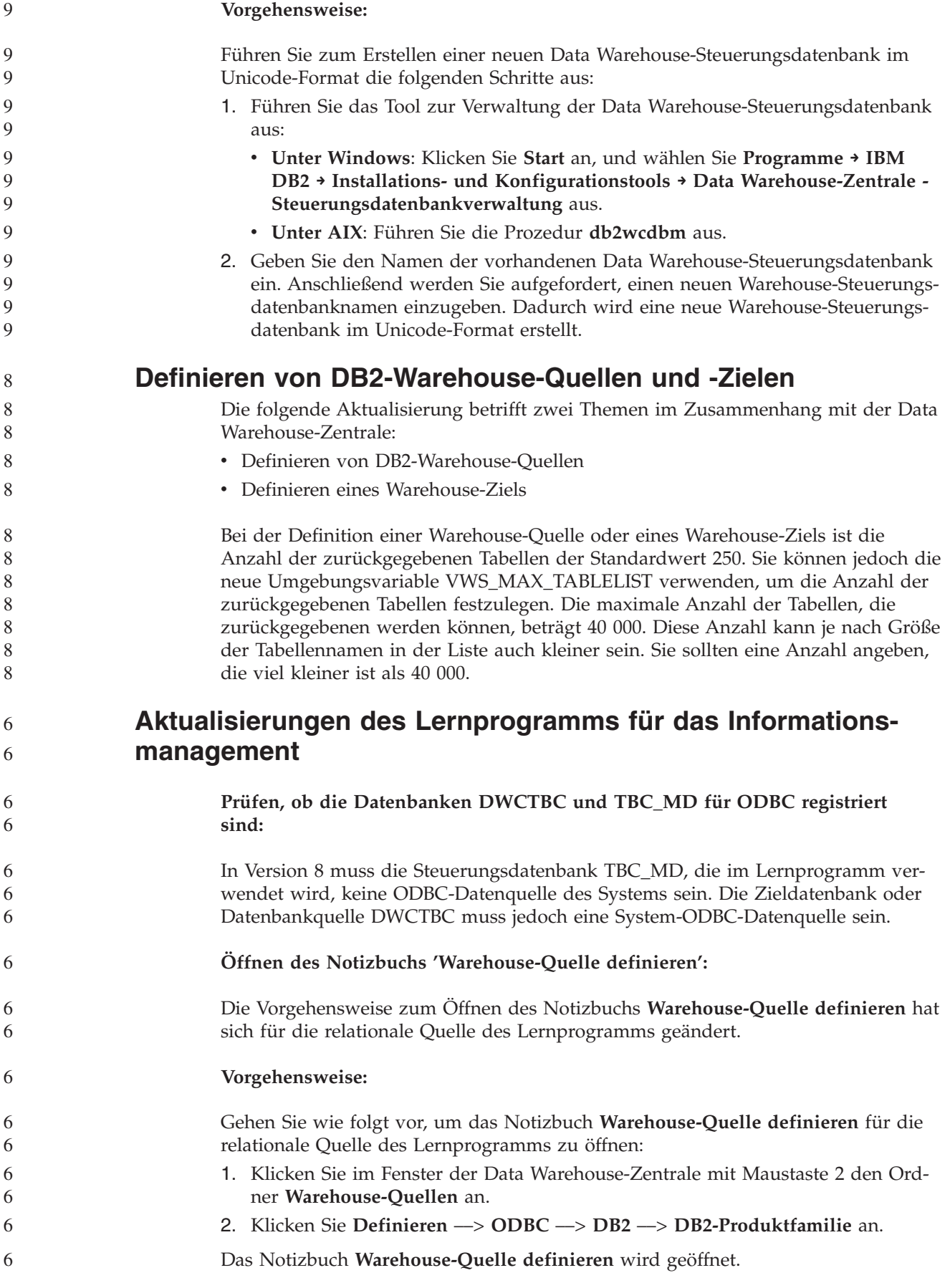
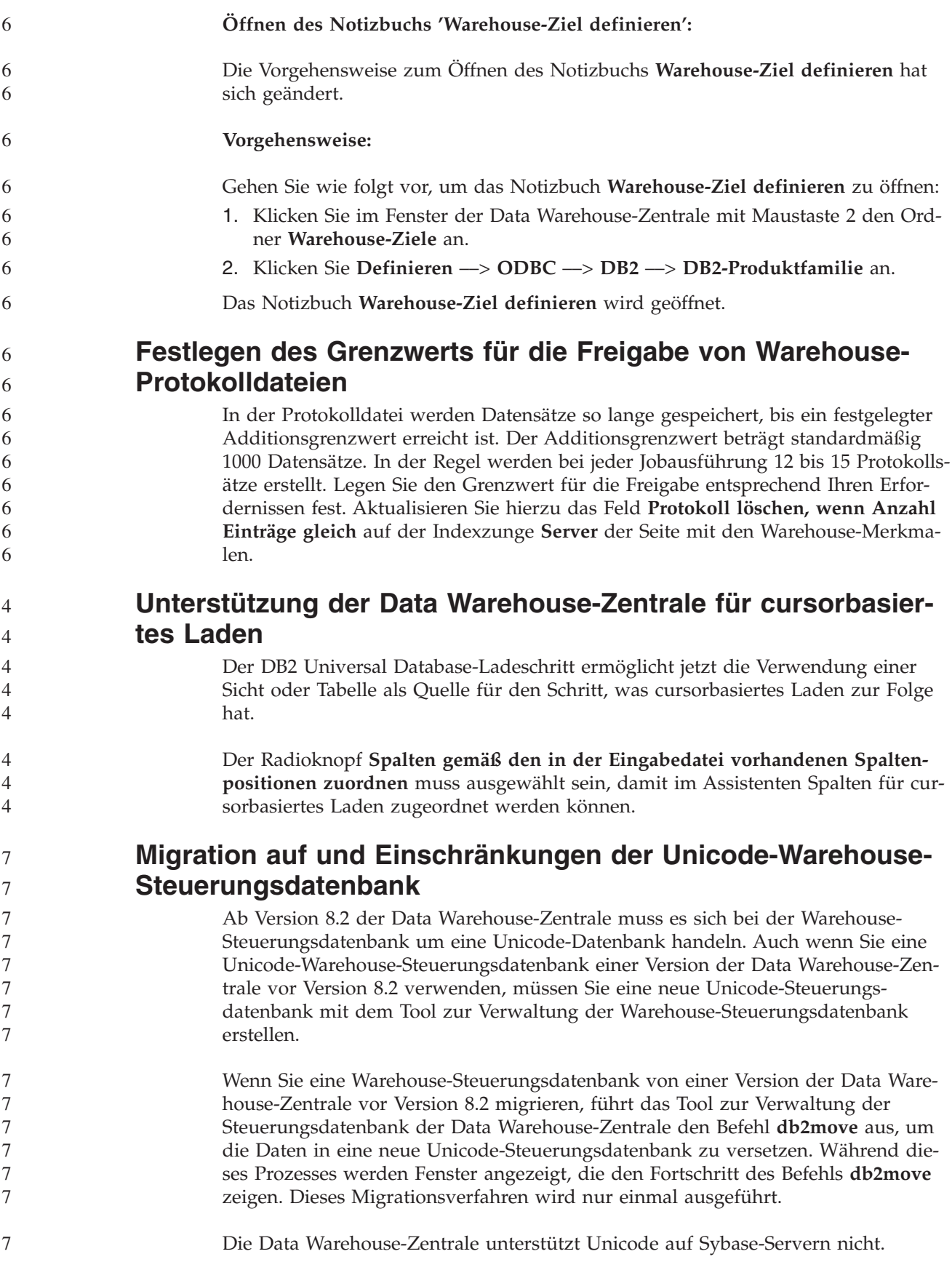

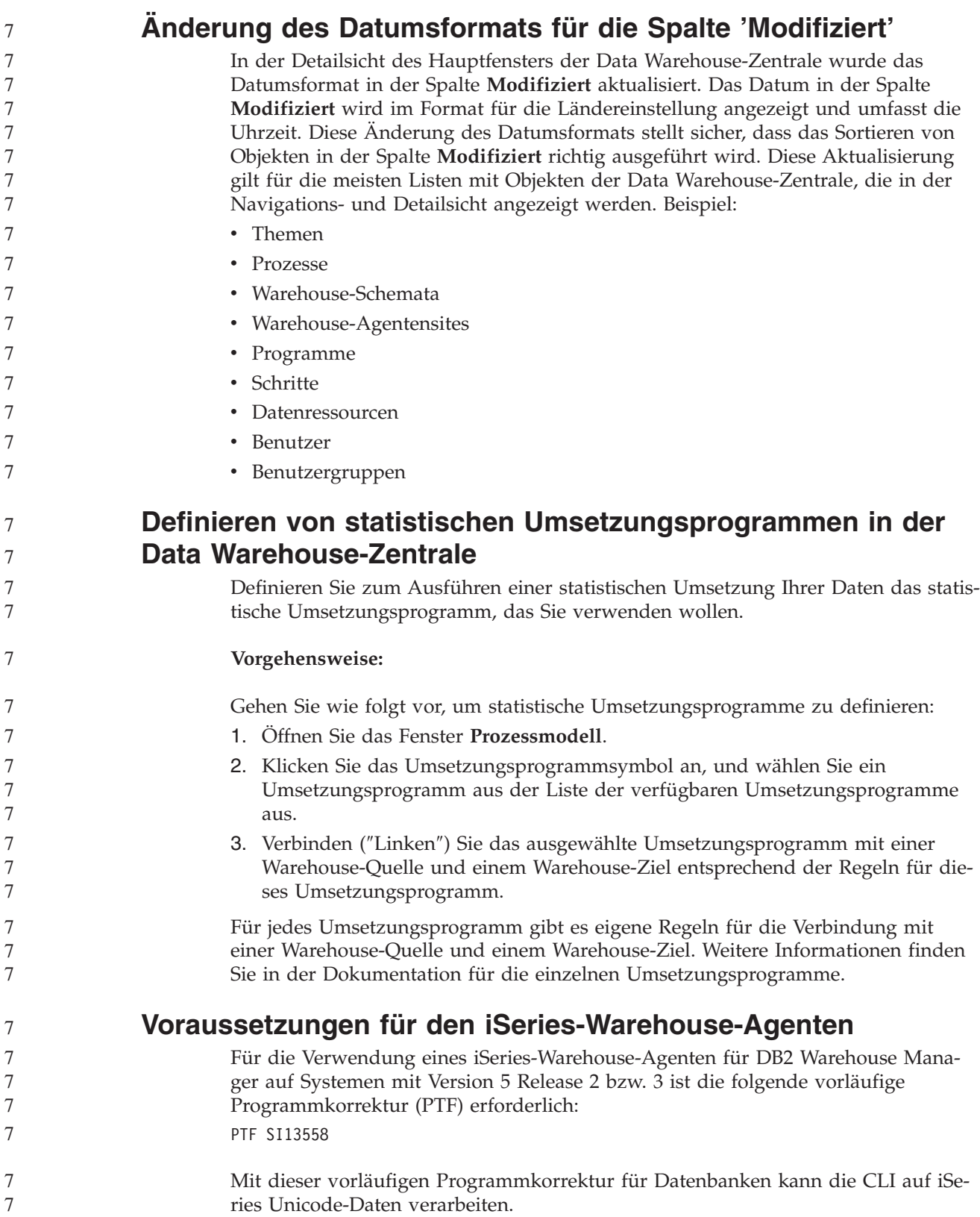

### **DB2 .NET Data Provider**

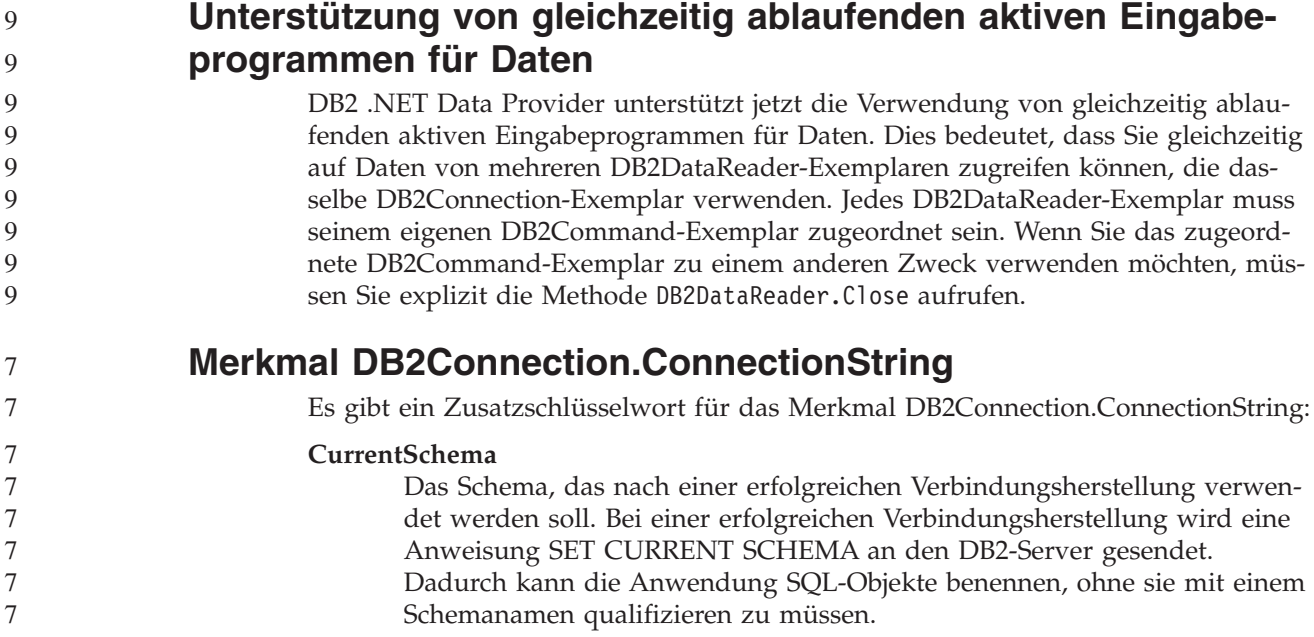

### **DB2 Connect**

#### 9 9

## **Änderung der Festlegung des Authentifizierungstyps über ein Gateway**

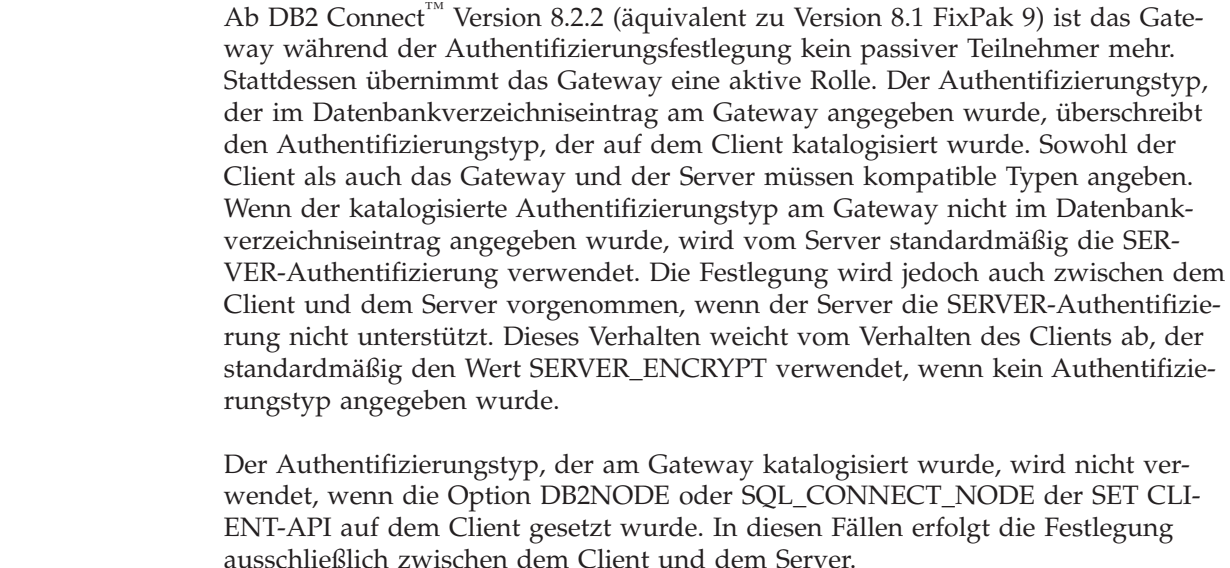

Ein Server, für den der Authentifizierungstyp SERVER\_ENCRYPT in der Datenbankmanagerkonfiguration angegeben wurde, akzeptiert keine Verbindungen oder Anhänge von Clients mehr, die die SERVER-Authentifizierung anfordern. 9 9 9

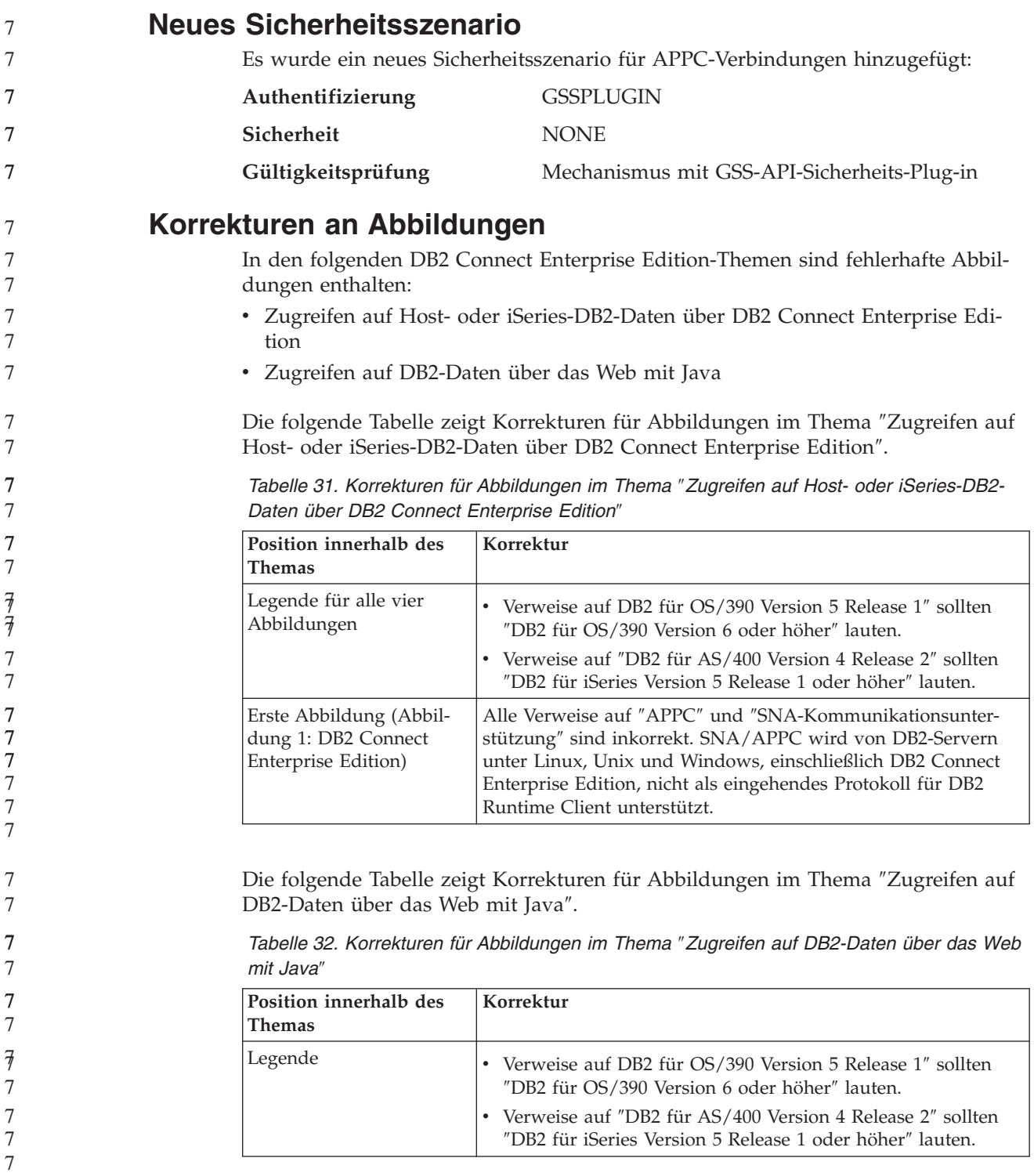

## **Entwicklungszentrale**

7

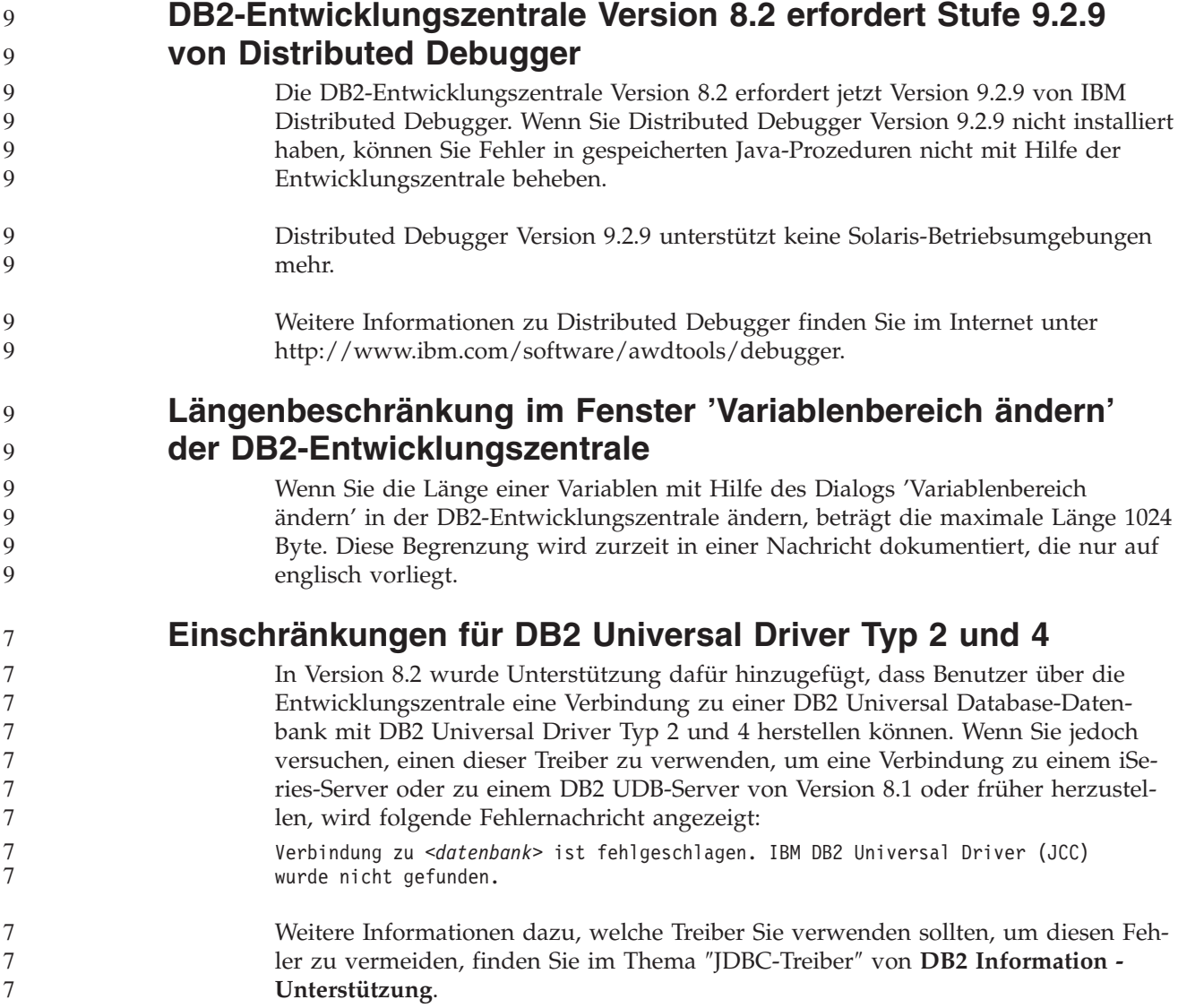

## **GUI-Tools**

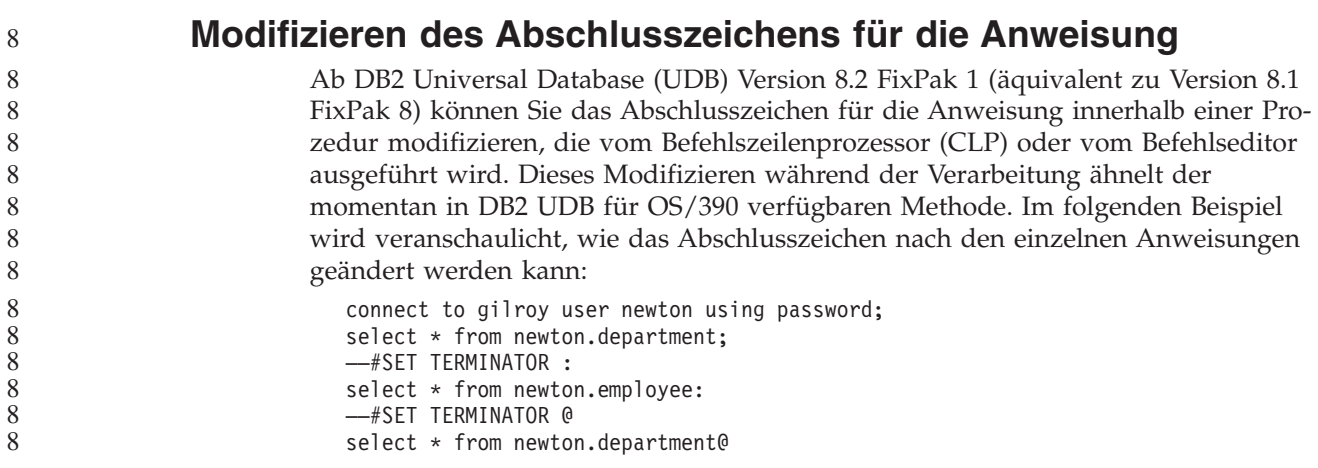

```
––#SET TERMINATOR ;
                           select * from newton.department;
                           ––#SET TERMINATOR &
                           terminate&
                        Die Möglichkeit, das Abschlusszeichen zu ändern, ist von Bedeutung, wenn eine
                        Prozedur zusammengesetzte Anweisungen enthält. Im folgenden Beispiel geht DB2
                        UDB davon aus, dass der erste Strichpunkt ; in der zusammengesetzten Anwei-
                        sung CREATE TRIGGER das Abschlusszeichen für die gesamte Anweisung CRE-
                        ATE TRIGGER ist. Dies trifft jedoch nicht zu. Es soll lediglich das Abschluss-
                        zeichen für eine der Anweisungen innerhalb der zusammengesetzten Anweisung
                        CREATE TRIGGER sein.
                        CONNECT TO SAMPLE;
                           DROP TRIGGER newton.NWTTRIGGER;
                           CREATE TRIGGER newton.NWTTRIGGER AFTER DELETE
                           ON newton.NWTTABLE FOR EACH ROW MODE DB2SQL
                              BEGIN ATOMIC
                              insert into newton.nwttable values(0,'0');
                              insert into newton.nwttable values(-1, -1);
                           END;
                           CONNECT RESET;
                           TERMINATE;
                        Im folgenden Beispiel wird veranschaulicht, wie das Abschlusszeichen für Anwei-
                        sungen innerhalb der Prozedur modifiziert werden kann, um das gewünschte
                        Ergebnis zu erzielen.
                           CONNECT TO SAMPLE;
                           DROP TRIGGER newton.NWTTRIGGER;
                           ––#SET TERMINATOR @
                           CREATE TRIGGER newton.NWTTRIGGER AFTER DELETE
                           ON newton.NWTTABLE FOR EACH ROW MODE DB2SQL
                              BEGIN ATOMIC
                              insert into newton.nwttable values(0,'0');
                              insert into newton.nwttable values(-1, -1);
                           END@
                           ––#SET TERMINATOR ;
                           CONNECT RESET;
                        Wenn Sie Ihre Prozeduren nicht lokal unter DB2 für OS/390 ausführen möchten
                        oder wenn die DB2 UDB-Prozeduren keine Verbindung zu OS/390 herstellen, soll-
                        ten Sie zum Modifizieren von Abschlusszeichen für Anweisungen nicht die
                        Methode mit ––#SET TERMINATOR verwenden. Stattdessen sollten Sie die vor-
                        handenen Optionen –tdX oder ; - verwenden.
                        Mit der Option –tdX können Sie das Abschlusszeichen angeben, wenn Sie eine Pro-
                        zedur unter Verwendung eines CLP-Befehls aufrufen. Das Zeichen 'X' steht für das
                        als Abschlusszeichen für Anweisungen zu verwendende Zeichen. Dies sehen Sie
                        z. B. im folgenden Befehl:
                           db2 –tvf test.txt –td&
                        Das Zeichen & wird als Abschlusszeichen für Anweisungen verwendet, wenn die
                        Prozedur in der Datei test.txt ausgeführt wird. Wenn diese Prozedur die zusam-
                        mengesetzte Anweisung CREATE TRIGGER enthält, wird diese wie folgt geschrie-
                        ben:
                           CONNECT TO SAMPLE&
                           DROP TRIGGER newton.NWTTRIGGER&
                           CREATE TRIGGER newton.NWTTRIGGER AFTER DELETE
                           ON newton.NWTTABLE FOR EACH ROW MODE DB2SQL
                              BEGIN ATOMIC
8
8
8
8
8
8
8
8
8
8
8
8
8
8
8
8
8
8
8
8
8
8
8
8
8
8
8
8
8
8
8
8
8
8
8
8
8
8
8
8
8
8
8
8
8
8
8
8
8
8
8
8
8
8
8
```
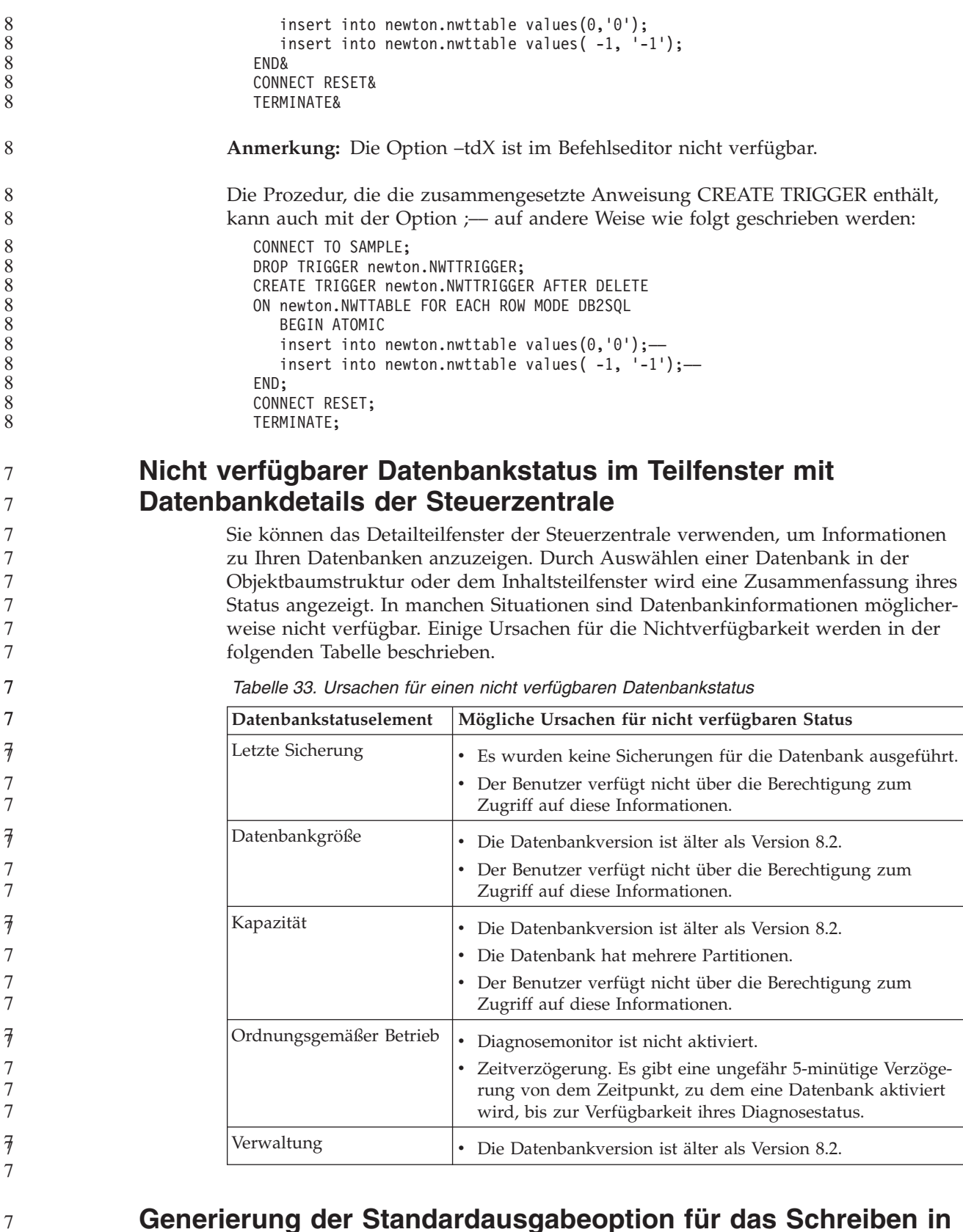

### **Generierung der Standardausgabeoption für das Schreiben in die Tabelle (Ereignismonitor erstellen)**

7 7 7

Dem Dialog **Ausgabeoptionen**, der über das Fenster **Ereignismonitor erstellen** gestartet wird, wurde ein Knopf **Generieren** hinzugefügt. Durch Anklicken des

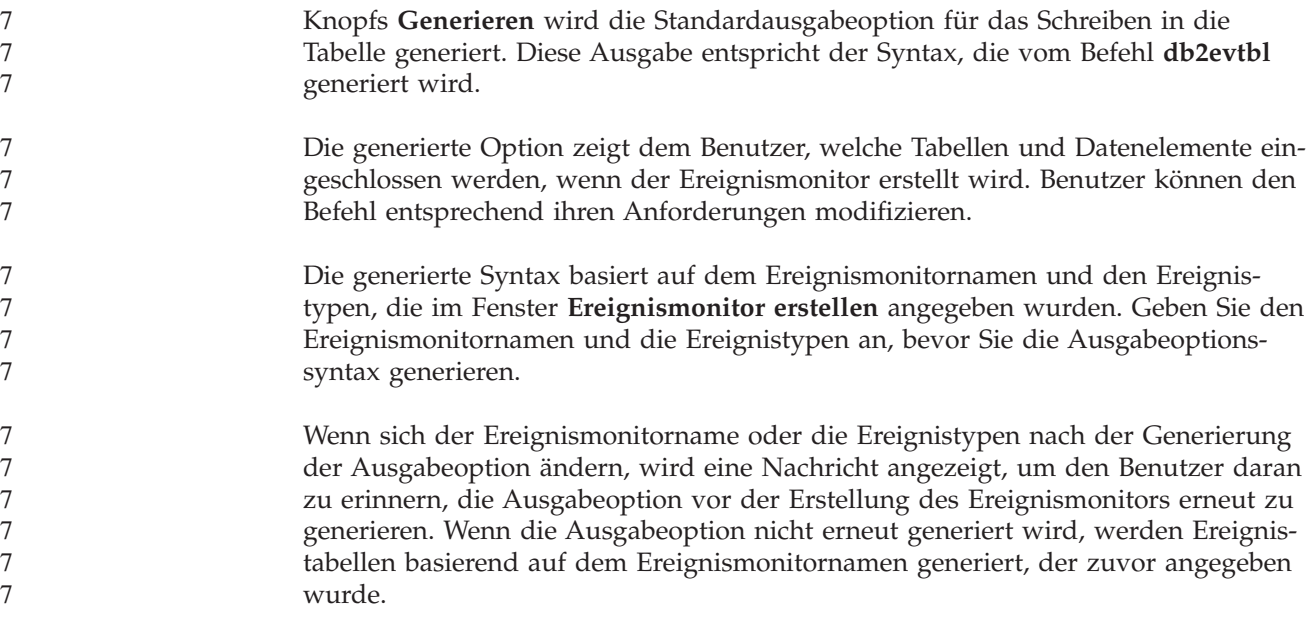

# **Informationskatalogzentrale**

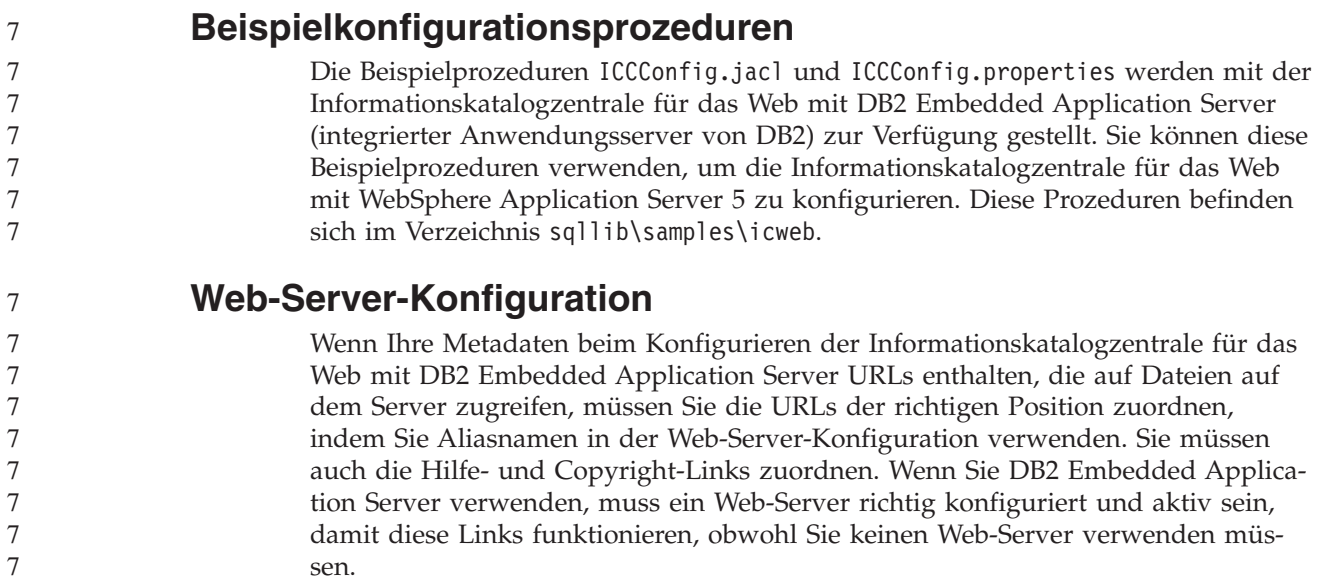

# **Installation und Konfiguration Ergänzung**

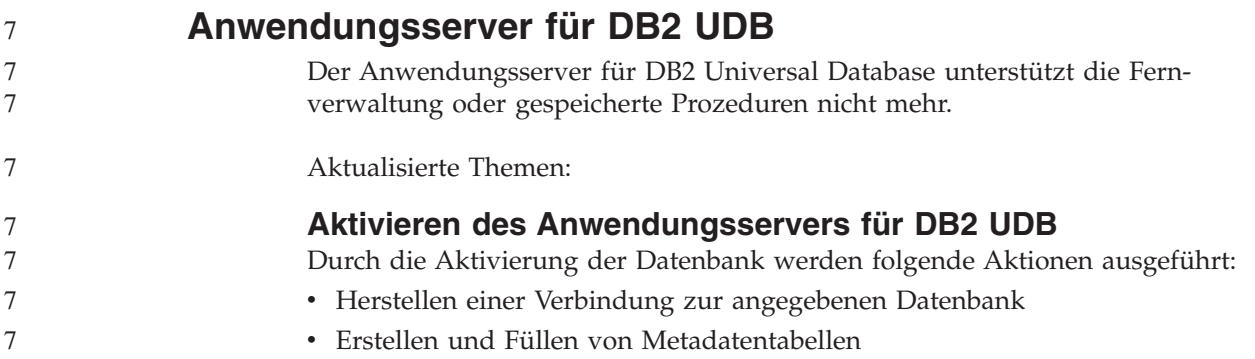

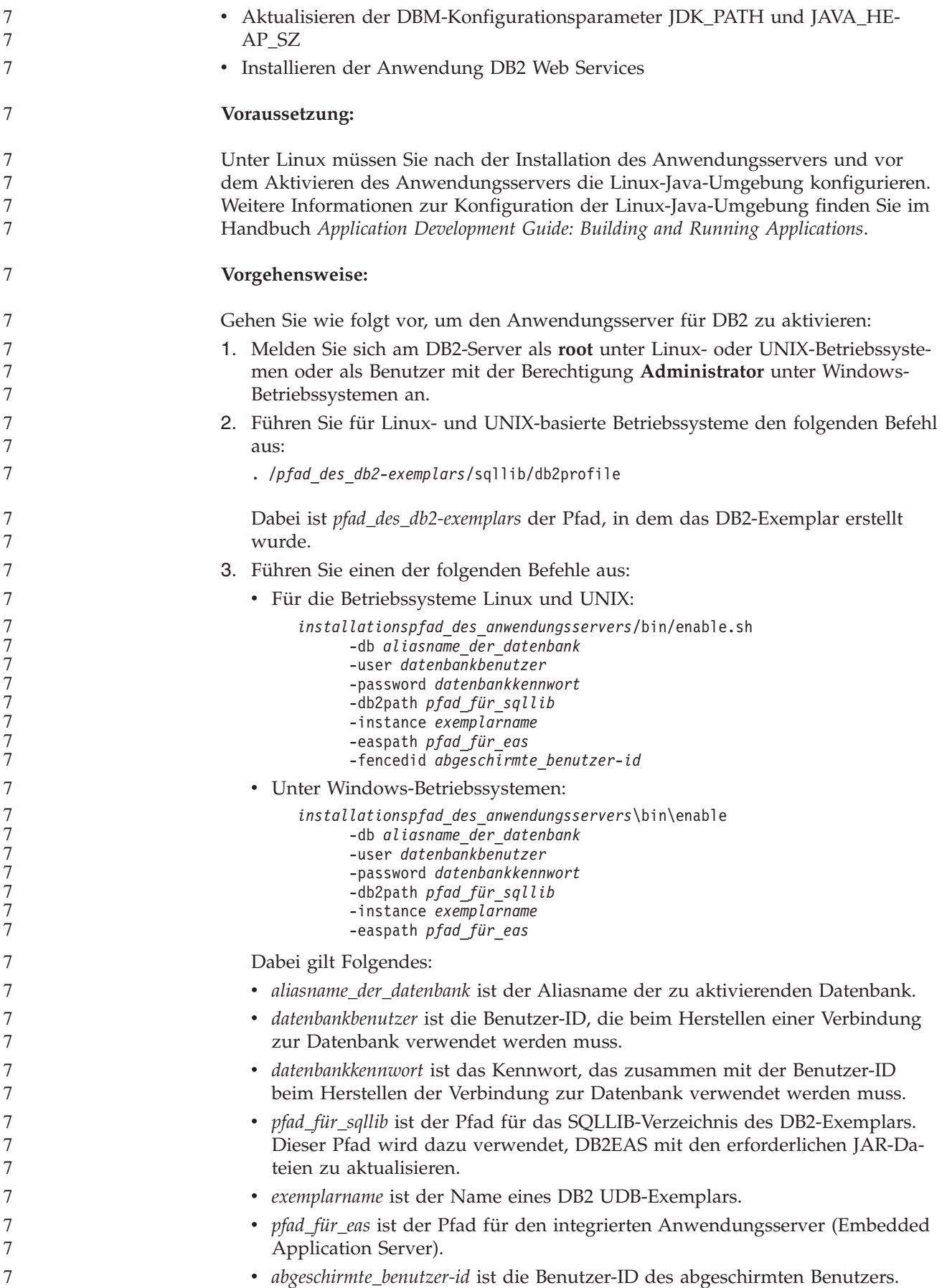

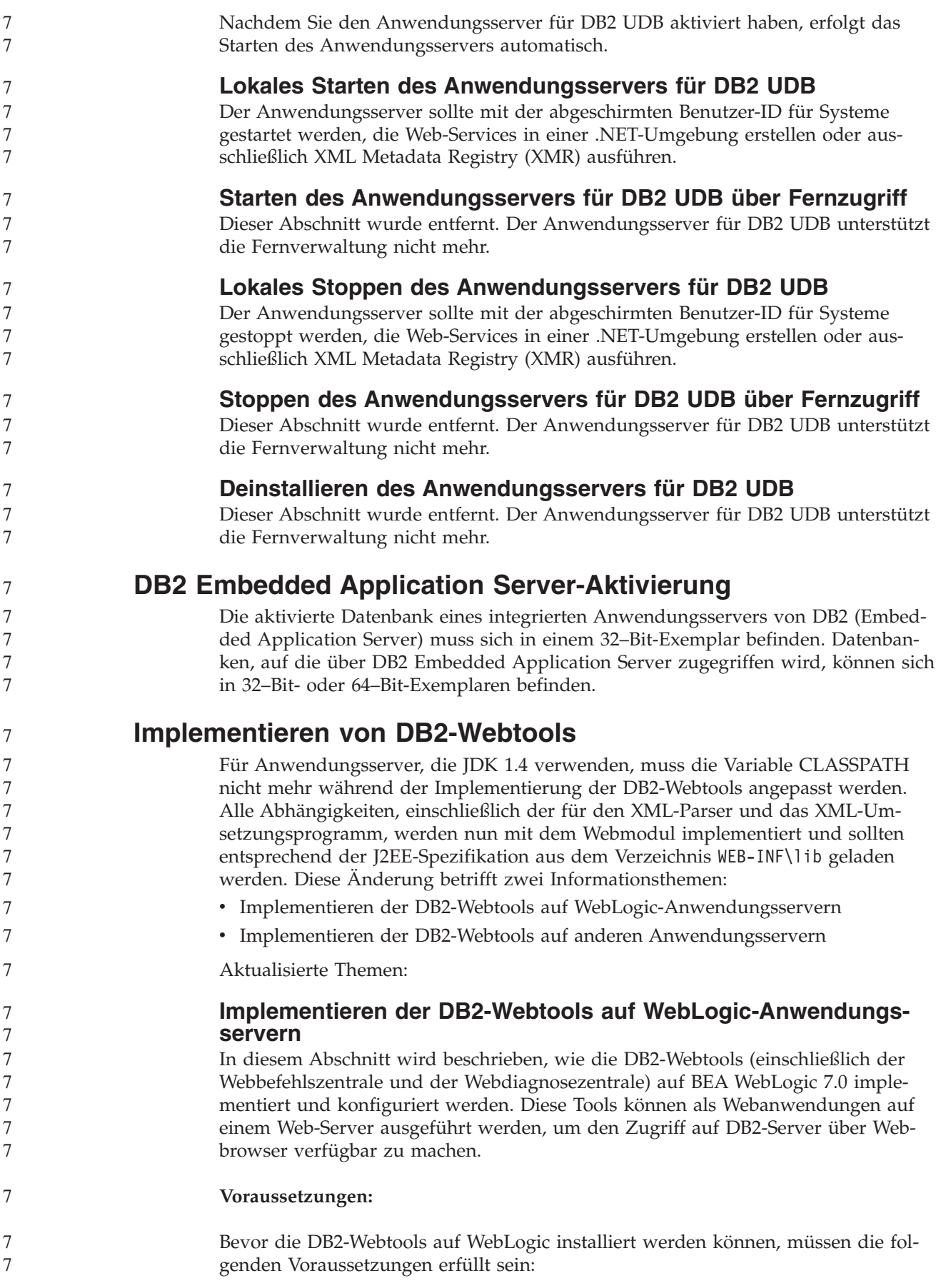

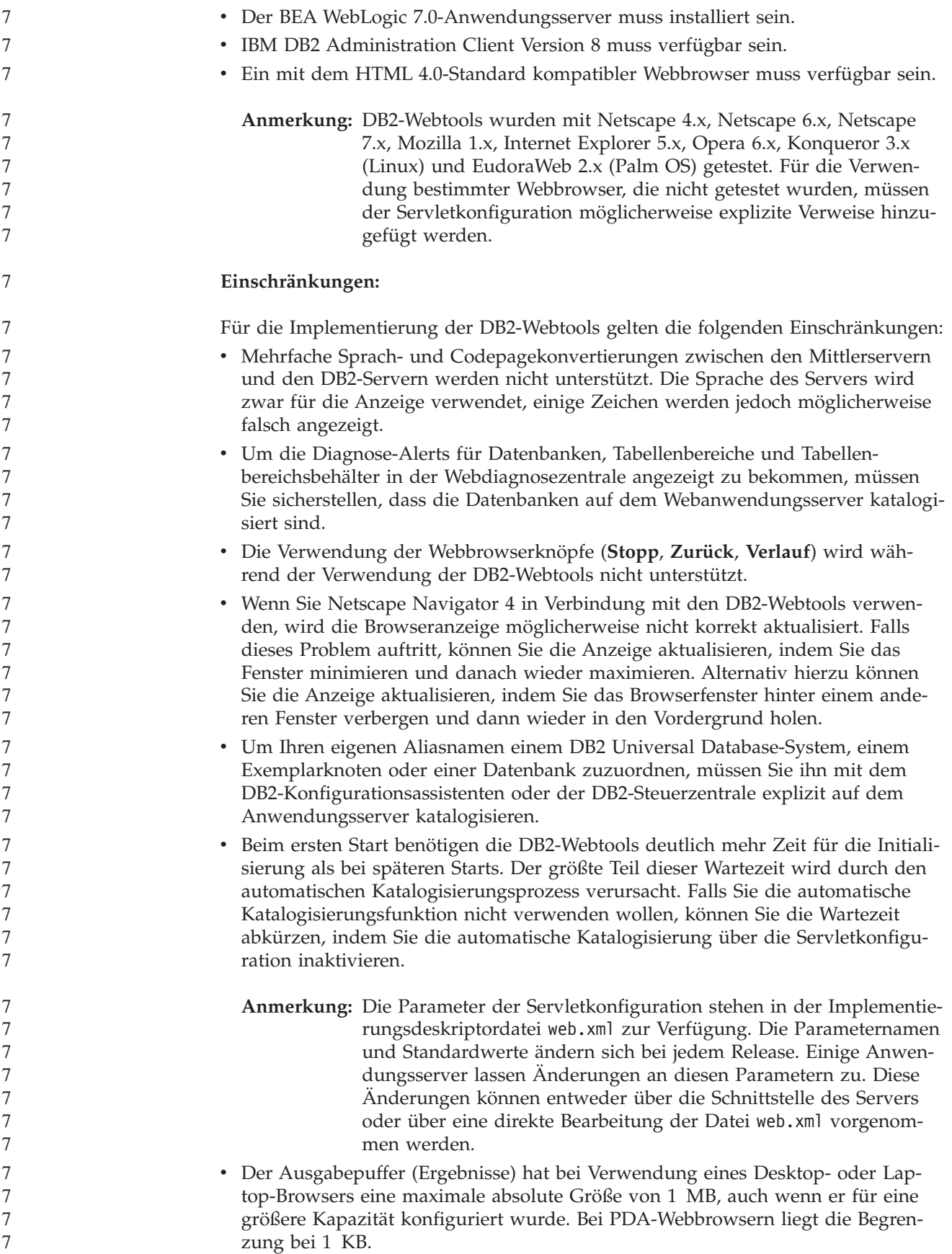

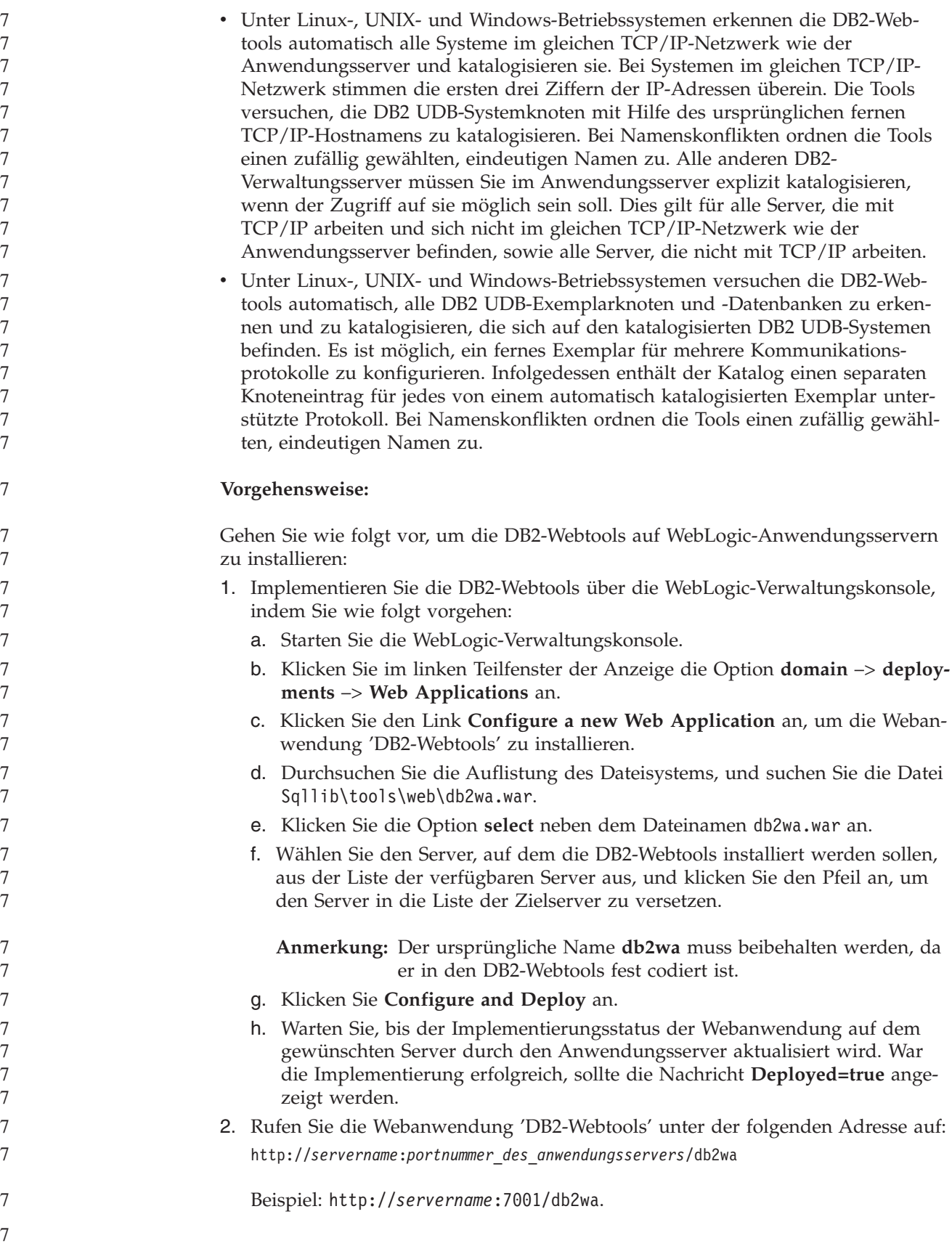

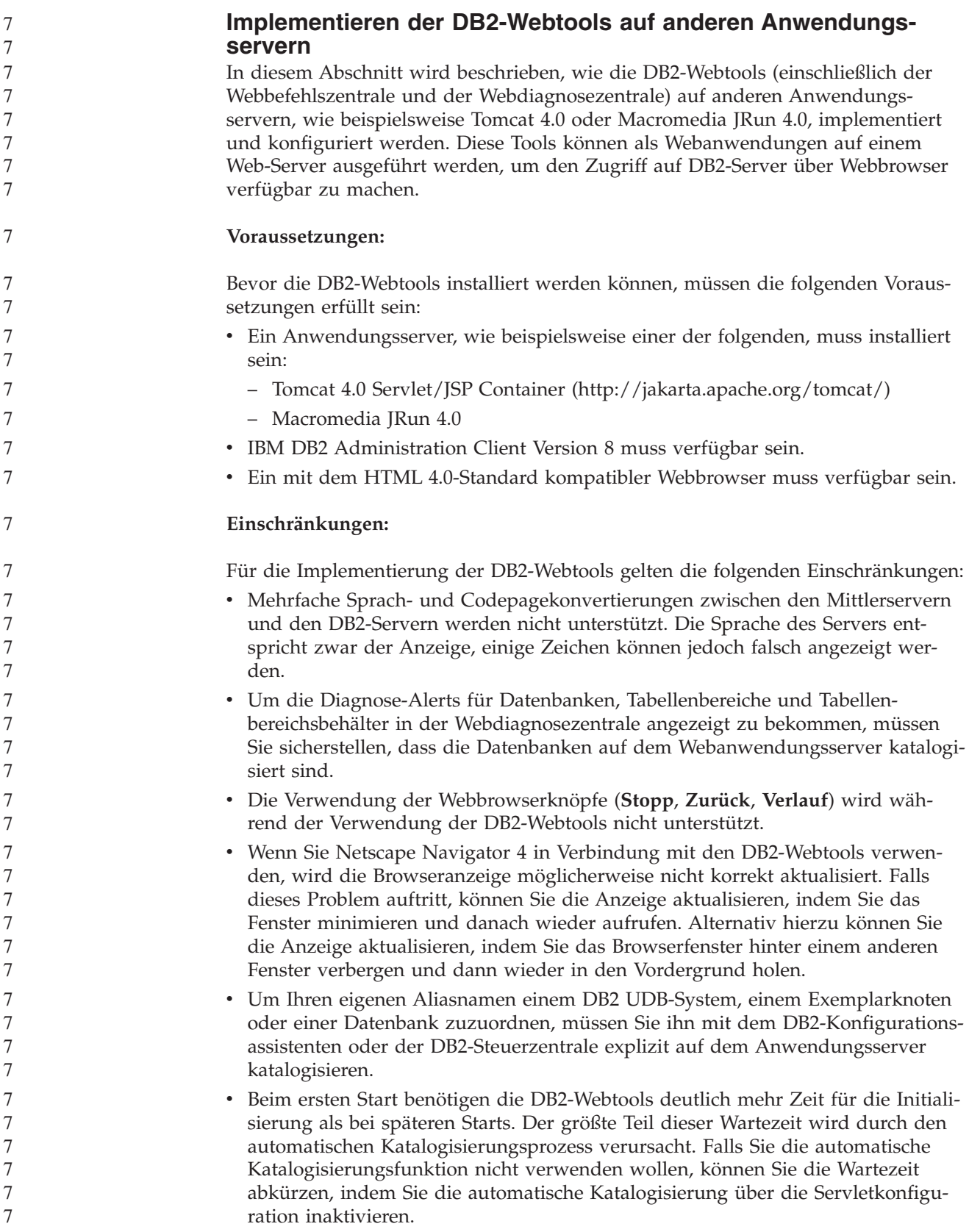

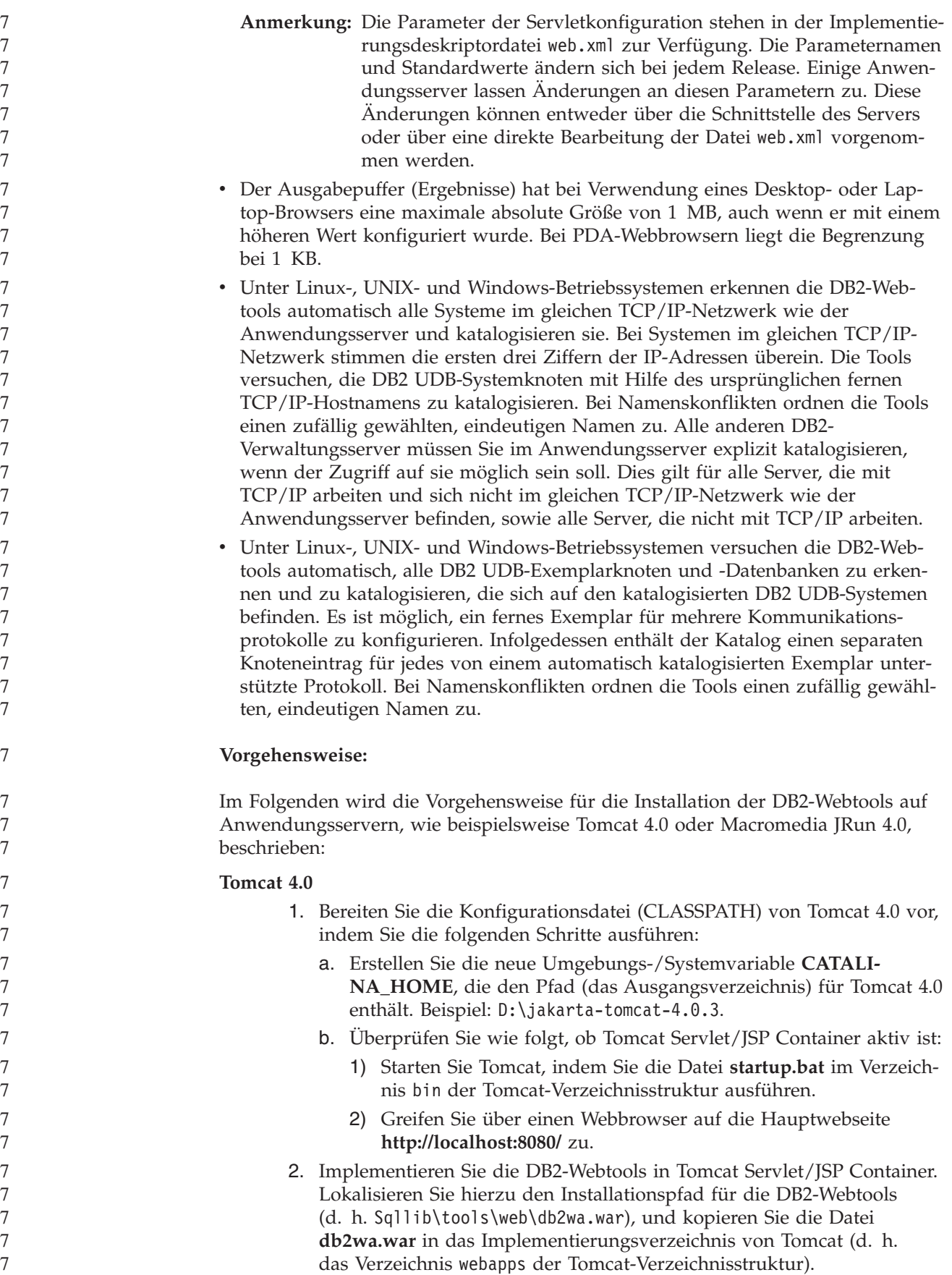

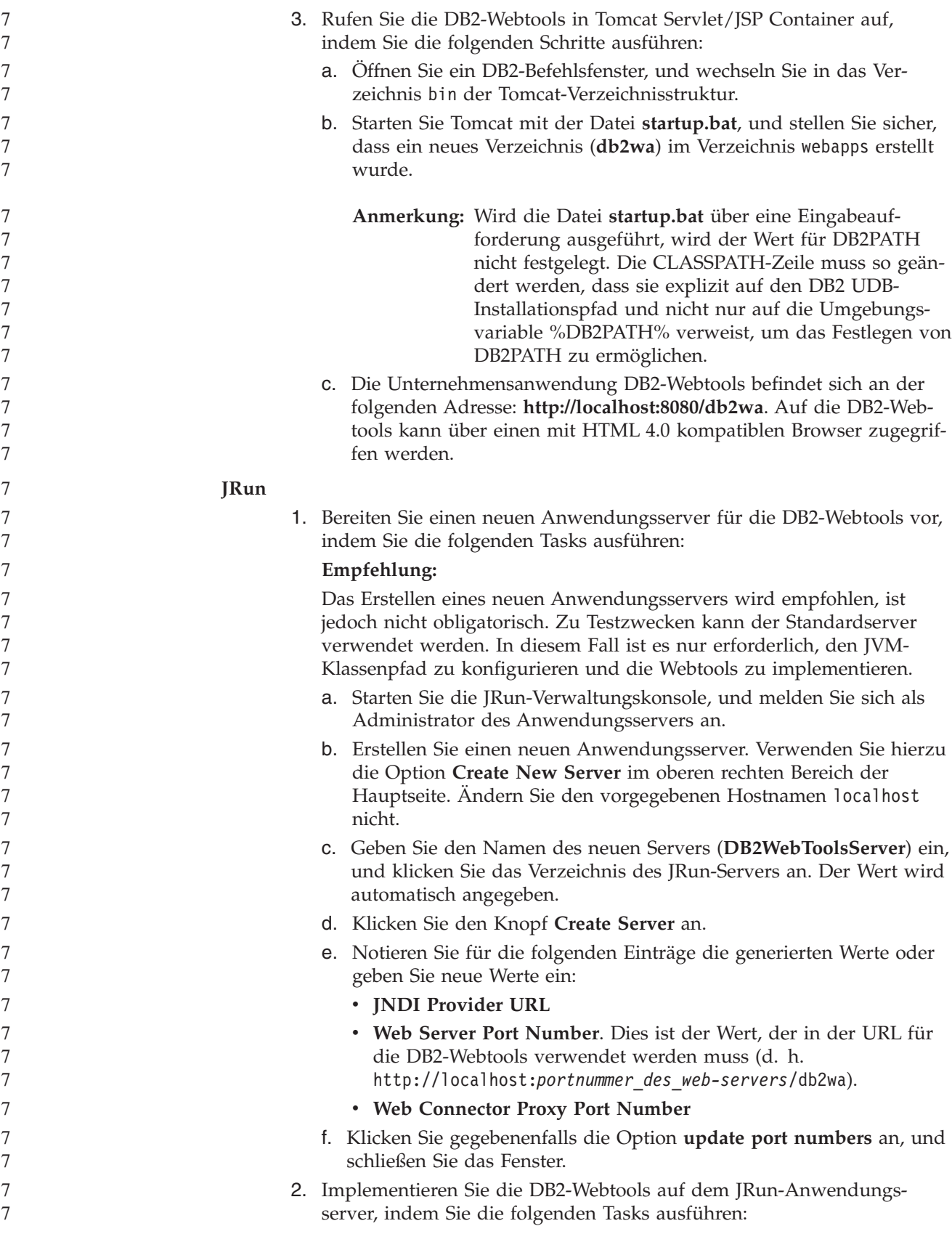

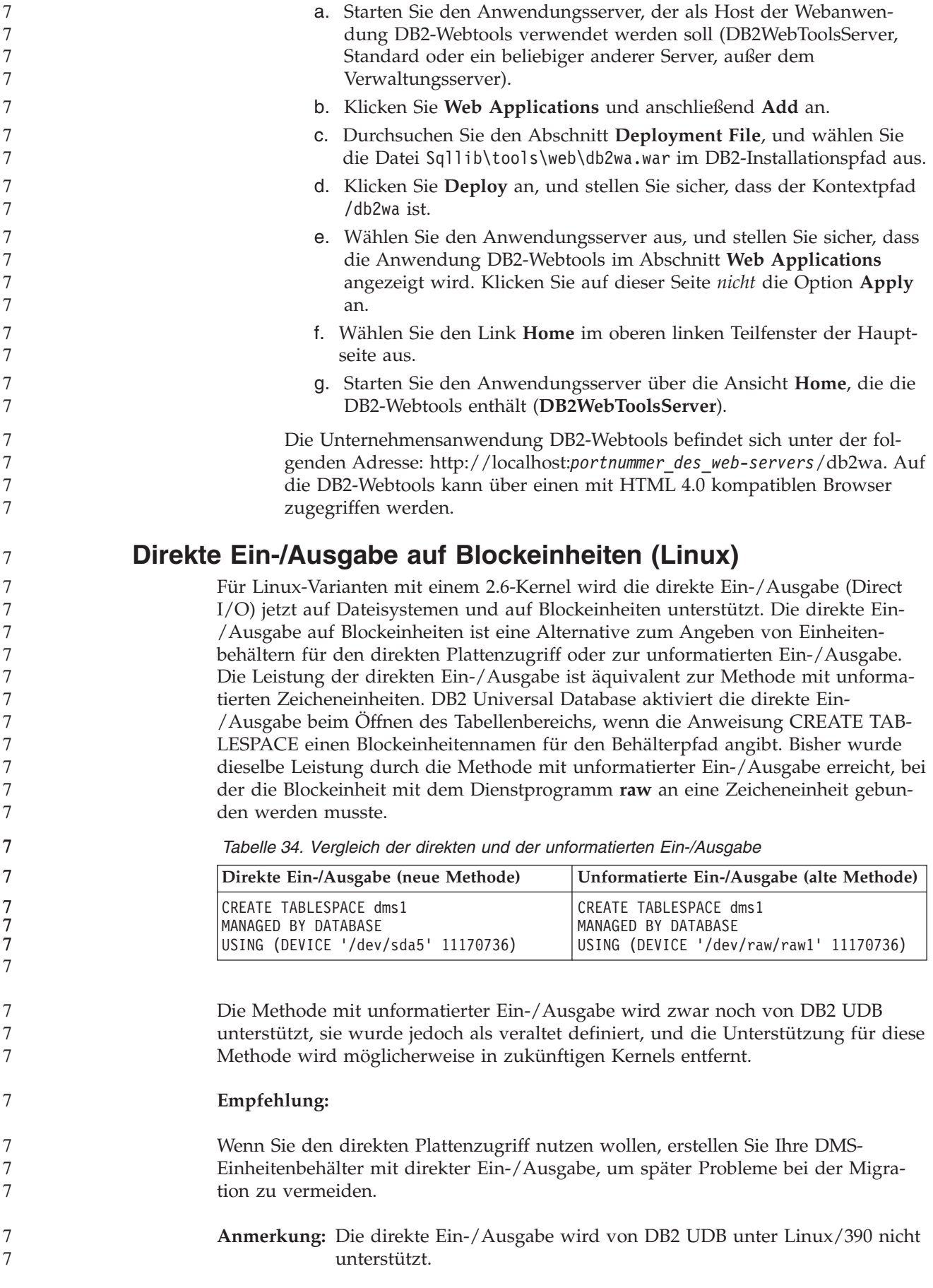

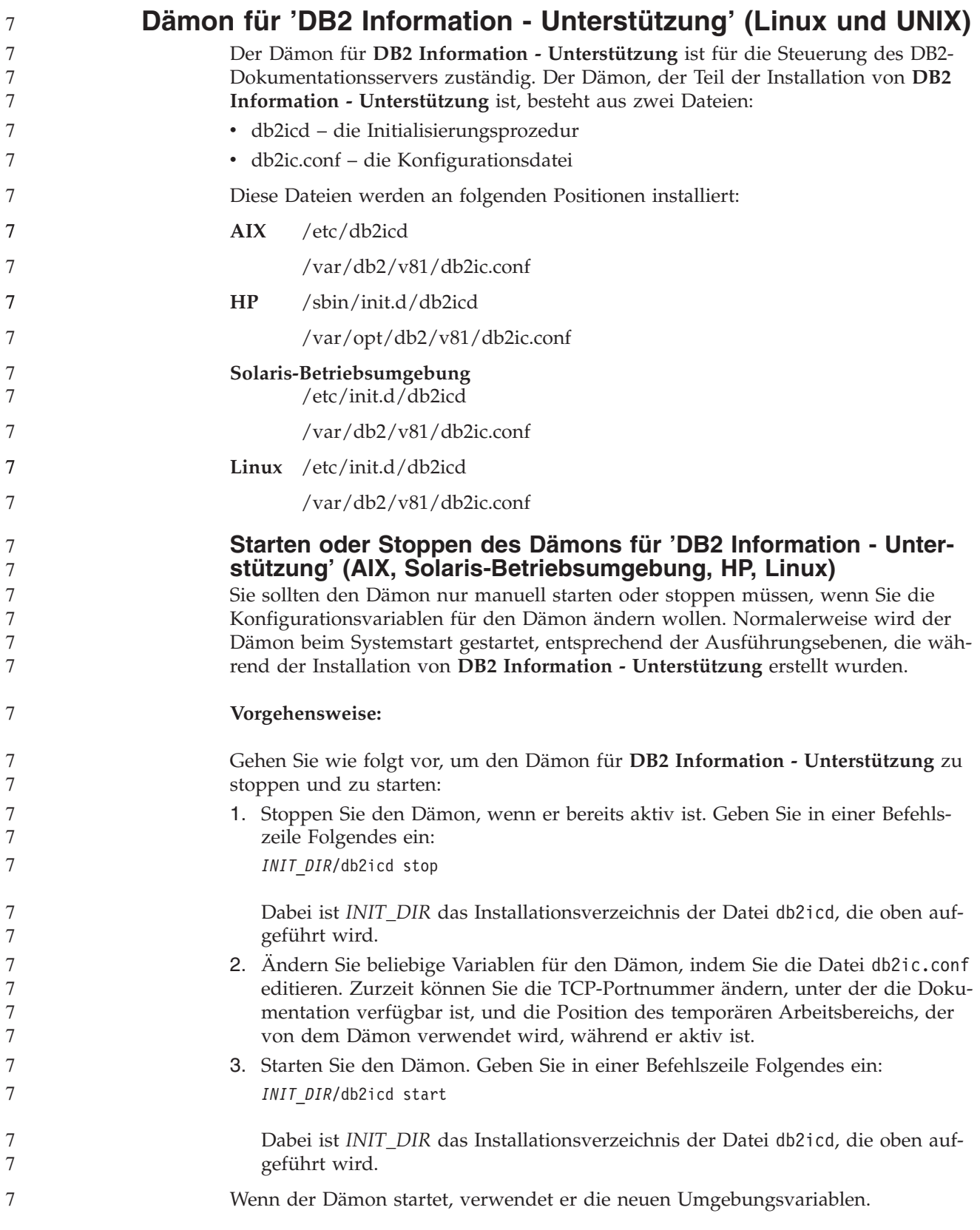

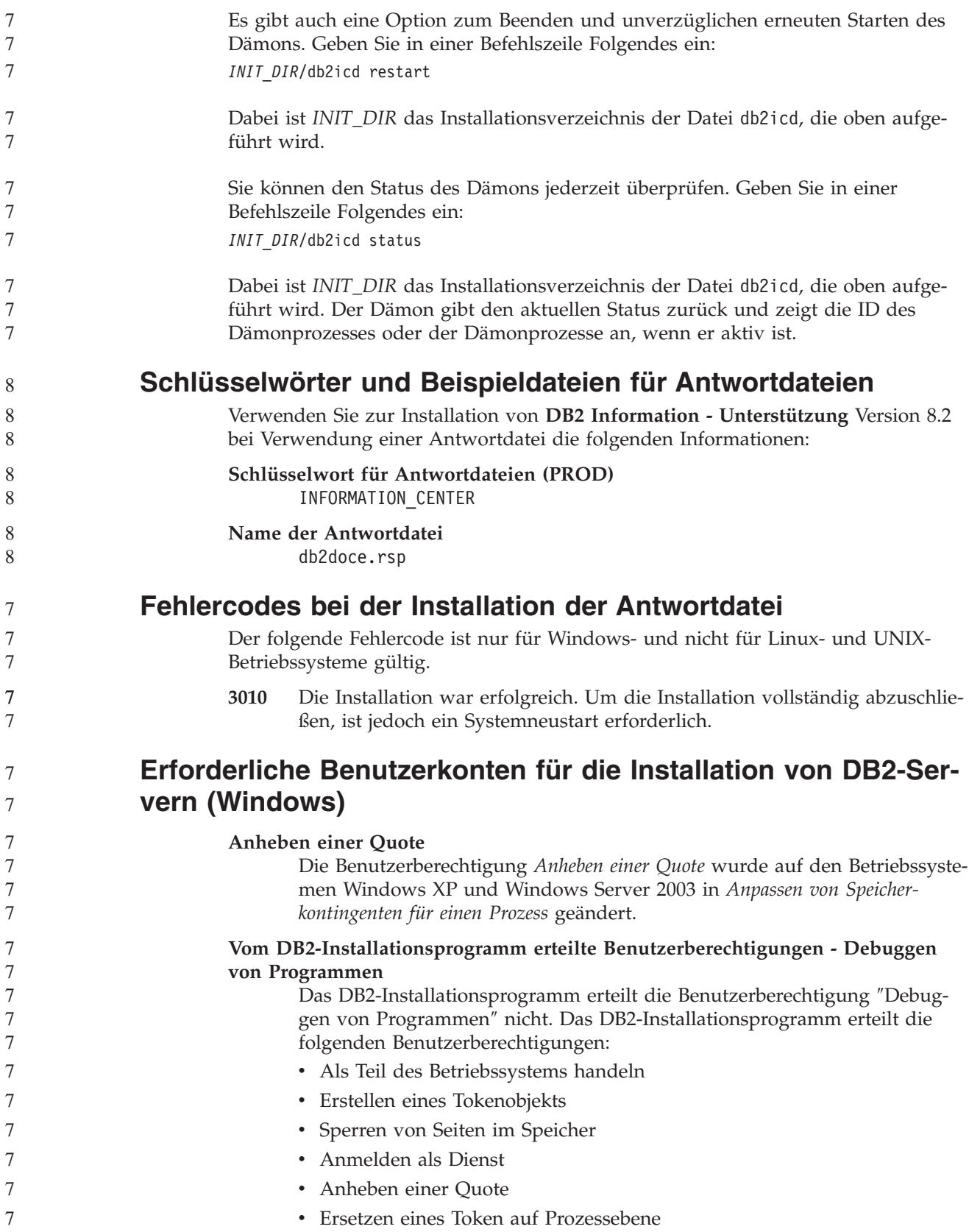

8 8

8 8

## **Unterstützung der asynchronen Ein-/Ausgabe (Linux)**

Unter Linux (Kernel Version 2.6 und einige Versionen von 2.4) steht jetzt Unterstützung für asynchrone E/A (AIO) für unformatierte Einheiten und O\_DIRECT-Dateisysteme zur Verfügung. AIO verbessert die Leistung der Seitenlöschfunktion. Mit dem Befehl **db2set** können Sie AIO unter Linux aktivieren oder inaktivieren.

Zur Verwendung von AIO müssen Benutzer libaio-0.3.98 oder eine spätere Version installieren und einen Kernel haben, der AIO unterstützt. Benutzer müssen außerdem den Befehl **db2set DB2LINUXAIO=true** ausführen und DB2 Universal Database erneut starten.

## **Geänderter Befehl db2ln zur Erstellung von DB2 UDB-64-Bit-Bibliotheksprogrammverbindungen (Linux und UNIX)**

In früheren Stufen von DB2 Universal Database (UDB) Version 8 erstellte der Befehl **db2ln** bestimmte DB2-Programmverbindungen unter /usr/lib und /usr/include. Auf Plattformen, auf denen 32-Bit- und 64-Bit-DB2 UDB-Exemplare unterstützt werden, zeigen diese Programmverbindungen standardmäßig auf Bibliotheksdateien oder auf INCLUDE-Dateien in den Verzeichnissen DB2VERZ/lib64 oder DB2VERZ/include64. (Dabei steht DB2VERZ für das Verzeichnis, in dem DB2 UDB Version 8 installiert ist.) Wenn Sie den Standardwert nicht wünschen, können Sie die Bitbreite angeben, indem Sie den Befehl **db2ln** mit dem Flag -w ausführen:

db2ln -w 32|64

Dadurch wird verhindert, dass auf einigen Plattformen gleichzeitig 32-Bit-Exemplare und 64-Bit-Exemplare von DB2 UDB vorhanden sind.

Ab DB2 UDB Version 8.2 erstellt der Befehl **db2ln** auf diesen Plattformen in den entsprechenden Verzeichnissen DB2-64-Bit-Bibliotheksprogrammverbindungen. In diesem Fall wird das Flag -w nur zum Auffüllen von /usr/include verwendet. Wenn der Befehl **db2ln** die Programmverbindungen für DB2 UDB-Bibliotheksdateien erstellt, werden auf unterstützten Plattformen sowohl 32-Bit- als auch 64-Bit-Programmverbindungen erstellt. Dadurch können 32-Bit-Exemplare und 64-Bit-Exemplare vorhanden sein und gleichzeitig ausgeführt werden.

Einige Linux-Varianten enthalten den Entwickungs-RPM libc in der Bibliothek /usr/lib/libdb2.so oder /usr/lib64/libdb2.so. Diese Bibliothek wird für die Implementierung der Datenbank Berkeley DB von Sleepycat Software verwendet und ist nicht IBM DB2 UDB zugeordnet. Diese Datei bewirkt jedoch, dass die Befehle **db2ln** und **db2rmln** nicht funktionieren. Der Befehl **db2ln** setzt die Datei nicht außer Kraft, und der Befehl **db2rmln** entfernt die Datei nicht. Damit in dieser Situation unter Verwendung von DB2 UDB Anwendungen kompiliert werden können, müssen die Kompilierungs- und Verbindungsprozesse einen vollständigen Pfad zu den Kopfdaten bzw. den Bibliotheken von DB2 UDB bereitstellen. Dies ist die empfohlene Methode, weil dadurch das Kompilieren und Verbinden für mehrere Releases von DB2 UDB auf demselben Computer möglich ist.

Weitere Informationen zu Einschränkungen für den Befehl **db2ln** finden Sie im Handbuch *Installation und Konfiguration* von DB2 UDB Version 8.2.

# **Query Patroller**

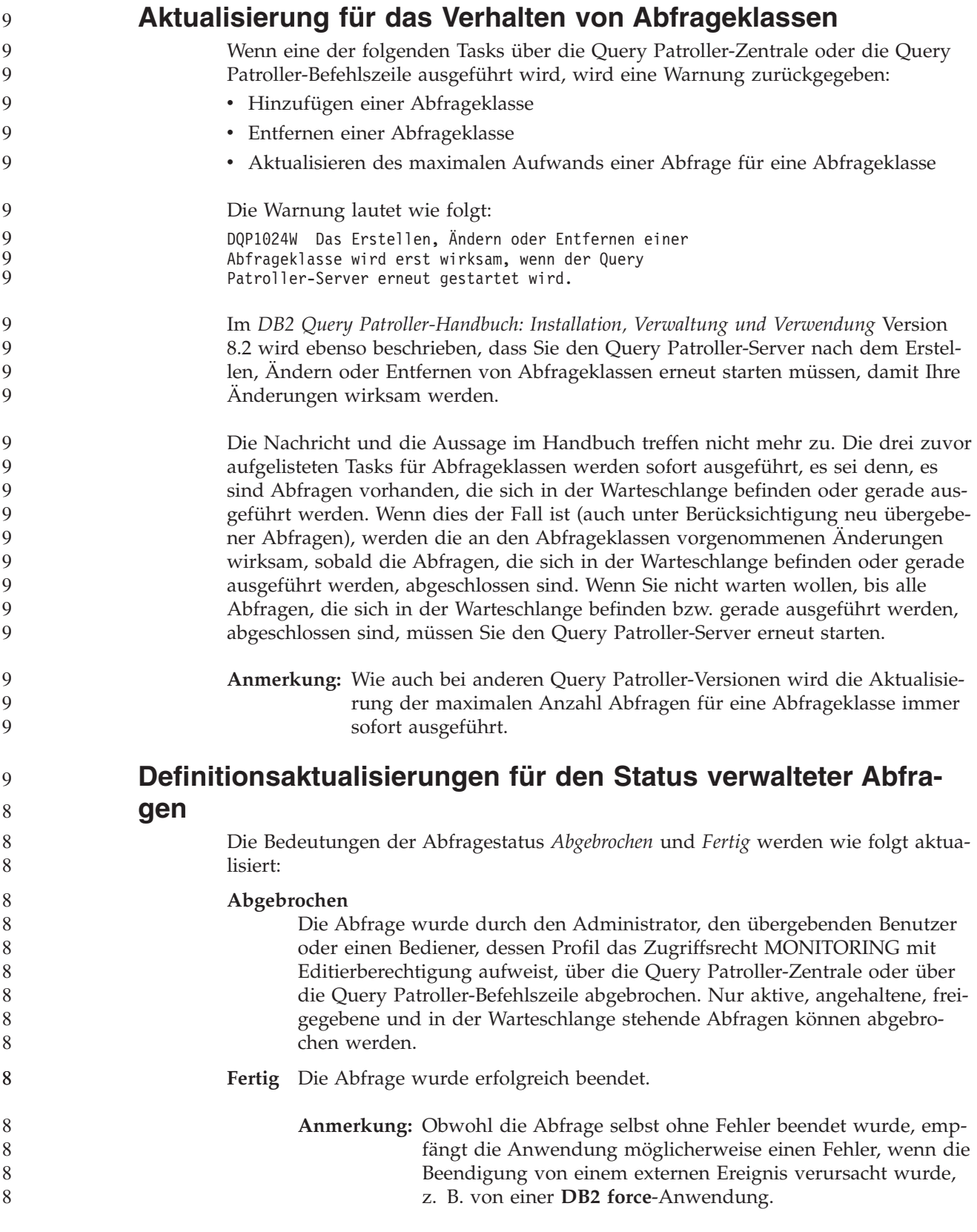

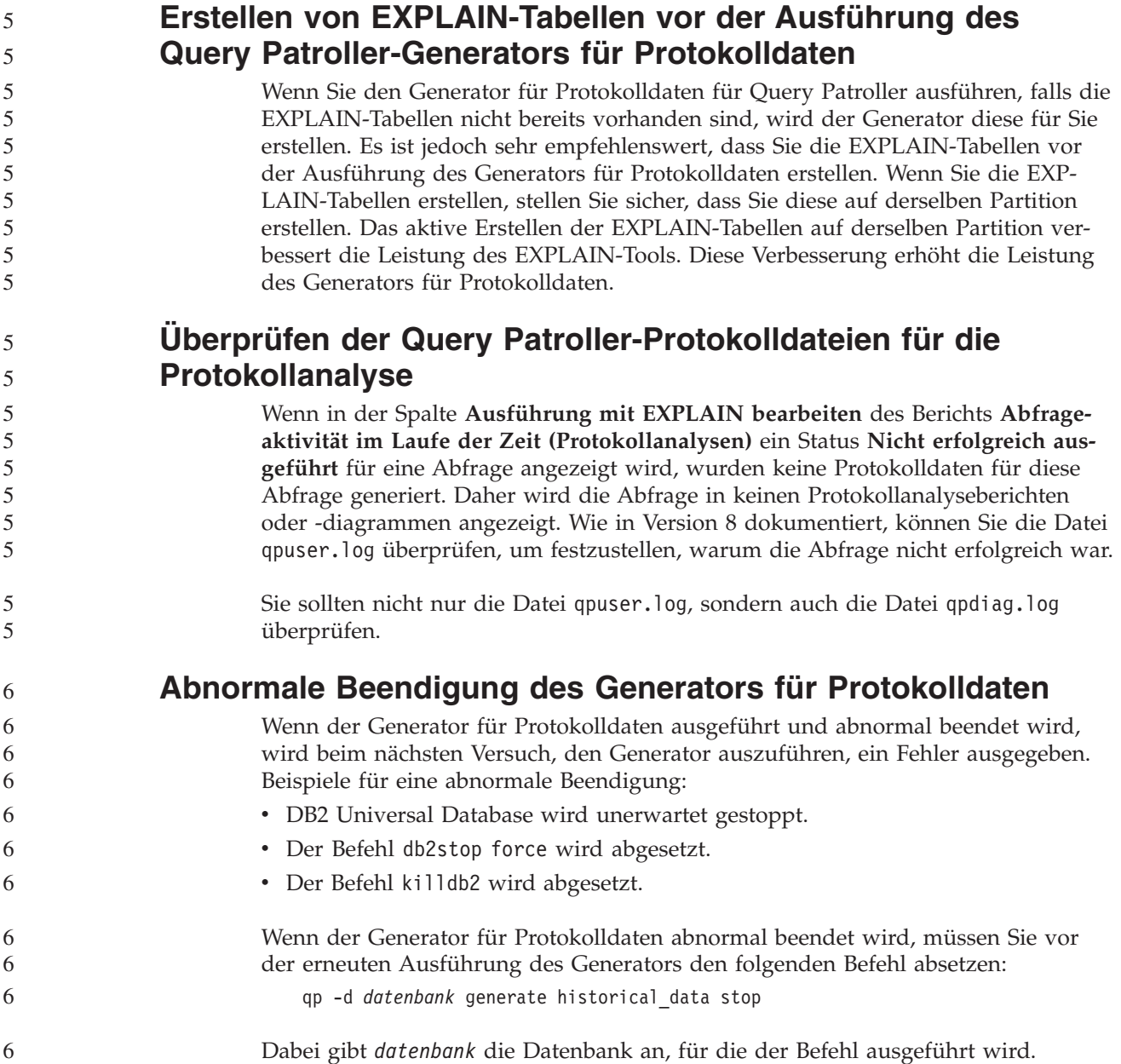

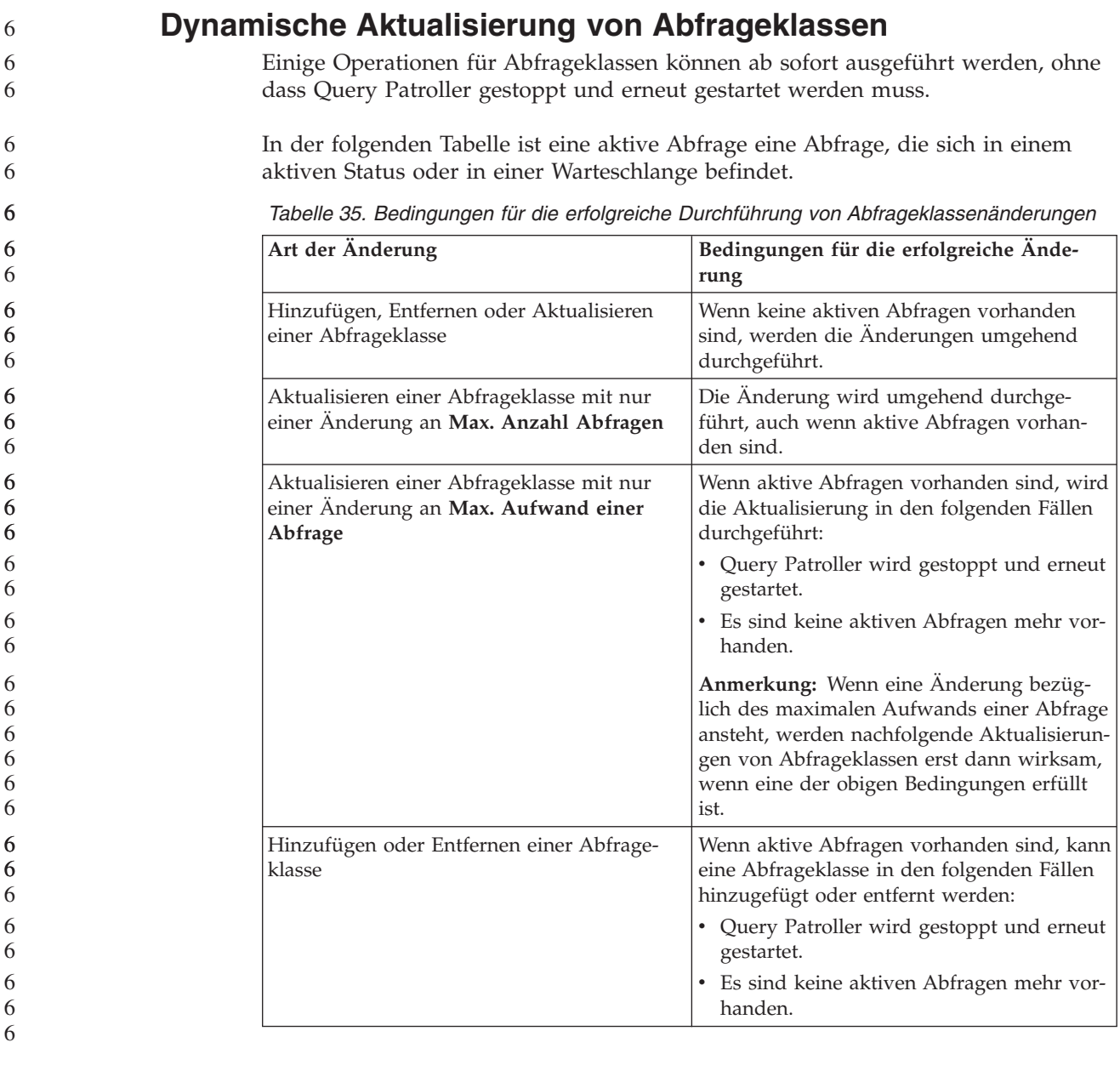

## **Verhalten verschachtelter Abfragen**

Verschachtelte Abfragen können nicht in eine Warteschlange eingereiht werden. Stattdessen wird die verschachtelte Abfrage bei Überschreitung eines Schwellenwerts, der normalerweise die Einreihung in eine Warteschlange zur Folge hätte, umgehend ausgeführt.

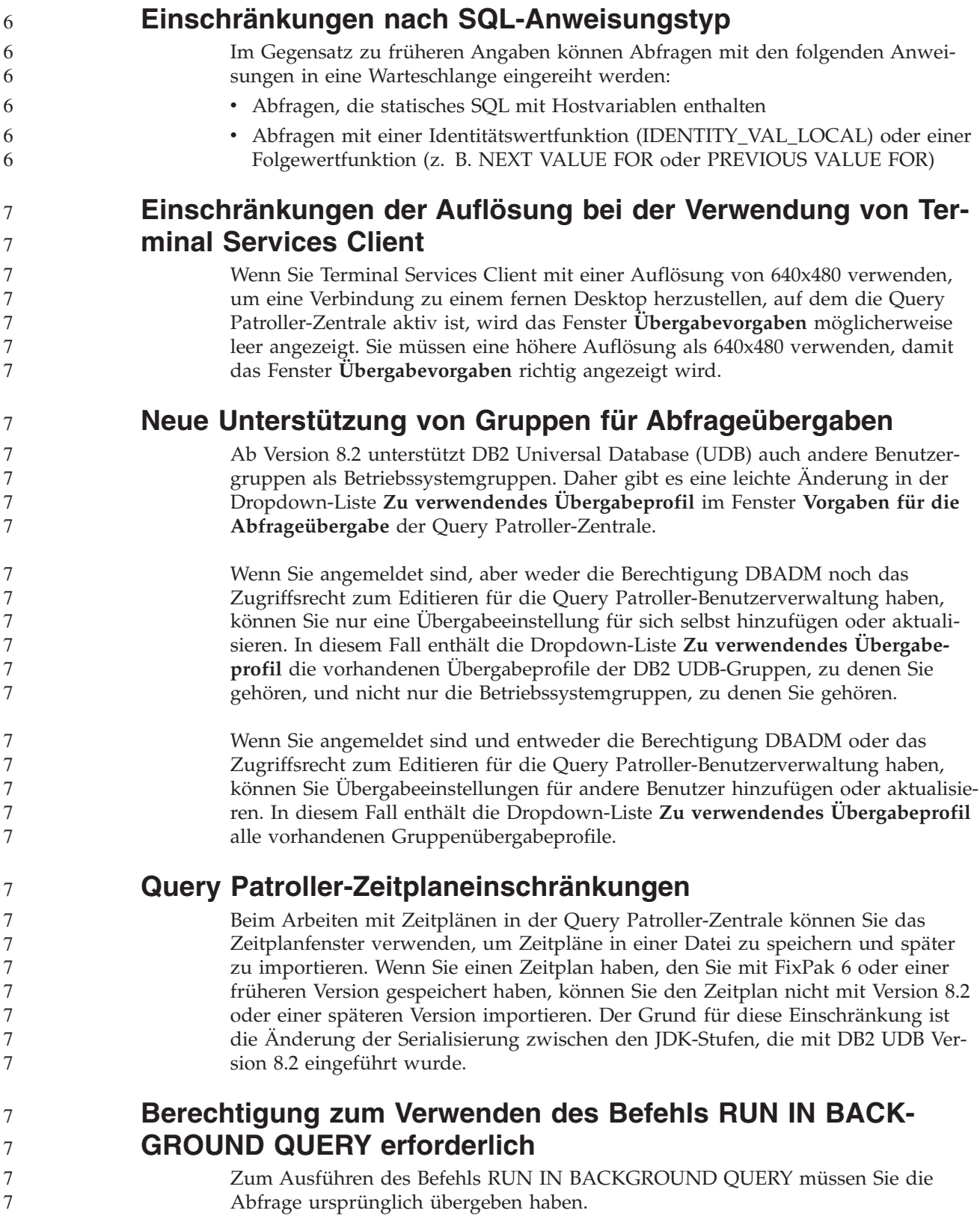

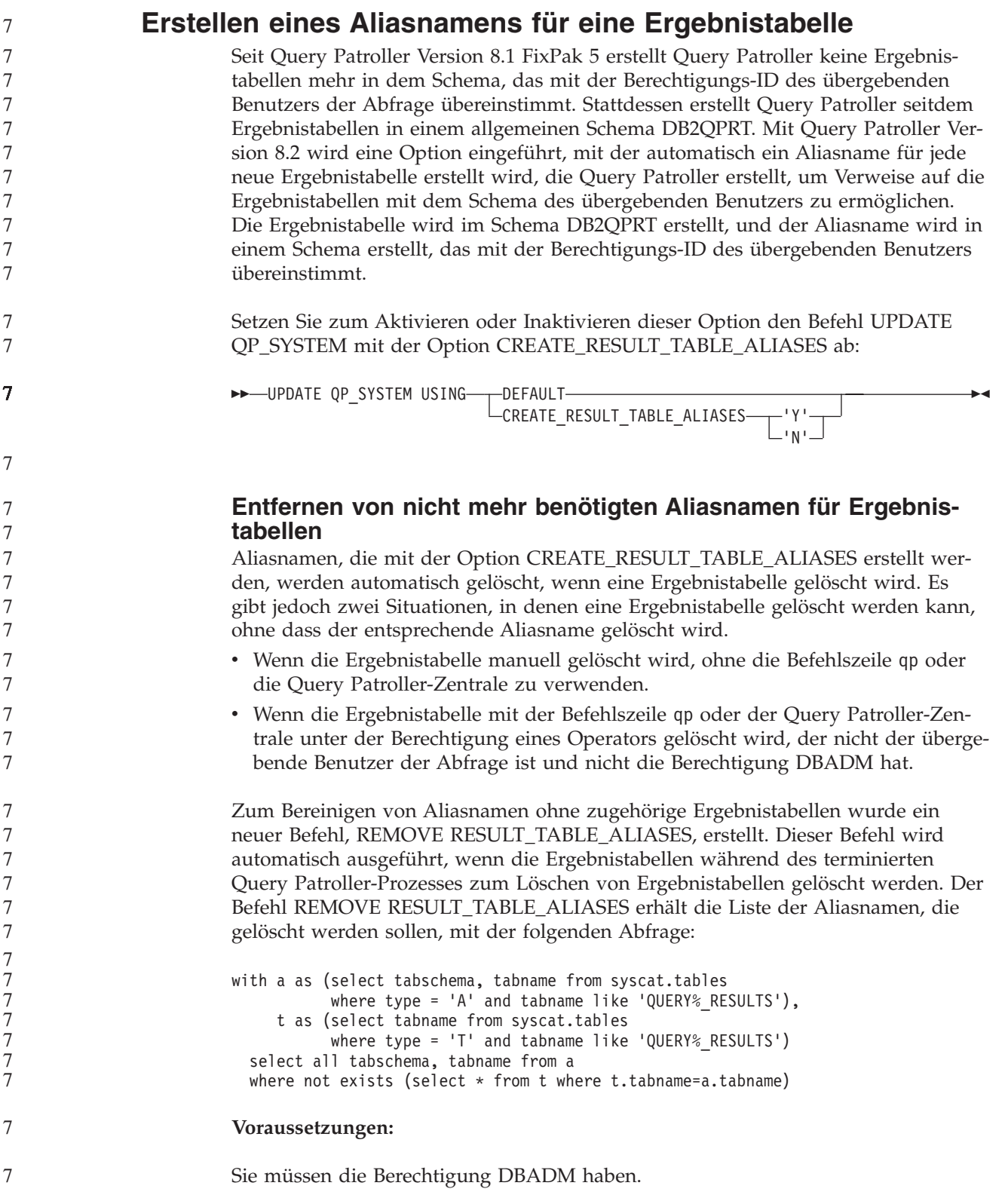

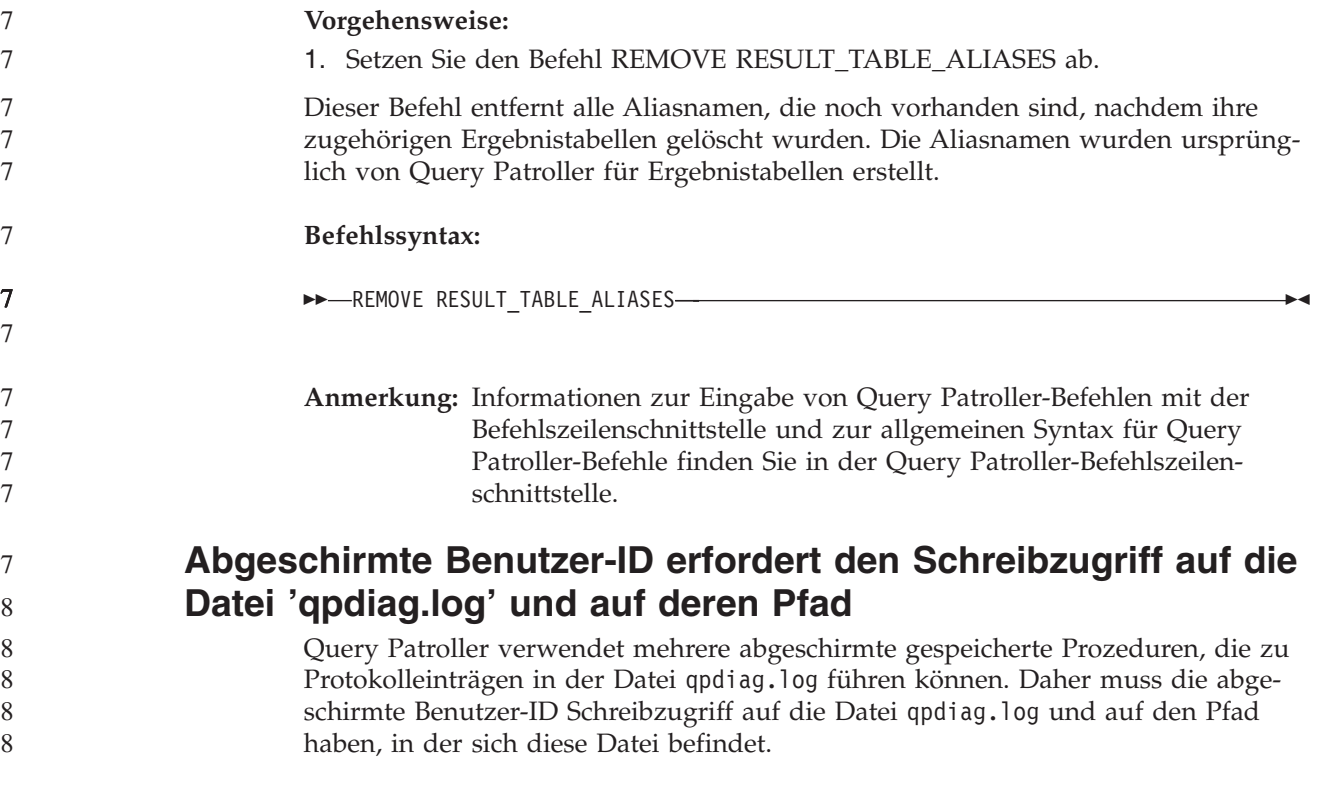

# **Einstieg**

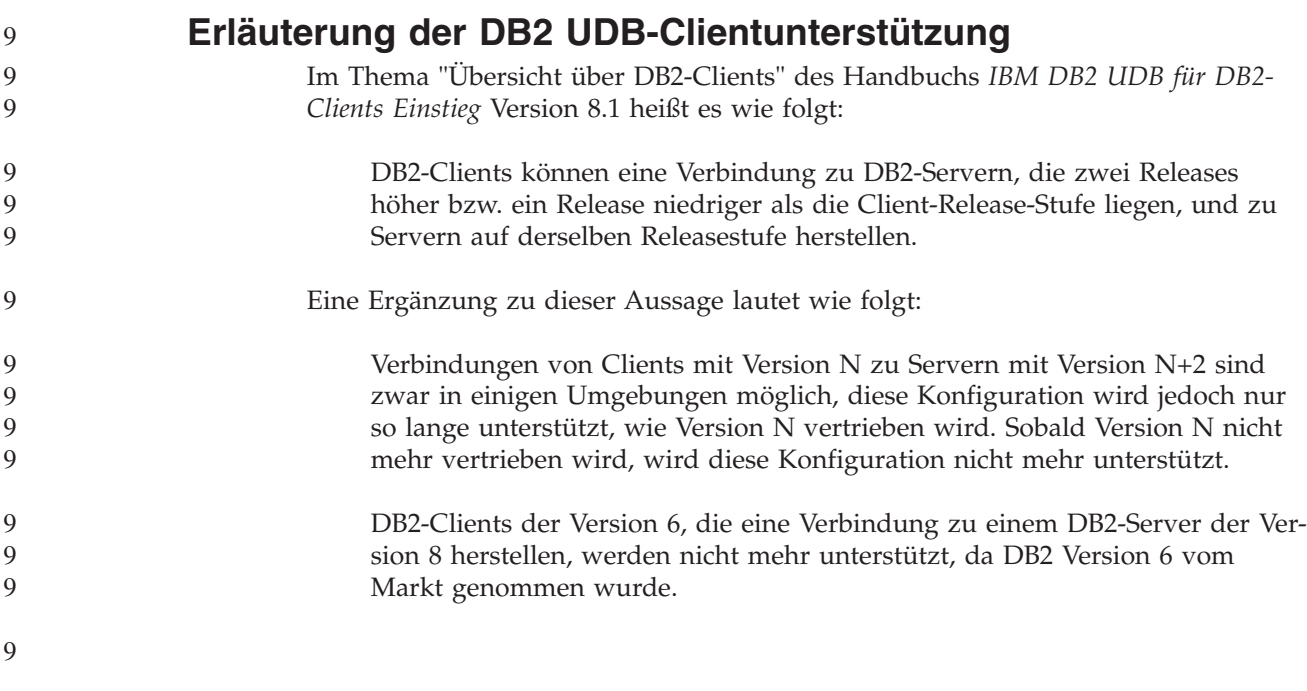

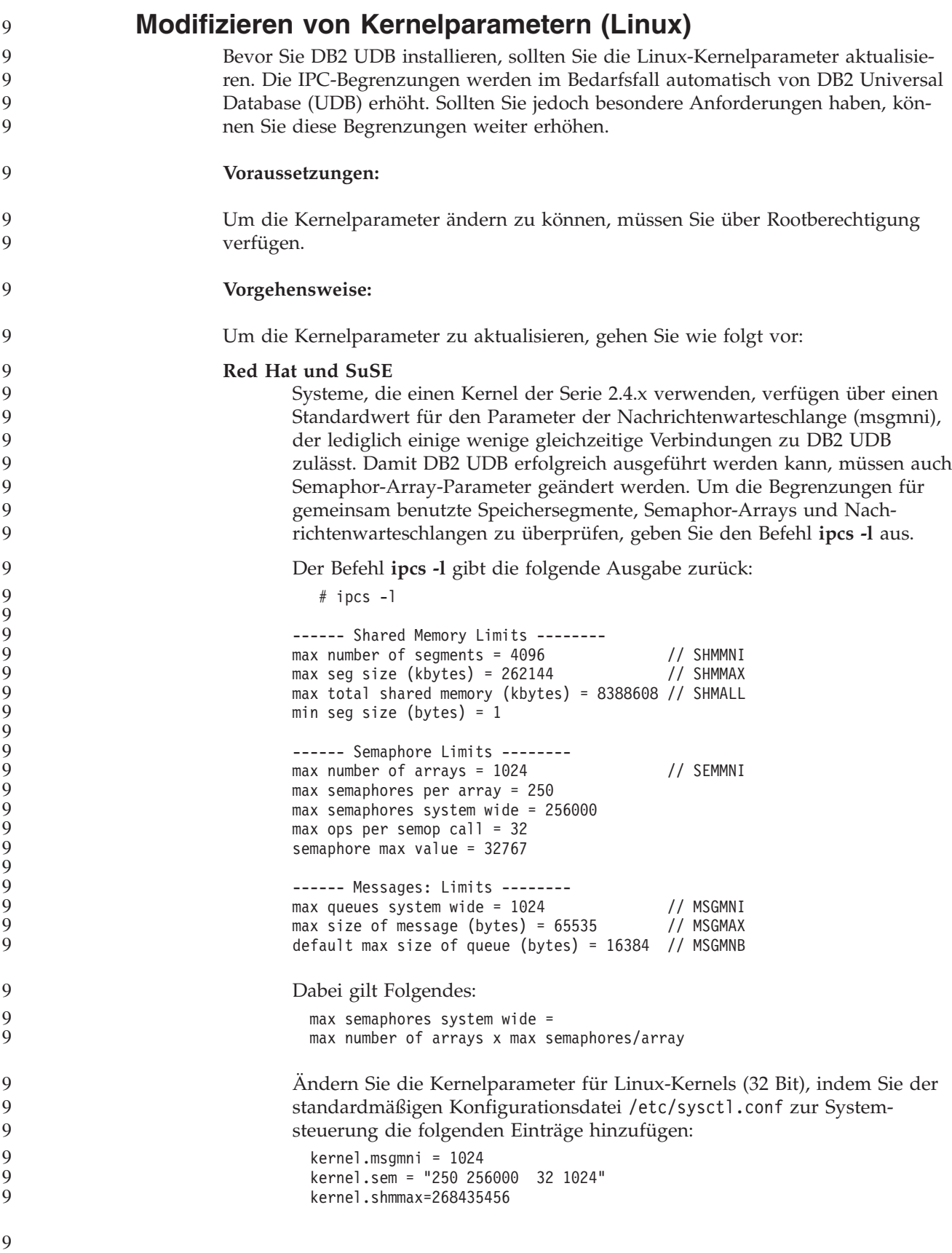

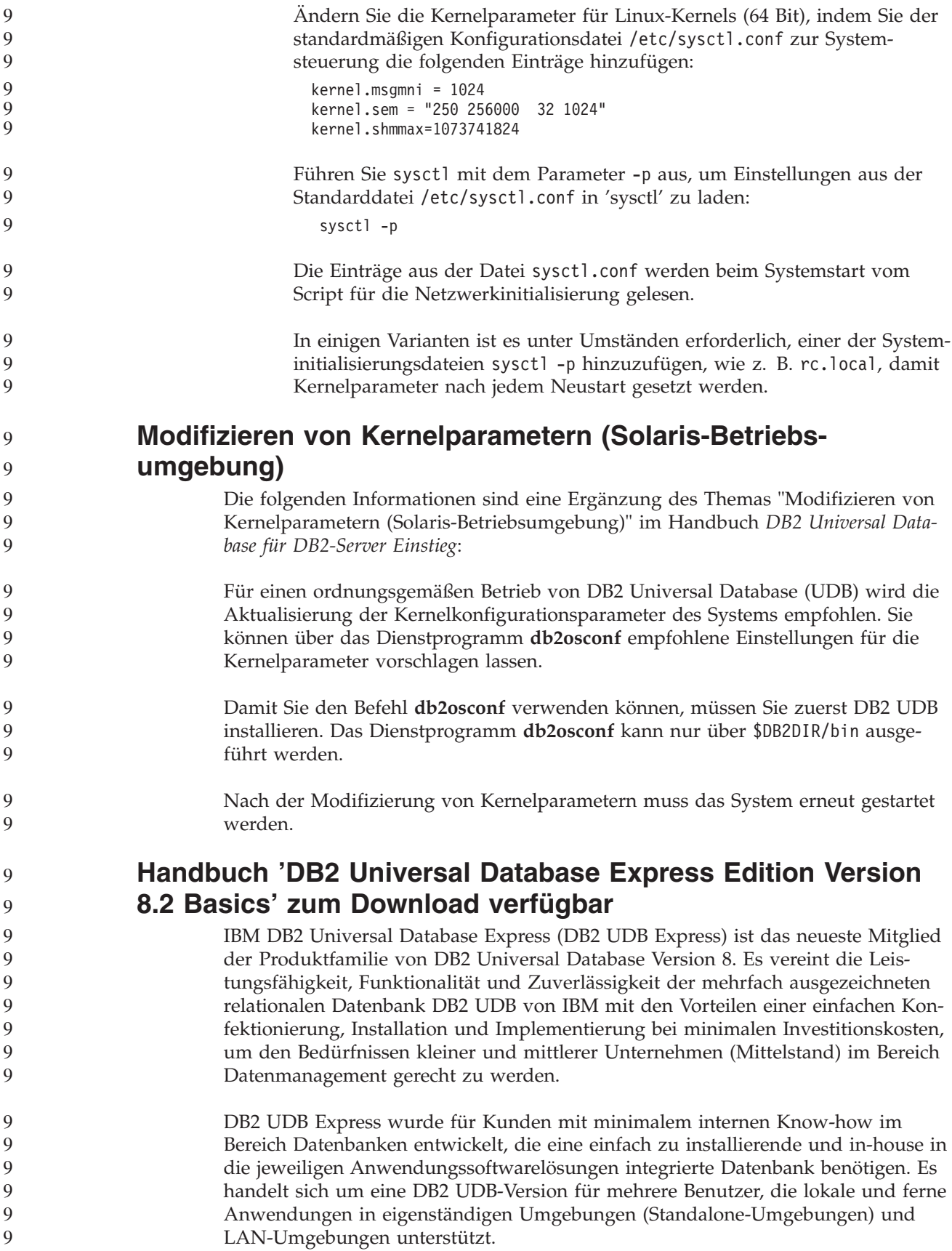

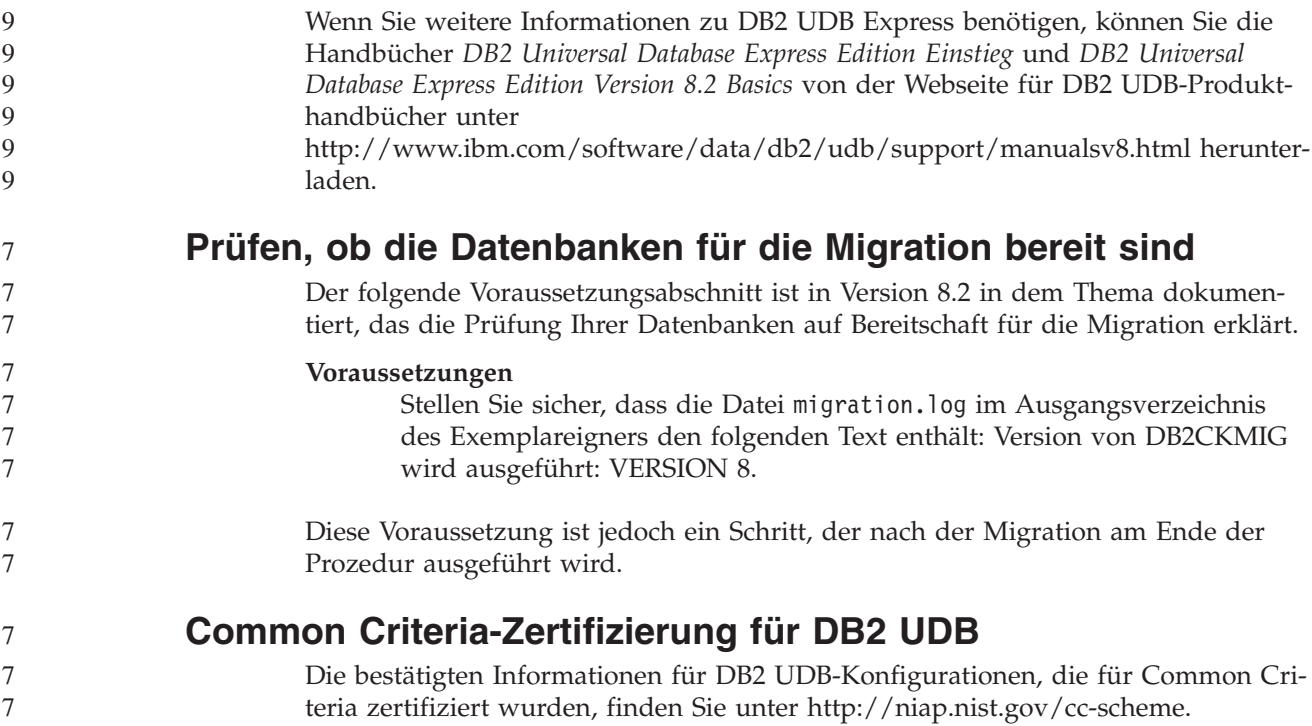

# **Spatial Extender**

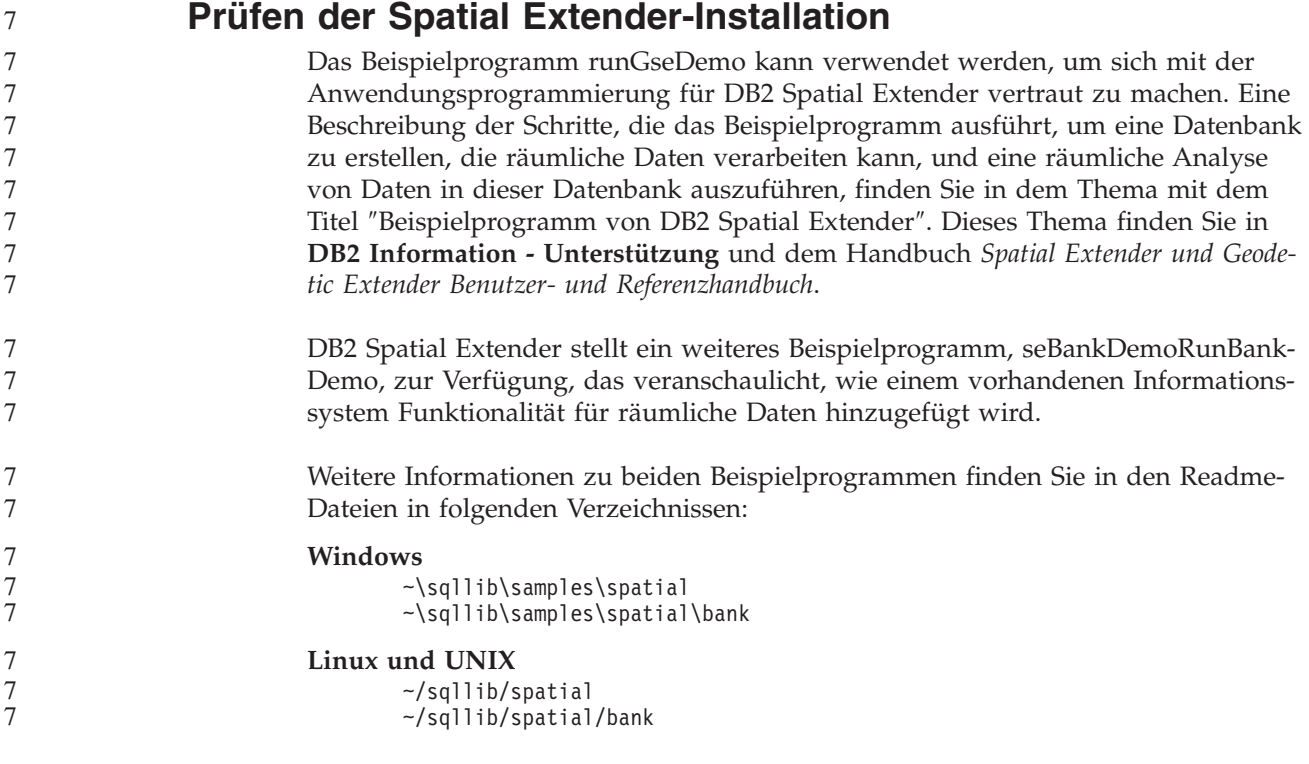

#### **SQL-Verwaltungsroutinen** 7

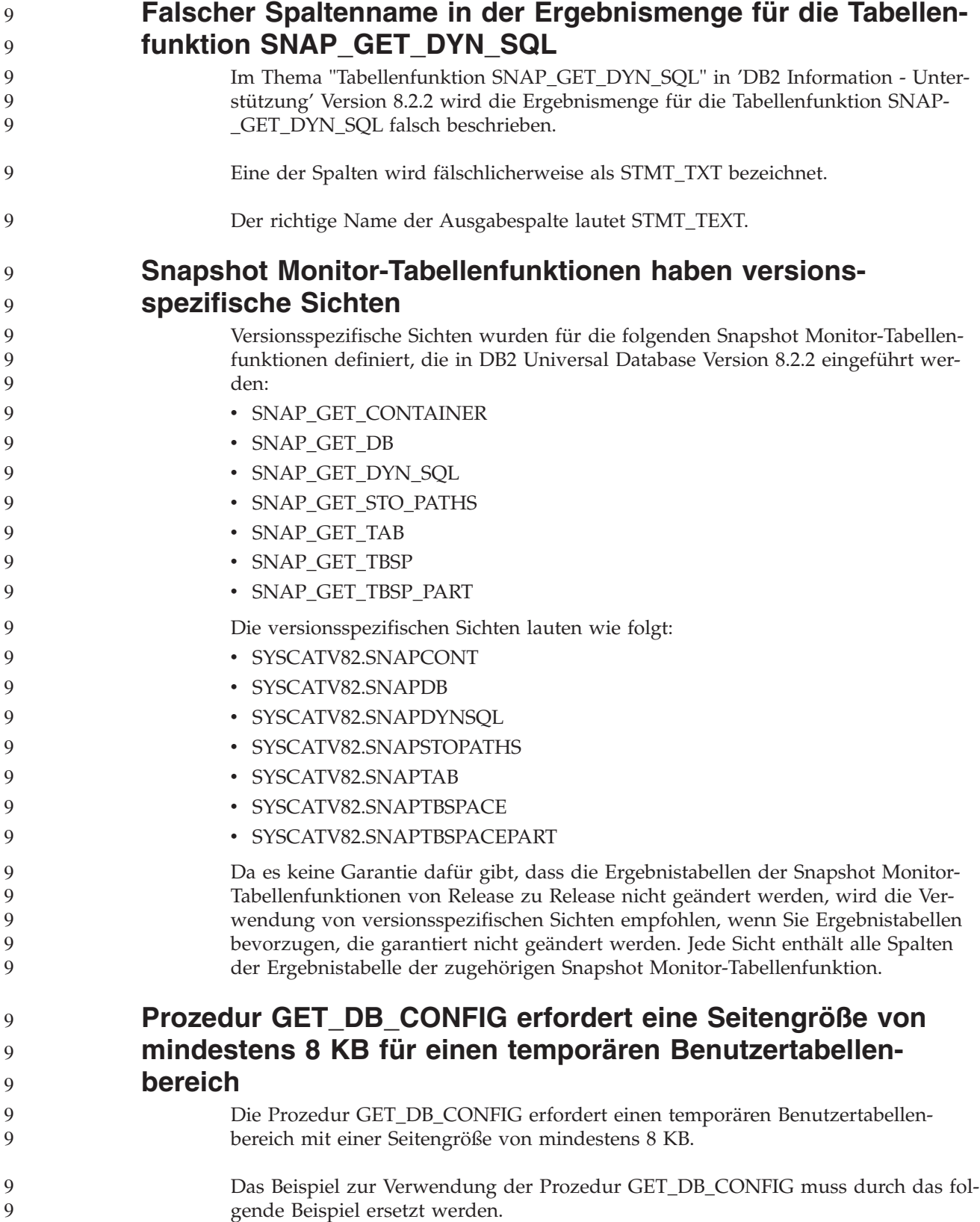

Ändern Sie mit Hilfe des Befehlszeilenprozessors (CLP - Command Line Processor) den Wert der Datenbankkonfigurationsparameter *logretain* und *userexit*. Rufen Sie die Originalwerte (auf der Festplatte) sowie die aktualisierten Werte (im Speicher) ab, indem Sie die Prozedur GET\_DB\_CONFIG aufrufen. **UPDATE DB CFG USING** LOGRETAIN RECOVERY USEREXIT YES **CALL SYSPROC.GET\_DB\_CONFIG()** Das folgende Beispiel zeigt einen Teil der Ausgabe dieses Prozeduraufrufs: Ergebnismenge 1 -------------- DBCONFIG\_TYPE ... LOGRETAIN ... USEREXIT... ------------- ----------- -----------  $\begin{matrix} 0 & & & 1 & & & 1 \\ 1 & & & 0 & & & 0 \end{matrix}$ 1 0 0 2 Satz/Sätze ausgewählt. Rückgabestatus = 0 9 9 9 9 9 9 9 9 9  $\tilde{9}$ 9 9 9 9 9 9 9 9 9

#### **SQL Reference**

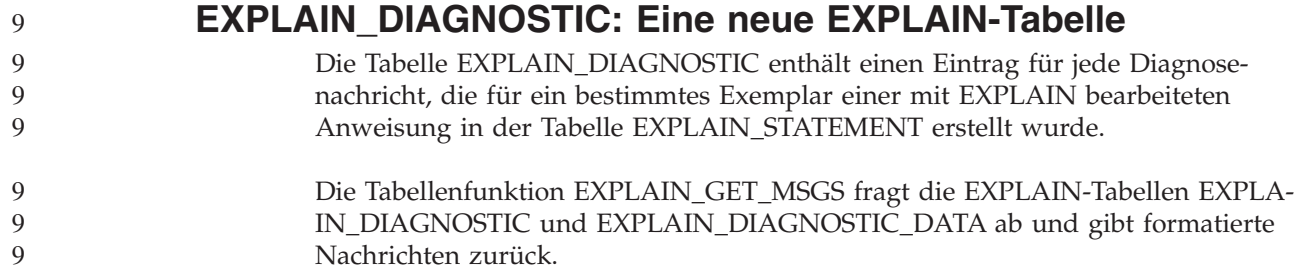

#### *Tabelle 36. Tabelle EXPLAIN\_DIAGNOSTIC* 9

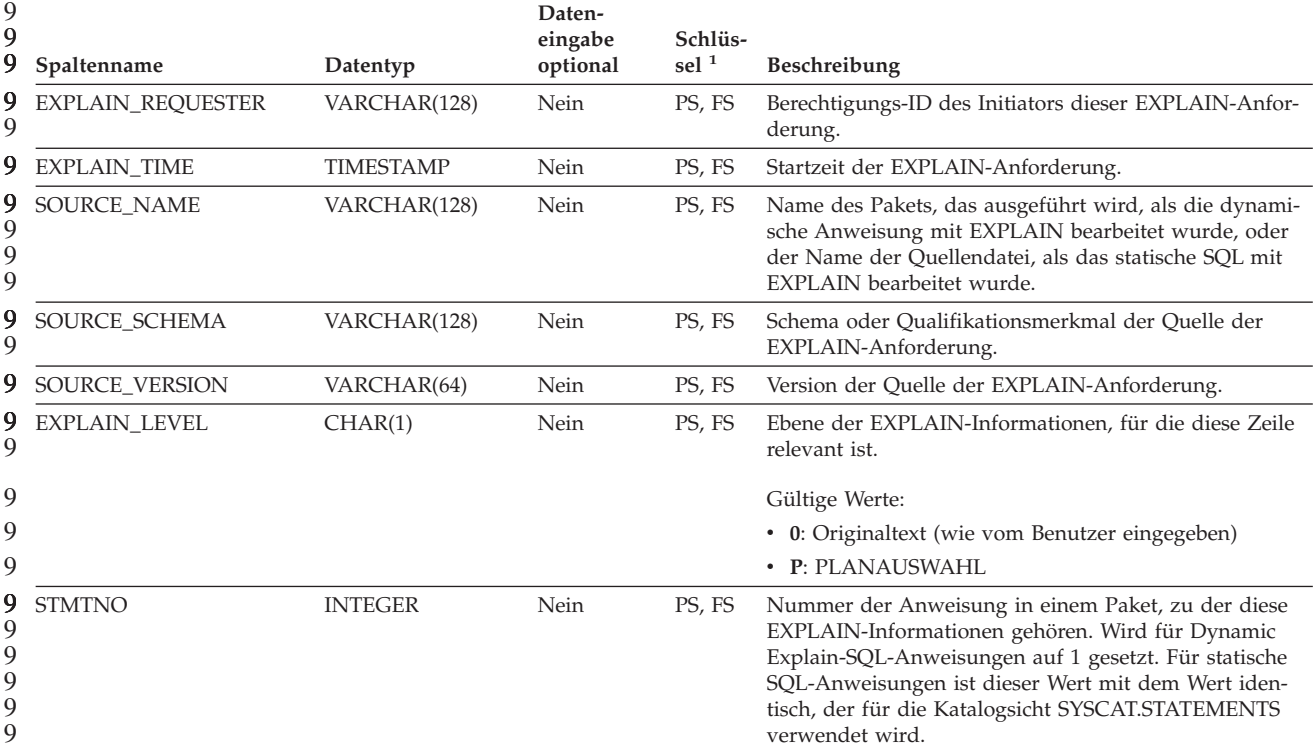

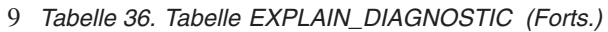

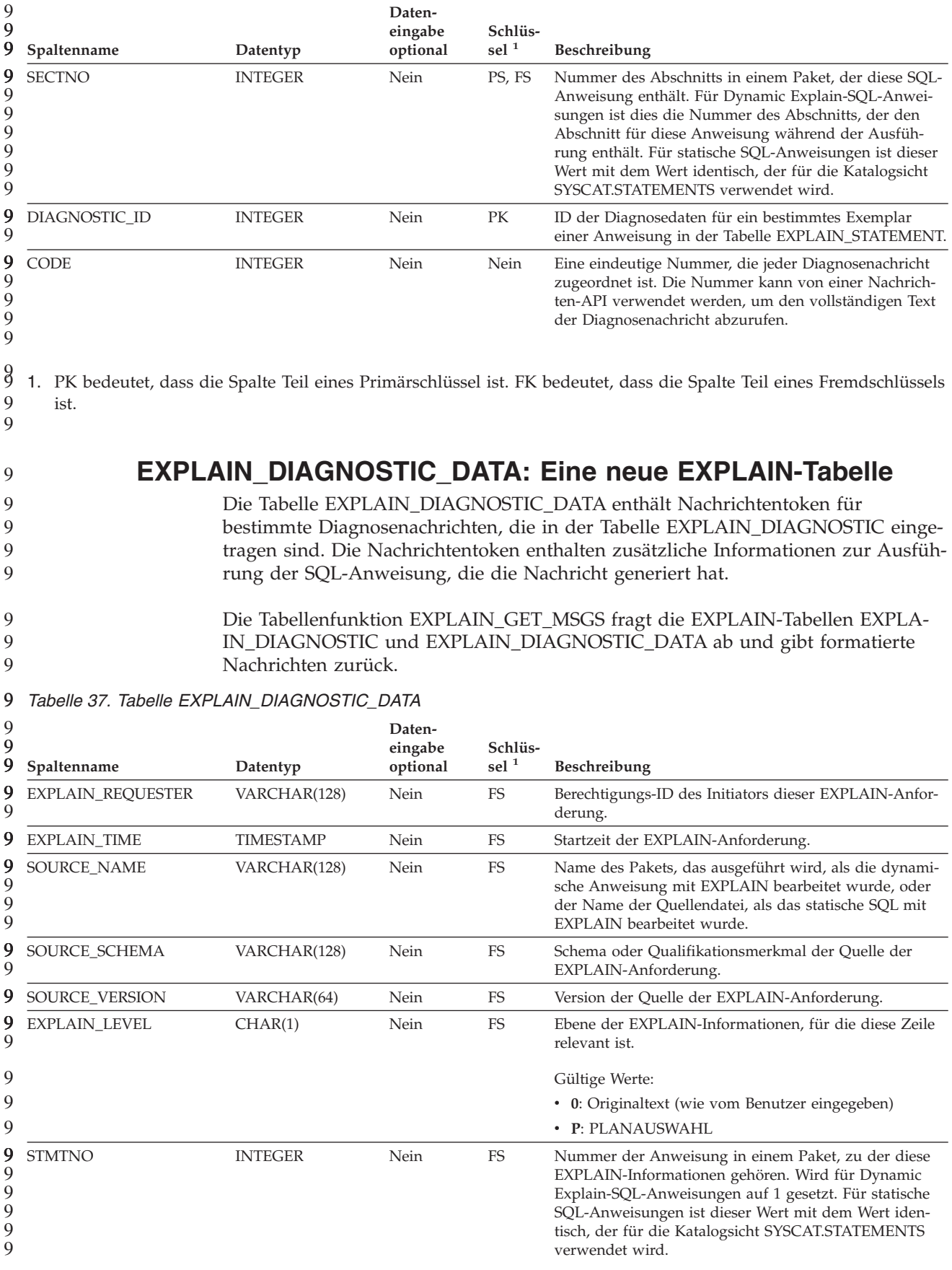

#### *Tabelle 37. Tabelle EXPLAIN\_DIAGNOSTIC\_DATA (Forts.)* 9

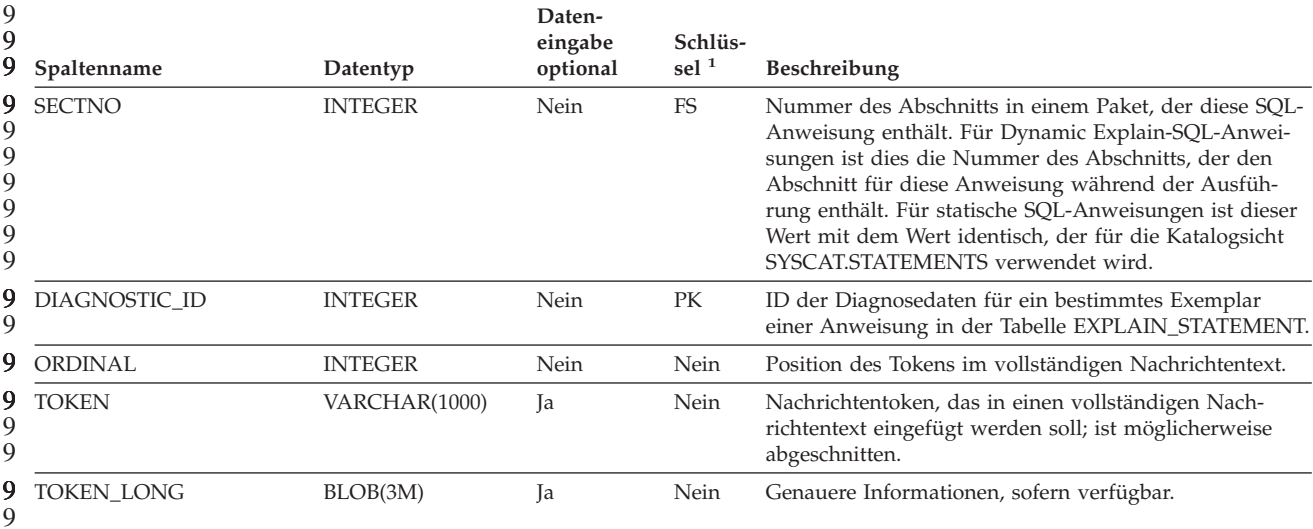

1. PK bedeutet, dass die Spalte Teil eines Primärschlüssel ist. FK bedeutet, dass die Spalte Teil eines Fremdschlüssels ist. 9 9 9 9

> **Von der EXPLAIN-Einrichtung verwendetes Schema** Die EXPLAIN-Einrichtung verwendet die folgenden IDs als Schema für die Qualifizierung der EXPLAIN-Tabellen, die gefüllt werden:

- v Die Sitzungsberechtigungs-ID für dynamisches SQL
- Die Anweisungsberechtigungs-ID für statisches SQL

Das Schema kann einer Gruppe von EXPLAIN-Tabellen oder Aliasnamen zugeordnet werden, die auf eine Gruppe von EXPLAIN-Tabellen in einem anderen Schema zeigen.

Wenn unter dem Schema keine EXPLAIN-Tabellen gefunden werden, sucht die EXPLAIN-Einrichtung im Schema SYSTOOLS nach EXPLAIN-Tabellen und versucht, diese zu verwenden.

#### **Zeichenfolgedarstellung von Werten für Datum und Uhrzeit**

#### **Zeitzeichenfolgen:**

Eine Zeichenfolgedarstellung einer Zeit ist eine Zeichenfolge, die mit einer Ziffer beginnt und mindestens vier Zeichen hat. Folgende Leerzeichen können eingeschlossen werden; eine führende Null kann in dem Teil der Zeit, der die Stunde angibt, ausgelassen werden, und Sekunden können vollständig ausgelassen werden. Wenn Sekunden ausgelassen werden, wird eine implizite Angabe von null Sekunden angenommen. 13:30 ist also äquivalent zu 13:30:00.

In der folgenden Tabelle werden gültige Zeichenfolgeformate für Zeiten aufgelistet. Jedes Format wird mit einem Namen und einer zugeordneten Abkürzung angegeben.

7 7 7

| Formatname                                                 | Abkürzung  | <b>Zeitformat</b>                            | <b>Beispiel</b> |
|------------------------------------------------------------|------------|----------------------------------------------|-----------------|
| International Standards<br>Organization                    | <b>ISO</b> | hh.mm.ss                                     | 13.30.05        |
| IBM USA-Standard                                           | <b>USA</b> | hh:mm AM oder<br><b>PM</b>                   | $1:30$ PM       |
| Europäischer IBM Standard                                  | <b>EUR</b> | hh.mm.ss                                     | 13.30.05        |
| Japanese Industrial Standard<br>(christliche Zeitrechnung) | <b>IIS</b> | hh:mm:ss                                     | 13:30:05        |
| Site-definiert                                             | LOC.       | Abhängig vom<br>Gebietscode der<br>Anwendung | -               |

*Tabelle 38. Formate für Zeichenfolgedarstellungen von Zeiten*

7 7 Ab Version 8.2 können "AM" und "PM" in Kleinbuchstaben oder in Großbuchstaben dargestellt werden.

## **Systemmonitor**

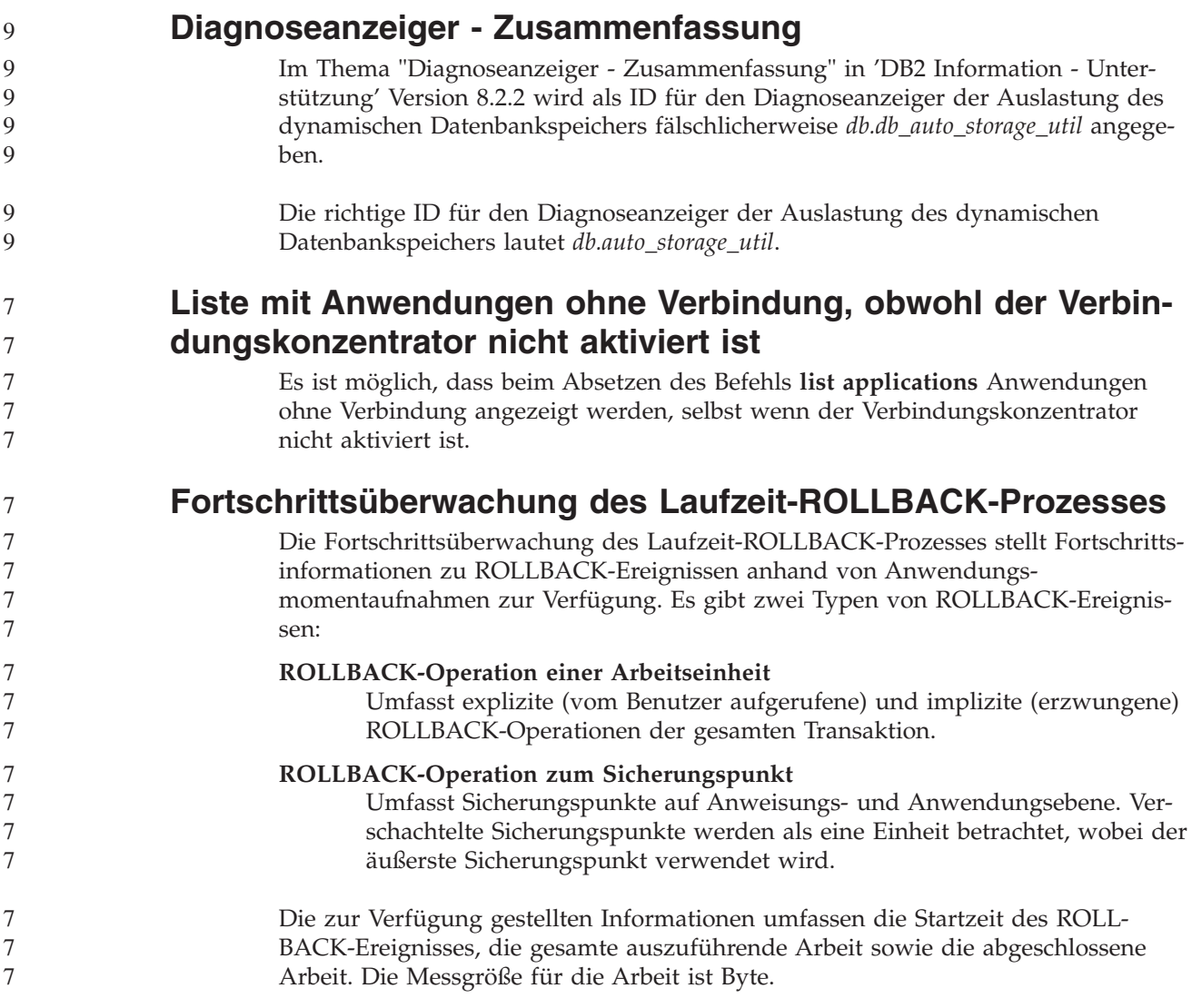

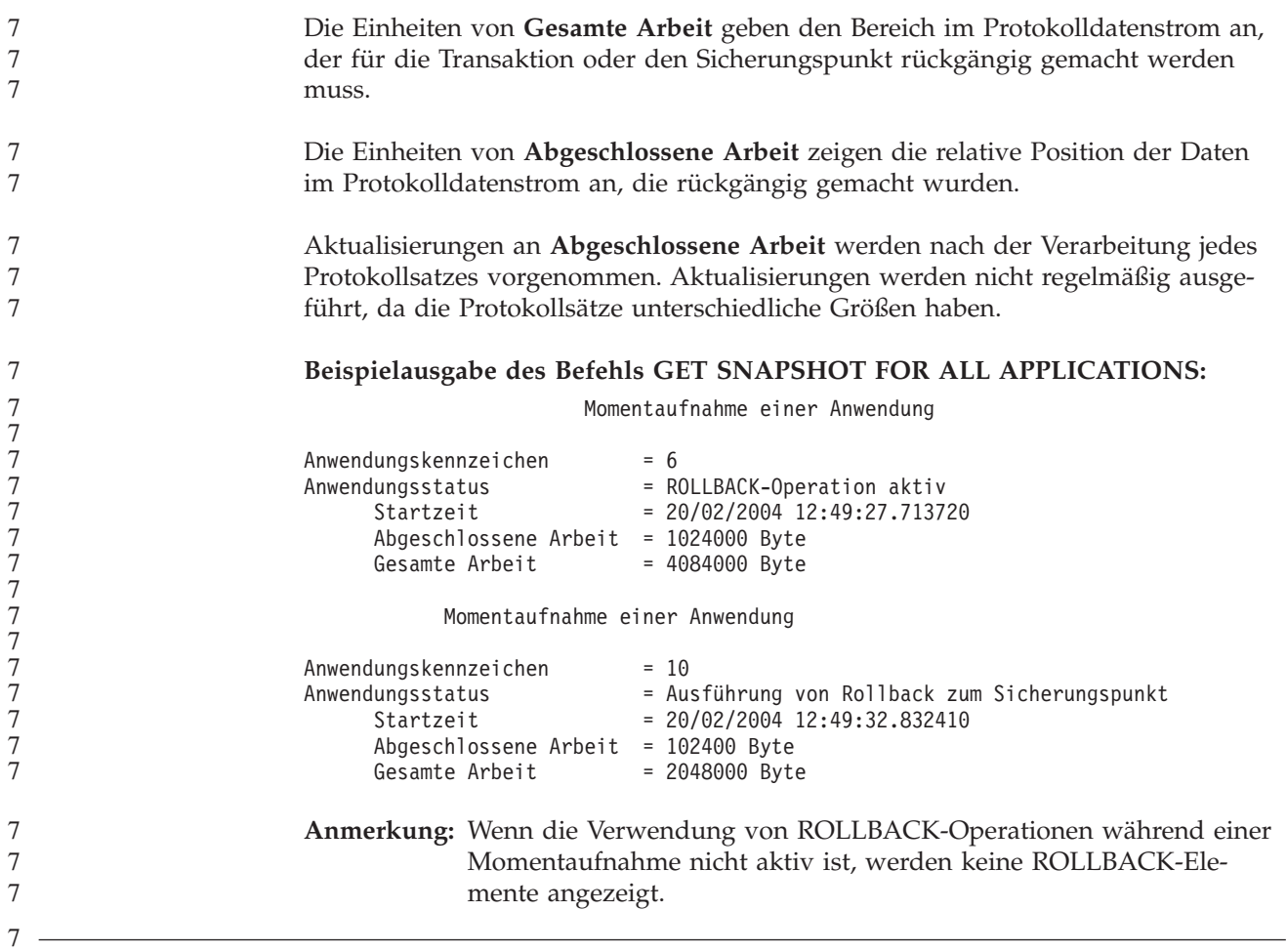

### **XML Extender**

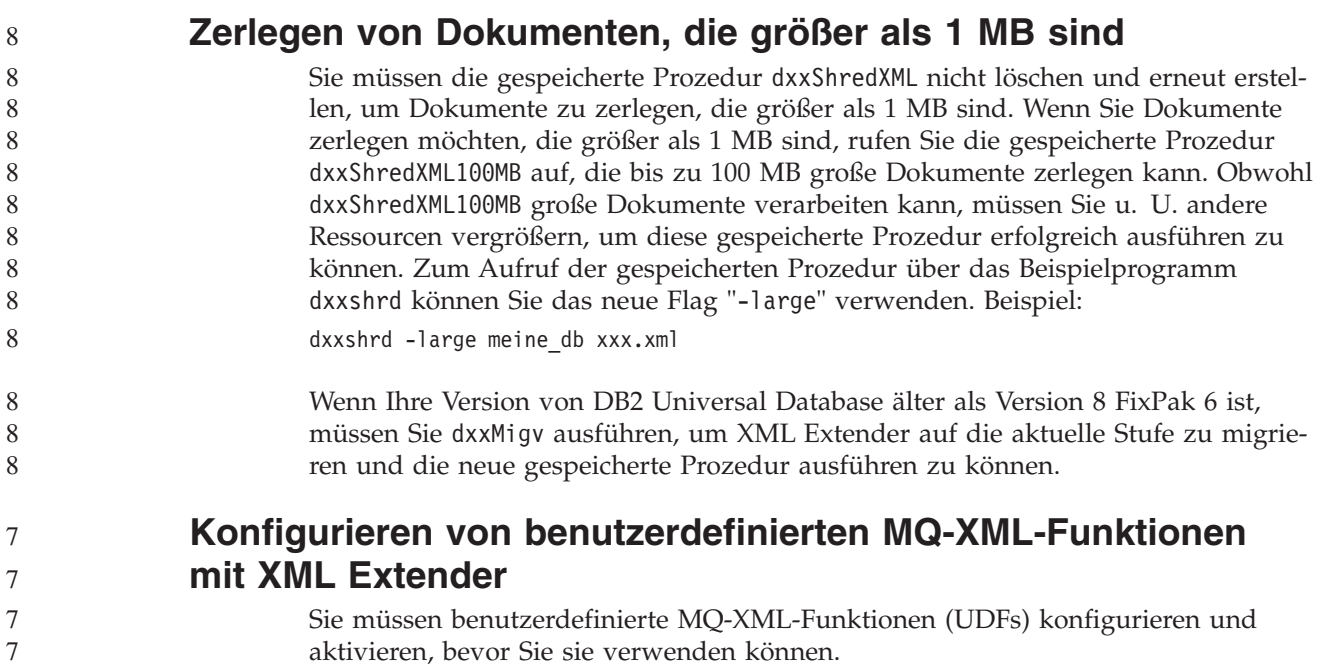

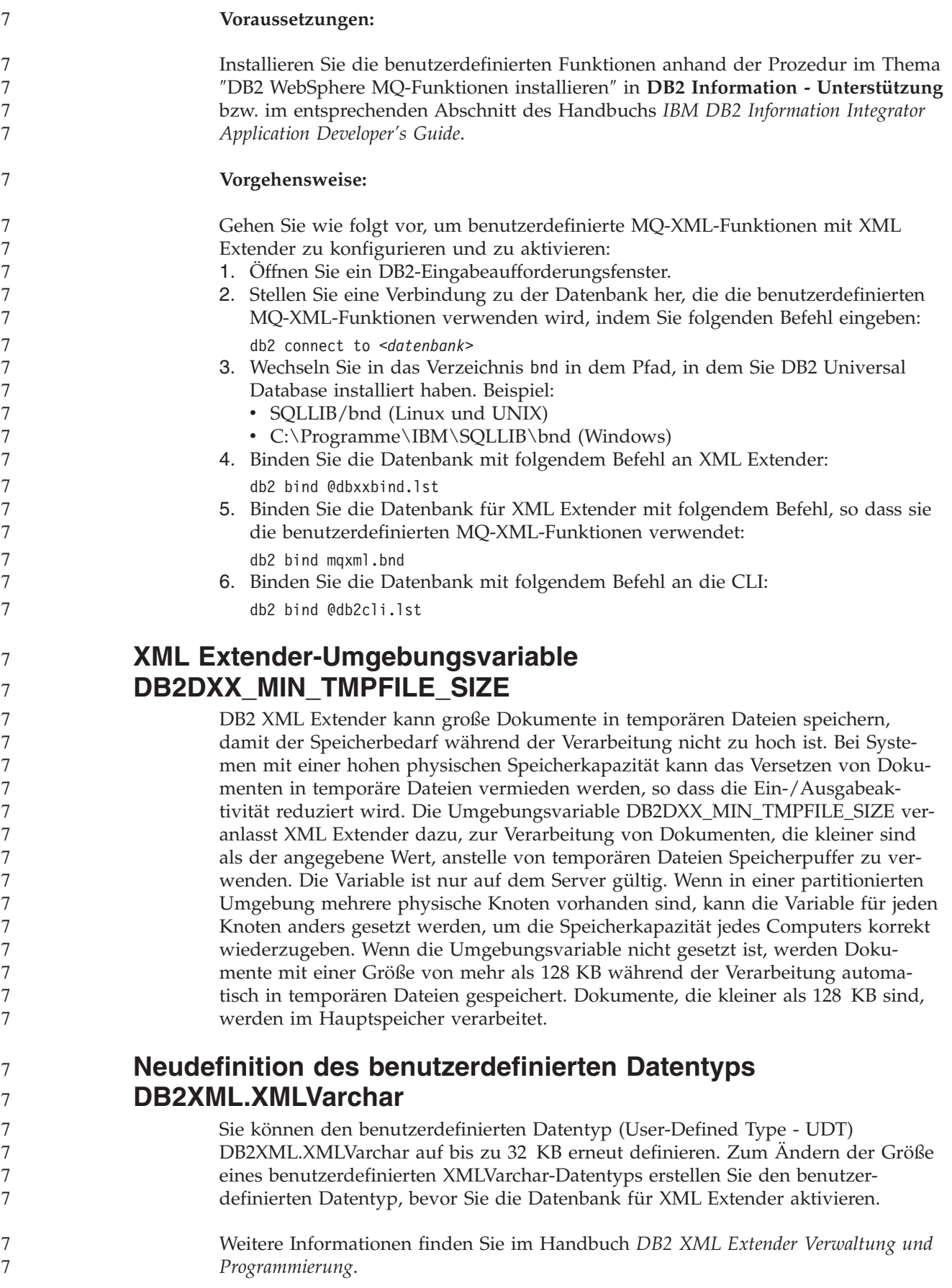
# **Anhang A. Verzeichnisstruktur der DB2 UDB-FixPak-CD**

### **Windows-Betriebssysteme**

Die Dateien auf der FixPak-CD befinden sich in den folgenden Verzeichnissen:

#### *Tabelle 39. Windows-Dateien*

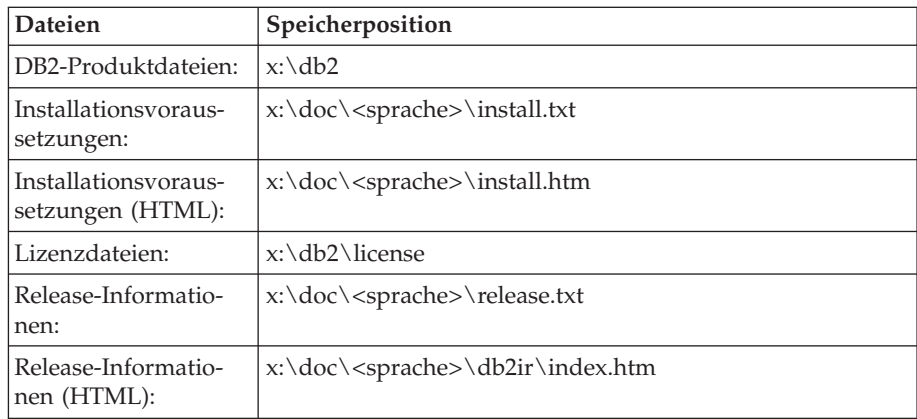

Dabei gilt Folgendes:

- v x: steht für Ihr CD-ROM-Laufwerk.
- v <sprache> steht für das Sprachenverzeichnis; dieses besteht aus einem fünf Zeichen umfassenden Code, der einer der Sprachen in [Tabelle](#page-181-0) 41 auf [Seite](#page-181-0) 170 entspricht.

### **UNIX-Betriebssysteme**

Die Dateien auf der FixPak-CD-ROM befinden sich in den folgenden Verzeichnissen:

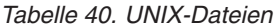

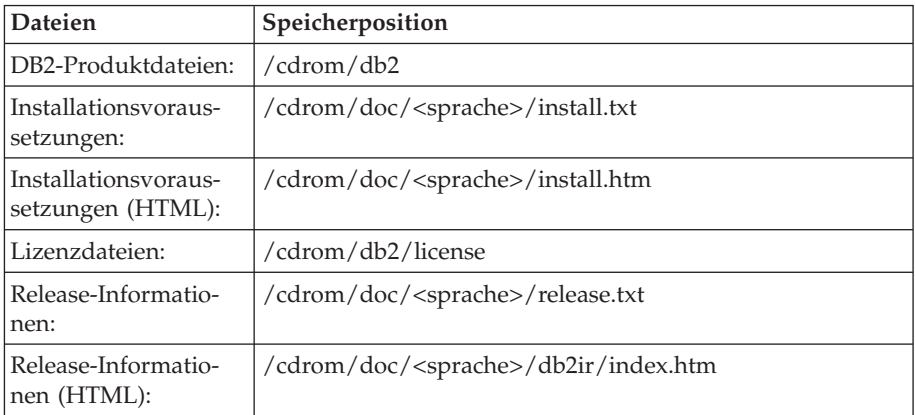

Dabei gilt Folgendes:

- / cdrom steht für Ihren Mountpunkt.
- v <sprache> steht für das Sprachenverzeichnis; dieses besteht aus einem fünf Zeichen umfassenden Code, der einer der Sprachen in [Tabelle](#page-181-0) 41 auf [Seite](#page-181-0) 170 entspricht.

<span id="page-181-0"></span>Die folgende Tabelle listet die Namen der Sprachenverzeichnisse und die zugehörigen Sprachen auf.

| Verzeichnis                                    | Sprache                          |
|------------------------------------------------|----------------------------------|
| ar_AA                                          | Arabisch                         |
| $bg_BG$                                        | Bulgarisch                       |
| $cs_CZ$                                        | Tschechisch                      |
| da_DK                                          | Dänisch                          |
| $de$ $DE$                                      | Deutsch                          |
| $el_GR$                                        | Griechisch                       |
| en_US                                          | Englisch                         |
| es_ES                                          | Spanisch                         |
| fi_FI                                          | Finnisch                         |
| $\ensuremath{\mathop{\text{fr}}\nolimits\_FR}$ | Französisch                      |
| $hr_HR$                                        | Kroatisch                        |
| hu_HU                                          | Ungarisch                        |
| it_IT                                          | Italienisch                      |
| iw_IL                                          | Hebräisch                        |
| ja_JP                                          | Japanisch                        |
| ko_KR                                          | Koreanisch                       |
| $nl$ <sub>NL</sub>                             | Niederländisch                   |
| no_NO                                          | Norwegisch                       |
| pl_PL                                          | Polnisch                         |
| pt_BR                                          | Brasilianisches Portugiesisch    |
| pt_PT                                          | Portugiesisch                    |
| ro_RO                                          | Rumänisch                        |
| ru_RU                                          | Russisch                         |
| sk_SK                                          | Slowakisch                       |
| sl_SI                                          | Slowenisch                       |
| sv_SE                                          | Schwedisch                       |
| $\mbox{tr\_TR}$                                | Türkisch                         |
| zh_CN                                          | Vereinfachtes Chinesisch         |
| zh_TW                                          | <b>Traditionelles Chinesisch</b> |
|                                                |                                  |

*Tabelle 41. Verzeichnisnamen und die zugehörigen Sprachen*

### **Anmerkungen:**

- 1. Die Verzeichnisnamen können, abhängig vom verwendeten Betriebssystem, in Großbuchstaben oder in Kleinbuchstaben angezeigt werden.
- 2. Auf dieser CD sind möglicherweise nicht alle Verzeichnisse aus der vorangegangenen Liste vorhanden, weil nicht alle Sprachenverzeichnisse auf allen CDs verfügbar sind.
- 3. Ab Version 8.2 sind die Installationshinweise in die Release-Informationen integriert.

# **Anhang B. Kontaktaufnahme mit IBM**

Telefonische Unterstützung erhalten Sie über folgende Nummern:

- Unter 0180 3 313233 erreichen Sie Hallo IBM, wo Sie Antworten zu allgemeinen Fragen erhalten.
- v Unter 0190 7 72243 erreichen Sie die DB2 Helpline, wo Sie Antworten zu DB2 spezifischen Problemen erhalten.

Informationen zur nächsten IBM Niederlassung in Ihrem Land oder Ihrer Region finden Sie im IBM Verzeichnis für weltweite Kontakte, das Sie im Web unter <http://www.ibm.com/planetwide> abrufen können.

### **Produktinformationen**

Informationen zu DB2 Universal Database-Produkten erhalten Sie telefonisch oder im World Wide Web unter http://www.ibm.com/software/data/db2/udb.

Diese Site enthält die neuesten Informationen zur technischen Bibliothek, zum Bestellen von Büchern, zu Produktdownloads, Newsgroups, FixPaks, Neuerungen und Links auf verfügbare Webressourcen.

Telefonische Unterstützung erhalten Sie über folgende Nummern:

- Unter 0180 3 313233 erreichen Sie Hallo IBM, wo Sie Antworten zu allgemeinen Fragen erhalten.
- v Unter 0180 5 5090 können Sie Handbücher telefonisch bestellen.

Informationen dazu, wie Sie sich mit IBM in Verbindung setzen können, finden Sie auf der globalen IBM Internet-Seite unter folgender Adresse: [www.ibm.com/planetwide](http://www.ibm.com/planetwide)

## **Anhang C. Bemerkungen**

Möglicherweise bietet IBM die in dieser Dokumentation beschriebenen Produkte, Services oder Funktionen in anderen Ländern nicht an. Informationen über die gegenwärtig im jeweiligen Land verfügbaren Produkte und Services sind beim IBM Ansprechpartner erhältlich. Hinweise auf IBM Lizenzprogramme oder andere IBM Produkte bedeuten nicht, dass nur Programme, Produkte oder Dienstleistungen von IBM verwendet werden können. An Stelle der IBM Produkte, Programme oder Dienstleistungen können auch andere ihnen äquivalente Produkte, Programme oder Dienstleistungen verwendet werden, solange diese keine gewerblichen oder anderen Schutzrechte der IBM verletzen. Die Verantwortung für den Betrieb der Produkte, Programme oder Dienstleistungen in Verbindung mit Fremdprodukten und Fremddienstleistungen liegt beim Kunden, soweit nicht ausdrücklich solche Verbindungen erwähnt sind.

Für in diesem Handbuch beschriebene Erzeugnisse und Verfahren kann es IBM Patente oder Patentanmeldungen geben. Mit der Auslieferung dieses Handbuchs ist keine Lizenzierung dieser Patente verbunden. Lizenzanforderungen sind schriftlich an folgende Adresse zu richten (Anfragen an diese Adresse müssen auf Englisch formuliert werden):

IBM Europe, Director of Licensing, 92066 Paris La Defense Cedex, France.

Trotz sorgfältiger Bearbeitung können technische Ungenauigkeiten oder Druckfehler in dieser Veröffentlichung nicht ausgeschlossen werden. Die Angaben in diesem Handbuch werden in regelmäßigen Zeitabständen aktualisiert. Die Änderungen werden in Überarbeitungen bekanntgegeben. IBM kann jederzeit Verbesserungen und/oder Änderungen an den in dieser Veröffentlichung beschriebenen Produkten und/oder Programmen vornehmen.

Verweise in diesen Informationen auf Websites anderer Anbieter dienen lediglich als Benutzerinformationen und stellen keinerlei Billigung des Inhalts dieser Websites dar. Das über diese Websites verfügbare Material ist nicht Bestandteil des Materials für dieses IBM Produkt. Die Verwendung dieser Websites geschieht auf eigene Verantwortung.

Werden an IBM Informationen eingesandt, können diese beliebig verwendet werden, ohne dass eine Verpflichtung gegenüber dem Einsender entsteht.

Lizenznehmer des Programms, die Informationen zu diesem Produkt wünschen mit der Zielsetzung: (i) den Austausch von Informationen zwischen unabhängigen, erstellten Programmen und anderen Programmen (einschließlich des vorliegenden Programms) sowie (ii) die gemeinsame Nutzung der ausgetauschten Informationen zu ermöglichen, wenden sich an folgende Adresse:

IBM Canada Limited Office of the Lab Director 8200 Warden Avenue Markham, Ontario L6G 1C7 CANADA

Die Bereitstellung dieser Informationen kann unter Umständen von bestimmten Bedingungen - in einigen Fällen auch von der Zahlung einer Gebühr - abhängig sein.

Die Lieferung des im Handbuch aufgeführten Lizenzprogramms sowie des zugehörigen Lizenzmaterials erfolgt im Rahmen der Allgemeinen Geschäftsbedingungen der IBM, der Internationalen Nutzungsbedingungen der IBM für Programmpakete oder einer äquivalenten Vereinbarung.

Alle in diesem Dokument enthaltenen Leistungsdaten stammen aus einer gesteuerten Umgebung. Die Ergebnisse, die in anderen Betriebsumgebungen erzielt werden, können daher erheblich von den hier erzielten Ergebnissen abweichen. Einige Daten stammen möglicherweise von Systemen, deren Entwicklung noch nicht abgeschlossen ist. Eine Garantie, dass diese Daten auch in allgemein verfügbaren Systemen erzielt werden, kann nicht gegeben werden. Darüber hinaus wurden einige Daten unter Umständen durch Extrapolation berechnet. Die tatsächlichen Ergebnisse können abweichen. Benutzer dieses Dokuments sollten die entsprechenden Daten in ihrer spezifischen Umgebung prüfen.

Informationen über Produkte anderer Hersteller als IBM wurden von den Herstellern dieser Produkte zur Verfügung gestellt, bzw. aus von ihnen veröffentlichten Ankündigungen oder anderen öffentlich zugänglichen Quellen entnommen. IBM hat diese Produkte nicht getestet und übernimmt im Hinblick auf Produkte anderer Hersteller keine Verantwortung für einwandfreie Funktion, Kompatibilität oder andere Ansprüche. Fragen zu den Leistungsmerkmalen von Produkten anderer Anbieter sind an den jeweiligen Anbieter zu richten.

Aussagen über Pläne und Absichten der IBM unterliegen Änderungen oder können zurückgenommen werden und repräsentieren nur die Ziele der IBM.

Diese Veröffentlichung enthält Beispiele für Daten und Berichte des alltäglichen Geschäftsablaufes. Sie sollen nur die Funktionen des Lizenzprogrammes illustrieren; sie können Namen von Personen, Firmen, Marken oder Produkten enthalten. Alle diese Namen sind frei erfunden, Ähnlichkeiten mit tatsächlichen Namen und Adressen sind rein zufällig.

#### COPYRIGHTLIZENZ:

Diese Veröffentlichung enthält Beispielanwendungsprogramme, die in Quellensprache geschrieben sind. Sie dürfen diese Beispielprogramme kostenlos kopieren, ändern und verteilen, wenn dies zu dem Zweck geschieht, Anwendungsprogramme zu entwickeln, verwenden, vermarkten oder zu verteilen, die mit der Anwendungsprogrammierschnittstelle konform sind, für die diese Beispielprogramme geschrieben werden. Diese Beispiele wurden nicht unter allen denkbaren Bedingungen getestet. Daher kann IBM die Zuverlässigkeit, Wartungsfreundlichkeit oder Funktion dieser Programme weder zusagen noch gewährleisten.

Kopien oder Teile der Beispielprogramme bzw. daraus abgeleiteter Code müssen folgenden Copyrightvermerk beinhalten:

© (*Name Ihrer Firma*) (*Jahr*). Teile des vorliegenden Codes wurden aus Beispielprogrammen der IBM Corp. abgeleitet. © Copyright IBM Corp. \_*Jahr/Jahre angeben*\_. Alle Rechte vorbehalten.

## **Marken**

Folgende Namen sind in gewissen Ländern Marken der International Business Machines Corporation und wurden in mindestens einem der Dokumente in der DB2 UDB-Dokumentationsbibliothek verwendet:

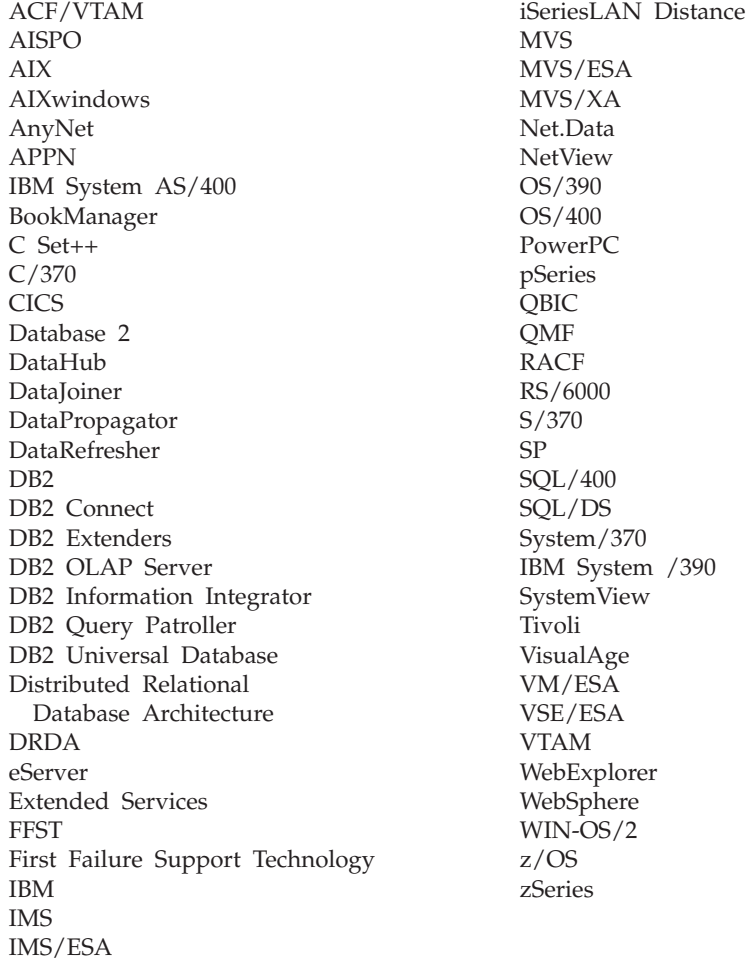

Folgende Namen sind in gewissen Ländern Marken oder eingetragene Marken anderer Unternehmen und wurden in mindestens einem der Dokumente in der DB2 UDB-Dokumentationsbibliothek verwendet.

Microsoft, Windows, Windows NT und das Windows-Logo sind in gewissen Ländern Marken der Microsoft Corporation.

Intel und Pentium sind in gewissen Ländern Marken der Intel Corporation.

Java und alle auf Java basierenden Marken sind in gewissen Ländern Marken von Sun Microsystems, Inc.

UNIX ist in gewissen Ländern eine eingetragene Marke von The Open Group.

Linux ist in gewissen Ländern eine Marke von Linus Torvalds.

Andere Namen von Unternehmen, Produkten oder Dienstleistungen können Marken anderer Unternehmen sein.

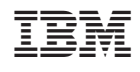